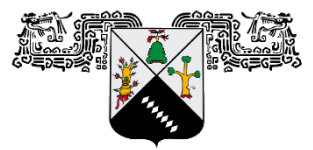

**UNIVERSIDAD AUTÓNOMA DEL ESTADO DE MORELOS** 

UNIVERSIDAD AUTÓNOMA DEL ESTADO DE MORELOS

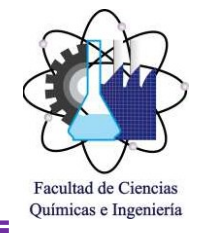

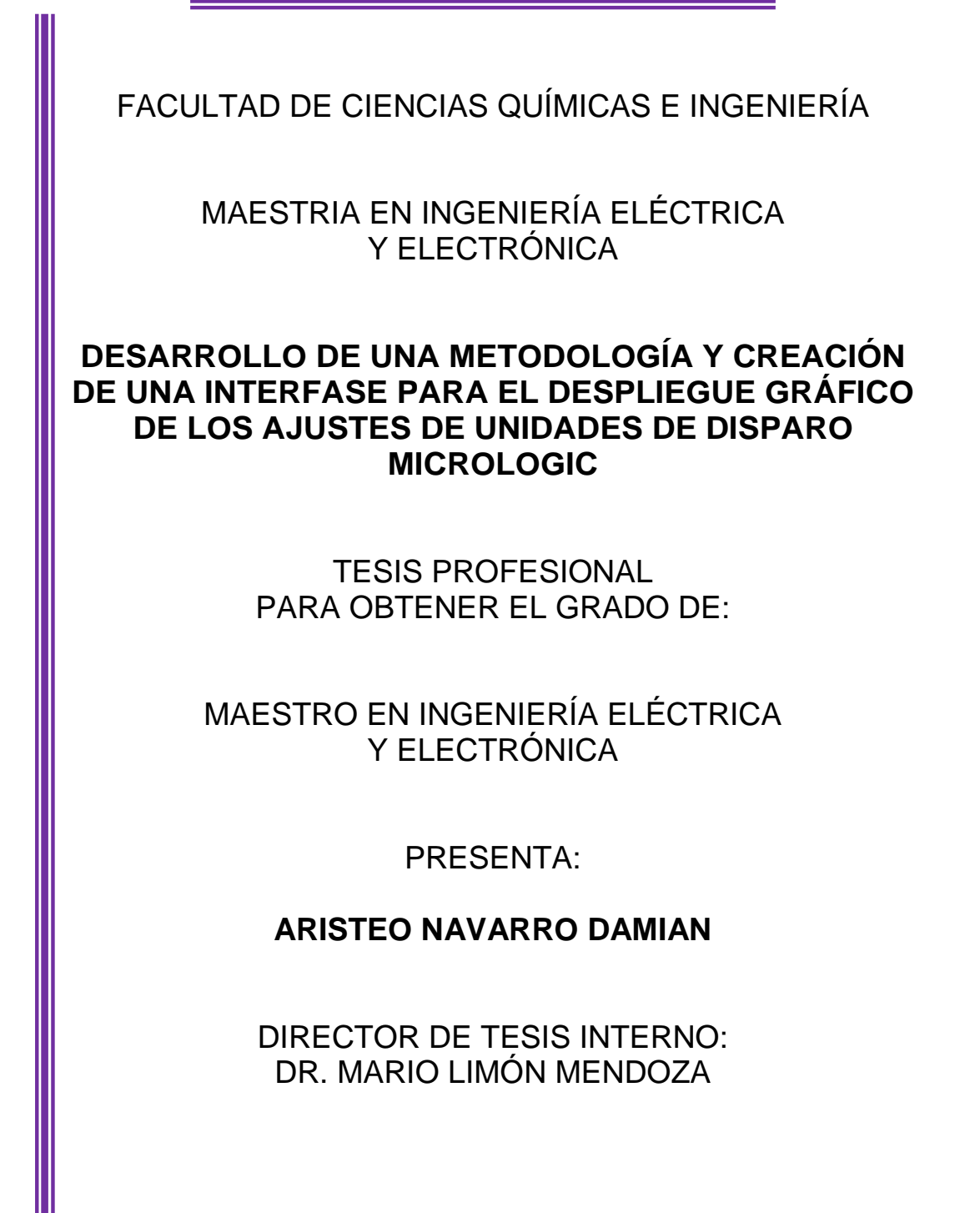

Cuernavaca, Morelos, México OCTUBRE 2019

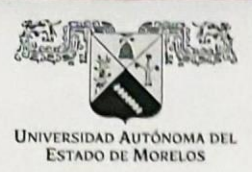

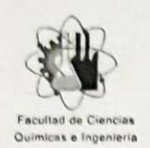

FACULTAD DE CIENCIAS QUÍMICAS e INGENIERÍA

Programas educativos de calidad reconocidos por CIEES, CACEI y CONACYT UNIVERSIDAD AUTÓNOMA DEL SGC certificado en la norma ISO 9001:2015

> Maestría en Ingeniería Eléctrica y Electrónica 0 1919-2019: en memoria de/ Genera/ Emiliano Zapata Salazar"

> > FORMATO T-2 NOMBRAMIENTO DE COMISIÓN REVISORA Y DICTAMEN DE REVISIÓN

Cuernavaca, Mor., a 13 de septiembre de 2019.

Dr. Luis Cisneros Villalobos Dra. María del Carmen Torres Salazar Dr. Roy López Sesenes Dr. José Gerardo Vera Dimas Dr. Mario Limón Mendoza PROFESORES DE LA FCQel<br>PRESENTE

Por este conducto, me permito informarle que ha sido asignado como integrante de la Comisión Revisora de la tesis que presenta el Ing. Navarro Damián Aristeo titulada: "Desarrollo de una metodología y creación de una interfase para el desplieque qráfico de los ajustes de unidades de disparo Microloqic" realizada bajo la dirección del Dr. Mario Limón Mendoza en el Programa Educativo de Maestría en Ingeniería Eléctrica y Electrónica. Agradezco su valiosa participación en esta Comisión y quedo a sus órdenes para cualquier aclaración o duda al respecto.

### ATENTAMENTE Por una humanidad culta DRA. VIRIDIANA AYDEE LEON HERNÁNDEZ DIRECTORA

#### DICTAMEN

#### DRA. VIRIDIANA AYDEÉ LEÓN HERNÁNDEZ DIRECTORA DE LA FCQel

#### PRESENTE

En respuesta a su amable solicitud para formar parte de la Comisión Revisora de la tesis mencionada y una vez realizada la revisión correspondiente, me permito informarle que mi VOTO es:.

DICTAMEN

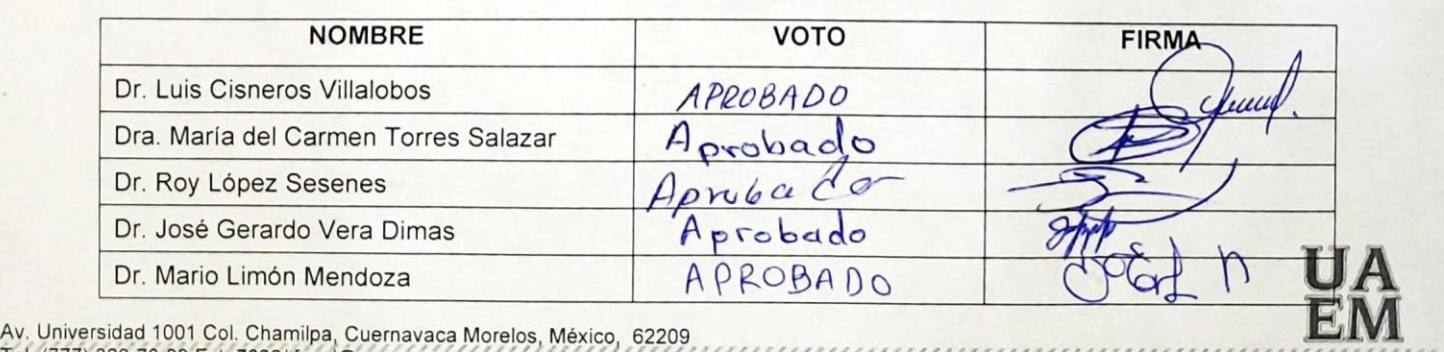

Una universidad de excelencia

RECTORÍA

a a mara mara mara a mara a mara a mara a mara a mara mara a m

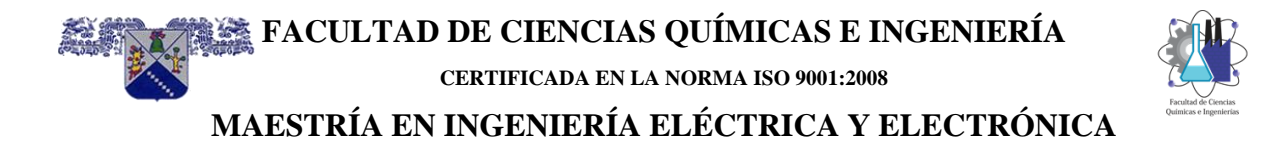

# **CAPÍTULO 1** Introducción

#### **INDICE**

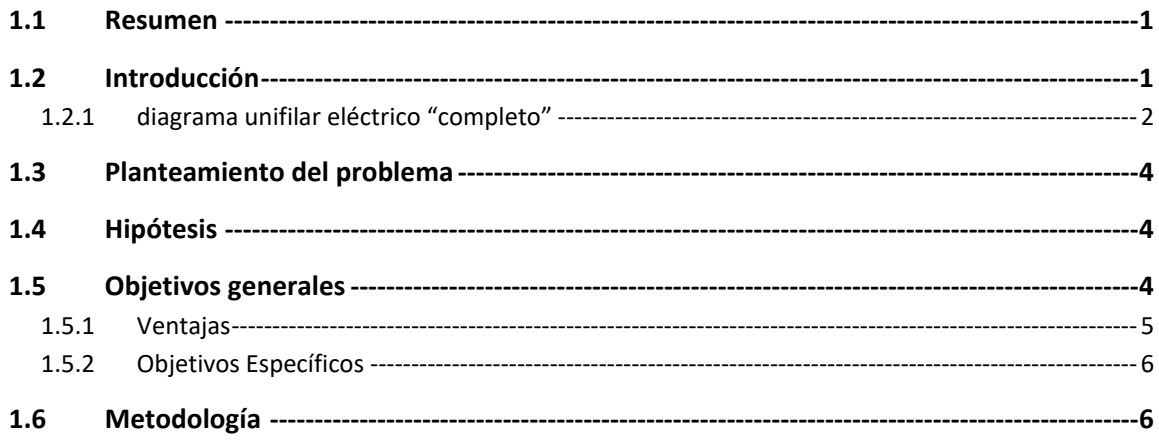

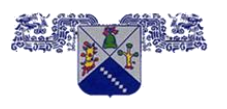

**FACULTAD DE CIENCIAS QUÍMICAS E INGENIERÍA CERTIFICADA EN LA NORMA ISO 9001:2008**

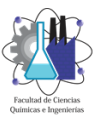

**MAESTRÍA EN INGENIERÍA ELÉCTRICA Y ELECTRÓNICA**

#### <span id="page-5-0"></span>**1.1 Resumen**

Un problema que he observado a los largo de varios años realizando y revisando estudios y cálculos para sistemas eléctricos industriales, es que, cuando un "cliente" recibe los resultados si no es especialista o conocedor de estos temas, los resultados tabulares de estos estudios son difíciles de consultar, interpretar y ubicar, aun cuando estos resultados se presentan en un diagrama unifilar "básico" generado por un software de sistemas de potencia utilizado; esta dificultad se debe a que no es el diagrama unifilar eléctrico "completo" con el cual está familiarizado el "cliente" o personal de mantenimiento.

De los estudios eléctricos industriales, uno de ellos, es el estudio de coordinación de protecciones de sobrecorriente el cual tiene como objetivo obtener los ajustes de los equipos de protección para su correcto funcionamiento bajo condiciones de corrientes de corto circuito.

Tener los resultados gráficos de la coordinación de protecciones de sobrecorriente sobre el diagrama unifilar eléctrico "completo" con el cual se está familiarizados; el consultar, interpretar y ubicar se realizará en forma rápida y eficiente.

Los softwares comerciales actuales de análisis de sistemas de potencia para realizar coordinación de protecciones no muestran los ajustes resultantes sobre el diagrama unifilar eléctrico "completo", por lo cual, es necesario crear una interfase para que tome los resultados del software como ETAP y los pase en forma eficiente al diagrama unifilar en AutoCAD.

#### <span id="page-5-1"></span>**1.2 Introducción**

Los softwares de análisis de sistemas de potencia son herramientas de análisis y control para el diseño, simulación y operación de los sistemas eléctricos de potencia como generación, distribución e industriales; estos softwares actualmente utilizan un **diagrama unifilar eléctrico "básico"** y una base de datos flexible para el modelado y cálculos. Esto se muestra en la figura 1.1.

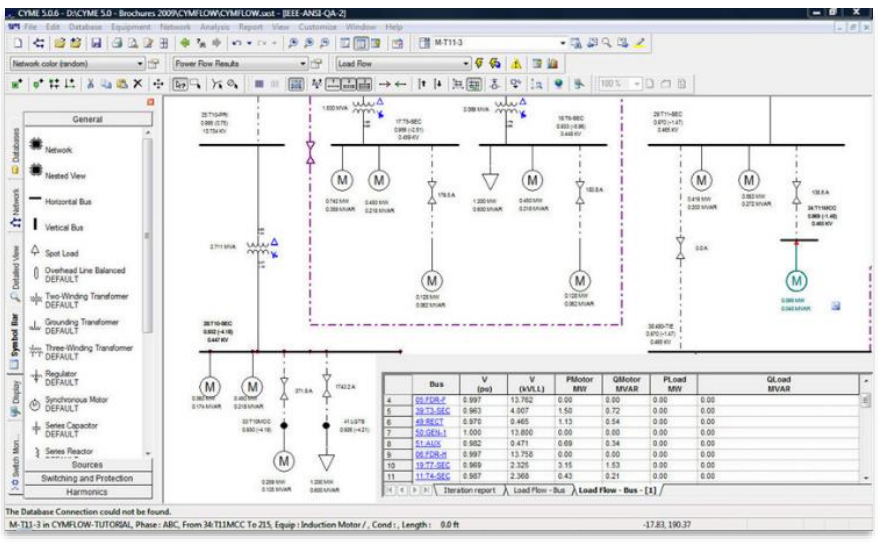

*Figura 1.1 diagrama unifilar básico*

Estos softwares ofrecen una plataforma base con una serie de módulos para calcular:

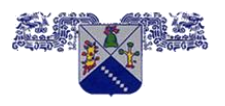

**CERTIFICADA EN LA NORMA ISO 9001:2008**

**MAESTRÍA EN INGENIERÍA ELÉCTRICA Y ELECTRÓNICA**

- flujo de carga o flujos de potencia.
- Cortocircuito ANSI y IEC
- **Coordinación de protecciones de sobrecorriente en baja tensión**
- Coordinación de protecciones de sobrecorriente en media y alta tensión
- Análisis armónico
- estabilidad transitoria
- Arc flash
- Etc

#### <span id="page-6-0"></span>**1.2.1 diagrama unifilar eléctrico "completo"**

El **diagrama unifilar eléctrico "completo"** es una representación gráfica integral de la interconexión de los diferentes componentes de una red eléctrica, en él se indican la simbología y datos técnicos de motores, tableros, circuito alimentador, ups, protecciones, control, medición, etc.

La importancia de un **diagrama unifilar eléctrico "completo"** radica en que permite:

- Conocer las interconexiones de los cables y equipos eléctricos.
- Conocer los datos técnicos nominales de cada uno de los equipos que conforman la red eléctrica.

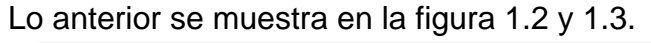

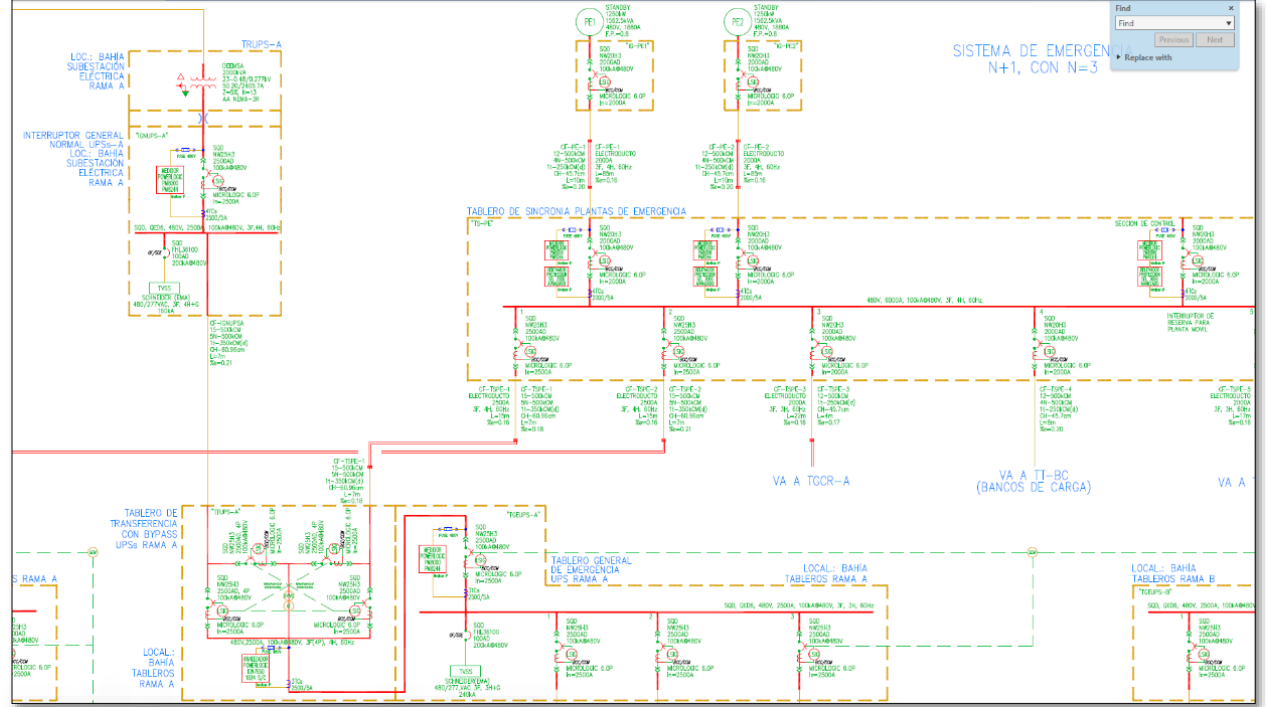

*Figura 1.2 parte de un diagrama unifilar "completo"*

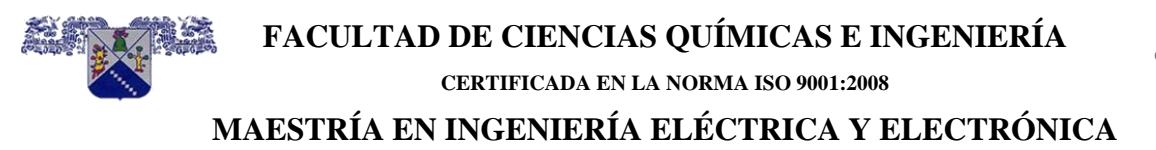

Parte de la información que debe mostrar un **diagrama unifilar "completo":**

- **Suministro de energía eléctrica**: tensión, frecuencia, número de fases y número de hilos.
- **Circuitos eléctricos**: capacidad (kW), longitud, cantidad y calibre de conductores, tipo de aislamiento, tipo de canalización.
- **Interruptores**: Marca, modelo, capacidad interruptiva, tensión, capacidad, número de polos, marco y unidad de disparo.
- **Transformadores**: Potencia en kVA, número de fases, tipo de conexión, tipo de enfriamiento, tensiones, impedancia.
- **Tableros**: Capacidad de barras, tensión, número de fases, número de hilos, frecuencia.
- **Cargas**: Capacidad en kW, C.P. o kVA
- **Transformadores de corriente y potencial**: relación de transformación y cantidad.
- **Instrumentos de medición**: rango de medición, cantidad, indicar si es análogo o digital, así como parámetros que mide.
- **Planta de emergencia**. capacidad en kW o kVA, fases, frecuencia, tensión, rpm y factor de potencia.

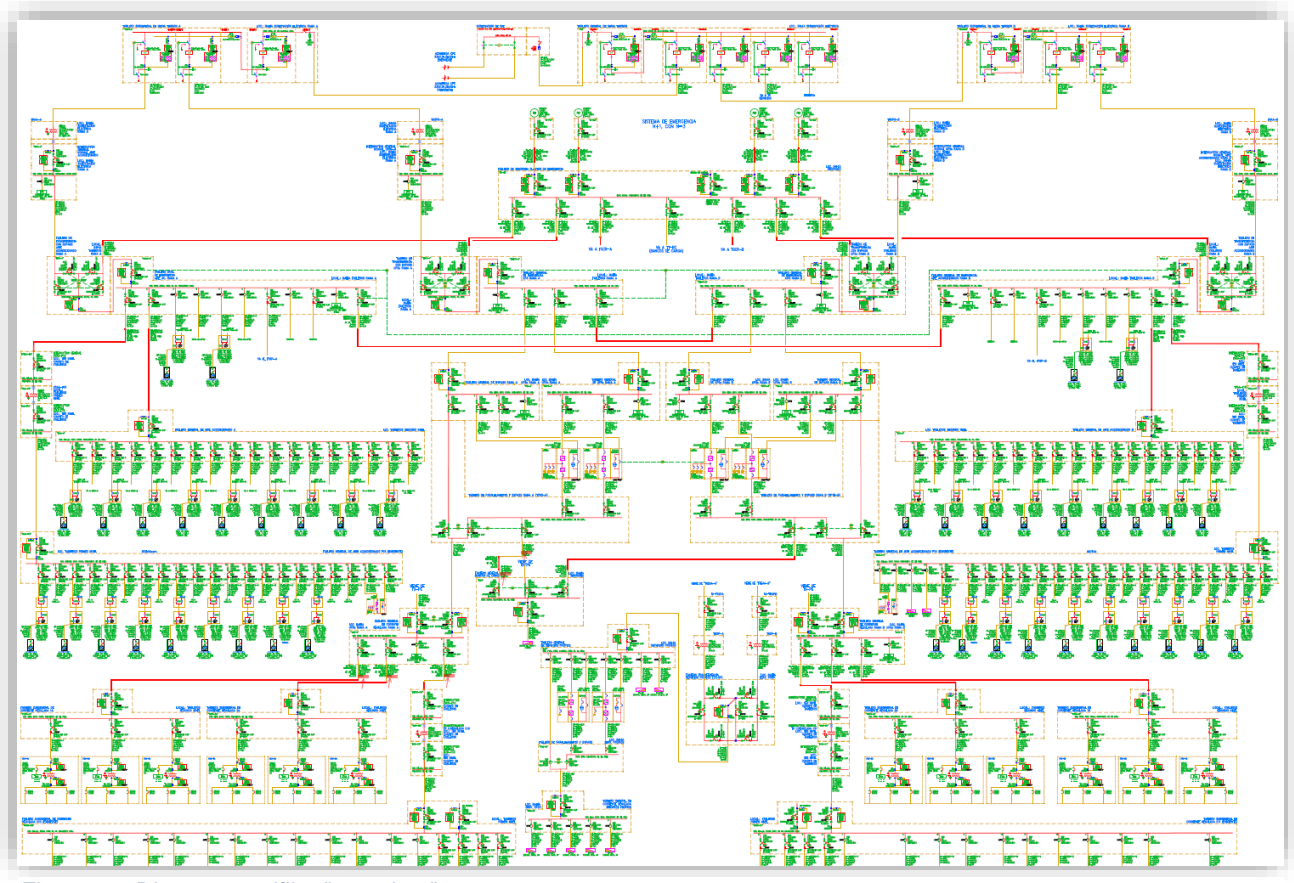

*Figura 1.3 Diagrama unifilar "completo"*

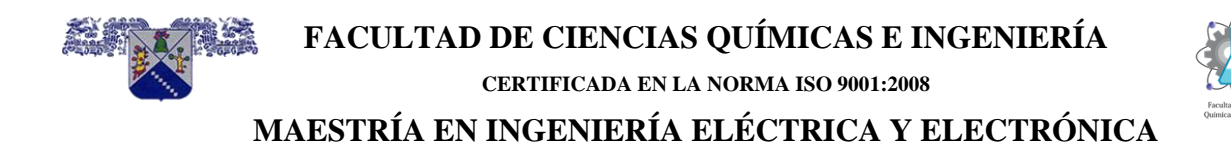

#### <span id="page-8-0"></span>**1.3 Planteamiento del problema**

Los resultados tabulares y gráficos de los softwares comerciales actuales de análisis de Sistemas de potencia para Coordinación de protecciones de sobrecorriente de baja tensión, son difíciles de consultar, interpretar y ubicar para un ingeniero no especialista en este tema.

#### <span id="page-8-1"></span>**1.4 Hipótesis**

Los ajustes resultantes del software de análisis de Sistemas de potencia para los cálculos de coordinación de protecciones de sobrecorriente de baja tensión **mostrados de forma igual a los ajustes de las unidades de disparo reales** sobre el **diagrama unifilar eléctrico "completo"** son fáciles de consultar, interpretar y ubicar aun para ingenieros no especialistas en este tema.

#### <span id="page-8-2"></span>**1.5 Objetivos generales**

Pasar en forma automática los ajustes resultantes del software de coordinación al **diagrama unifilar eléctrico "completo"** en AutoCAD. **Los ajustes serán mostrados en una imagen que represente la forma real de las unidades de disparo.** La figura 1.4 muestra los ajustes resultantes del software y la figura 1.5 muestra la forma de las unidades de disparo reales.

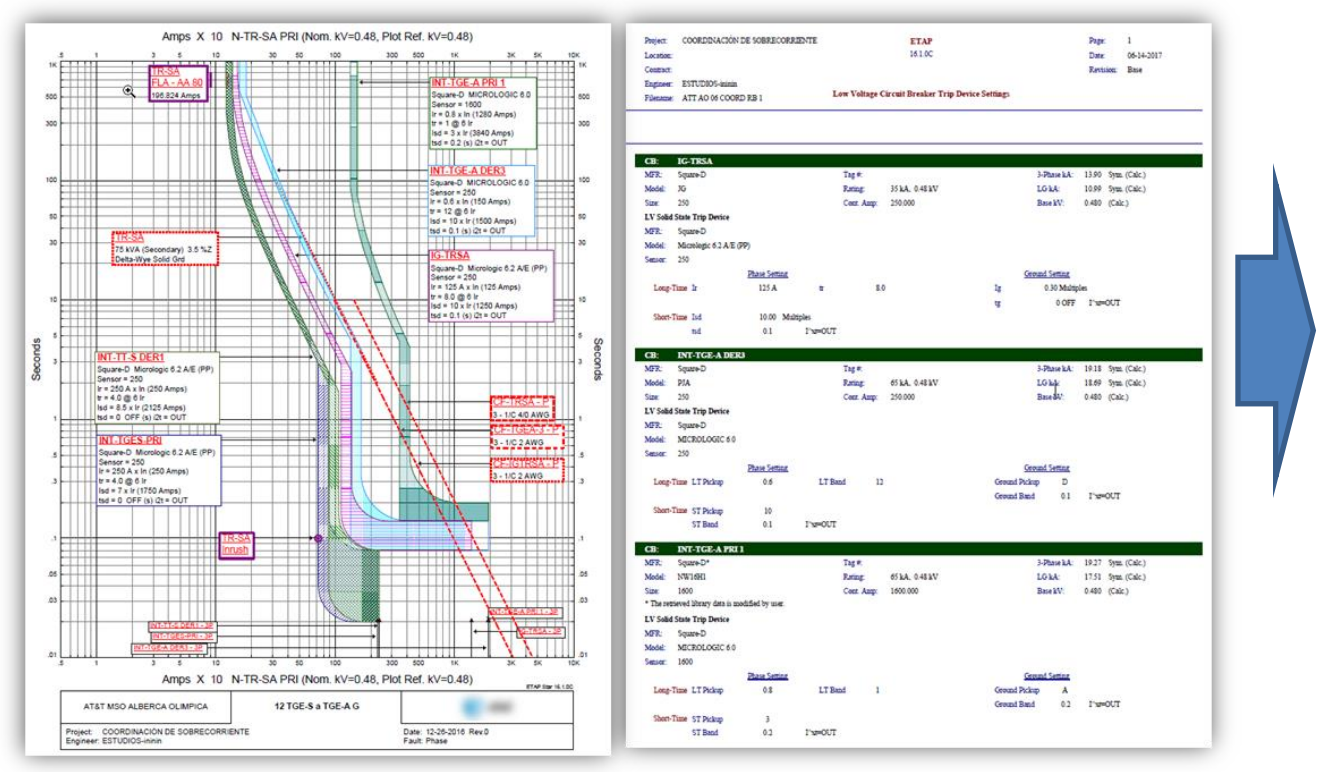

*Figura 1.4 Ajustes resultantes en START ETAP, en forma gráfica y tabular*

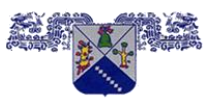

#### **FACULTAD DE CIENCIAS QUÍMICAS E INGENIERÍA**

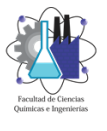

**CERTIFICADA EN LA NORMA ISO 9001:2008**

### **MAESTRÍA EN INGENIERÍA ELÉCTRICA Y ELECTRÓNICA**

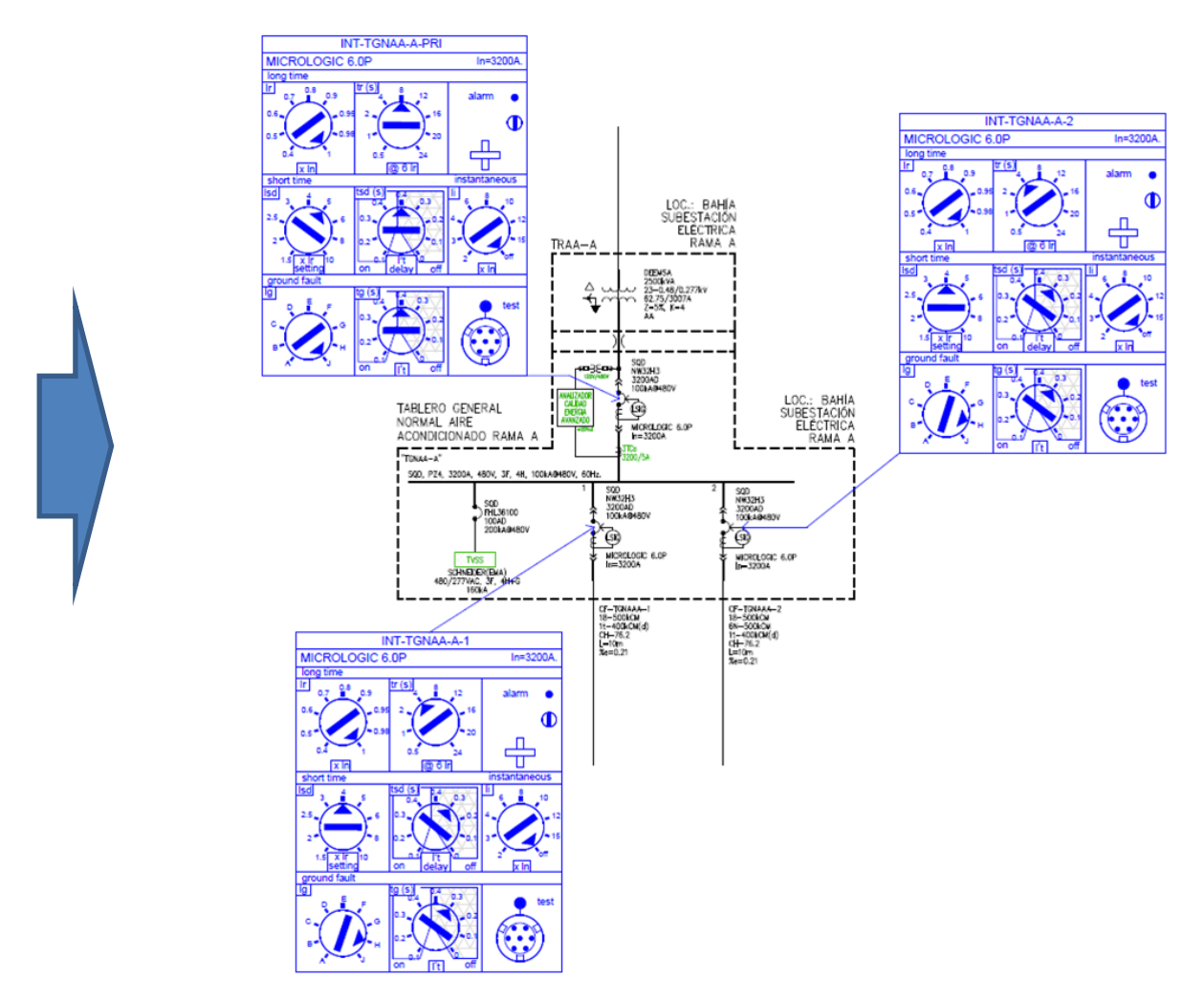

*Figura 1.5 ajustes resultantes en diagrama unifilar "completo" en AutoCAD.*

#### <span id="page-9-0"></span>**1.5.1 Ventajas**

Las ventajas de mostrar los resultados de los ajustes en un "diagrama unifilar completo" en AutoCAD utilizando una aplicación que tome los ajustes de Etap y los muestre en AutoCAD.

- Se evitan errores de valor numérico al pasar automáticamente los valores de los ajustes resultantes de Etap al diagrama unifilar "completo" en AutoCAD.
- Disminuir el tiempo que se toma cuando se pasa los resultados de los ajustes en forma manual.
- En el caso de eliminar una protección, sustituirla o instalar una nueva, estas acciones se realizarán de forma fácil y rápida por la aplicación.
- El usuario final o personal de mantenimiento entenderá el valor del ajuste resultante del estudio de coordinación para las unidades de disparo Micrologic 2.0, 3.0, 5.0 y 6.0. marca Schneider.

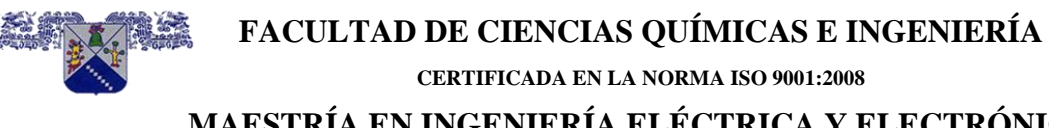

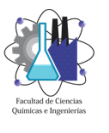

#### **MAESTRÍA EN INGENIERÍA ELÉCTRICA Y ELECTRÓNICA**

#### <span id="page-10-0"></span>**1.5.2 Objetivos Específicos**

- Crear una interfase para pasar los resultados de ETAP a AutoCAD.
- La programación de la interfase se realizará en Visual LISP.
- El software de análisis de Sistemas de Potencia a utilizar como generador de resultados será el módulo STAR marca ETAP versión 19.0.1.
- El software que tendrá el diagrama unifilar que recibirá los resultados es AUTOCAD versión 2017.
- Los ajustes resultantes de la coordinación de protecciones de sobrecorriente de baja tensión se tomarán solo unidades de disparo marca Schneider modelo Micrologic 2.0, 3.0, 5.0 y 6.0.

#### <span id="page-10-1"></span>**1.6 Metodología**

- I. En la **primera etapa** se realizará una búsqueda vía internet de los principales desarrolladores de software para sistema de potencia buscando principalmente lo que ofrecen para mostrar los ajustes resultantes de la coordinación de protecciones de sobrecorriente para interruptores de baja tensión.
- II. En la **segunda etapa** se realizarán los textos teóricos de los temas directamente relacionados como corto circuito de acuerdo con Ansi C37 y la coordinación de protecciones de sobrecorriente para protecciones de baja tensión.
- III. En la **tercera etapa** se realizará la programación de la interfase para que los resultados de ETAP sean tomados y pasados en forma eficiente al diagrama unifilar en AutoCAD.
- IV. En la **cuarta etapa** se realizarán las pruebas para verificar que los resultados calculados en ETAP sean mostrados correctamente en AutoCAD.
- V. En la **quinta etapa** se realizará una serie de pruebas para conocer y evaluar la eficiencia de los resultados mostrados sobre el **diagrama unifilar "completo"** comparado con los resultados directos del software o tablas resumen de ajustes.

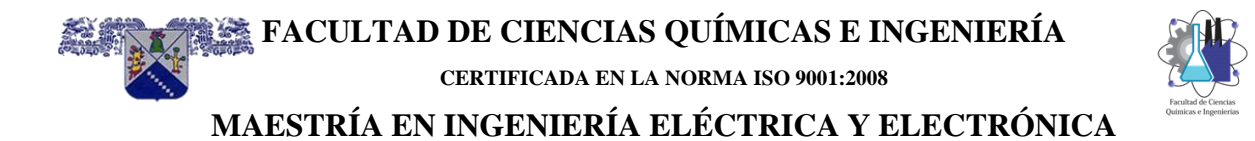

## **CAPÍTULO 2** Corto circuito de acuerdo a Ansi C37

#### **INDICE**

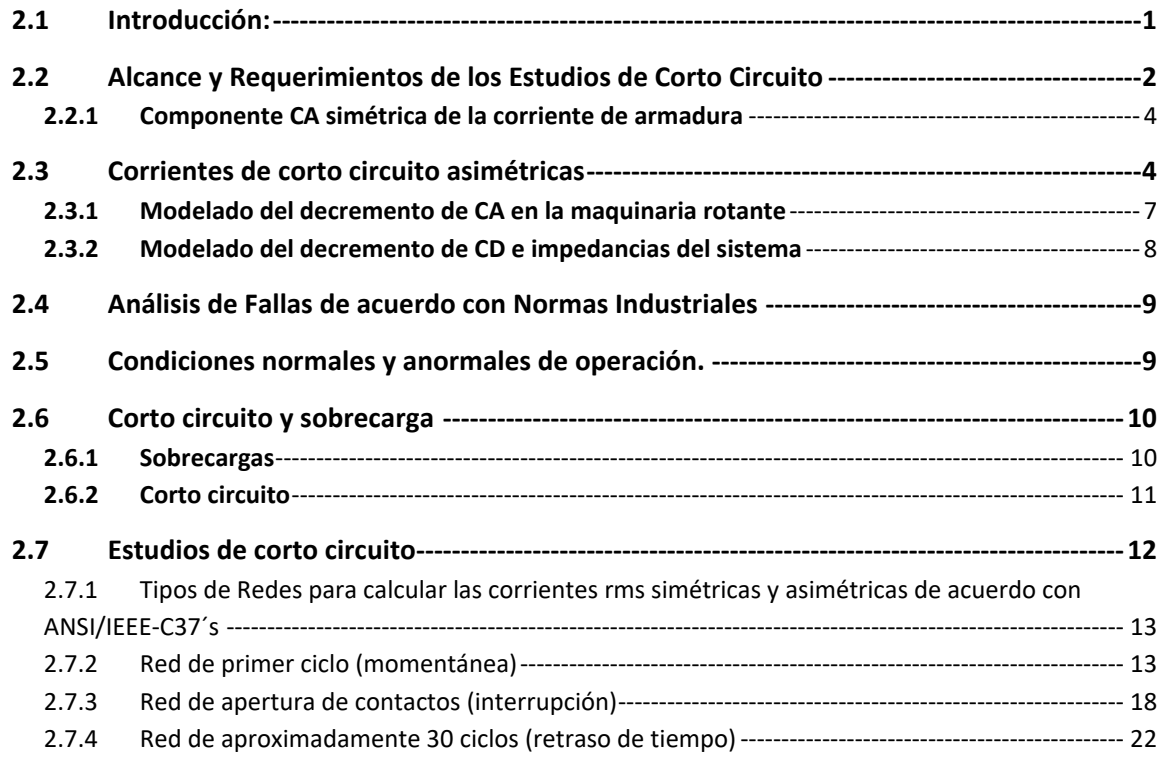

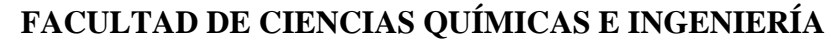

**CERTIFICADA EN LA NORMA ISO 9001:2008**

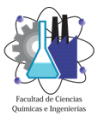

#### **MAESTRÍA EN INGENIERÍA ELÉCTRICA Y ELECTRÓNICA**

#### <span id="page-12-0"></span>**2.1 Introducción:**

Los sistemas eléctricos de potencia (SEP) industriales son, por lo general, complejos e integrados por una amplia variedad de equipo dedicado principalmente para la generación, transmisión y distribución de la energía eléctrica a las diferentes cargas. La alta complejidad de estos sistemas pone de manifiesto que las fallas serán inevitables, aunque se hayan diseñado con mucho detalle. La factibilidad de diseñar y operar un sistema con una tasa de fallas igual a cero es, si no poco realista, no se justifica económicamente.

En el contexto del análisis del corto circuito, las fallas en los sistemas eléctricos se manifiestan a través de rupturas de aislamiento y pueden conducir a cualquiera de los fenómenos siguientes:

- Patrones no deseables de flujos de corriente.
- Magnitudes excesivas de corrientes que pueden dañar los equipos y ponerlos fuera, esto no es recomendable.
- Sobre voltajes excesivos, de naturaleza transitoria y/o sostenida, que comprometen la integridad y la confiabilidad de los diferentes equipos con aislamiento.
- Depresiones de voltaje en la vecindad de la falla que pueden afectar la operación del equipo rotante y sensible.
- Se crean condiciones en el sistema que pueden poner en peligro al personal de la planta.

Las fallas por corto circuito no siempre se pueden prevenir, sus efectos son perjudiciales para los equipos. Los sistemas eléctricos, en primera instancia, se deben diseñar para que la probabilidad de que se presente una falla por corto circuito sea mínima. Sin embargo, si se presenta una falla, los efectos que se producen se deben atenuar de la siguiente manera:

- Controlando las magnitudes de las corrientes no deseables de falla, y
- Aislando la porción más pequeña posible del sistema alrededor del área donde se presente la falla para mantener el suministro en el resto del sistema.

Los sistemas eléctricos cuentan con dispositivos de protección para detectar las condiciones de corto circuito de manera confiable.

Por lo tanto, las razones principales para llevar a cabo estudios de corto circuito son:

- Para verificar la nominación de los equipos de interrupción existentes. El mismo estudio es la base para seleccionar el equipo de interrupción y que cumpla los propósitos de planeación del sistema eléctrico.
- Para determinar los ajustes de los dispositivos de protección del sistema eléctrico.

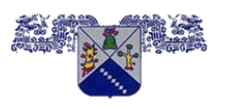

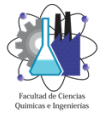

**CERTIFICADA EN LA NORMA ISO 9001:2008**

#### **MAESTRÍA EN INGENIERÍA ELÉCTRICA Y ELECTRÓNICA**

- Para determinar los efectos de las corrientes de falla sobre los diferentes componentes del sistema tales como cables, líneas aéreas, buses, transformadores y reactores durante el tiempo que dura la falla. Los esfuerzos mecánicos y térmicos de las corrientes de falla resultantes se deberán comparar con las capacidades de aguante de los equipos del sistema eléctrico que corresponden al primer ciclo de la falla.
- Evaluar los efectos de las diferentes clases de corto circuito que pueden tener sobre el perfil de tensión en todo el sistema eléctrico. Estos estudios identificarán áreas en el sistema en donde las fallas pueden resultar en depresiones de voltaje.
- Conceptualizar, re-diseñar y corregir el arreglo del sistema eléctrico, la puesta a tierra del neutro y de las partes metálicas no conductoras.

Todos los puntos anteriores en conformidad con los códigos y las regulaciones de diseño y operación, que maneja la norma NFPA 70-2017 (NEC), artículo 110-9.

El tema del análisis del cálculo de las corrientes de corto circuito en el contexto de los SEP´s trifásicos industriales y comerciales, se enfoca a lo siguiente:

- La preocupación y los fenómenos asociados con los estudios de corto circuito.
- Aproximaciones viables computacionalmente y algunos aspectos del modelado del sistema.
- Los diferentes factores que afectan los resultados y la precisión.
- Los principios importantes, metodologías, y procedimientos computacionales sugeridos por las normas norteamericanas IEEE y ANSI C37´s, específicamente ANSI C37.06, ANSI C37.06, IEEE Std C37.010, IEEE Std C37.5, e IEEE Std C37.13. Sin embargo, es necesario hacer referencia, a la norma internacional IEC 60909, por lo siguiente:
	- **EXP** Destaca varios conceptos significantes y variaciones computacionales con las normas ANSI C37, y
	- Se está vendiendo en Norteamérica equipo que se diseña y se construye de acuerdo con las especificaciones europeas, por tanto, el análisis se debe llevar a cabo sobre los ratings de prueba de los equipos.
- Soluciones que se basan en los cálculos por computadora y los aspectos relacionados al software que se utiliza en el análisis de fallas.

#### <span id="page-13-0"></span>**2.2 Alcance y Requerimientos de los Estudios de Corto Circuito**

Para los sistemas eléctricos existentes, los estudios de corto circuito se deben realizar cuando se agrega generación, cuando se incrementan las cargas rotantes, cuando se realizan modificaciones en la disposición de los componentes del sistema eléctrico, cuando se cambian equipos de protección, para verificar la nominación de los interruptores existentes, para la reubicación de tableros de distribución, etc.

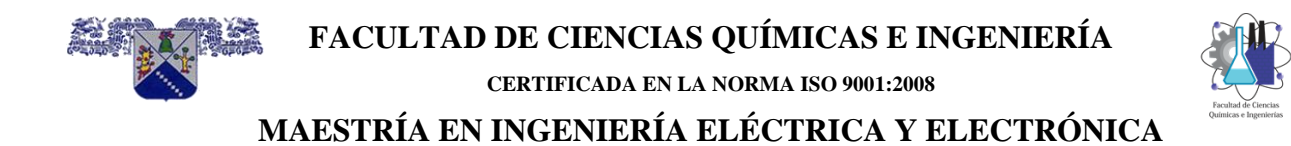

Los requerimientos y el alcance de un estudio de corto circuito dependerán de los objetivos de ingeniería. La mayoría de los estudios de corto circuito en sistemas eléctricos industriales y comerciales llevan a cabo uno o más de los cuatro tipos de fallas, figura 2.1:

- Falla trifásica.
- Falla una línea a tierra.
- Falla línea a línea.
- Falla doble línea a tierra.

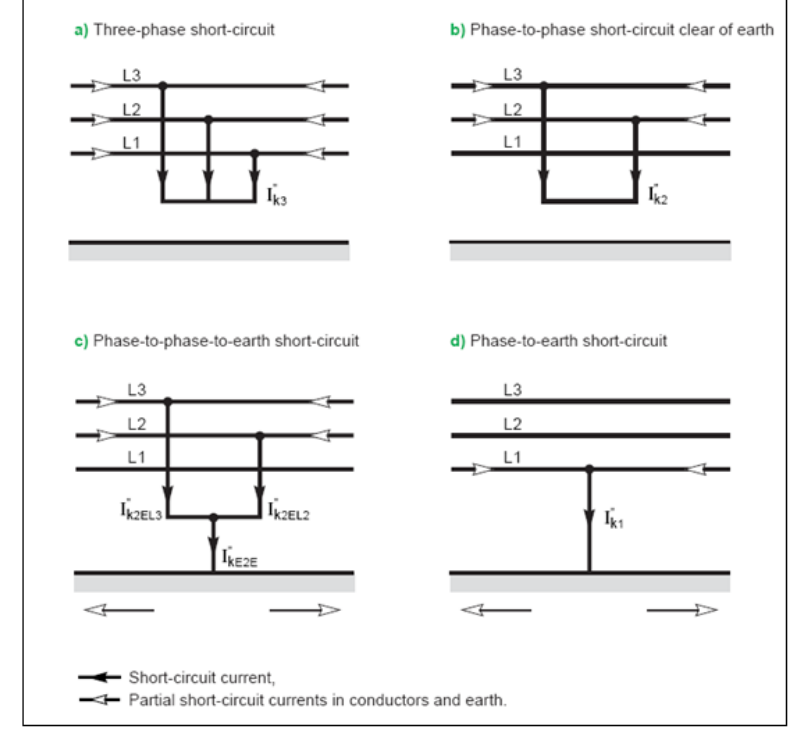

*Figura 2.1 Diferentes 4 tipos de cortos circuitos.*

Estos tipos de corto circuitos también se conocen como "fallas en derivación", porque presentan atributos comunes y están asociados con flujos de corrientes de falla y MVA´s que se mueven por diferentes trayectorias.

Los cortos circuitos trifásicos son los más severos y es común obtener resultados de simulaciones para fallas trifásicas cuando se requieren las magnitudes máximas. Sin embargo, existen excepciones importantes. Por ejemplo, las corrientes de corto circuito línea a tierra pueden exceder los niveles de corriente del trifásico cuando ocurren en la vecindad de:

- Una máquina síncrona sólidamente aterrizada.
- El lado de la estrella sólidamente aterrizada de un transformador trifásico delta-estrella (tres piernas).
- El lado de la estrella aterrizada de un autotransformador delta-estrella.
- El transformador de tres devanados, con estrella aterrizada, estrella aterrizada y delta como terciario.

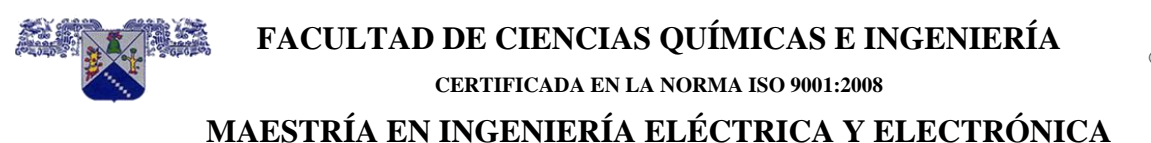

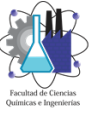

Los interruptores de potencia en alta y media tensión deben tener capacidades de interrupción 15% más altas para la falla línea a tierra si se presentan estas corrientes elevadas. Los estudios de falla línea a línea o doble línea a tierra son necesarios para llevar a cabo la coordinación de los dispositivos de protección.

Se hace notar que solamente la fase de la falla línea a tierra experimenta requerimientos de interrupción más elevados pero la falla trifásica contiene más energía, porque las tres fases experimentan los mismos requerimientos de interrupción.

También se pueden presentar las "fallas serie" en los sistemas eléctricos y pertenecen a cualquiera de los desbalances siguientes del sistema:

- Una línea abierta. Cualquiera de las tres fases pueden estar abiertas.
- Dos líneas abiertas. Cualquiera de dos de las tres fases pueden estar abiertas.
- Impedancias diferentes. Discontinuidad en el valor de la impedancia.

#### <span id="page-15-0"></span>**2.2.1 Componente CA simétrica de la corriente de armadura**

Para las máquinas síncronas, la componente simétrica de CA se puede resolver en tres componentes diferentes:

- La componente subtransitoria,
- La componente transitoria y
- La componente en estado estacionario.

#### <span id="page-15-1"></span>**2.3 Corrientes de corto circuito asimétricas**

En los sistemas eléctricos de potencia, las formas de onda de voltajes generados son senoidales. Cuando se presenta un corto circuito, las corrientes resultantes son en aproximación senoidales. Suponiendo que los voltajes y corrientes sean senoidales, el factor de potencia de un circuito que conduce corriente se determina por la resistencia y reactancia serie del circuito con la siguiente ecuación:

$$
fp = \frac{R}{\sqrt{R^2 + X^2}}
$$

La relación de la reactancia a la resistencia de un circuito se expresa en términos de la relación X/R.

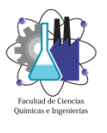

La figura 2.2 muestra las diferentes reactancias:

- a) Subtransitorio de cada reactancia.,
- b) Reactancia transitoria.
- c) Reactancia en estado estacionario.
- d) Componente aperiodica o CD.
- e) Superposición de los incisos a, b, c y d

*Nota: La disminución de la reactancia del generador es más rápida que la componente aperiódica. Esta es una situación rara que puede causar la saturación de los circuitos magnéticos y tener problemas en la interrupción porque en varios periodos (iniciales), la corriente no pasa por cero.*

En circuitos de alta tensión, la resistencia del circuito, incluyendo la de la fuente de energía, es muy pequeña en comparación con la reactancia. Por lo anterior, la corriente de corto circuito atrasa al voltaje de la fuente casi 90° eléctricos.

Para circuitos en baja tensión (abajo de 600 V), la tendencia es que se presenta un porcentaje más grande de resistencia y la corriente atrasará al voltaje menos de 90° (grados eléctricos).

Para producir la asimetría máxima cuando un circuito contiene resistencia, la falla se debe presentar en el punto cero de la onda de voltaje. El punto sobre la onda de voltaje en que se presenta la falla para producir una onda de corriente de corto circuito simétrica dependerá de la relación X/R.

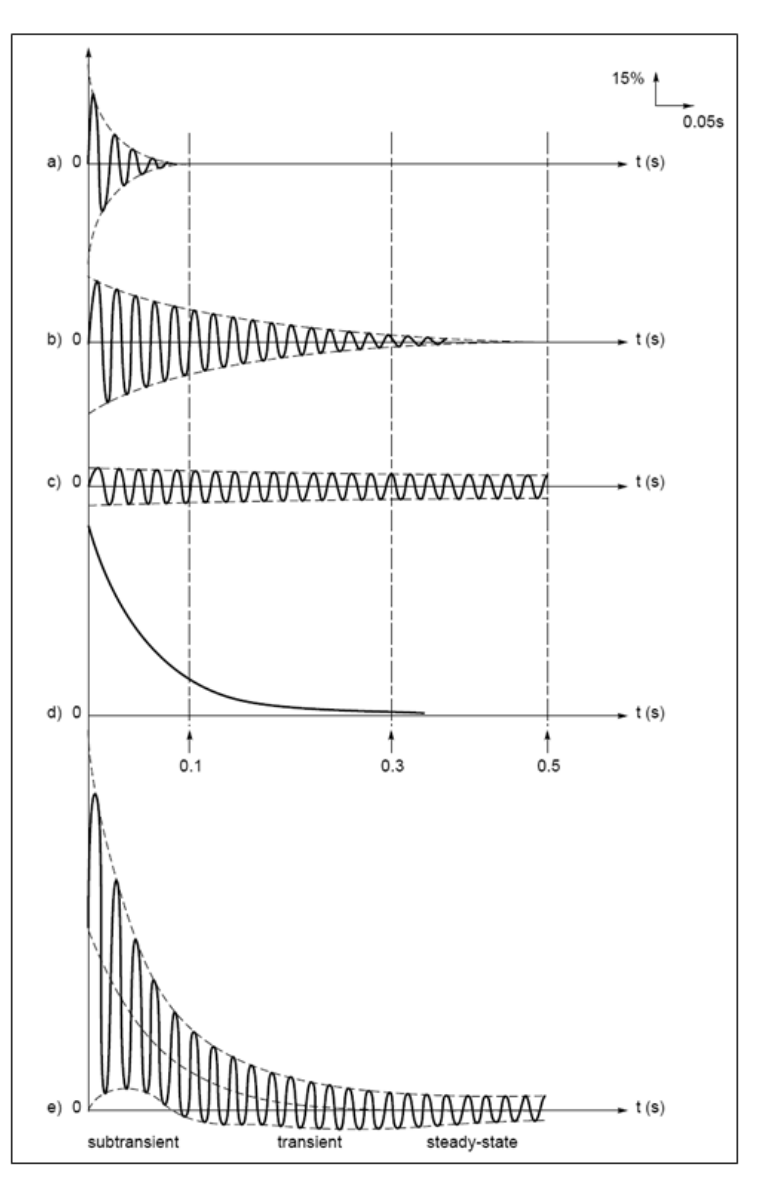

*Figura 2.2 Componentes de la corriente de corto circuito.*

Por ejemplo, cuando  $X/R = 6.6$  (fp = 15%), el ángulo sobre la onda de voltaje es igual al arco tangente de  $6.6 = 81.38^\circ$ .

Las figuras 2.3, 2.4 y 2.5 muestran las formas de onda simétrica y asimétrica para una corriente de corto circuito.

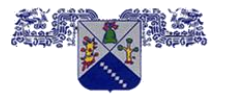

**FACULTAD DE CIENCIAS QUÍMICAS E INGENIERÍA**

**CERTIFICADA EN LA NORMA ISO 9001:2008**

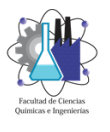

**MAESTRÍA EN INGENIERÍA ELÉCTRICA Y ELECTRÓNICA**

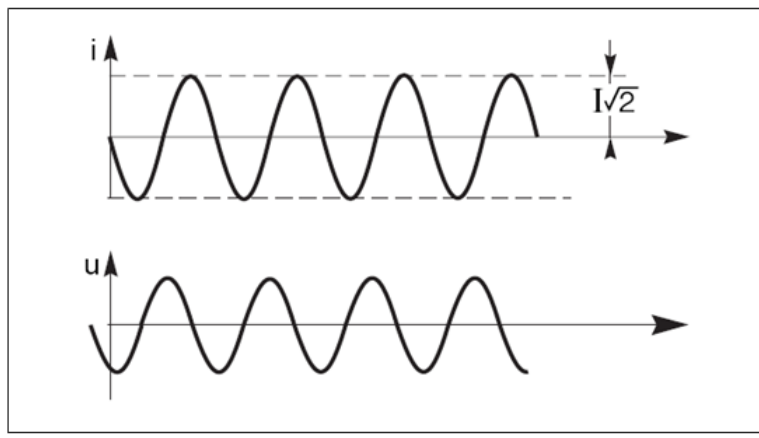

*Figura 2.3 Representación gráfica del caso simétrico para una corriente de corto circuito.*

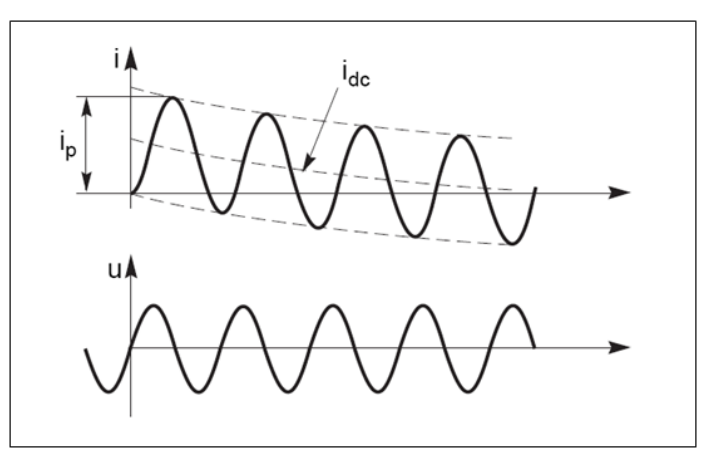

*Figura 2.4 Representación gráfica del caso asimétrico para una corriente de corto circuito.*

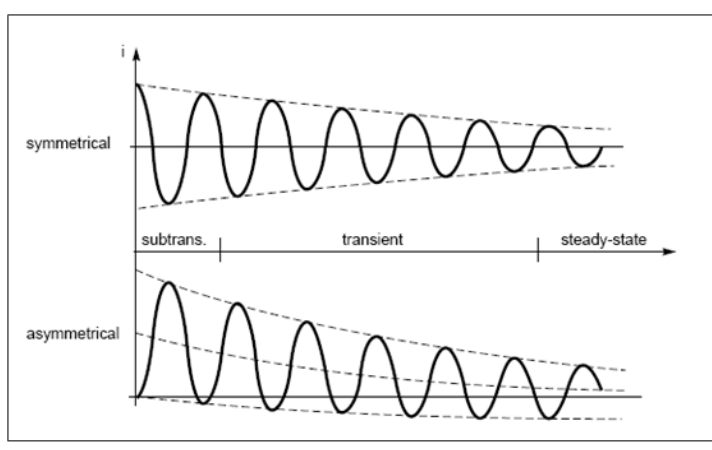

*Figura 2.5 Corrientes de corto circuito cerca de un generador.*

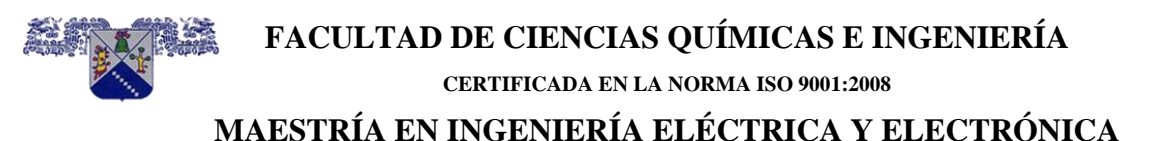

## <span id="page-18-0"></span>**2.3.1 Modelado del decremento de CA en la maquinaria rotante**

El decremento de CA caracteriza al hecho de que el flujo magnético atrapado en los devanados de la maquinaria rotante no puede cambiar instantáneamente (teorema del flujo constante). Este cambio gradual es función de la naturaleza de los circuitos magnéticos involucrados.

Las máquinas síncronas bajo condiciones de corto circuito destacan diversos patrones de variación de flujo magnético respecto a las máquinas de inducción. La dinámica del flujo magnético muestra que la corriente de corto circuito decae en el tiempo hasta que alcanza un valor en estado estacionario. Los modelos de las máquinas que se utilizan para los estudios de corto circuito describen máquinas rotantes como fuentes de voltaje constante detrás de impedancias variantes en el tiempo, conforme a la norma IEEE Std 141-1993 e IEEE Std 242- 2001.

Para propósitos de modelado, estas reactancias (ver figura 2.6) se incrementan en magnitud desde el valor mínimo subtransitorio X"d de post falla, al valor transitorio X´d relativamente más alto que el anterior y finalmente alcanzan el valor más alto de los dos anteriores o estado estacionario Xd, considerando que la falla persista por cierto tiempo (en realidad es el voltaje el que decae).

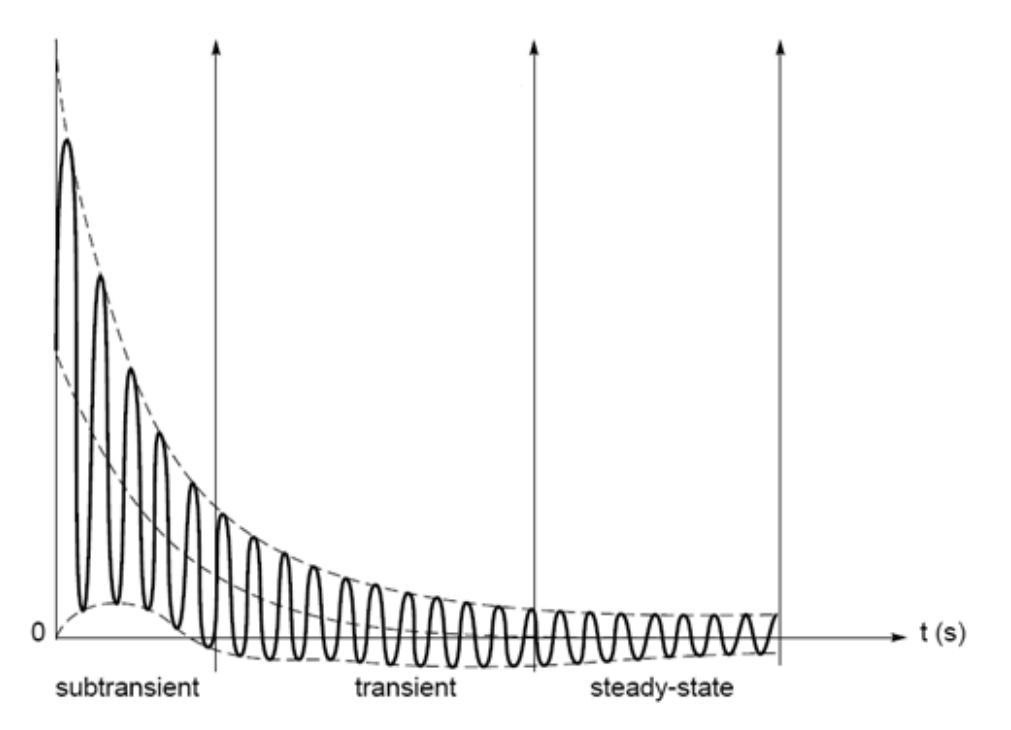

*Figura 2.6 En esta gráfica se muestra la variación de la reactancia en el tiempo de una máquina.*

La tasa de incremento de las reactancias de la máquina es diferente para los motores/generadores síncronos y los motores de inducción. Este marco de referencia del

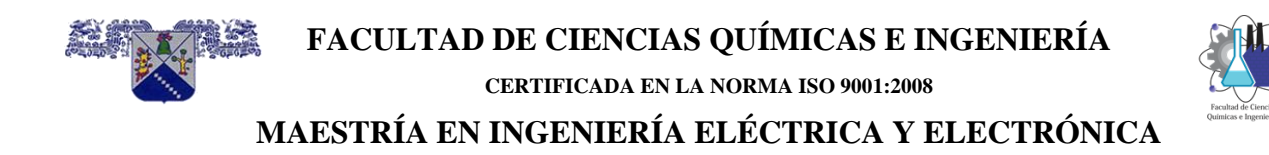

modelado es fundamental para determinar correctamente los valores rms simétricos de las corrientes de corto circuito.

#### <span id="page-19-0"></span>**2.3.2 Modelado del decremento de CD e impedancias del sistema**

El decremento de CD se caracteriza por el hecho de que la corriente de prefalla del sistema no puede cambiar instantáneamente, porque puede estar presente una componente unidireccional significativa en la corriente de falla, que depende del instante exacto en que se presenta la falla. Esta componente de corriente unidireccional, a menudo se refiere a la compensación de CD (offset) que decae exponencialmente en el tiempo figura 2.7. La tasa de decaimiento está relacionada con las reactancias y resistencias del sistema. A pesar de que este decaimiento es relativamente rápido, la componente de CD podría durar bastante tiempo para que la detecte el equipo de interrupción, principalmente cuando se desea la liberación rápida de la falla y para mantener la estabilidad del sistema o prevenir el daño por los efectos térmicos y mecánicos de las corrientes de corto circuito.

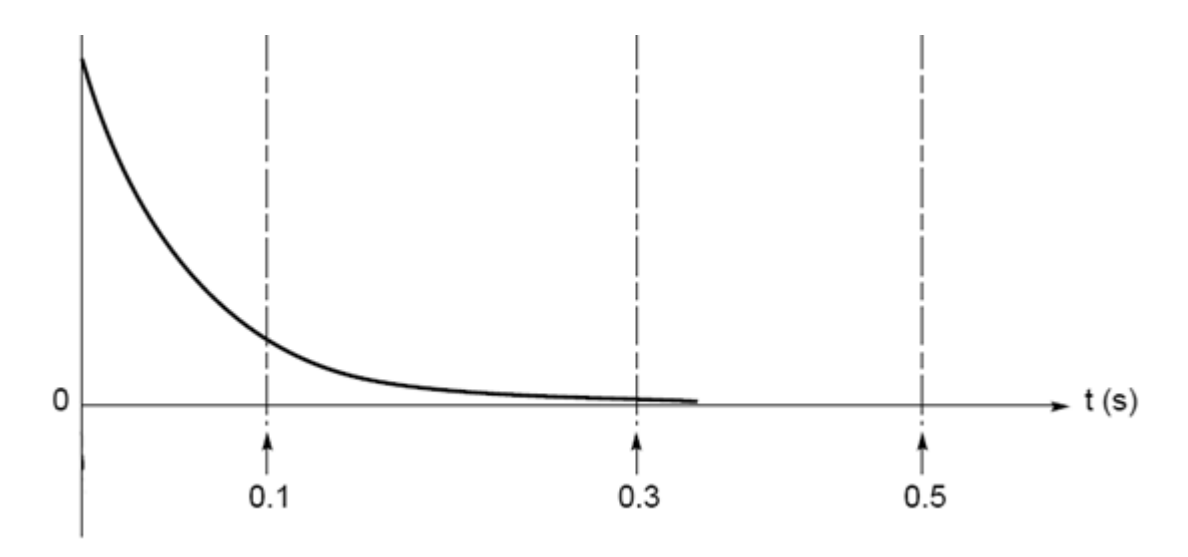

*Figura 2.7 En esta gráfica se muestra el decaimiento de la componente de CD en el tiempo de la corriente de corto circuito.*

Las corrientes totales de falla que interrumpen los interruptores de potencia deben considerar esta componente unidireccional, particularmente para tiempos más cortos de interrupción como se clarifica en las normas IEEE Std C37.010, IEEE Std C37.13, e IEEE Std C37.5-1979. La misma componente también es importante cuando se evalúa la capacidad de un interruptor de potencia para cerrar sus contactos bajo corrientes de corto circuito en sentido opuesto o de aguante (withstand). Las corrientes de falla que contienen altas compensaciones de CD, a menudo no presentan ningún cruce por cero en los primeros ciclos inmediatamente después

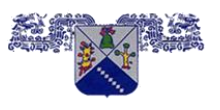

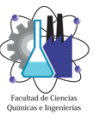

#### **MAESTRÍA EN INGENIERÍA ELÉCTRICA Y ELECTRÓNICA**

de que inicia la falla y son peligrosos para los interruptores de potencia de generadores grandes.

#### <span id="page-20-0"></span>**2.4 Análisis de Fallas de acuerdo con Normas Industriales**

Las Normas Industriales presentan técnicas analíticas que se suman a guías específicas, para satisfacer las inquietudes sobre los decrementos de CD y CA en sistemas multimáquinas, en conformidad con prácticas bien establecidas y aceptadas por la Industria.

Estas normas se relacionan y armonizan con las estructuras de los valores normalizados de los dispositivos de interrupción existentes. Las Normas típicas son las Norteamericanas ANSI y las IEEE C37´s y prácticas recomendadas, la norma IEC 60909 (2001) y otras, tales como la alemana VDE 0102-1972 y la australiana AS 3851-1991. El marco analítico y de cómputo de los procedimientos de cálculo recomendados por estas normas sigue siendo algebraico y lineal, y los cálculos se pueden realizar manualmente para sistemas pequeños. El alcance de los requerimientos de las bases de datos para las soluciones computarizadas se almacena cuidadosamente a un máximo necesario, para que los resultados sean aceptables en precisión. Este tipo de análisis representa el mejor compromiso entre la precisión de la solución y la simplicidad en la simulación.

#### <span id="page-20-1"></span>**2.5 Condiciones normales y anormales de operación.**

El desarrollo del proyecto de un Sistema Eléctrico de Potencia (SEP) moderno, y el estudio racional de sus condiciones de operación, debe considerar dos aspectos principales:

- Operación bajo condiciones normales y
- Operación bajo condiciones anormales.

La operación en condiciones normales supone que el sistema cumple con los requisitos necesarios para poder suministrar la demanda de acuerdo con cierta calidad preestablecida. Por ejemplo, el sistema deberá poseer la capacidad de reserva necesaria para poder suministrar los incrementos continuos de consumo; deberá mantener los niveles de voltaje dentro de rangos normalizados; deberá regular la frecuencia; las cargas se deberán repartir entre las diferentes centrales generadoras conforme a la distribución más económica, etc. La operación normal de un sistema de potencia no considera la ocurrencia de fallas en el equipo, ni la presencia de fenómenos que no se pueden controlar como tormentas y descargas atmosféricas, o los errores cometidos por los operadores, etc.

Cuando el sistema está bajo el efecto de uno de estos factores se dice que está operando bajo condiciones anormales y en este caso pueden ocurrir dos fenómenos de importancia:

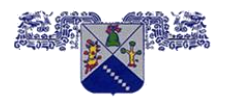

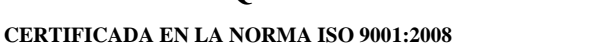

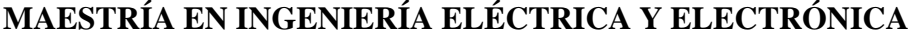

- El equipo o parte del sistema, puede sufrir daños de consideración si la intensidad y la duración de la perturbación exceden magnitudes determinadas.
- La calidad del servicio suministrado se ve afectado.

Frente al problema de operación anormal, el proyectista de un sistema eléctrico de potencia puede adoptar dos puntos de vista:

- Incorporar al diseño ciertas características que eliminen la posibilidad de fallas.
- Permitir la ocurrencia de las fallas incluyendo en el proyecto características y elementos que reduzcan el daño causado por las mismas.

La primera solución es prácticamente imposible o por lo menos, no se justifica económicamente. En la mayoría de los casos, se sigue el criterio de permitir la ocurrencia de ciertas fallas y tratar de aminorar sus efectos tanto en el equipo instalado como en la calidad del servicio suministrado.

Un diseño moderno consulta ambas soluciones en la proporción que los estudios económicos aconsejen.

Los sistemas de protecciones eléctricas constituyen el equipo más importante que se incluye en un sistema eléctrico de potencia con el fin de alcanzar el último objetivo, esto es, aminorar los efectos por las fallas sobre el equipo protegido, desenergizándolo rápidamente y mejorar la calidad del servicio al eliminar o aislar aquellos elementos que por su operación defectuosa puedan producir perturbaciones en la red.

#### <span id="page-21-0"></span>**2.6 Corto circuito y sobrecarga**

Los sistemas eléctricos de potencia se diseñan para suministrar en forma continua la energía eléctrica a las cargas de los usuarios finales, por tanto, la confiabilidad del servicio es un aspecto muy importante. El gran riesgo para proporcionar un servicio de alta calidad radica en que el flujo de corriente tenga un valor mayor de corriente que el esperado.

Estas corrientes se conocen como sobrecorrientes, se originan por distintas causas, pero para fines prácticos se clasifican como:

- Sobrecargas (figura 2.8)
- Cortos circuitos (figura 2.9)

#### <span id="page-21-1"></span>**2.6.1 Sobrecargas**

Las sobrecargas se definen como corrientes que son mayores al flujo de corriente normal, son confinadas a la trayectoria normal de circulación de corriente y pueden causar sobrecalentamientos en los conductores si se permite que continúen circulando.

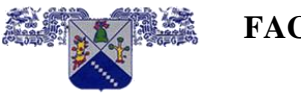

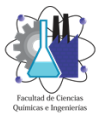

#### **CERTIFICADA EN LA NORMA ISO 9001:2008**

#### **MAESTRÍA EN INGENIERÍA ELÉCTRICA Y ELECTRÓNICA**

Las sobrecargas se pueden producir de distintas maneras, por ejemplo, en un motor, las chumaceras pueden requerir de la lubricación y por lo tanto operan calientes. Esto hace que se transmita calor sobre el eje y se tenga cierto frenado, lo cual se traduce como una sobrecarga, ya que no puede girar a su velocidad nominal, se puede presentar el caso de que se pare totalmente.

El exceso de corriente que demanda es visto por el dispositivo de protección de sobrecorriente, como una sobrecarga. Otro ejemplo más común, puede ser el de un circuito derivado en una casa habitación que puede estar dimensionado en forma conveniente y protegido por un dispositivo de sobrecorriente, pero si un aparato adicional se conecta, causa un exceso de corriente sobre la capacidad del circuito y el fusible se funde.

En general, una sobrecorriente que no exceda de cinco a seis veces la corriente nominal, cae dentro de la clasificación de una sobrecarga, aun cuando pudiera ser un corto circuito y ser visto por el dispositivo de protección como una sobrecarga.

#### <span id="page-22-0"></span>**2.6.2 Corto circuito**

El corto circuito se puede definir como una corriente que se encuentra fuera de los rangos normales, algunos corto circuitos no son mayores que las corrientes de carga, mientras que otros pueden ser muchas más veces los valores de la corriente nominal. La forma de onda de un corto circuito resultante se muestra en la figura 2.10.

Un corto circuito se puede originar de diferentes maneras, por ejemplo, la vibración del equipo puede producir en algunas partes pérdidas de aislamiento, de manera que los conductores queden expuestos a contactos entre sí o a tierra.

Otro caso puede ser el de los aisladores que pueden estar excesivamente sucios por el efecto de la contaminación y en presencia de lluvia o llovizna ligera, pueden producir el flameo de conductores a la estructura (tierra), cualquiera que sea la causa, los cortos circuitos son por lo general, el resultado de una ruptura dieléctrica del aislamiento.

El corto circuito puede presentar los tres efectos siguientes:

- a) El **arco eléctrico** es similar al que se presenta cuando se usa soldadura eléctrica, ya que es un arco muy brillante y caliente, se puede presentar en un rango de corriente que va desde pocos hasta miles de Amperes. Este efecto de la falla es muy dramático, ya que el arco quema todo lo que se encuentra en su trayectoria.
- b) El **sobrecalentamiento** se presenta producto de una gran de corriente, por ejemplo, una corriente de falla de 15 KA en un conductor de cobre, calibre No. 6 AWG, produce

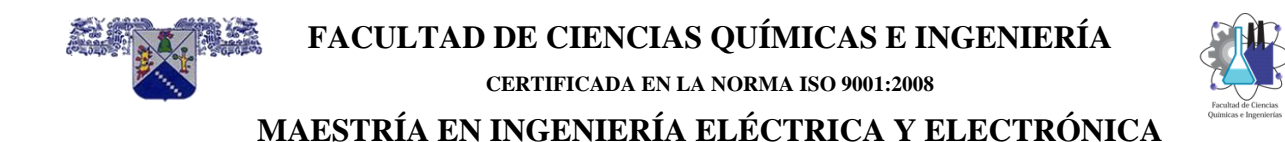

una elevación de temperatura de 205°C en menos de un ciclo de duración de la falla, estas temperaturas podrían iniciar el fuego de algunos materiales.

c) Los **esfuerzos magnéticos y mecánicos** se deben principalmente a las corrientes elevadas que circulan por los conductores, alrededor de estos se presentan campos magnéticos en proporción a las altas corrientes, los esfuerzos magnéticos generados son considerables.

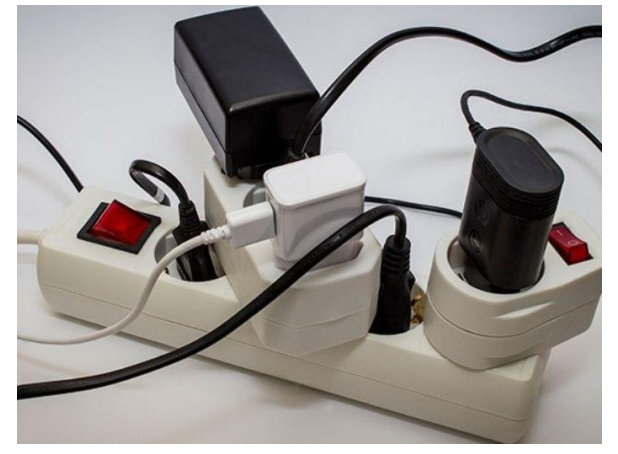

*Figura 2.8 Condición de sobrecarga*

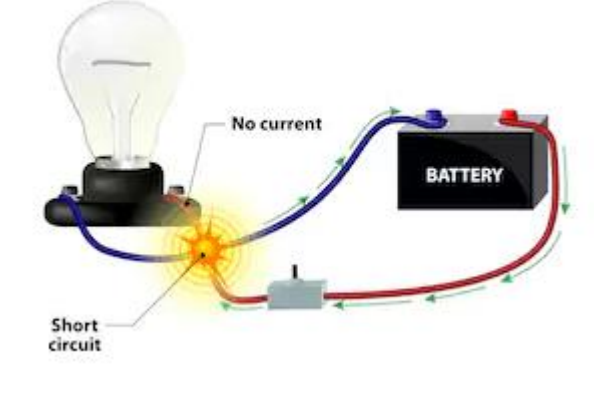

*Figura 2.9 Condición de corto circuito*

#### <span id="page-23-0"></span>**2.7 Estudios de corto circuito**

En el contexto de los estudios de coordinación de protecciones de sobrecorriente, son necesarios los resultados que se obtienen de los estudios de corto circuito que pueden ser calculados bajo la normatividad europea o norteamericana (IEC o ANSI), según sea el caso.

Las razones principales para llevar a cabo los estudios de corto circuito son las siguientes:

- Verificación para la adecuación del equipo de interrupción existente. Los estudios de cálculo de las corrientes de corto circuito ratificarán las bases de la selección del equipo de interrupción para propósitos de planeación del SEP.
- Determinar los ajustes de los dispositivos de protección de sobrecorriente del sistema. Esto se hace para las cantidades que caracterizan al sistema bajo condiciones de falla.
- Determinar los efectos de las corrientes de falla sobre los diferentes componentes del sistema, tales como cables, líneas, buses, transformadores y reactores durante el tiempo en que dure la falla. Los esfuerzos mecánicos y térmicos resultantes de las corrientes de falla, se deberán comparar con las capacidades de aguante de primer ciclo de los equipos de interrupción del sistema.
- Evaluar los efectos de las diferentes clases de cortos circuitos que puedan tener sobre el perfil de voltaje de todo el sistema. Estos estudios identificarán las áreas del sistema en donde las fallas pueden resultar en depresiones de voltaje.

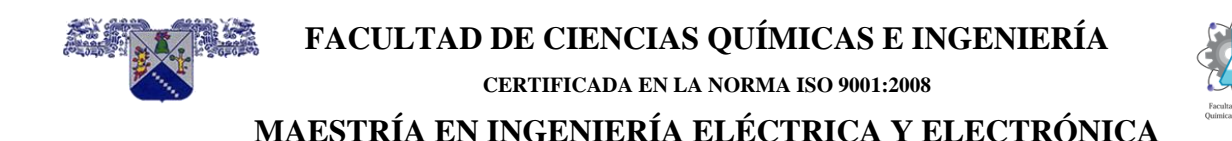

• La conceptualización, diseño y corrección del arreglo del sistema, aterrizado del neutro y la puesta a tierra de la subestación.

La normatividad ANSI definen tres tipos de corrientes del corto circuito, dependiendo del marco de tiempo de interés que se toma desde el inicio de la falla

#### <span id="page-24-0"></span>**2.7.1 Tipos de Redes para calcular las corrientes rms simétricas y asimétricas de acuerdo con ANSI/IEEE-C37´s**

Para calcular la corriente rms simétrica, se usan tres tipos de redes para representar al sistema de potencia sobre tres intervalos de tiempo que dura la falla y solamente difieren por las asignaciones que se hacen a las reactancias de las máquinas rotantes (figura 2.6):

- Red de primer ciclo (momentánea).
- Red de apertura de contactos (Interrupción).
- Red de aproximadamente 30 ciclos (retraso de tiempo).

Las tres redes tienen los mismos elementos básicos a excepción de las impedancias de las máquinas rotantes. Estas dependen del propósito del estudio, y los objetivos principales serán la selección de los equipos de interrupción y la coordinación de los dispositivos de sobrecorriente de la red eléctrica.

#### <span id="page-24-1"></span>**2.7.2 Red de primer ciclo (momentánea)**

La red de primer ciclo (momentánea), se utiliza para calcular la corriente rms simétrica durante el primer ciclo de la onda de la corriente de falla, las máquinas rotantes como fuentes de corriente de corto circuito se representan con las reactancias subtransitorias. Para convertir la corriente rms simétrica de primer ciclo calculada a duty de corriente de corto circuito de primer ciclo se debe seleccionar el FM adecuado para multiplicarlo a la corriente rms simétrica, entonces se obtiene el duty de corriente de corto circuito que se compara con las capacidades de corriente de corto circuito de los interruptores.

Con esta red se calculan las corrientes de corto circuito de primer ciclo, que también se denominan corrientes momentáneas y son las corrientes de ½ ciclo después del inicio de la falla; se relacionan cuando se confrontan con las capacidades de interrupción de los interruptores y fusibles, corrientes de corto circuito de aguante, de cierre y enclave.

Estas corrientes también se denominan corrientes de cierre y enclave. Con frecuencia contienen compensación de CD y se calculan sobre la premisa de que no se tienen decrementos de CA en las fuentes de contribución (las reactancias de las máquinas permanecen subtransitorias).

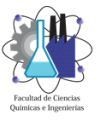

Dado que los interruptores en baja tensión operan en el primer ciclo, sus valores nominales de interrupción se comparan con estas corrientes.

Para que los cálculos de los duties de corto circuito se comparen con los valores nominales de interrupción de los fusibles en alta, media, o baja tensión, o de solamente interruptores en baja tensión (de acuerdo a las normas ANSI C97.1-1972, IEEE Std C37.13, IEEE Std C37.41, NEMA AB 1-1975, y NEMA SG 3-1981), se utilizan las impedancias subtransitorias modificadas y las que no se modifican para representar a todas las máquinas de la red.

#### **a). Duties de corto circuito de primer ciclo en baja tensión**

Las normas que rigen a los equipos de interrupción permiten una reactancia subtransitoria modificada para un grupo de motores síncronos y de inducción en baja tensión, que son alimentados desde una subestación en baja tensión. Si el total de los HP´s nominales de los motores en 480 o 600 V son aproximadamente iguales (o menores) a los KVA´s nominales del transformador que los suministra, se deberá usar una reactancia de 0.25 pu que se basa en los valores nominales del transformador, como una única impedancia para representar al grupo de motores.

Los duties de corto circuito de primer ciclo en baja tensión tienen aplicaciones en la selección de fusibles en media y alta tensión.

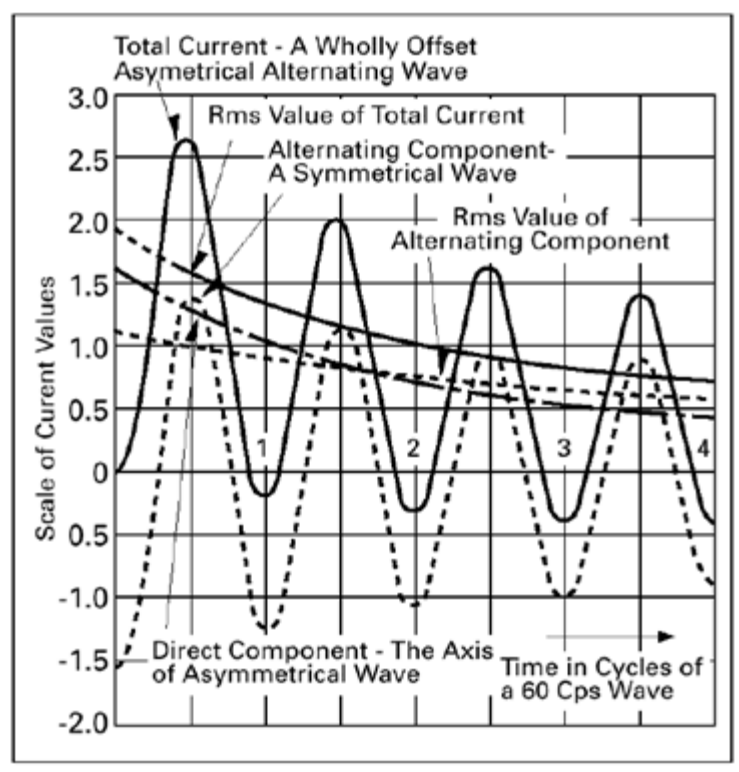

*Figura 2.10 Forma de onda de una corriente de corto circuito resultante.*

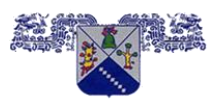

**FACULTAD DE CIENCIAS QUÍMICAS E INGENIERÍA**

**CERTIFICADA EN LA NORMA ISO 9001:2008**

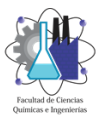

#### **MAESTRÍA EN INGENIERÍA ELÉCTRICA Y ELECTRÓNICA**

#### *Tabla 2.1 Valores de reactancias para cálculos de duty de primer ciclo e interrupción.*

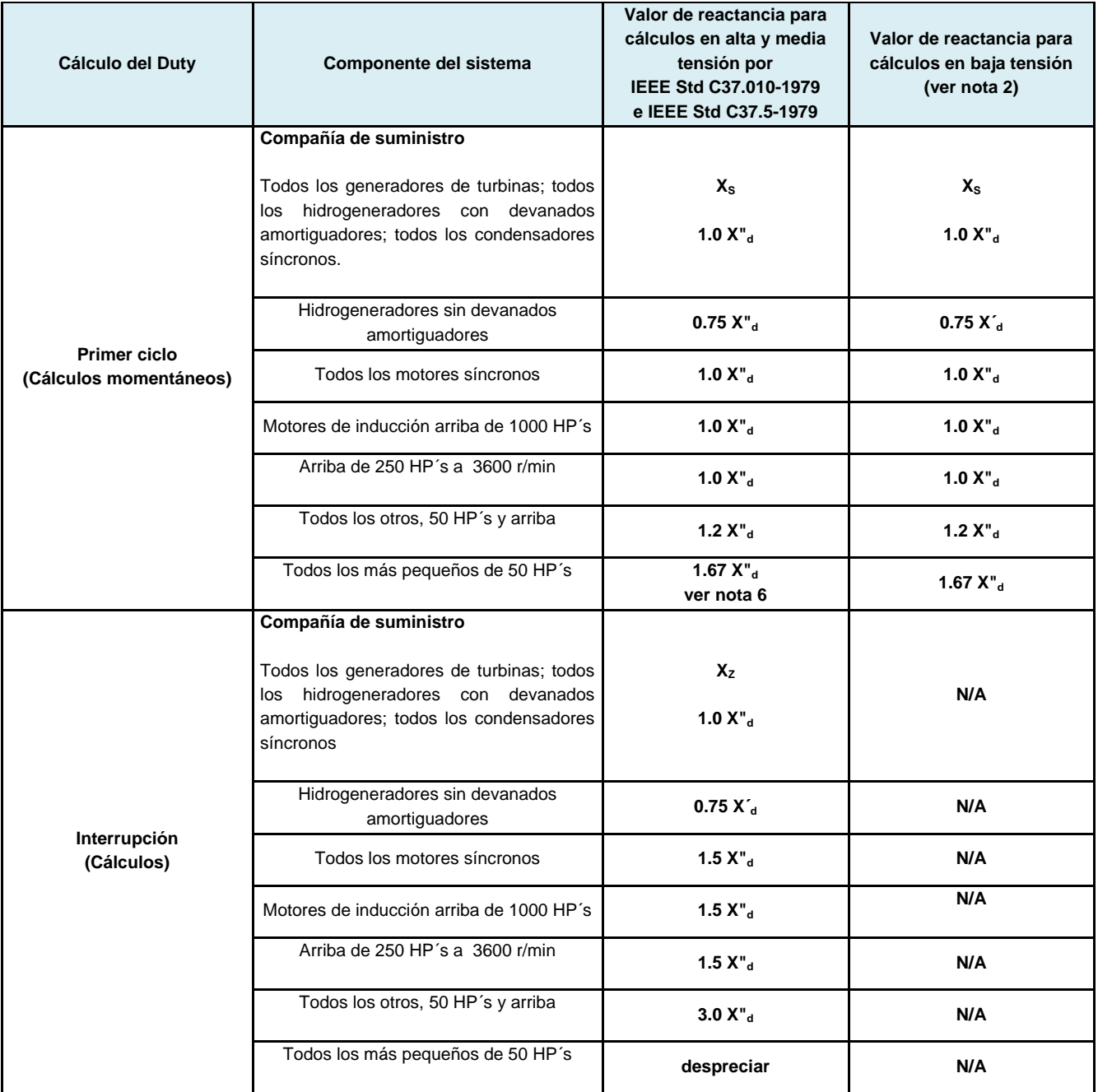

#### **NOTAS:**

El duty de primer ciclo es el duty momentáneo (cierre y enclave) para equipo en alta y media tensión, es el duty de interrupción para el equipo en baja tensión. Valores de reactancia (X) para que se usen en los cálculos del duty del interruptor en baja tensión (ver IEEE Std C37.13-1990 e IEEE Std 242-1986).

- **X"<sup>d</sup>** de máquinas síncronas rotantes, es la reactancia subtransitoria de eje directo (saturada) a voltaje nominal.
- X'<sup>d</sup> de máquinas síncronas rotantes, es la reactancia transitoria en eje directo (saturada) a voltaje nominal.

• **X"<sup>d</sup>** de motores de inducción iguales a 1 dividido por la corriente a rotor bloqueado en pu a voltaje nominal.

Para cálculos en sistemas con diferentes voltajes, motores menores de 50 HP´s se representan en los cálculos de corto circuito en media y alta tensión (ver IEEE Std 141-1993, capítulo 4).

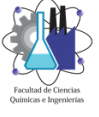

#### **b). Duties de corto circuito de primer ciclo en media y alta tensión**

Para que los cálculos de los duties de corto circuito de primer ciclo se comparen con solamente las capacidades de cierre y enclave de los interruptores en alta y media tensión de acuerdo con la norma IEEE Std C37.010-1979 (bases nominales posteriores a 1964), o valores nominales momentáneos de acuerdo al apartado de la norma IEEE Std C37.5-1979 (bases nominales anteriores a 1964), los FM´s que se muestran en la tabla 1.3, se aplican a las reactancias de las máquinas rotantes (o impedancias). Para los motores, esto se aproxima al decaimiento de CA durante el primer ciclo de contribución de corriente de corto circuito.

#### **c). Combinación de la red de primer ciclo para obtener los duties de corto circuito**

Para simplificar los cálculos en sistemas de potencia industriales, se recomienda una sola combinación de red de primer ciclo para remplazar las dos redes diferentes antes descritas. Esta se basa en la interpretación de las normas IEEE Std C37.010-1979, IEEE Std C37.5-1979 e IEEE Std C37.13-1990. Debido a la magnitud rms simétrica inicial de la corriente con la que se contribuye a un corto circuito que puede ser de 6 veces la nominal para un motor típico de inducción, el uso estimado de 4.8 veces la corriente nominal de primer ciclo para grandes motores de inducción en baja tensión (como se describe en la norma como todos los otros, 50 HP´s y arriba, tabla 1.3) es lo mismo que si se multiplicara la impedancia subtransitoria por 1.2. Para este grupo de motores, existe una relación de los procedimientos en baja y alta tensión. Para motores de inducción más pequeños (más pequeños de 50 HP´s, tabla 1.3), una estimación conservadora de 3.6 veces la corriente nominal (equivalente a 0.28 pu de impedancia), la suposición de primer ciclo de las normas en baja tensión es similar a multiplicar la impedancia subtransitoria por 1.67.

Una vez que se establece la red de primer ciclo, y sus impedancias se convierten y se reducen a una equivalente en pu, Zpu (o reactancia Xpu) para cada punto de falla de interés, el duty de corriente de corto circuito simétrica de primer ciclo se calcula dividiendo el voltaje de operación de prefalla en pu, Epu por Zpu (o Xpu) y se multiplica por la corriente base.

$$
I_{sc\,sym} = \frac{E_{\,pu}}{Z_{\,pu}} I_{\,base}
$$

donde:

Isc sym es una corriente rms de corto circuito simétrica trifásica total de primer ciclo (cero impedancias en el punto del corto circuito).

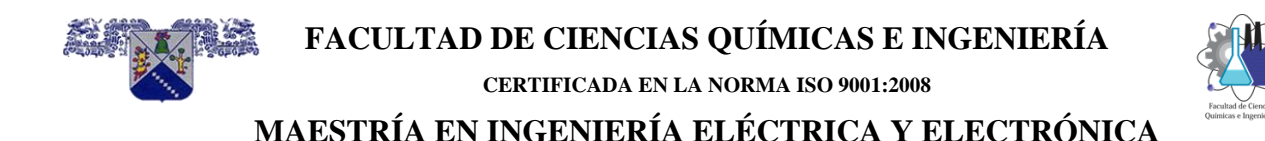

Los resultados de estas corrientes de corto circuito en los buses en baja tensión se deben comparar con las capacidades de los interruptores y fusibles en baja tensión o los valores nominales de corto circuito de otros equipos o capacidades que se expresan como corrientes rms simétricas de primer ciclo.

Para los interruptores de potencia en baja tensión, los valores nominales incorporan una capacidad asimétrica tan necesaria para una relación X/R de 6.6 (factor de potencia de corto circuito del 15% o más grande). Un sistema típico alimentado por un transformador de 1,000 o 1,500 KVA´s nominales, tendrá una relación X/R de corto circuito dentro de estos límites. Para sistemas más grandes o con muchos transformadores es conveniente observar la relación X/R; si es más grande de 6.6, su aplicación en el fusible o interruptor de potencia se debe basar en las limitaciones de corriente asimétrica (ver norma IEEE Std C37.13).

Cuando los valores nominales o capacidades del equipo se expresan en corrientes rms totales de primer ciclo (asimétrica), o corriente cresta de primer ciclo, el duty que se calcula de corriente de corto circuito simétrica se multiplica por un FM para obtener el duty de corriente rms total (asimétrica) de primer ciclo, o duty de corriente cresta de primer ciclo, para su comparación posterior con tablas de fabricantes.

Las capacidades de cierre y enclave de los interruptores en alta tensión antes de 1987 (o valores nominales momentáneos para unidades más viejas) son corrientes rms totales (asimétricas). El duty apropiado de primer ciclo que se calcula para la comparación, se obtiene usando el multiplicador 1.6 que se especifica en las normas IEEE C37.010 e IEEE C37.5-1979 y la reactancia en el punto de la falla Xpu (o impedancia Zpu ) que se obtiene de la reducción de la red:

$$
I_{\text{sc total}} = 1.6 \frac{E_{\text{pu}}}{X_{\text{pu}}} I_{\text{base}}
$$

donde:

Isc total es la magnitud rms total máxima (asimétrica) de la corriente con asimetría más alta durante el primer ciclo de un corto circuito trifásico (cero impedancias en el punto del corto circuito).

Las capacidades de cierre y enclave de los interruptores de potencia en alta tensión preferentes después de 1987 son corrientes cresta. El duty apropiado de primer ciclo que se calcula para compararlo, se obtiene usando un multiplicador de 2.7 que se especifica en la norma IEEE Std C37.010-1979 y la reactancia en el punto de la falla Xpu (o impedancia Zpu) que se obtiene de la reducción de la red:

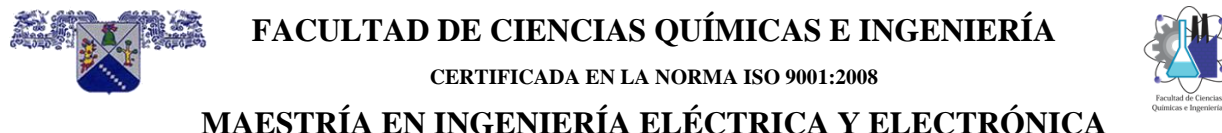

$$
\begin{array}{c}\n\hline\n\text{Factual} & \text{d}^2 \text{C} \\
\hline\n\text{Factual} & \text{d}^2 \text{C} \\
\text{Quintics} & \text{higenterias}\n\end{array}
$$

$$
I_{\text{sccresta}} = 2.7 \frac{E_{\text{pu}}}{X_{\text{pu}}} I_{\text{base}}
$$

donde:

Isc cresta es la cresta máxima posible para una de las corrientes durante el primer ciclo de un corto circuito trifásico (cero impedancias en el punto del corto circuito).

#### <span id="page-29-0"></span>**2.7.3 Red de apertura de contactos (interrupción)**

La red de apertura de contactos (interrupción), se utiliza para calcular la corriente rms simétrica para la apertura de los contactos en los interruptores con tiempos de apertura de contactos mínimos de 1.5 a 4 ciclos después del inicio de la falla. Las fuentes de corriente de corto circuito se representan por diferentes reactancias constantes. Para convertir la corriente rms simétrica de apertura de contactos (interrupción) a duty de corriente de corto circuito de apertura de contactos se debe seleccionar el FM apropiado para la conversión, este duty de corriente de corto circuito de interrupción es el que se compara con las capacidades de interrupción de los interruptores en media tensión.

Las corrientes de interrupción son las corrientes de corto circuito en el intervalo de tiempo de 3 a 5 ciclos después del inicio de la falla. Estas se relacionan con las corrientes que son censadas por el equipo de interrupción para liberar una falla. Estas corrientes, también se conocen como corrientes para apertura de contactos, son asimétricas, ya que contienen amortiguamiento de CD, proporcionan decremento de CA debido al tiempo que tiene que transcurrir desde que inicia la falla.

Cuando se calculan las corrientes de interrupción, todas las fuentes que contribuyen se toman en cuenta en virtud de que las reactancias varían del valor subtransitoria al transitorio. Las corrientes de interrupción en el intervalo de 3 a 5 ciclos están asociadas con los interruptores en alta y media tensión.

Primero se deben considerar los duties para compararlos con los valores nominales de interrupción de los interruptores de potencia más viejos sobre las bases de corriente nominal total rms (preferentes a 1964). Se aplica el procedimiento de la norma IEEE Std C37.5-1979.

Los factores de multiplicación para las reactancias de máquinas rotantes de la red se obtienen de la tabla 2.1..

Para calcular el duty de interrupción, se necesita la red de resistencias (R). En esta red cada valor de resistencia de las máquinas rotantes se debe multiplicar por el factor que se indica en la tabla 2.1.

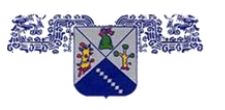

**FACULTAD DE CIENCIAS QUÍMICAS E INGENIERÍA**

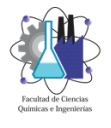

**CERTIFICADA EN LA NORMA ISO 9001:2008**

### **MAESTRÍA EN INGENIERÍA ELÉCTRICA Y ELECTRÓNICA**

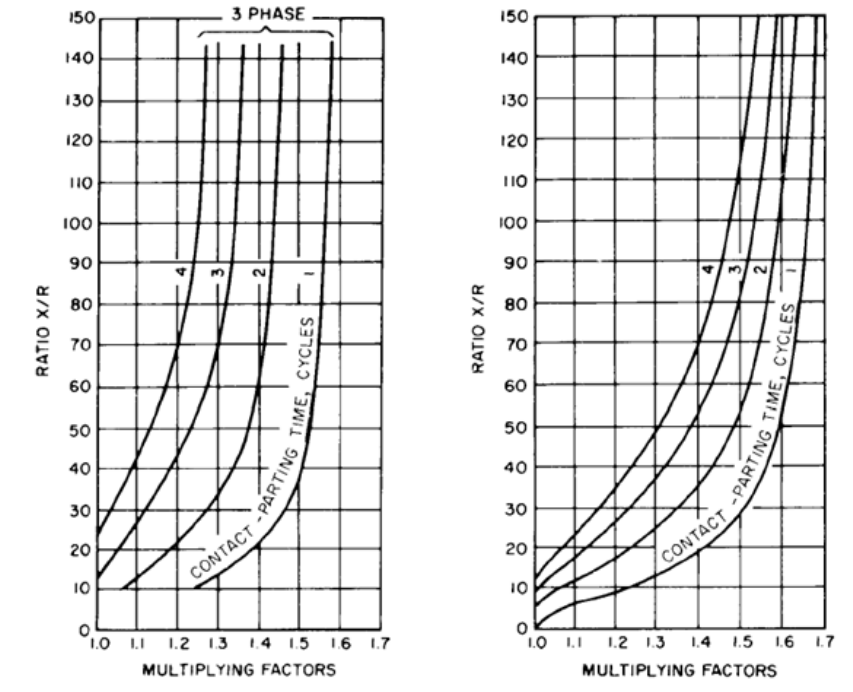

*Figura 2 1 Factores de multiplicación para fallas trifásicas y línea a tierra*

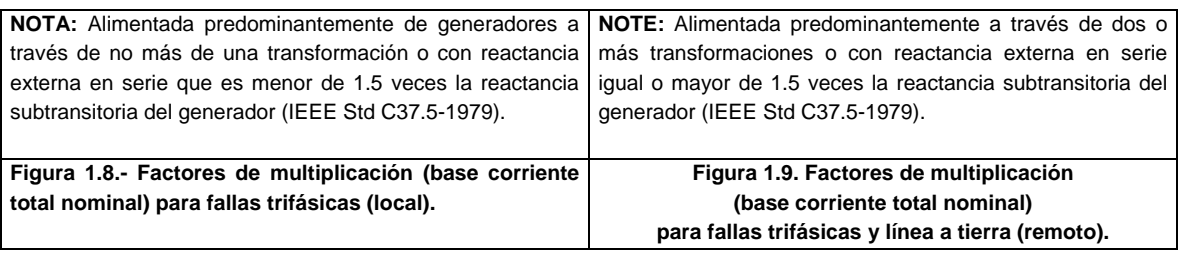

En el punto del corto circuito, se reduce la red de reactancias a una sola reactancia equivalente Xpu y se reduce la red de resistencias a una sola resistencia equivalente Rpu. La relación X/R se determina dividiendo Xpu por Rpu; se determina el voltaje de operación de prefalla Epu; y se determina E/X dividiendo Epu por Xpu.

El factor de multiplicación para la corrección E/X se obtiene de las curvas de las figuras 2.11, 2.12 y 2.13.

Para usar las curvas, es necesario tener lo siguiente:

- Tiempo mínimo de apertura de contactos del interruptor de potencia.
- Proximidad de los generadores al punto del corto circuito (local o remoto).

Los factores de multiplicación locales del generador se aplican solamente cuando los generadores que contribuyen con corrientes de corto circuito están localizados en proximidad eléctrica cercana a la falla como se define en la figura 2.12.

### **FACULTAD DE CIENCIAS QUÍMICAS E INGENIERÍA CERTIFICADA EN LA NORMA ISO 9001:2008 MAESTRÍA EN INGENIERÍA ELÉCTRICA Y ELECTRÓNICA**

Los tiempos mínimos de apertura de contactos se muestran en la tabla 2.2. Entonces, el FM multiplicará la relación Epu/Xpu y la corriente base, es decir;

*Tabla 2.2 Definición del tiempo mínimo de apertura de contactos para interruptores de potencia en alta tensión de CA.*

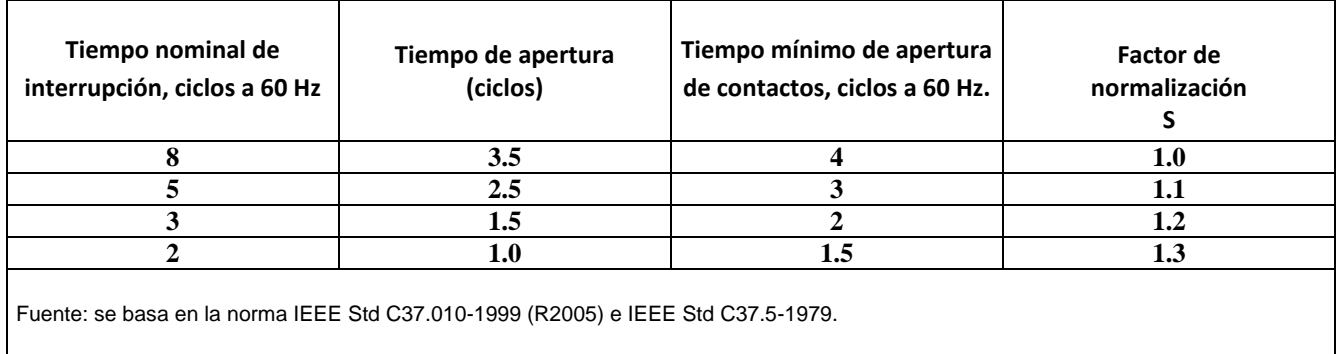

$$
FM\cdot \frac{E_{\it pu}}{X_{\it pu}}I_{\it base}
$$

El resultado anterior es el duty de interrupción de corriente de corto circuito rms (asimétrica) total, (cero impedancias en el punto del corto circuito) trifásica para el tiempo de apertura de contactos y para que se compare con la capacidad de interrupción del interruptor.

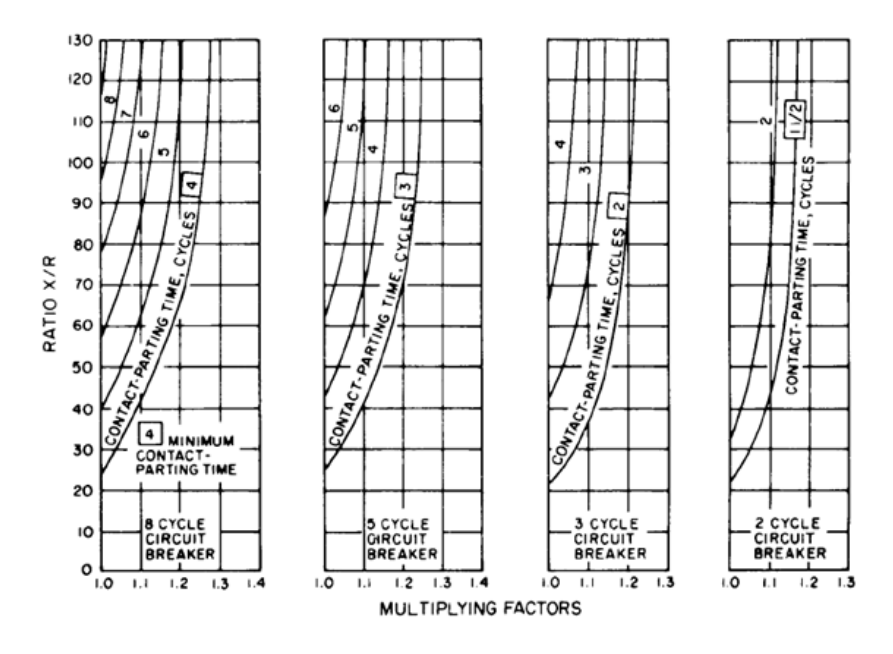

*Figura 2.2 Factores de multiplicación para fallas trifásicas alimentadas predominantemente desde generadores (local).*

*NOTA: a través de no más de una transformación o con reactancia externa en serie que es menor de 1.5 veces la reactancia subtransitoria del generador (IEEE Std C37.010-1979).*

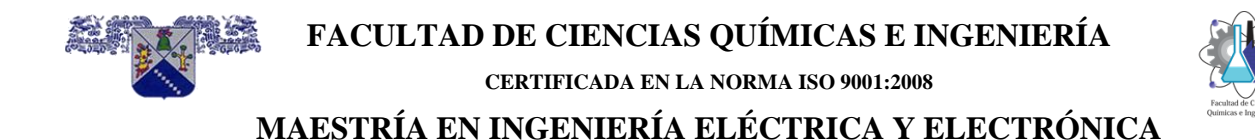

Para interruptores de potencia más viejos con MVA´s totales de interrupción trifásicos, la capacidad de corriente de corto circuito en kA se calcula dividiendo los MVA´s nominales por y por el voltaje de operación en kV´s, cuando el voltaje se encuentra entre los límites máximo y mínimos nominales.

Entonces, la capacidad de interrupción será:

*VOLTAJE DE OPERACION EN k V MVAs NOMINALES DE INTERRUPCION k A* 3  $=\frac{MVA}{\sqrt{2}}$ 

Posteriormente, se consideran los duties calculados para compararlos con las capacidades de corto circuito (interrupción) de los interruptores de potencia sobre la base de la corriente rms simétrica, posteriores a 1964. Los procedimientos se especifican en la norma IEEE Std C37.010-1979.

Para seleccionar los factores de multiplicación para la corrección de la relación E/X de las curvas de las figuras 2.12 y 2.13, es necesario conocer el tiempo mínimo de apertura de contactos del interruptor de potencia y la proximidad de los generadores al punto de falla (local o remoto).

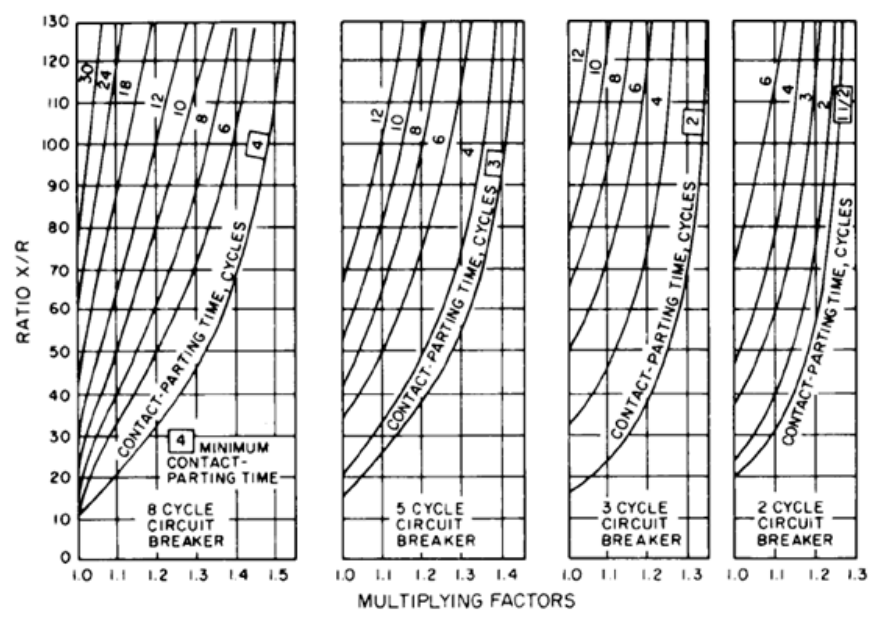

*Figura 2.3 Factores de multiplicación para fallas línea a tierra y trifásicas alimentadas predominantemente desde generadores (remotos).*

*NOTA: A través de dos o más transformaciones o con reactancia externa en serie que es igual o mayor de 1.5 veces la reactancia subtransitoria del generador (IEEE Std C37.010-1979).*

El FM multiplica la relación Epu/Xpu y la corriente base con la siguiente relación:

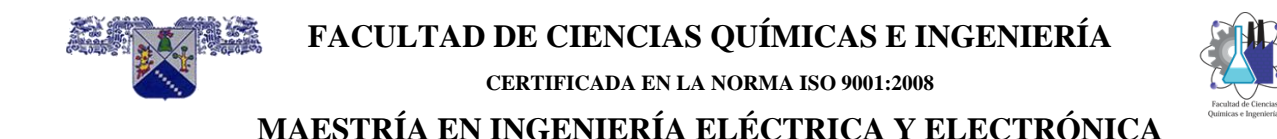

$$
FM \cdot \frac{E_{\textit{pu}}}{X_{\textit{pu}}} \cdot I_{\textit{base}}
$$

El resultado que se tiene es el duty de interrupción de corriente de corto circuito rms para que se compare con la capacidad de interrupción de corriente simétrica de un interruptor de potencia. (Note que el duty de interrupción calculado es simétrico, sí el factor de multiplicación para E/X es 1.0). La capacidad de interrupción de corriente simétrica del interruptor de potencia se calcula como sigue:

$$
kA = \frac{(I_{sc NOMINAL}) (E_{NOMINALMAXIMO})}{E_{DE OPERACION}}
$$

Esta corriente calculada no deberá exceder la capacidad de interrupción de corriente simétrica máxima listada para el interruptor.

#### <span id="page-33-0"></span>**2.7.4 Red de aproximadamente 30 ciclos (retraso de tiempo)**

Las corrientes de corto circuito con retraso en tiempo son aquellas que existen más allá de los 6 ciclos (y hasta los 30 ciclos) desde el inicio de la falla. Son útiles para determinar las corrientes que censan los relevadores con retraso en tiempo y para evaluar la sensibilidad de los relevadores de sobrecorriente. Estas corrientes se asumen que no contienen compensación de CD. Las contribuciones de los motores de inducción y síncronos se desprecian y las contribuciones de los generadores se asumen que alcanzan valores de reactancias transitorias más grandes.

Para la aplicación en relevadores instantáneos, se deberá usar el valor de la corriente de corto circuito de primer ciclo que se determina con esa red. Para la aplicación en relevadores con retraso de tiempo más allá de 6 ciclos, la representación equivalente de la red del sistema incluirá solamente generadores y elementos pasivos, tales como transformadores y cables entre los generadores y el punto del corto circuito. Los generadores se representan por la impedancia transitoria o una impedancia más grande relacionada a la magnitud de la corriente de corto circuito de decaimiento del generador en el tiempo que se especifique el cálculo. Se excluyen todas las contribuciones de los motores. Solamente serán considerados los generadores que contribuyan con corriente de corto circuito a través del relevador (considerado) en el punto del corto circuito, se aplica en el ajuste del relevador. La componente de CD no se considera, ya que en el tiempo de interés decae a casi cero. La corriente rms simétrica de corto circuito es Epu/Xpu, donde Xpu se obtiene de la red de reactancias equivalente que consiste de generadores y equipo pasivo (cables, transformadores, etc.) como trayectorias de corriente de corto circuito que se protegen con los relevadores.

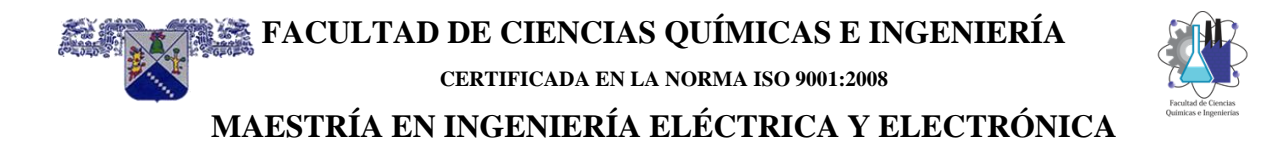

## **CAPÍTULO 3**

## Coordinación de protecciones de sobrecorriente

#### **INDICE**

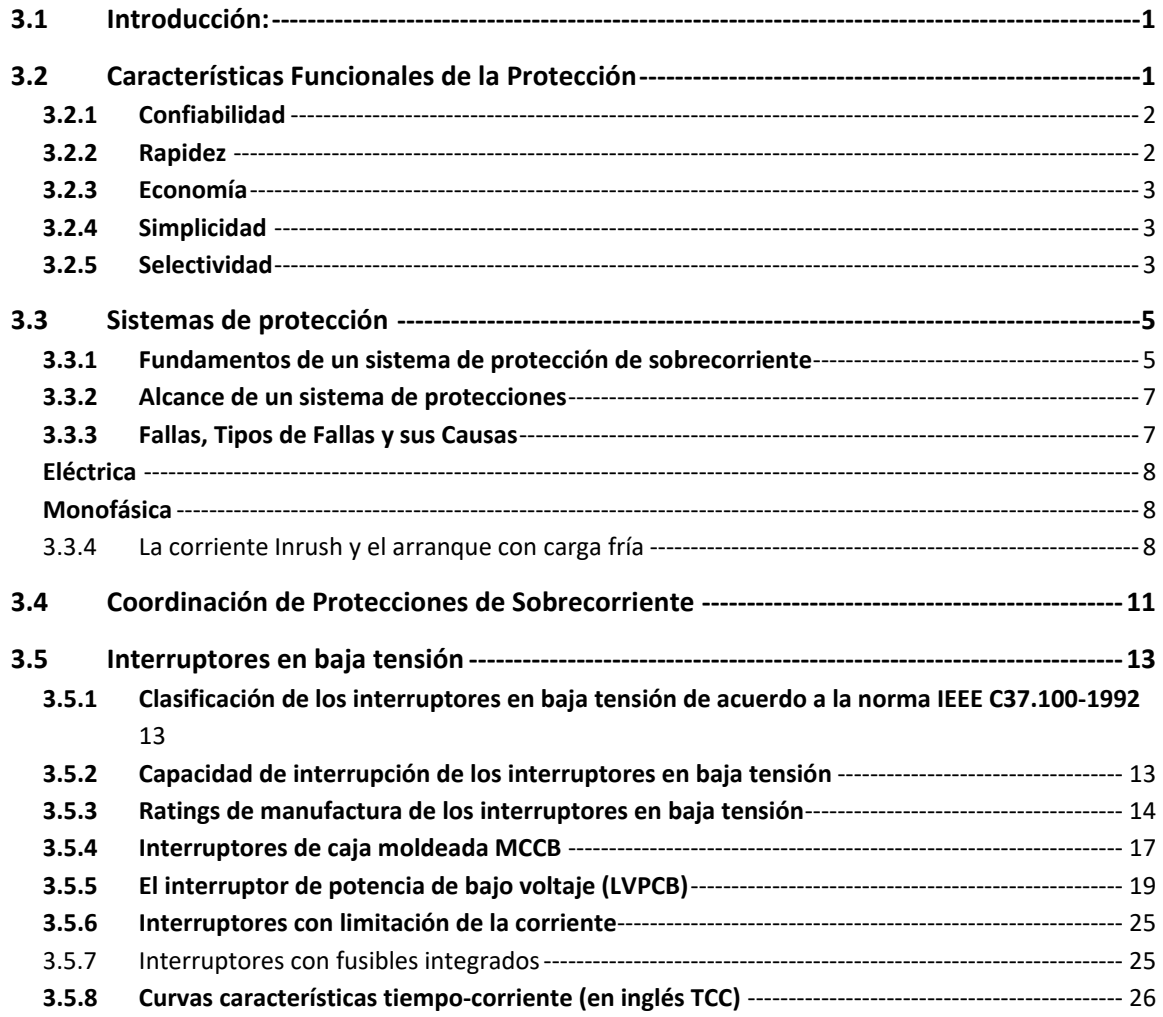

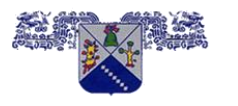

**CERTIFICADA EN LA NORMA ISO 9001:2008**

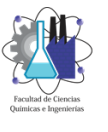

#### **MAESTRÍA EN INGENIERÍA ELÉCTRICA Y ELECTRÓNICA**

#### <span id="page-35-0"></span>**3.1 Introducción:**

Los objetivos generales de los sistemas de protección de sobrecorriente son los mismos para todas las áreas de los sistemas eléctricos:

- Prevenir daños a los equipos y a los circuitos eléctricos
- Prevenir daños al público y al personal que opera y da mantenimiento a las instalaciones
- Mantener un alto grado de la confiabilidad del servicio al prevenir interrupciones de energía a los usuarios o a las cargas principales según sea el caso
- Minimizar los efectos de las fallas cuando éstas ocurran

La planeación y el diseño de estos sistemas juegan el papel más importante para lograr los objetivos anteriores. El uso de un espaciamiento y aislamiento de los conductores también tienen su aportación, así como las prácticas de inspección y mantenimiento tanto preventivo para detectar problemas potenciales del equipo como de mantenimiento correctivo en el caso de las fallas. Estas últimas, aunque nunca se desean en algún momento aparecen en cualquier sitio de un sistema eléctrico.

La protección de los sistemas eléctricos ha evolucionado con el tiempo, desde los primeros fusibles, hasta los equipos electrónicos muy sofisticados que funcionan en base a microprocesadores, que tienen sistemas de registro de datos en tiempo real para eventos de falla o transitorios, registro de datos periódicos y sistemas modernos de comunicación mediante los cuales reciben y transmiten tanto la información como los comandos recibidos para realizar operaciones a control remoto en tiempos muy cortos.

En este capítulo se describen los dispositivos de protección más utilizados y como operan de acuerdo con sus características propias para proteger los equipos eléctricos.

#### <span id="page-35-1"></span>**3.2 Características Funcionales de la Protección**

Las siguientes características se deben de cuidar durante el diseño y coordinación de las protecciones que definen un diseño eficiente del esquema de protecciones de cada sistema eléctrico donde se apliquen. Es decir, cada sistema deberá ser definido de acuerdo con sus necesidades, buscando la combinación óptima para cada caso. Desde luego que no es práctico satisfacer completamente la totalidad de estos criterios de manera simultánea, siendo necesario el compromiso de evaluar cada cualidad en base a una comparación de riesgos.
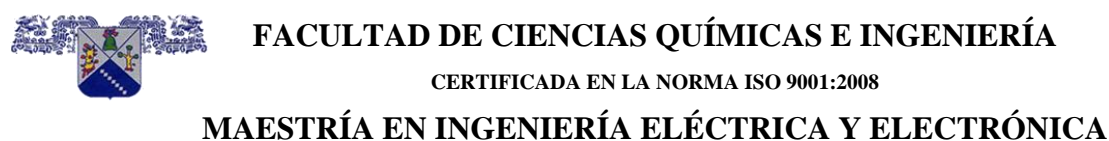

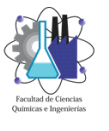

#### **3.2.1 Confiabilidad**

La confiabilidad del sistema de protección es la probabilidad de que desarrolle adecuadamente la función para la que ha sido diseñado dentro del ambiente de operación en que se encuentra.

Esta característica se puede entender más fácilmente desde el punto de vista de su disponibilidad y el menor número de fallas que presente durante su operación y en toda su vida útil. De tal manera que, lo que se busca en general de estos dispositivos es que estén disponibles en el momento en que se solicite su operación y que fallen el menor número de veces posible, lo que aumenta la confiabilidad del sistema que están protegiendo.

Generalmente, los sistemas modernos de protección son altamente confiables y proveen un compromiso práctico entre seguridad, número de fallas y disponibilidad. La supervisión continua ha hecho posible, mejoras importantes en estos aspectos.

Un sistema de protección debe comportarse correctamente bajo cualquier condición tanto del sistema eléctrico como de su ambiente de operación. Su disponibilidad se puede verificar relativamente de manera fácil en el laboratorio o durante la instalación mediante pruebas de simulación de condiciones de falla. Por otra parte, la seguridad es mucho más difícil de verificar. Una prueba real de la seguridad de un sistema tendría que medir la respuesta del mismo a prácticamente una infinita variedad de problemas y disturbios potenciales que pueden presentarse tanto en el sistema eléctrico como en su entorno.

Para el caso de relevadores de protección, un sistema seguro es usualmente el resultado de una buena experiencia en el diseño, combinada con un programa extensivo de pruebas y puede únicamente ser confirmado dentro del propio sistema eléctrico y su entorno.

#### **3.2.2 Rapidez**

Esta es una de las características primordiales de los sistemas de protección. Un dispositivo que actúe rápidamente de manera eficiente siempre es requerido dentro del sistema de protección. En contraposición el desarrollo de dispositivos de protección más rápidos debe siempre ser evaluado en comparación al incremento en la probabilidad de un mayor número de operaciones no deseadas o inexplicables. Esta última condición se conoce como falsos disparos.

El tiempo es un excelente criterio para descartar entre un problema real y uno falso. Aplicando esta característica en particular a un dispositivo de protección, la "alta velocidad" indica que el tiempo usual de operación no excede los 50 milisegundos (3 ciclos). El término "instantáneo" indica que ningún retardo es introducido a propósito en la operación. En la práctica, "alta velocidad" e "instantáneo" son frecuentemente usados de manera indistinta.

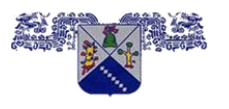

**FACULTAD DE CIENCIAS QUÍMICAS E INGENIERÍA CERTIFICADA EN LA NORMA ISO 9001:2008**

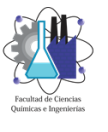

**MAESTRÍA EN INGENIERÍA ELÉCTRICA Y ELECTRÓNICA**

#### **3.2.3 Economía**

Entre más exacto y eficiente sea un dispositivo de protección, tendrá una mejor selectividad, pero generalmente su costo es mayor. Los dispositivos de protección de alta velocidad ofrecen una mayor continuidad del servicio al reducir los daños provocados por una falla y los riesgos al personal, por lo que tienen un costo inicial mayor.

Debido a que no siempre el mejor dispositivo con un alto costo es justificable, de manera que se deberán utilizar dispositivos de protección de baja y alta velocidad para proteger un sistema eléctrico. Ambos tipos pueden proporcionar una alta confiabilidad.

### **3.2.4 Simplicidad**

Una de las bases para definir un buen diseño es la "simplicidad" y los sistemas de protección deben de ser muestra de ello. El sistema de protección más simple, sin embargo, no siempre resulta ser el más económico. En caso contrario, una mayor economía puede ser posible, con un sistema de protección que puede no resultar el mejor para las funciones que se deben realizar de manera eficiente.

Otros factores de manera similar tales como la simplicidad del diseño, mejoran la simplicidad del sistema, esto es, como existen pocos elementos, disminuye la posibilidad de presentar una mala operación el sistema total.

#### **3.2.5 Selectividad**

Un sistema de protección se diseña por zonas, las cuales deben cubrir completamente un sistema eléctrico sin dejar porciones desprotegidas.

Cuando una falla ocurre se requiere que la protección sea capaz de seleccionar y disparar únicamente los dispositivos de desconexión más cercanos a la falla, figura 3.1.

Esta propiedad de acción selectiva se le denomina también discriminación y se logra generalmente mediante dos métodos:

#### **3.2.5.1 Esquema de coordinación por tiempo**

Los dispositivos de protección que se encuentran en zonas adyacentes se ajustan para operar en forma secuencial o a diferentes tiempos, para que cuando una falla ocurra, únicamente la protección más cercana opere y realice su función de disparo, aunque varios dispositivos cercanos y de respaldo monitoreen la falla no realicen ninguna acción. Sólo en el caso en que la protección falle, actuarán como respaldo. Estos dispositivos se restablecen posteriormente a su condición inicial.

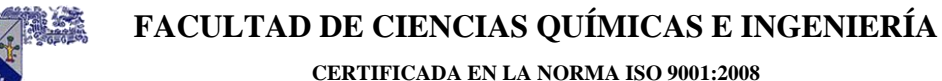

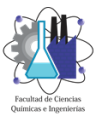

#### **3.2.5.2 Esquema restringido**

Se puede establecer este esquema sin involucrar la coordinación por tiempo. La protección se diseña para que responda únicamente a las condiciones de falla ocurridas dentro de una zona claramente definida. Este esquema puede ser relativamente rápido en su operación, para cualquier ubicación de falla, donde sea posible establecer las cantidades eléctricas presentes en los límites de la zona a proteger. Estos esquemas de protección pueden también ser considerados como "protección unitaria".

La selectividad es una característica muy importante que debe mantenerse siempre y depende en primer lugar del diseño de la protección, después de la correcta selección de ajustes y enseguida de la coordinación entre las protecciones. Para esto es necesario tomar en cuenta los rangos posibles en que se pueden dar las corrientes de falla, la máxima corriente de carga, las impedancias del sistema y todos los factores relacionados.

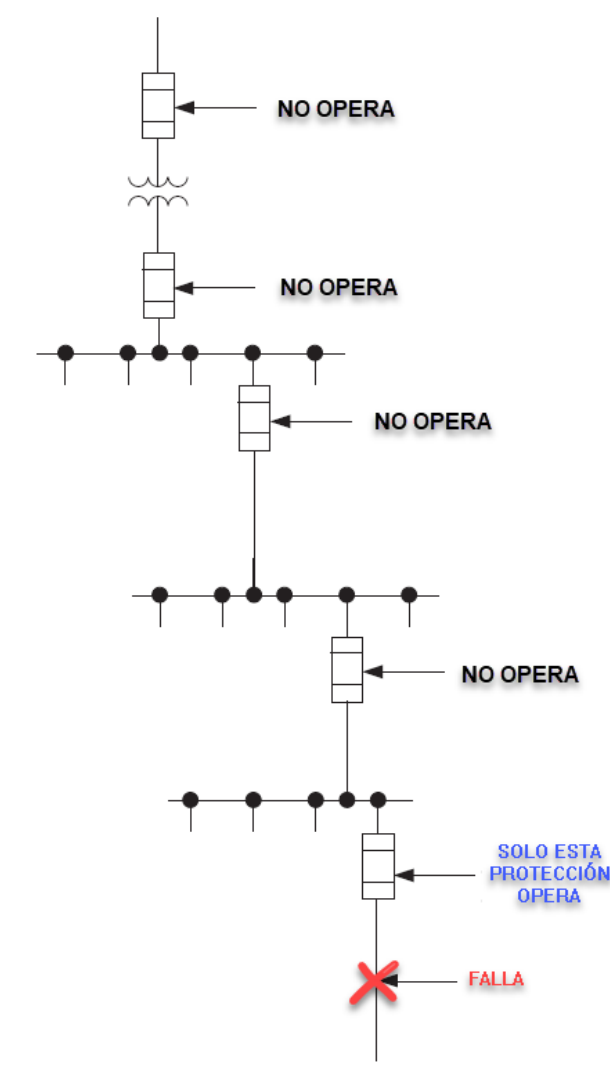

*Figura 3.1 Operación selectiva de una protección de sobrecorriente*

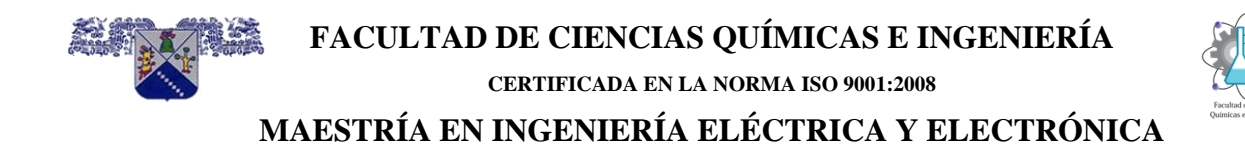

#### **3.3 Sistemas de protección**

La protección de un equipo eléctrico puede ser tan simple como utilizar un simple fusible o tan compleja como la utilización de los modernos relevadores de tipo microprocesados, que hacen uso de enlaces o Carrier para transmitir la información de un punto a otro.

Los sistemas de protección de equipo eléctrico son un conjunto de elementos junto con sus circuitos de control asociados que se encuentran interconectados o dependientes entre sí, cuya función es proteger a un equipo o a un conjunto de equipos.

Este conjunto de elementos deberá operar operará bajo condiciones predeterminadas, generalmente, condiciones anormales. Bajo esta perspectiva y tratando de referirse siempre a los casos más generales, los componentes de un sistema de protección, se muestra en la figura 3.2.

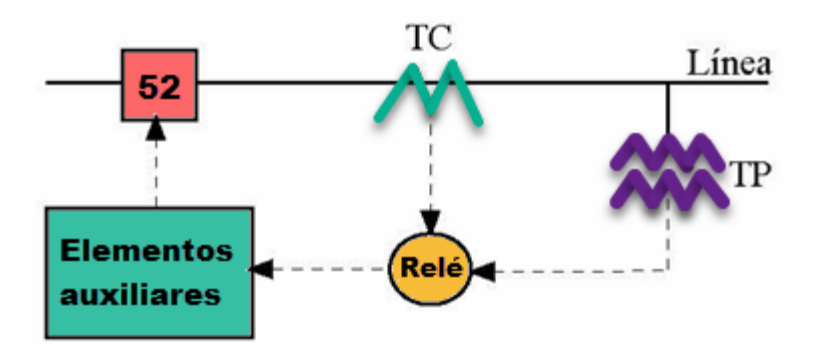

*Figura 3.2 Componentes de un sistema de protección*

#### **3.3.1 Fundamentos de un sistema de protección de sobrecorriente**

El objetivo de un esquema de protección en un sistema de potencia es minimizar los riesgos al personal y al equipo mientras sucede una falla, y mantener un alto nivel de servicio para prevenir interrupciones y minimizar los efectos cuando se presentan.

Los interruptores sólo deben operar cuando exista una falla, y no deben operar cuando se presenten corrientes Inrush, arranques de carga fría o transitorios. Adicionalmente, los dispositivos de protección se deben coordinar para interrumpir a pocos clientes o cargas como sea posible.

Los estudios de coordinación de protecciones se requieren para seleccionar o verificar las características de liberación de fallas de los dispositivos de protección tales como fusibles, interruptores y relevadores usados en el esquema de protección. Estos estudios también deben determinar los ajustes que proveerán la selectividad para aislar la falla de la manera más eficiente. De tal manera que, en una coordinación adecuada, una falla solamente resulte en la interrupción de energía de la menor cantidad equipo y se aísle la porción más pequeña

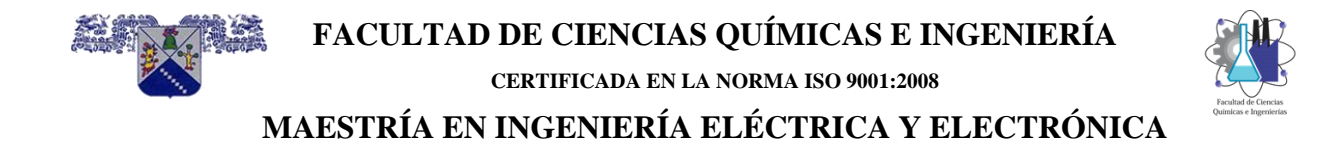

del sistema, como se muestra en la figura 3.3. De esta manera se mantiene el suministro de energía a todas las cargas restantes del sistema. El objetivo es llevar a cabo un balance óptimo entre la protección del equipo y el aislamiento selectivo de la falla que es consistente con los requerimientos de operación del sistema en su totalidad.

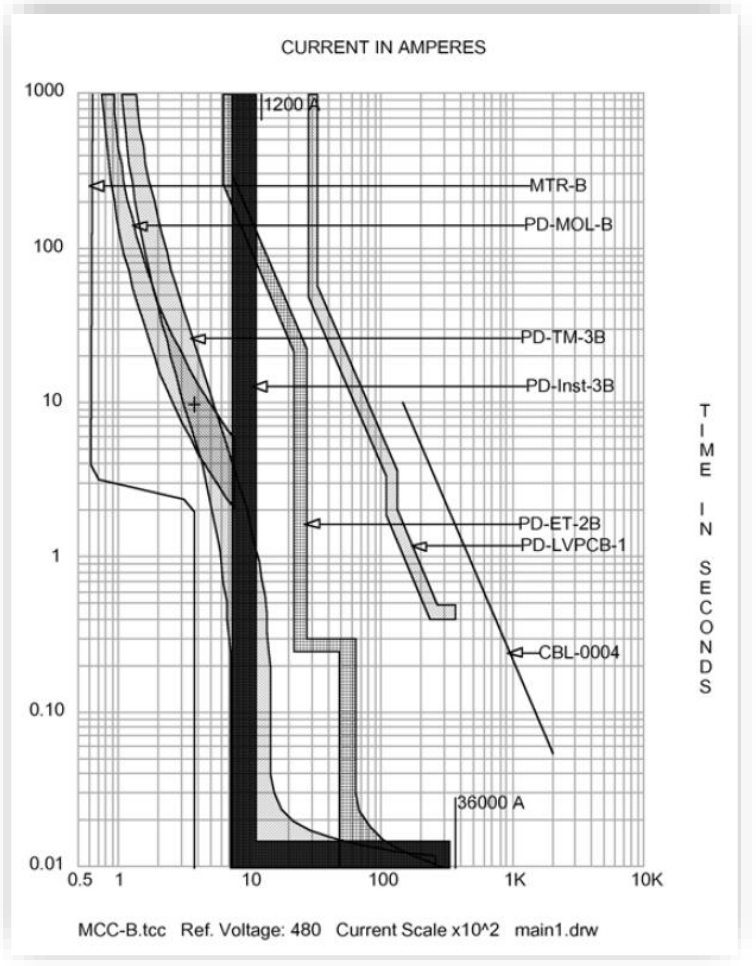

*Figura 3.3 Diagrama unifilar de un sistema indicando sus zonas de protección*

Las filosofías de protección de los sistemas de distribución difieren de las de transmisión y de los sistemas industriales. En sistemas de distribución, la coordinación de las protecciones depende de las políticas de operación de la compañía de suministro. Otra característica de la protección de los sistemas de distribución es que no siempre es posible coordinar todos los dispositivos totalmente. Por ejemplo, para los fusibles con corrientes altas de falla, es imposible coordinar dos fusibles en serie porque la fusión en alta corriente abre ambos fusibles aproximadamente al mismo tiempo. Por consiguiente, cerca de la subestación, la coordinación del fusible es inexistente. Hay varias situaciones donde la coordinación no es posible. Algunas con bajo nivel de falla son muy difíciles y algunos dirían imposibles de detectar. Un conductor

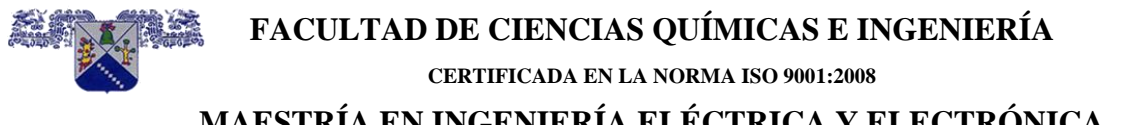

a tierra puede presentar una corriente de falla muy pequeña. La alta impedancia de la falla es una preocupación (debido al peligro que presenta para el público) ya que se trata de un conductor energizado a nivel del piso.

#### **3.3.2 Alcance de un sistema de protecciones**

Un dispositivo de protección debe librar todas las fallas en su zona de protección. Esta zona está definida por:

"El alcance de un dispositivo de protección es la distancia máxima del dispositivo a la falla, en donde el dispositivo de protección operará".

Al disminuir el ajuste de un relevador o usando un fusible más pequeño, el alcance del dispositivo de protección se incrementa (aumenta la sensibilidad del dispositivo). La sensibilidad tiene límites; si el ajuste o el tamaño seleccionado son demasiado pequeños, el dispositivo dispara innecesariamente con las corrientes de sobrecarga, corrientes de inrush, corrientes de arranque con carga fría, etc. Algunas fallas no se podrán detectar (fallas de alta impedancia). La práctica de ingeniería será la de librar todas las fallas de alta corriente sin ser demasiado conservador.

#### **3.3.3 Fallas, Tipos de Fallas y sus Causas**

La definición aceptada por la norma ANSI/IEEE Std. 100-1992 es:

*"Falla es una condición física que causa que un dispositivo, una componente o un elemento del sistema deje de realizar su función requerida".*

Por ejemplo, un corto circuito o un conductor roto.

Una falla casi siempre involucra un corto circuito entre los conductores de fase o entre fase y tierra. Una falla puede ser una conexión franca o puede tener una impedancia.

La definición de corto circuito dada por la norma ANSI/IEEE Std. 100-1992 es:

*"Una conexión anormal (incluyendo un arco) de relativamente baja impedancia, hecha accidental o intencionalmente, entre dos puntos de diferente potencial."*

Cuando se presenta una falla, en el punto de la trayectoria de la corriente de falla estallará en un arco intenso. Los consumidores o las cargas cercanos sufren una interrupción, los consumidores y cargas lejanos sufren un sag de voltaje y ambos causan problemas con la calidad y la confiabilidad.

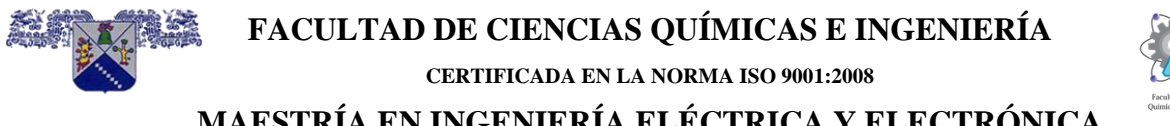

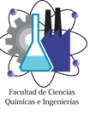

Las tablas 3.1 y 3.2 mencionan las fallas pueden ser de diferentes tipos y provienen de diferentes causas:

*Tabla 3.1 Las fallas pueden ser de diferentes tipos y provienen de diferentes causas*

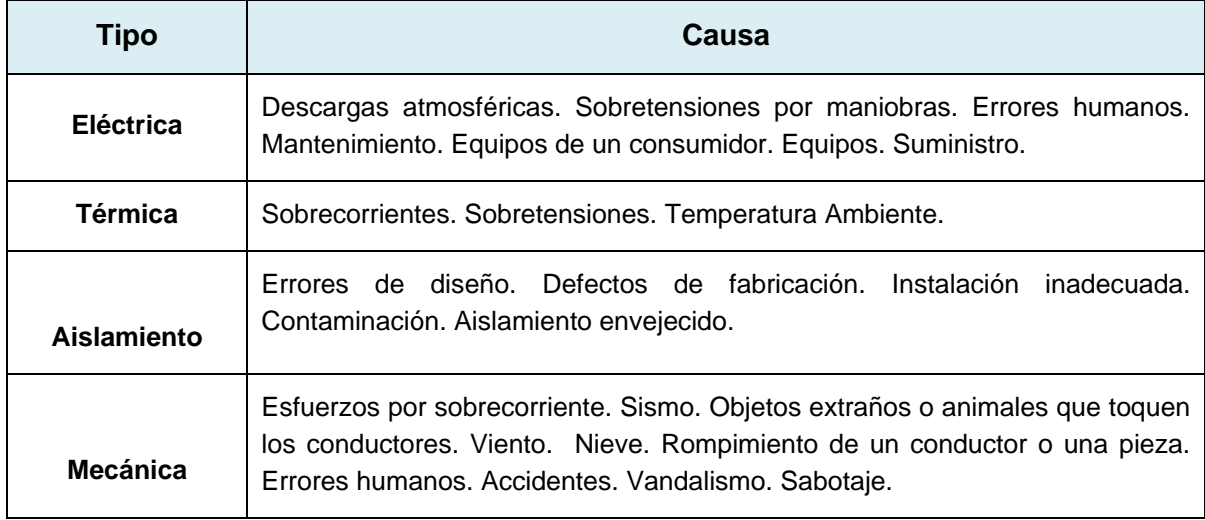

#### *Tabla 3.1 Las fallas por su conexión se pueden clasificar en*

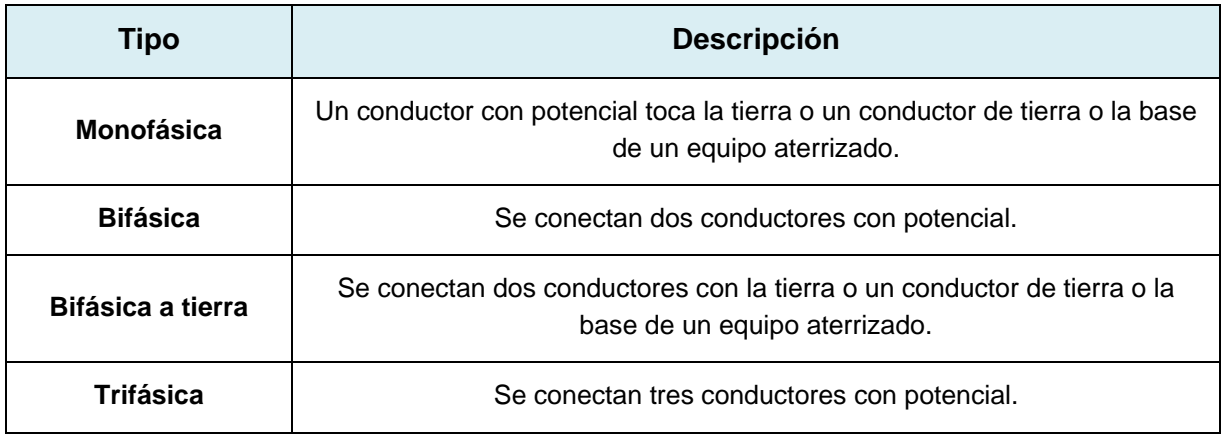

#### **3.3.4 La corriente Inrush y el arranque con carga fría**

Cuando un sistema eléctrico de distribución se energiza, los componentes provocan una corriente de Inrush alta y de corta duración; la componente más grande remagnetiza el material magnético en los transformadores de distribución, lo hace con polaridad diferente, si se energiza después de una interrupción de corta duración. Las características importantes de la corriente de Inrush del transformador para protección son:

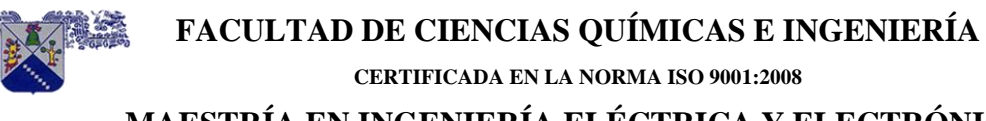

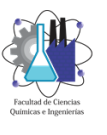

- En un transformador de distribución, las corrientes Inrush pueden alcanzar magnitudes pico de 30 veces el valor nominal a plena carga del transformador.
- Relativo al valor nominal del transformador, la corriente Inrush tiene magnitudes pico más altas para transformadores más pequeños, pero la constante de tiempo es más grande para transformadores más grandes. Por supuesto, en una base absoluta (Amperes), un transformador más grande tiene una mayor corriente Inrush.
- En ocasiones se presenta la corriente Inrush y a veces no, dependiendo del punto en el que se encuentre la forma de onda de voltaje en el momento en que ocurre el recierre.
- La Impedancia del Sistema limita el pico de la corriente Inrush.

 La impedancia del sistema relativa al tamaño del transformador es un concepto importante dado que limita el pico de la corriente Inrush para los transformadores más grandes y para una gran cantidad de transformadores. Si un transformador de distribución es energizado por sí mismo, el transformador es relativamente pequeño comparado con la impedancia de la fuente, así que el pico de la corriente Inrush aumenta al máximo. Si varios transformadores se energizan, la impedancia del transformador conectado equivalente es relativamente más grande que la impedancia del sistema, así que el pico de la corriente Inrush es más bajo (pero la duración se extiende). Varios transformadores energizándose a la vez bajan el voltaje del sistema. Esta reducción en voltaje causa que sea menor la corriente Inrush demandada de cada transformador. Para un alimentador completo, el transformador equivalente es aún más grande, así que es menor la corriente Inrush. Algunas pautas para estimar la corriente Inrush son:

- Un transformador de distribución 30 veces la corriente de plena carga.
- En un transformador de potencia 12 veces la corriente de plena de los Kva nominales.
- Un Alimentador de 5 veces los kVA conectados de la mitad del pico de la corriente de la falla disponible del sistema.

La forma de la onda de corriente del Inrush se observa en la figura 3.4. Los transformadores no son los únicos elementos que tienen corrientes Inrush; otros incluyen el alumbrado resistivo, calefactores y motores. Las lámparas incandescentes pueden tener hasta ocho veces la corriente de carga nominal. La constante de tiempo para las lámparas incandescente generalmente es muy pequeña; la corriente Inrush se termina después de medio ciclo. Las corrientes pico de arranque de motores están en el orden de seis veces el valor nominal de la corriente del motor. La duración es más larga que la corriente Inrush del transformador, con duraciones por ejemplo de 3 a 10 segundos.

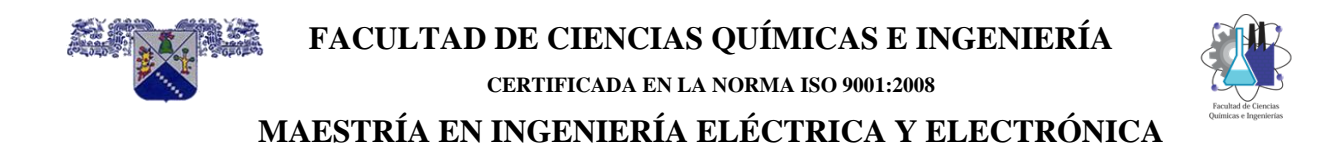

El arranque de carga fría es la corriente de carga extra que sigue a una interrupción extendida debido a la diversidad de las pérdidas normales entre los clientes. Después de una interrupción, el agua en los calentadores de agua se enfría y los refrigeradores se calientan. Cuando la energía se restaura, todos los aparatos que necesitan ponerse al corriente requieren mayor energía en seguida. En tiempo frío y después de una interrupción extendida, se encienden los calentadores todos juntos (esto no es bueno debido a las altas concentraciones de resistencias que se calientan). En tiempo de calor, las casas se calientan, así que todo el aire acondicionado arranca después de una interrupción.

El arranque de carga fría puede ser más de tres veces el valor de la carga anterior a la interrupción. Después de que la carga se recupera, el valor de la corriente demandada decae hasta su valor normal. Esta constante de tiempo varía dependiendo de los tipos de cargas y la duración de la interrupción. El arranque de carga fría es a menudo dividido en la corriente Inrush del transformador que dura unos ciclos, las corrientes de arranque y aceleración de motores que duran unos segundos, finalmente, y sólo la corriente de carga debido a la diversidad de pérdidas es la que puede durar muchos minutos.

Es importante seleccionar los ajustes del relevador y el tamaño de los fusibles bastante altos para evitar funcionamientos debido al arranque de carga fría. Aun así, los problemas de arranque de carga fría son difíciles de evitar en algunas situaciones. Un estudio en varias empresas informó que 75% habrá experimentado problemas de arranque de carga fría (IEEE Working el Grupo en Protección de la Distribución, 1995). Cuando un problema de arranque de carga fría ocurre al nivel de la subestación, la manera más común de reconectar es seccionar y arrancar la carga en partes pequeñas.

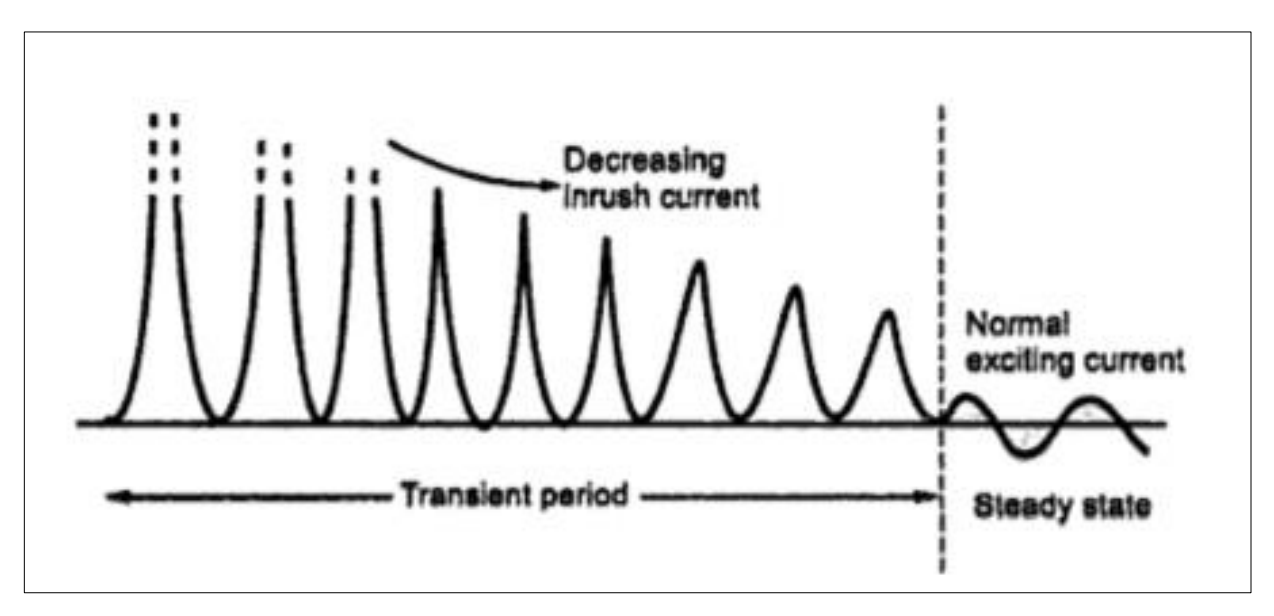

*Figura 3.4 forma de la onda de corriente del Inrush*

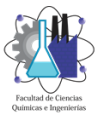

### **3.4 Coordinación de Protecciones de Sobrecorriente**

La coordinación de sobrecorriente es una aplicación sistemática de dispositivos de protección actuados por corriente en el sistema eléctrico de potencia que, en respuesta a una falla o sobrecarga, sacará de servicio sólo una mínima cantidad de equipo. El objetivo es proteger al personal de los efectos de estas fallas y minimizar el daño al equipo eléctrico, así como minimizar los costos de la salida de servicio de la carga asociada.

El estudio de coordinación de protecciones de sobrecorriente consiste en un estudio organizado de tiempo – corriente de todos los dispositivos en serie desde la carga hasta la fuente, figuras 3.5 y 3.6. Este estudio es una comparación del tiempo que toma cada uno de los dispositivos individuales para operar cuando ciertos niveles de corriente normal o anormal pasa a través de los dispositivos de protección.

El objetivo de un estudio de coordinación de protecciones de sobrecorriente es determinar las características, valores nominales y ajustes de los dispositivos de protección que aseguren que la mínima carga no fallada será interrumpida cuando los dispositivos de protección aíslen una falla o una sobrecarga en cualquier parte del sistema. Al mismo tiempo, los dispositivos y ajustes de protección deberán proporcionar satisfactoriamente protección contra sobrecargas en el equipo e interrumpir corrientes de corto circuito tan rápidamente como sea posible.

Los estudios de coordinación de protecciones de sobrecorriente deben proporcionar datos útiles para la selección de las relaciones de los trasformadores de instrumento, características y ajustes de los relevadores, valores nominales de fusibles, valores nominales de interruptores de baja tensión, sus características y ajustes. También debe proporcionar la información pertinente para la protección y selectividad óptima en la coordinación de estos dispositivos.

Uno de los puntos primordiales a considerar para hacer estos estudios de coordinación es el modo de operación del sistema de potencia que se encuentra en estudio, debido a que esto impacta en el cálculo del corto circuito y este a su vez en la selección de los dispositivos de protección y por supuesto en la coordinación de protecciones de sobrecorriente. Es por esto muy importante tomar en cuenta la simultaneidad de operación de los motores, sobre todo si son mayores de 50 Hp., el arranque de cada uno de estos motores y las veces que arrancan durante el día, etc. Otro punto muy importante son las fuentes de generación con las que cuenta sistema, el tipo de generador, el sitio donde se encuentra y la potencia de corto circuito que aporta.

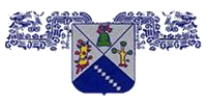

**CERTIFICADA EN LA NORMA ISO 9001:2008**

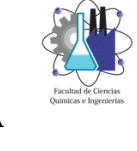

#### **MAESTRÍA EN INGENIERÍA ELÉCTRICA Y ELECTRÓNICA**

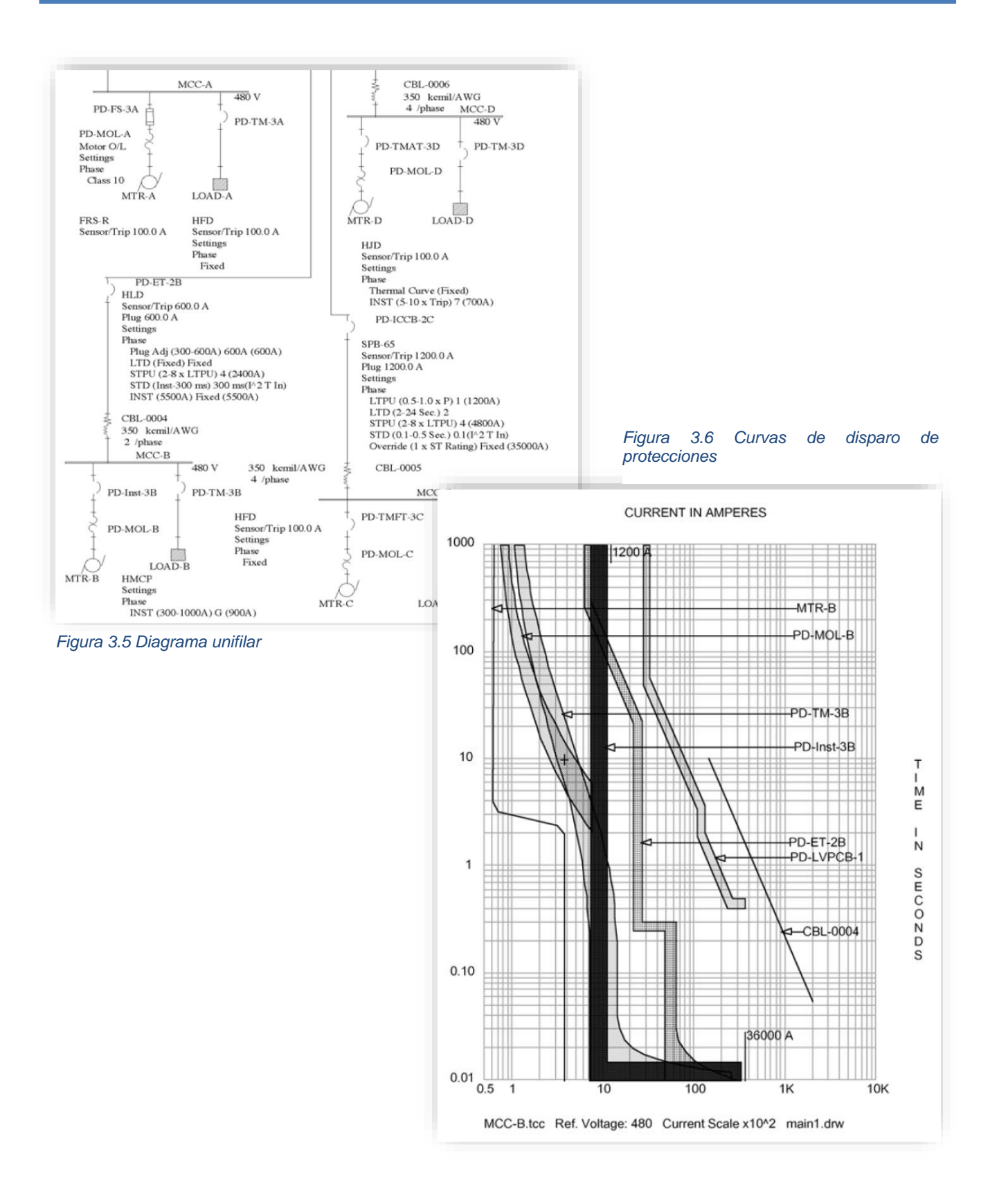

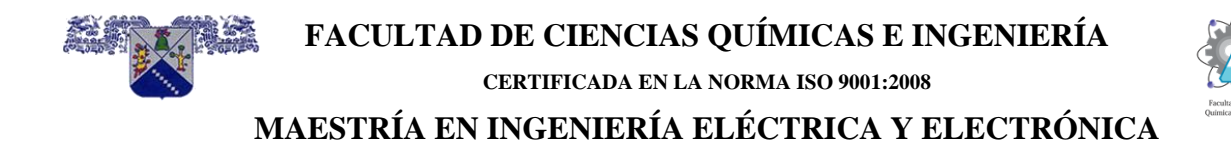

#### **3.5 Interruptores en baja tensión**

Son equipos de operación mecánica capaces de cerrar/abrir, conducir e interrumpir corrientes bajo condiciones normales y anormales (cortos circuitos) de operación. Todas las funciones anteriores las deberá llevar a cabo sin que se dañe el dispositivo.

#### **3.5.1 Clasificación de los interruptores en baja tensión de acuerdo a la norma IEEE C37.100-1992**

La clasificación de los interruptores en baja tensión de acuerdo con la norma IEEE C37.100- 1992 es:

- Interruptores en la caja moldeada (en inglés, Molded-case circuit breakers, MCCB´s), ≤ 1,000 V de CA.
- Interruptores de potencia en baja tensión (en inglés, Low-voltage power circuit breakers, LVPCB´s ), ≤ 1,000 V de CA y 3,000 V para CD.

El término interruptor en la caja aislada (siglas en inglés, ICCB) se usa para designar a un interruptor con soporte y envolvente de material aislante con un mecanismo que almacena energía. Los ICCB´s se tienen disponibles en tamaños de 800 A y más grandes, están listados en la norma UL 489-1991.

El término interruptor en aire, a menudo se usa en los LVPCB´s. Como la interrupción del arco es en aire, este término también se aplica a los MCCB´s.

#### **3.5.2 Capacidad de interrupción de los interruptores en baja tensión**

"Es la corriente de corto circuito máxima que el interruptor puede interrumpir de manera segura a un voltaje que se especifica".

- Se expresa en Amperes simétricos rms.
- Se especifica por la magnitud de la corriente.

La capacidad de interrupción para un interruptor con elementos de disparo instantáneo es el valor nominal máximo del dispositivo sin retraso intencional.

#### **3.5.2.1 Valores nominales de corriente de tiempo corto**

Define la habilidad del dispositivo para permanecer cerrado por un intervalo de tiempo bajo condiciones de altas corriente de falla.

El funcionamiento de un interruptor sobre un rango específico de corriente para un periodo de tiempo dado:

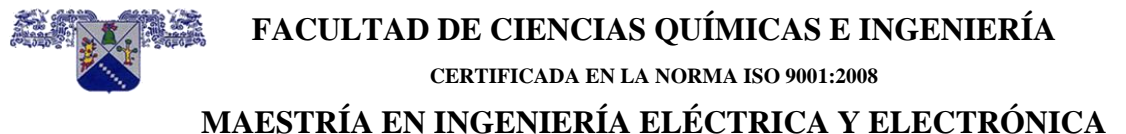

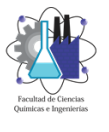

- Se especifican por magnitud de corriente y magnitud de tiempo.
- Permite selectividad del sistema.

#### **3.5.2.2 Funciones de disparo instantáneo**

- Todos los MCCBs y los ICCBs son provistos con funciones de disparo instantáneo (sin retraso intencional).
- Los LVPCB´s pueden ser provistos con o sin funciones de disparo instantáneo.

#### **3.5.3 Ratings de manufactura de los interruptores en baja tensión**

#### **3.5.3.1 Ratings de estructura (en inglés, frame - ratings)**

Los MCCB´s de tipo industrial se fabrican y se tienen disponibles en ratings de estructura de 100 a 3,000 A y los ICCB´s en ratings de 400 a 5,000 A. Los ICCB´s de 400 A son del mismo tamaño y costo que los de 800 A, la diferencia es que estos están equipados con sensores de corriente de relación más pequeña (TC´s). Los LVPCB´s se tienen disponibles en ratings de estructura de 800 a 5,000 A.

#### **3.5.3.2 Factor de potencia de prueba (X/R)**

Los interruptores son probados para un factor de potencia de corto circuito basado en el rating de interrupción y tipo de dispositivo, tabla 3.3.

| Tipo de interruptor | Rating de interrupción<br>kA | Rango del factor de<br>potencia de prueba | Rango de la X/R de<br>prueba |
|---------------------|------------------------------|-------------------------------------------|------------------------------|
| <b>MCCB</b>         | 10 o menos                   | $0.45 - 0.50$                             | $1.98 - 1.73$                |
| <b>MCCB</b>         | 10a20                        | $0.25 - 0.30$                             | $3.87 - 3.18$                |
| <b>MCCB</b>         | Arriba de 20                 | $0.15 - 0.20$                             | $6.6 - 4.9$                  |
| <b>LVPCB</b>        | todos                        | 0.15 máximo                               | 6.6 mínimo                   |

*Tabla 3.2 . Factor de potencia de prueba de corto circuito para los MCCB´s y ICCB´s.*

Los MCCB´s y ICCB´s tienen factores de potencia de prueba de corto circuito que van del 15 al 20% para ratings de interrupción arriba de 20 kA, mientras que todos los LVPCB´s se prueban para un factor de potencia de corto circuito de 15 % mínimo.

El factor de potencia (cos ø) es una relación matemática entre la reactancia (X) y resistencia (R), de manera que cada factor de potencia de prueba tiene una relación X/R de prueba específica o la tan ø. Para el factor de potencia de prueba menor, se tiene la relación X/R más

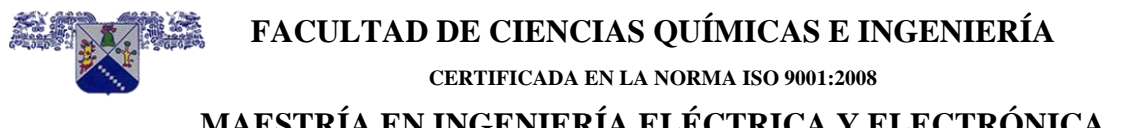

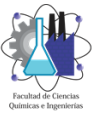

grande. La X y R representan la reactancia y resistencia total del punto fallado atrás de la fuente de generación.

#### **3.5.3.3 Voltaje**

Los interruptores en baja tensión se diseñan y marcan con un voltaje máximo para funcionar en el sitio en donde se van a instalar. Se pueden aplicar en cualquier sistema eléctrico en donde el voltaje sea menor que su rating de voltaje.

Los ratings de voltaje se distinguen entre sistemas a tres hilos conectados en delta y sistemas a cuatro hilos conectados en estrella trifásicos que son los más comunes.

#### **3.5.3.4 Frecuencia**

Los interruptores en baja tensión generalmente están disponibles para usarse en sistemas de distribución eléctrica a 50 o 60 Hz.

#### **3.5.3.5 Corriente continua**

Los MCCB´s se calibran para conducir 100% de su corriente nominal en aire a una temperatura ambiente de 40ºC. De acuerdo con el NEC en su artículo 210-19, los interruptores que se instalan en envolventes individuales o en otro equipo, no se deberán cargar arriba del 80% de su rating de corriente continua nominal.

Los LVPCB´s y ciertos ICCB´s y MCCB´s se nominan específicamente para un duty continuo del 100%. Estos interruptores se pueden cargar continuamente al 100% de su rating en un ambiente de 40ºC cuando se instalan en sus propias envolventes.

#### **3.5.3.6 Número de Polos**

Los interruptores están disponibles en versiones de uno, dos o tres polos. Fuera de Norteamérica se tienen disponibles MCCB´s de cuatro polos, como los nomina la Normatividad Europea IEC, en donde el neutro se puede conmutar con el dispositivo de interrupción. En los E.U. se tienen disponibles interruptores con conmutación de neutro en aplicaciones clasificadas tales como estaciones de gasolina.

#### **3.5.3.7 Voltaje de control**

Es el voltaje de CA o CD que se designa para que se aplique a los dispositivos de control que abren o cierran un interruptor.

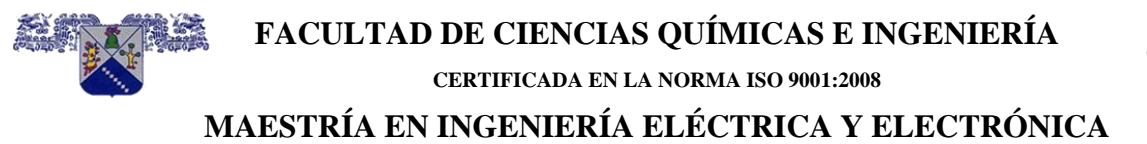

# **3.5.3.8 Rating de interrupción**

"Es la corriente más alta a voltaje nominal que un dispositivo deberá interrumpir bajo condiciones de prueba estándar". El rating de interrupción (o rating de corriente de corto circuito, cuando se refiere a los LVPCB´s) se expresa en Amperes rms simétricos. Este rating puede variar con el voltaje aplicado y se establece con pruebas por las normas ANSI y UL.

Cuando los ratings de interrupción de los MCCB´s o LVPCB´s no son suficientes para una aplicación particular del sistema, se tienen disponibles otras opciones, tales como los interruptores con limitación de corriente, interruptores con fusible integrado y combinaciones nominadas en serie. En las combinaciones con nominación serie, el interruptor del lado de la carga se usa en un sistema con una disponibilidad de corto circuito por encima de su rating de interrupción de placa, mientras que un interruptor o fusible en el lado del suministro nominado a/o por encima de la corriente de corto circuito disponible está presente para proteger al interruptor del lado de la carga.

#### **3.5.3.9 Capacidad interruptiva (CI)**

La capacidad de interrupción (CI) de un interruptor en baja tensión es la corriente máxima con que se nomina para interrumpirla de manera segura a un voltaje específico. Este rating de corriente de corto circuito se expresa generalmente en Amperes rms simétricos.

#### **3.5.3.10 Rating de corriente de tiempo corto (RCTC)**

El RCTC, algunas veces se refiere a un rating de aguante, especifica la capacidad máxima de un interruptor para soportar los efectos del flujo de corriente de corto circuito para un periodo especificado, típico de 0.5 s o menos sin la apertura. Esta capacidad proporciona tiempo para que los dispositivos de protección del lado de la carga cercanos a la falla operen y aíslen al circuito.

El rating de corriente de corto circuito de un LVPCB sin características de disparo instantáneo es igual al rating de interrupción de tiempo corto del interruptor. La mayoría de los MCCB´s no tienen un rating de corriente de tiempo corto, sin embargo, algunos MCCB´s nominados para corrientes elevadas (por el momento 1,200 A y mayores) tienen un rating de corriente de tiempo corto sumado al rating de interrupción de corto circuito.

Para proporcionar coordinación selectiva, los interruptores que solo son equipados con retraso de tiempo corto y de tiempo largo se deben usar en el lado de suministro del dispositivo de protección de la carga.

#### **3.5.4 Interruptores de caja moldeada MCCB**

Los interruptores de caja moldeada son por lo general del tipo termomagnético figura 3 7 y 3 8, se usan frecuentemente para la protección de alimentadores secundarios y circuitos derivados, el mecanismo del interruptor se encuentra encerrado o contenido en una caja moldeada y aislada, por lo general, tiene una alta CI con elementos de restablecimiento para permitir operaciones repetitivas. Estos interruptores tienen tres componentes funcionales principales y son los siguientes:

- Los elementos de disparo.
- El mecanismo de operación.
- Los extinguidores de arco.

Los ajustes de disparo se hacen, por lo general, en fábrica y, por lo tanto, no se pueden cambiar después de que se instalan, aun cuando algunos interruptores son ajustables y se pueden modificar después de que se instalan. Los elementos de disparo varían en sus características, pero su función es accionar para disparar el mecanismo de operación en el caso de una sobrecarga prolongada o un corto circuito. Estos interruptores se pueden construir en la modalidad de multipolos, de manera que la acción de disparo sobre un polo se ejercerá sobre los otros.

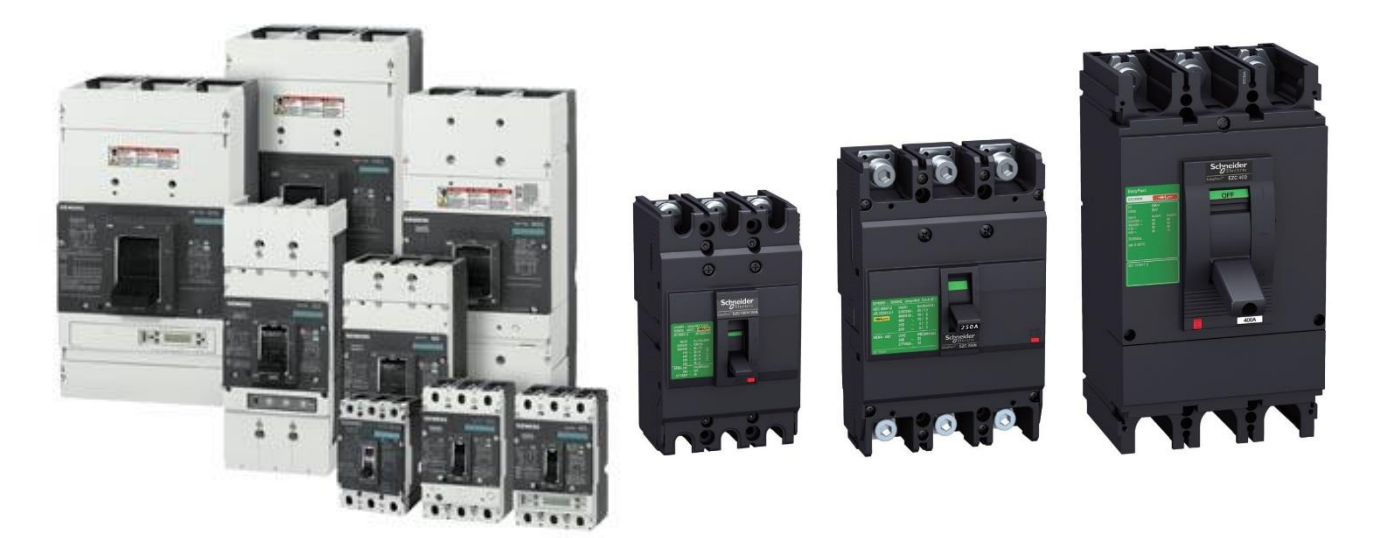

*Figura 3.7 Diferentes ratings de estructura de Interruptores de caja moldeada en baja tensión.*

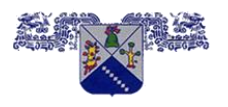

#### **FACULTAD DE CIENCIAS QUÍMICAS E INGENIERÍA CERTIFICADA EN LA NORMA ISO 9001:2008**

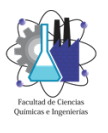

#### **MAESTRÍA EN INGENIERÍA ELÉCTRICA Y ELECTRÓNICA**

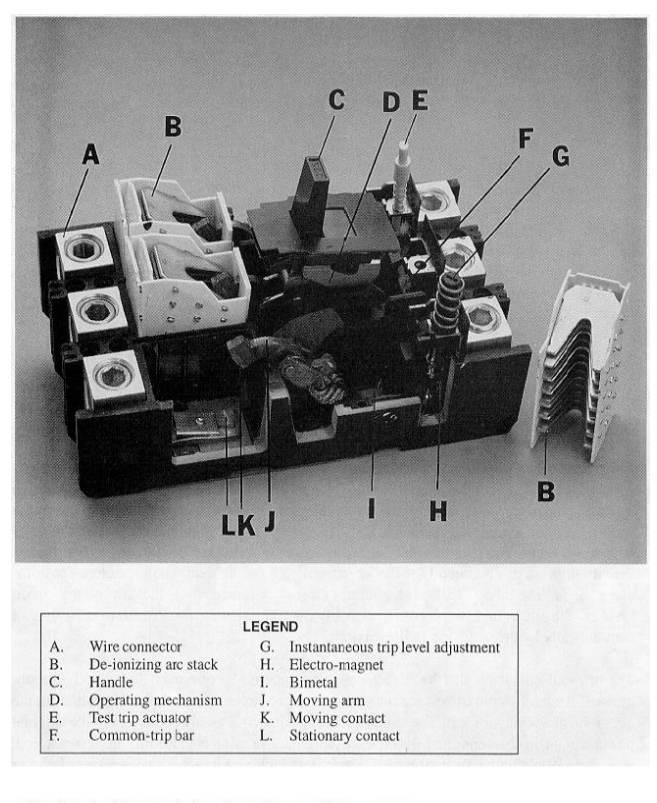

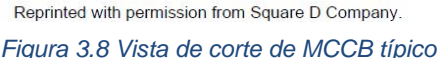

### **3.5.4.1 La acción de disparo térmico**

Se logra a través del uso de una cinta o laminilla bimetálica que se calienta por la acción de la circulación de la corriente. La laminilla está hecha de dos metales diferentes, unidos entre sí. La longitud de esta cinta se incrementa con una elevación en la temperatura, causada por el exceso de corriente. Debido a que los dos metales que forman la unión son de distinto material, no incrementan su longitud igual. La laminilla se dobla hasta que produce la operación del mecanismo para abrir los contactos del interruptor. Debido a que el elemento bimetálico responde al calor emitido por el flujo de corriente, permite un cierto retardo de tiempo, antes de que se produzca el disparo, o bien responda a sobrecargas ligeras.

#### **3.5.4.2 Acción de disparo magnético**

Se logra a través del uso de un electroimán, conectado en serie, con la corriente de carga. Esto proporciona una acción de disparo instantánea, cuando la corriente alcanza un valor predeterminado. El flujo de corriente pasa a través de la bobina del imán, de manera que la capacidad de corriente del interruptor está determinada por el número de espiras y el calibre del alambre de la bobina.

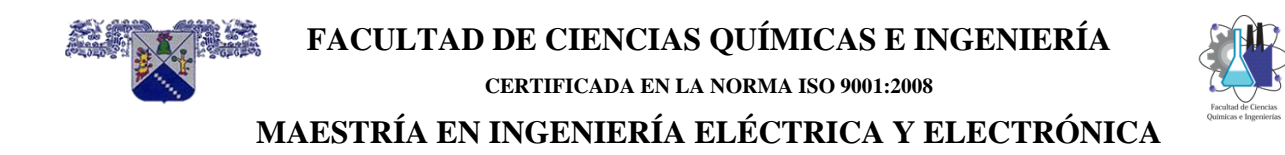

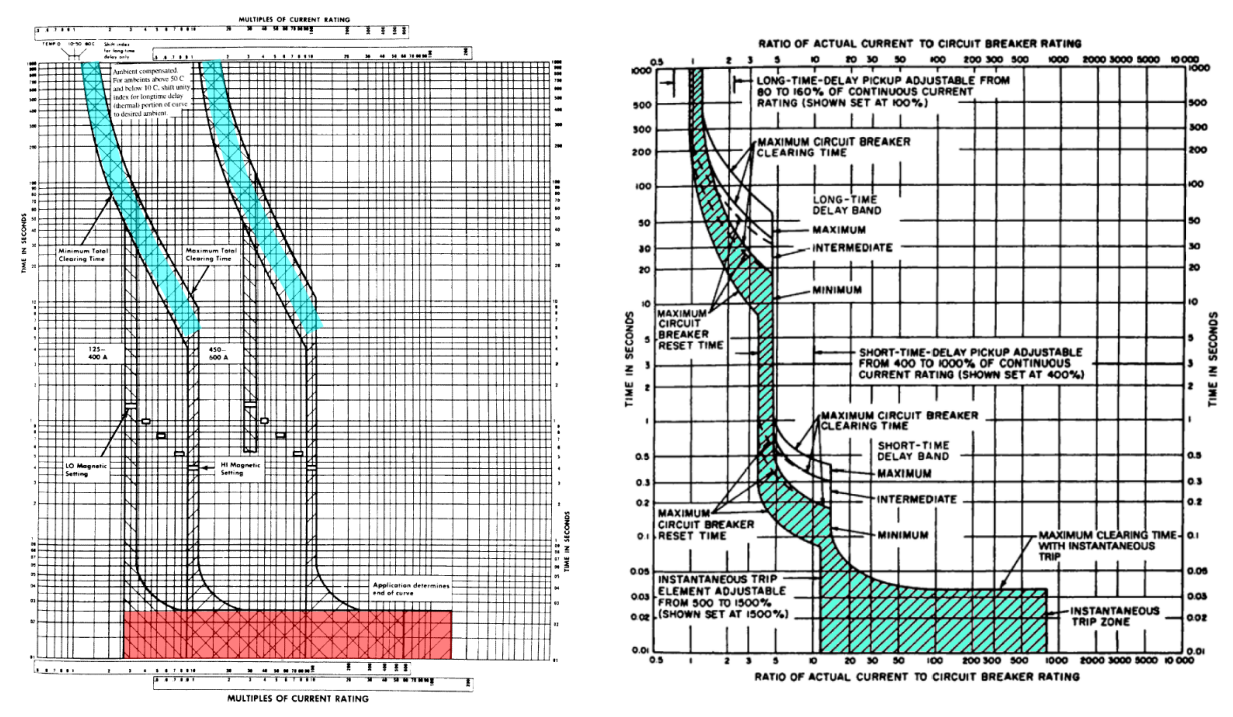

*Figura 3.9 Curvas de disparo de un interruptor termomagnético*

#### **3.5.4.3 La acción de disparo termomagnético**

Esta es de propósito general y se logra por medio de dispositivos que se encuentran disponibles en la mayoría de las aplicaciones de los interruptores y por lo tanto, forman una parte estándar de estos. La combinación de los elementos de disparo térmico y magnético proporcionan protección muy precisa contra sobrecarga y corto circuito, para conductores y equipos figura 3 9.

Un interruptor termomagnético reacciona a las sobrecargas en forma muy similar a la de un interruptor térmico, por medio de la acción de una laminilla bimetálica.

Para sobrecargas severas o en especial para el corto circuito, la acción magnética es más rápida que la acción térmica y dispara instantáneamente al interruptor.

#### **3.5.5 El interruptor de potencia de bajo voltaje (LVPCB)**

El interruptor de potencia de bajo voltaje (LVPCB) se puede encontrar en dos variedades generales, aquellos con dispositivos de disparo electromecánicos y aquellos con dispositivos electrónicos de disparo. Cada uno tiene alguna combinación de retardo de tiempo largo, retardo de tiempo corto, instantáneo y elementos de disparo de falla a tierra. ANSI C37.17- 1997 define esas características y sus límites. Los dispositivos de disparo dobles tienen

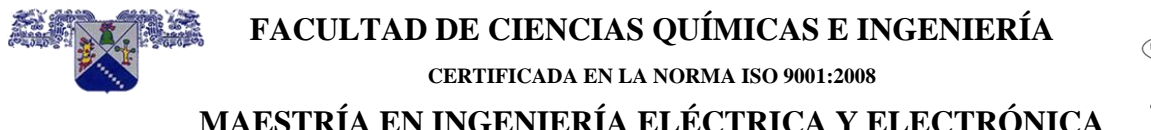

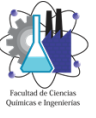

elementos de tiempo largo e instantáneos. Los dispositivos de disparo selectivos tienen elementos de tiempo largo y de tiempo corto. Los dispositivos selectivos triples tienen elementos de tiempo largo, tiempo corto e instantáneos.

#### **3.5.5.1 Dispositivos de disparo electromecánico**

El disparo electromecánico utiliza un circuito magnético aplicado directamente a el conductor que lleva la corriente del interruptor automático figura 3.10.

Una variedad de resortes, dashpots y los escapes proporcionan la característica de tiempocorriente. La banda de retardo de tiempo es relativamente amplia debido a la tolerancia de los dispositivos mecánicos, temperatura, desgaste, edad, etc. La detección de falla a tierra sensible debe ser proporcionada por sensores externos y dispositivos de disparo remotos. Esos dispositivos remotos deben disparar el LVPCB por un disparo en derivación.

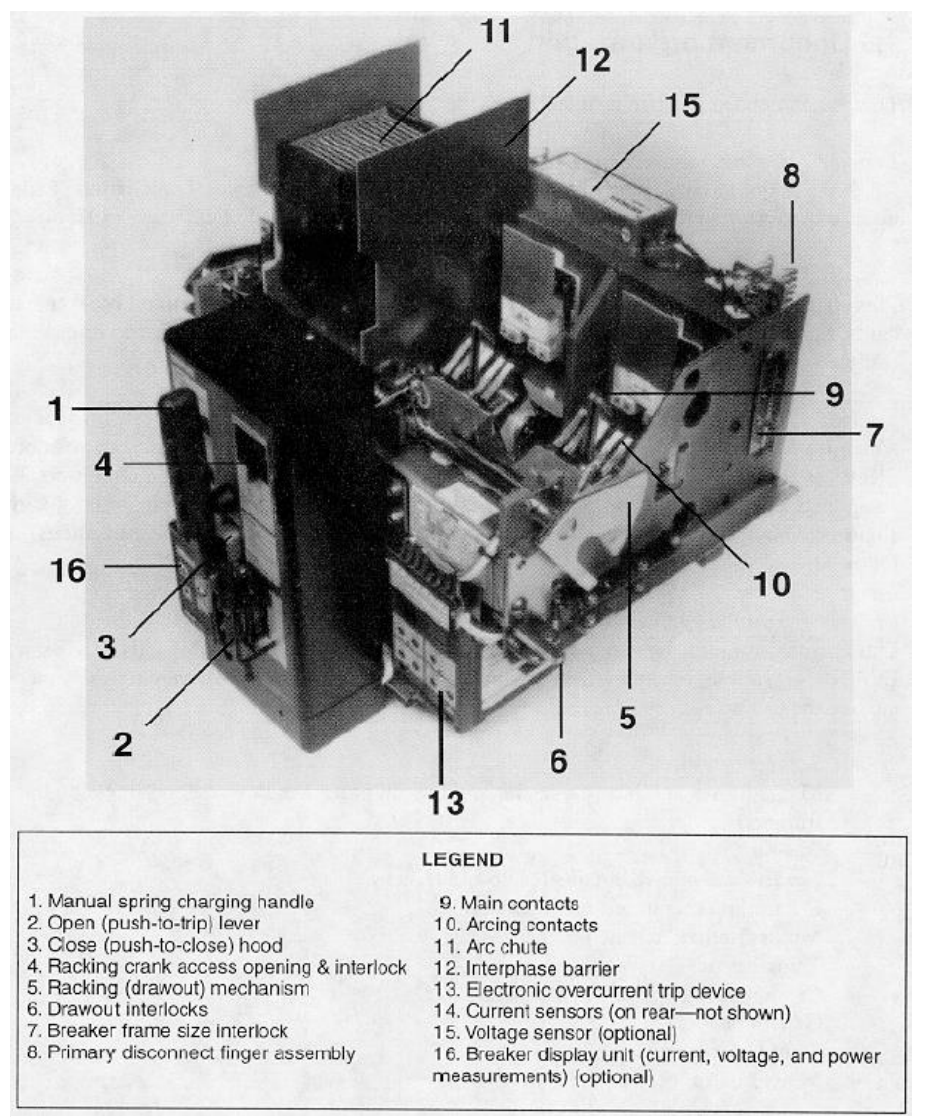

*Figura 3.10 Vista de corte de LVPCB típico*

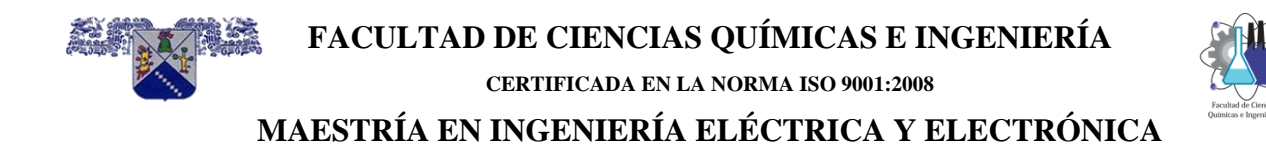

#### **3.5.5.2 Dispositivos de disparo electrónico**

Desde aproximadamente 1970, el dispositivo de disparo se ha convertido en la industria estándar. Los sensores detectan la corriente y proporcionan energía de disparo. Las características de tiempo-corriente se desarrolló electrónicamente y es más precisa con tolerancias más estrechas que para el dispositivo electromecánico. El elemento de tiempolargo proporciona una sobrecarga protección, y los elementos de tiempo corto e instantáneo proporcionan protección contra fallas figura 3 11.

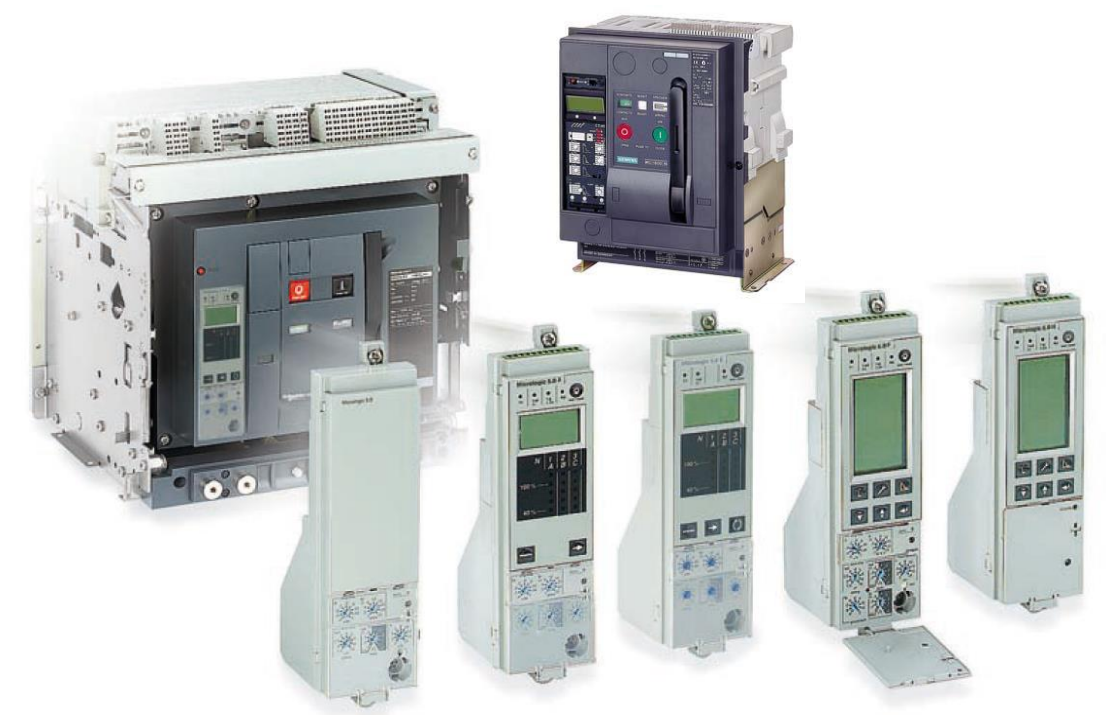

*Figura 3.11 LVCB con unidades de disparo*

#### **Protección de retardo de tiempo largo**

Para el ejemplo de la Figura 3 12, el valor de pickup del elemento de retardo de tiempo largo es ± 10% de la corriente seleccionada. Las corrientes superiores al 90% del ajuste del Pickup pueden dar como resultado en disparo del interruptor. La tolerancia del valor de pickup puede variar entre fabricantes; por lo tanto, las curvas características se deben usar para el dispositivo seleccionado.

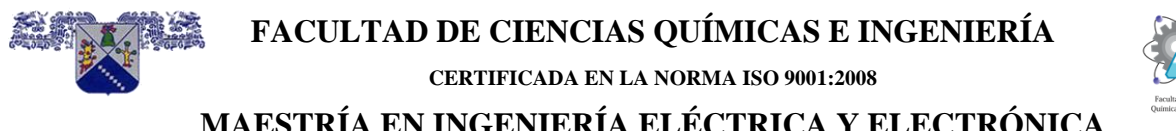

El retardo de tiempo largo es una característica de tiempo inverso de l<sup>2</sup>t constante para simular el calentamiento del conductor y cargar el equipo. Su pickup debe ser configurado para conductor y equipo protección contra sobrecarga como lo exige el National Electrical Code® (NEC®) (NFPA 70). Su retraso debe ajustarse lo más bajo posible, pero coordinado con los dispositivos del lado de la carga.

Con los dispositivos de disparo de algunos fabricantes, el ajuste de la configuración de tiempo largo desplazara la curva de tiempo largo plazo hacia la izquierda o hacia la derecha. El ajuste del pickup es generalmente un múltiplo del valor del plug.

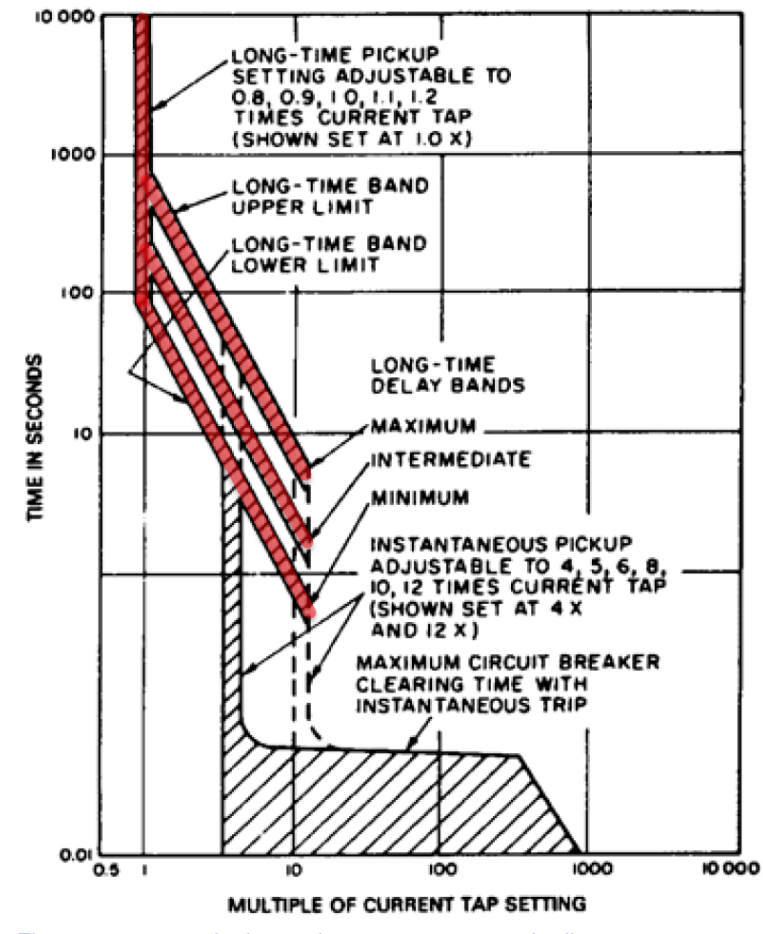

*Figura 3.12 parte de tiempo largo en una curva de disparo*

#### **3.5.5.3 Protección de retardo a corto plazo**

El elemento de retardo a corto plazo proporciona un retraso de tiempo definido. El ajuste permite la selectividad con elementos de disparo de corta duración instantáneos o más rápidos. Algunos dispositivos ofrecen un arranque l<sup>2</sup>t, que proporciona una característica inversa entre la corriente de arranque y el retraso de tiempo fijo (consulte la Figura 3.13). Esta característica

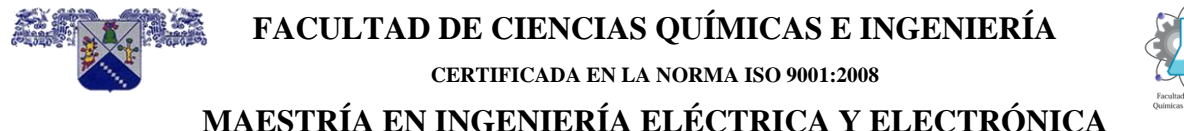

puede brindar la oportunidad de coordinar mejor con los fusibles del lado de la carga. Las corrientes de arranque de tiempo corto e instantáneo se establecen por encima de las condiciones de funcionamiento normales (es decir, arranque del motor, arranque de transformador, etc.).

Figura 3 13: *gráfica de tiempo-corriente típica para dispositivos de disparo electrónico IEEE Std 1015- 2006 CAPÍTULO 5 138 Copyright © 2006 IEEE. Todos los derechos reservados.*

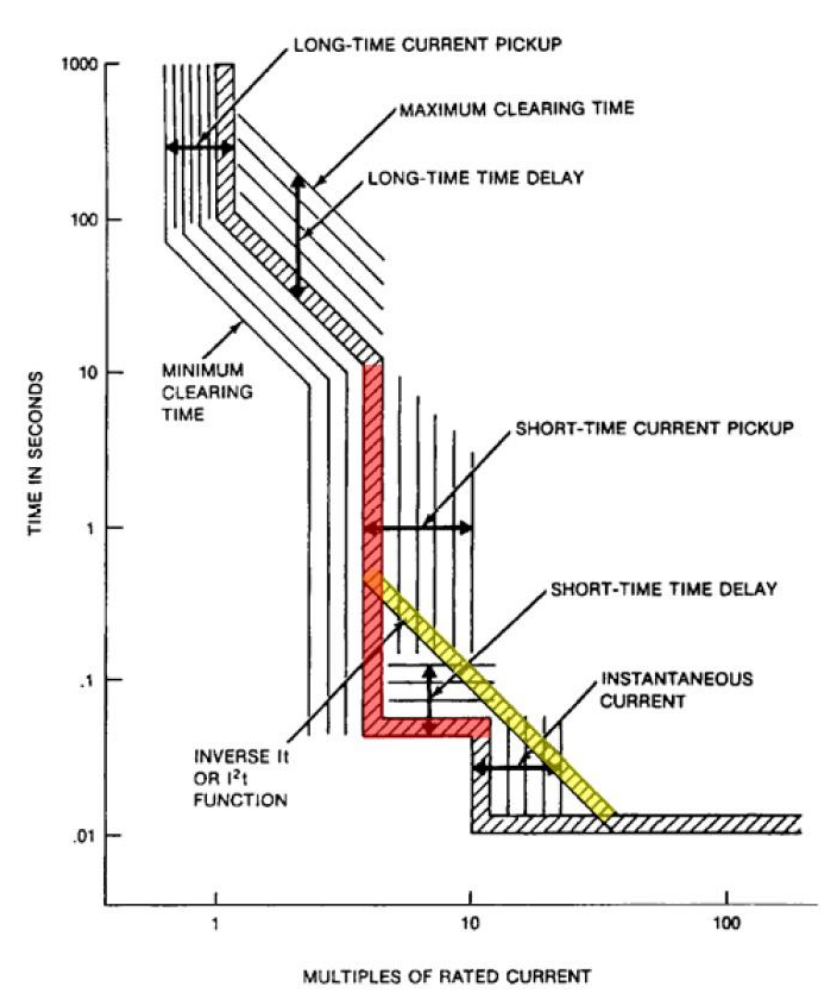

*Figura 3.13 parte de tiempo corto en una curva de disparo*

#### **3.5.5.4 Protección instantánea**

Históricamente, un viaje instantáneo ha significado "sin retraso intencional" figura 3.14. Sin embargo, la unidad de disparo electrónico se insensibiliza cerca de su valor de activación para evitar disparos molestos. Este enfoque da como resultado un arranque "instantáneo inverso". Algunos fabricantes emplean un discriminador de cierre de fallas. En este caso, un interruptor

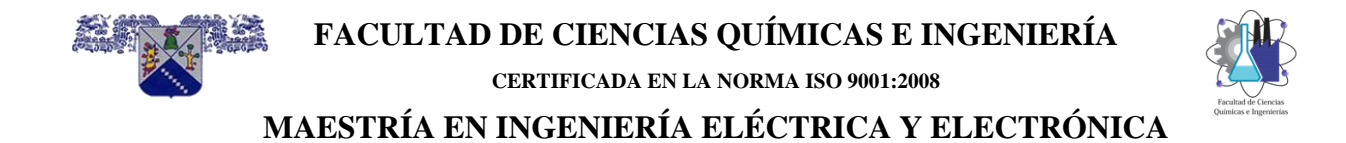

automático que se cierra por una falla puede dispararse instantáneamente, aunque no haya una configuración de activación instantánea en el dispositivo de disparo.

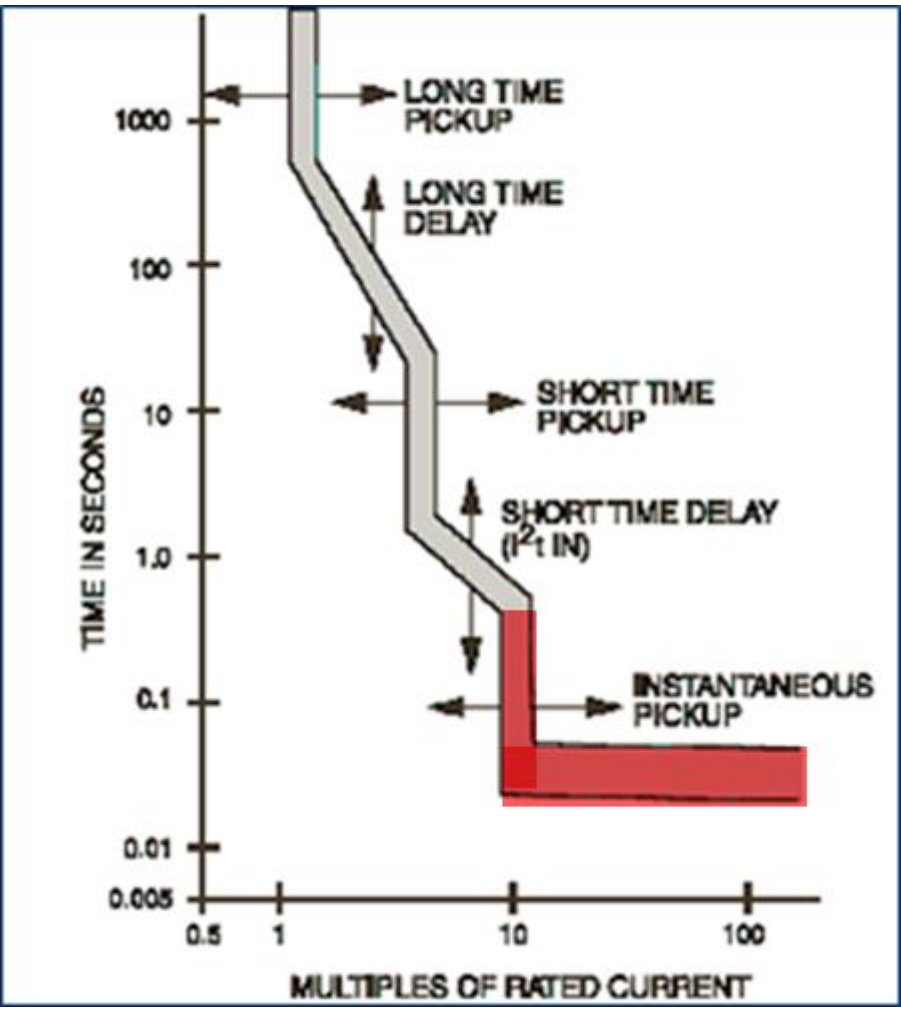

*Figura 3.14 parte instantánea en una curva de disparo*

#### **3.5.5.5 Protección de falla a tierra**

La protección sensible de falla a tierra generalmente se logra usando la suma de las corrientes trifásicas y agregando la corriente neutra de los sistemas de cuatro hilos. El resultante es la corriente de falla a tierra. Otros sistemas usan sensores de tierra que encierran a todos los conductores trifásicos (CT de secuencia cero) y el neutro de los sistemas de cuatro hilos para detectar la corriente de tierra. Otros aún perciben la corriente que fluye entre el electrodo de tierra y el neutro del transformador.

Las corrientes de arranque están limitadas a un máximo de 1200 A para ser consistentes con el NEC. Sin embargo, las configuraciones de recolección normalmente se configuran más sensibles que 1200 A para reducir la cantidad de equipos, daños y otros peligros de las fallas

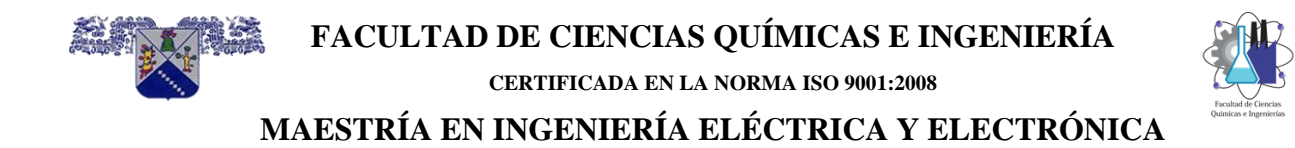

de tierra del arco. Se debe tener en cuenta el flash de arco, la curva de disparo se muestra en la figura 3.15.

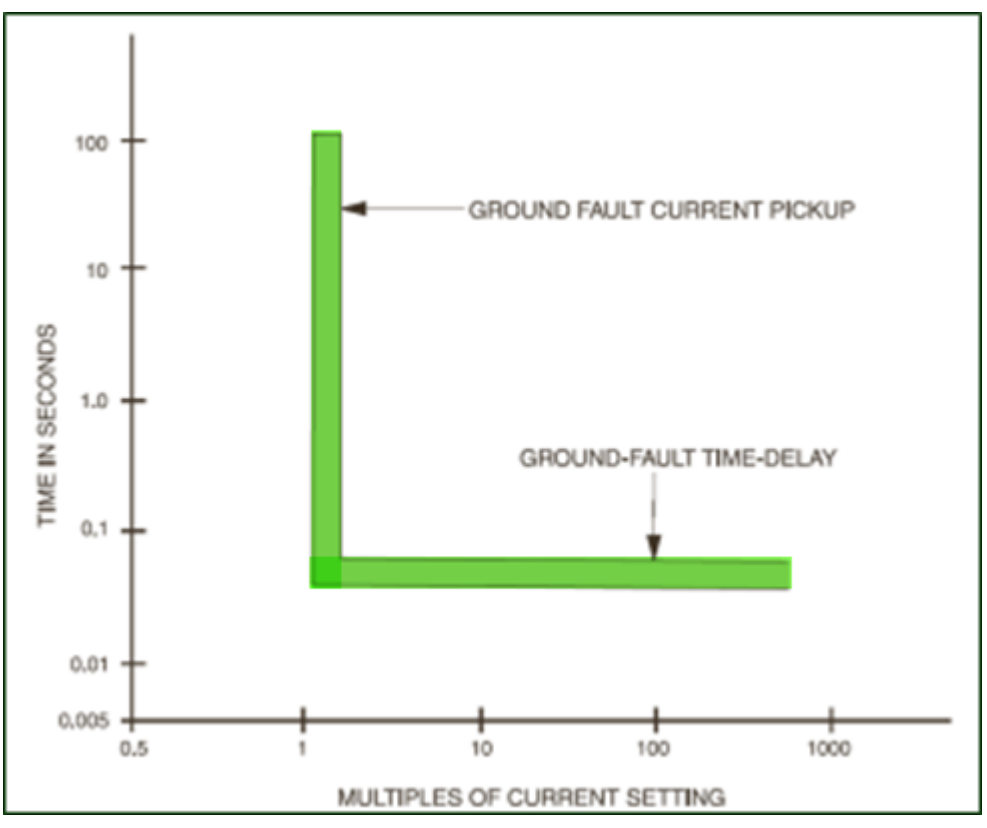

*Figura 3.15 curva de disparo de falla a tierra*

#### **3.5.6 Interruptores con limitación de la corriente**

Los interruptores con limitación de corriente son MCCB´s especiales que no solamente proporcionan capacidades altas de interrupción, también limitan la corriente y energía que dejan pasar a los dispositivos del lado de la carga.

La norma UL 489-1996 define a un interruptor con limitación de corriente como a aquel que no emplea un elemento fusible y que cuando opera dentro de su rango limitante de corriente, reduce el paso de la  $1^2$ t a un valor menor que la  $1^2$ t de un medio ciclo de la corriente eléctrica disponible.

#### **3.5.7 Interruptores con fusibles integrados**

Los fusibles integrados proporcionan alta CI a través del uso de fusibles limitadores de corriente que se ensamblan en la envolvente del interruptor. Los fusibles en esos dispositivos se diseñan para operar y se deberán remplazar solamente después de una falla de alto nivel.

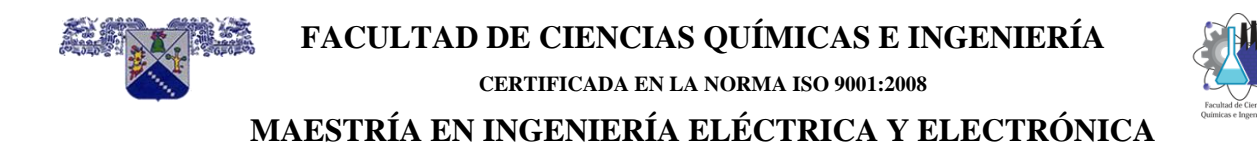

El mecanismo del interruptor está entrelazado con los fusibles, de manera que cuando cualquier fusible abre, el interruptor automáticamente interrumpe el circuito.

#### **3.5.8 Curvas características tiempo-corriente (en inglés TCC)**

Las curvas TCC describen el tiempo requerido para que un interruptor abra automáticamente contra la corriente que circula a través de él. La curva es principalmente una función del tipo de la unidad de disparo y sus ajustes. Las características de tiempo inverso son pretendidas para proteger conductores. La característica de tiempo inverso se obtiene de la proporcionalidad inversa de tiempo para operar versus magnitud de corriente que fluye a través del interruptor. En otras palabras, la apertura es más rápida cuando la condición de sobrecorriente es más alta.

#### **3.5.8.1 Introducción.**

Un sistema de energía coordinado selectivamente tiene dispositivos de protección que aíslan las más pequeñas parte del sistema al interrumpir un cortocircuito o sobrecarga y así limitar el daño a los componentes. Este resultado se logra con interruptores de baja tensión por la selección de valores de operación apropiadas, características de disparo y ajustes de disparo para que solo el interruptor de circuito más cercano en el lado de la fuente de una condición de sobrecorriente libera la anormalidad.

#### **3.5.8.2 Curvas de tiempo-corriente**

El interruptor de baja tensión tiene un elemento de protección que opera en respuesta a la magnitud y duración de la corriente que pasa a través de él. Es de acción directa porque la corriente a través de él proporciona energía para liberar el mecanismo de apertura. La curva característica de tiempo-corriente tiene una banda de área de operación. El límite superior de la banda representa el tiempo máximo de liberación total para el interruptor de circuito. El límite inferior de la banda muestra el retardo reiniciable máximo, es decir, el tiempo máximo que una cantidad determinada de corriente que pasa (por ejemplo, una falla o sobrecarga) puede persistir y luego disminuir sin disparar el interruptor de circuito.

Las bandas que indican la corriente de disparo (asíntota vertical) de la característica muestran la tolerancia del punto de disparo. Corrientes menores que el límite inferior de la banda de disparo de tiempo largo puede sostenerse sin disparar el interruptor de circuito. Corrientes en o arriba de la parte superior el límite de la banda dará como resultado el disparo del interruptor de circuito.

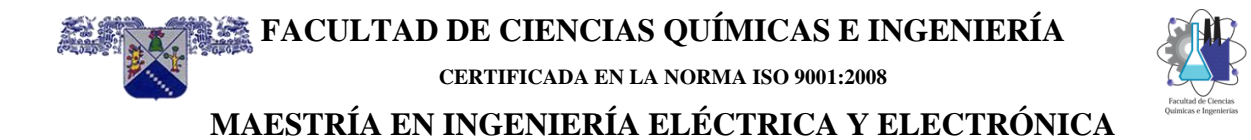

# **CAPÍTULO 4 AutoCAD y VISUAL LISP**

#### **INDICE**

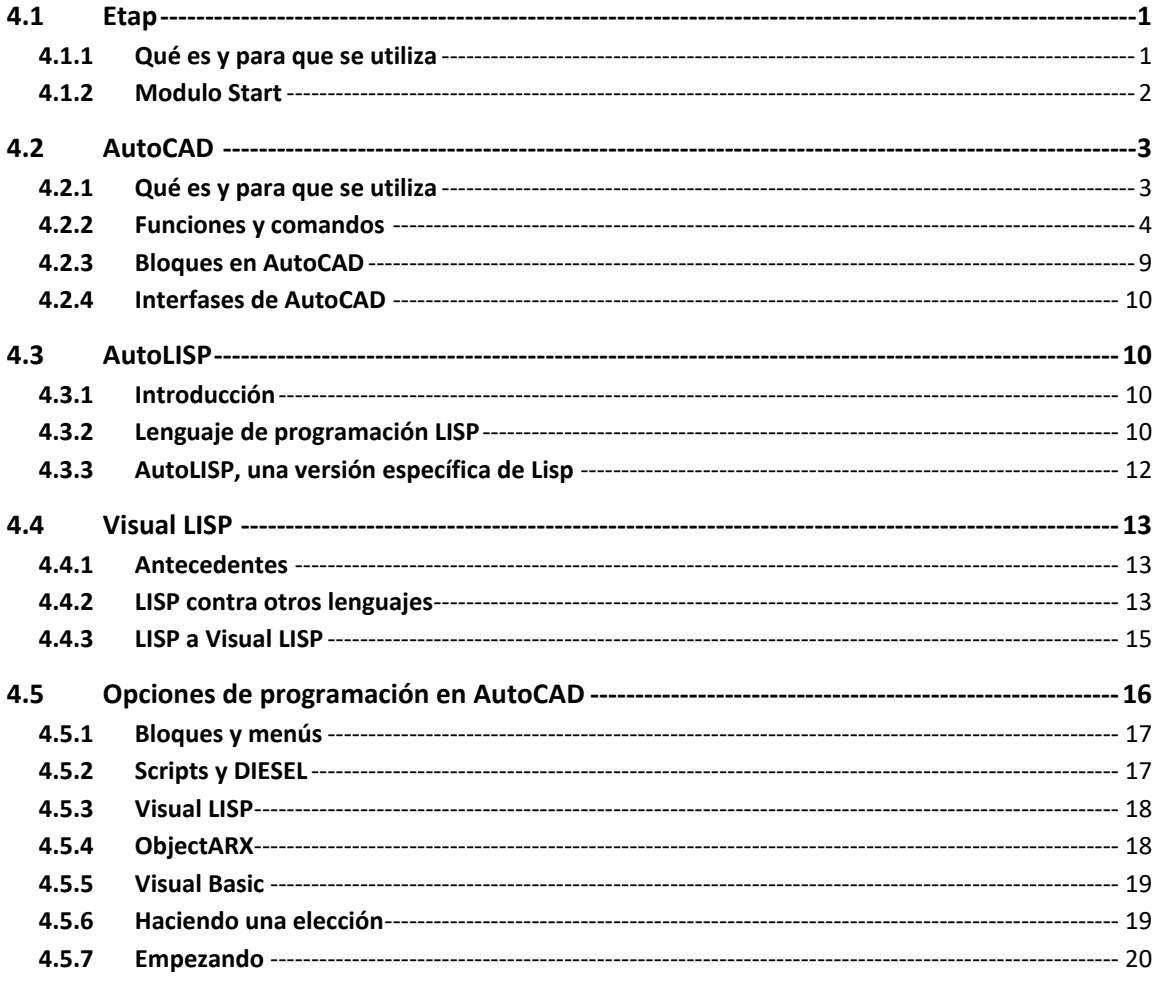

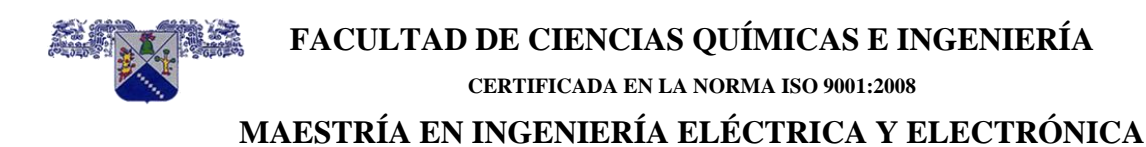

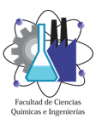

<span id="page-62-0"></span>**4.1 Etap**

#### <span id="page-62-1"></span>**4.1.1 Qué es y para que se utiliza**

El software ETAP es una de las herramientas más importantes a nivel mundial para los estudios de los sistemas eléctricos de potencia. Dentro de los estudios de mayor importancia para la planeación, operación y mantenimiento de los sistemas eléctricos se encuentran los análisis de flujo de carga o de potencia, cortocircuito y coordinación de protecciones de sobrecorriente.

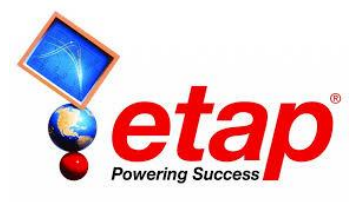

ETAP es un software de ingeniería completo para el desarrollo de análisis, diseño, simulación y evaluación para cada una de las etapas de un sistema de potencia (generación, transmisión, distribución y disposición final de la energía eléctrica). Cuenta con aproximadamente sesenta y seis módulos desarrollados en su casa matriz "Operation Technology Inc – OTI" en Irvane, California. A nivel mundial, el ETAP se ha establecido como una herramienta estándar dentro de los profesionales de la Ingeniería Eléctrica, esto se debe a las numerosas aplicaciones que permiten al usuario llevar a cabo estudios en una cantidad menor de tiempo en comparación con otros softwares del mercado, así como una rápida ejecución de los análisis eléctricos, confiabilidad en los resultados y una administración eficiente de la información. Adicionalmente, ETAP cuenta con un número importante de librería con amplia información de conductores, protecciones (relés, interruptores, fusibles, restauradores) y paneles solares, los cuales son validados directamente con los fabricantes, proporcionando de esta manera una representación más real del sistema eléctrico bajo estudio.

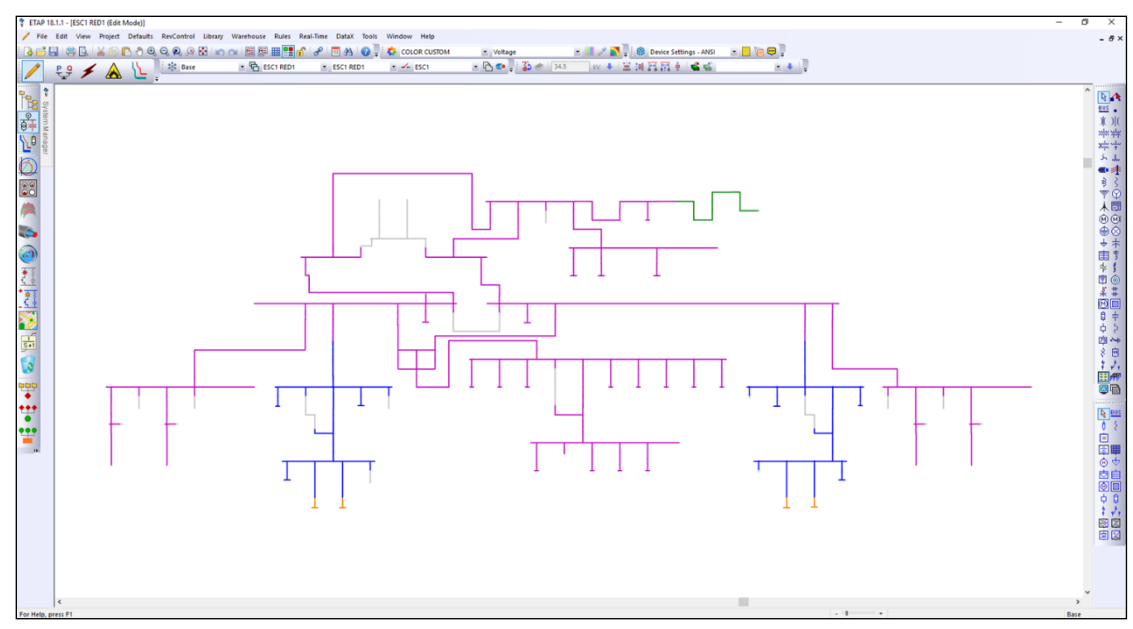

*Figura 4.1 ventana principal de ETAP* 

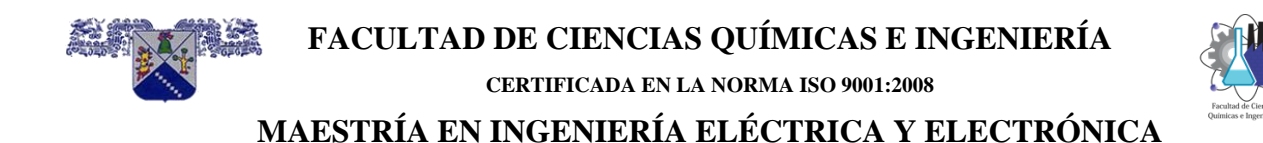

Aunque ETAP es un software comercial, académicamente ofrece a las Universidades licencias educativas que permiten la construcción de un pensamiento crítico por parte de los estudiantes en cuanto a la comprensión, análisis, diseño y planeación de los sistemas de potencia, y por ende tendrán la capacidad de enfrentar retos en su posterior entorno laboral.

Etap está en el mercado desde el año 1983 y tiene usuarios en varios países del mundo además de distribuirse en varios idiomas incluyendo el español. La ventana principal de ETAP se muestra en la figura 4.1, el cual muestra un diagrama unifilar simplificado con el cual se pueden realizar una serie de cálculos y estudios.

#### <span id="page-63-0"></span>**4.1.2 Modulo Start**

Para la graficar las curvas de disparo por sobrecorriente y seleccionar los ajustes de las protecciones se utilizó el módulo Start del software ETAP Versión 18.1 la cual se muestra en la figura 4.2. Este módulo sirve para graficar las curvas de disparo a partir de los ajustes de las protecciones en sistemas eléctricos de potencia.

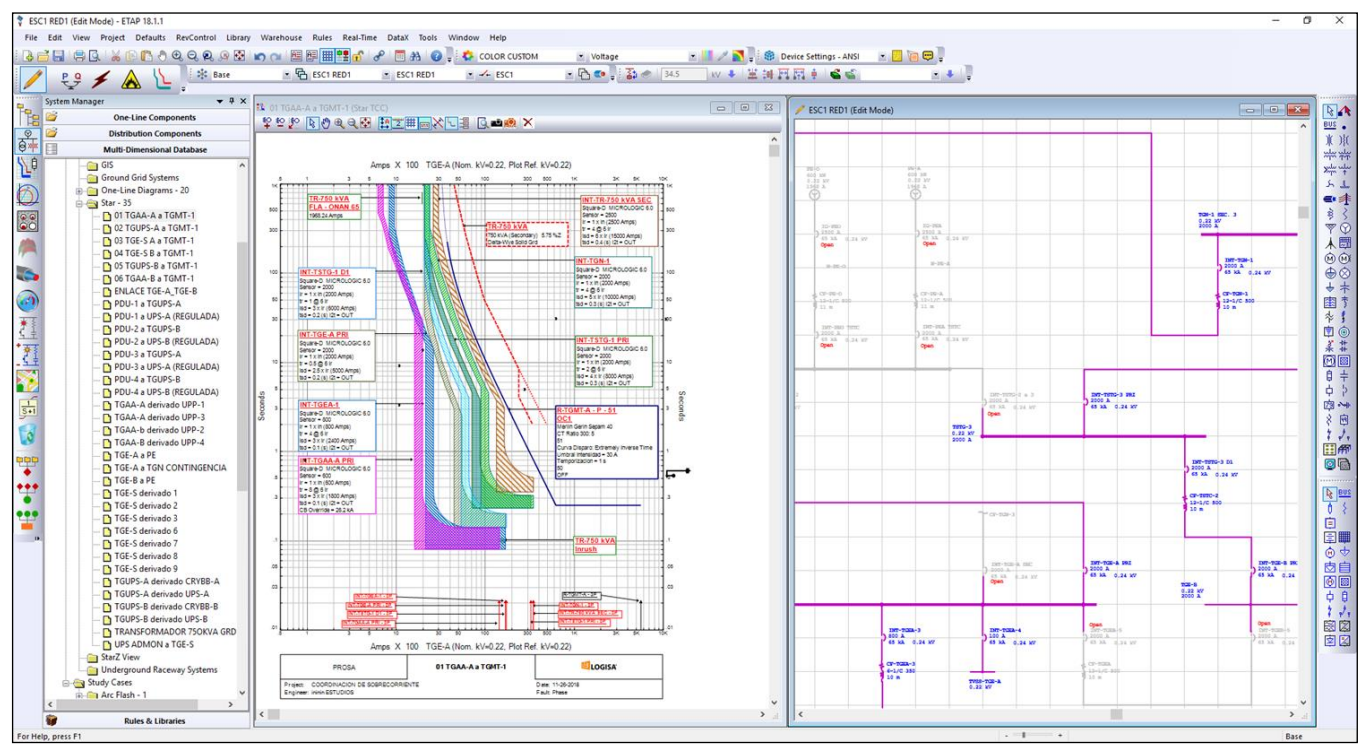

*Figura 4.2 modulo START de ETAP*

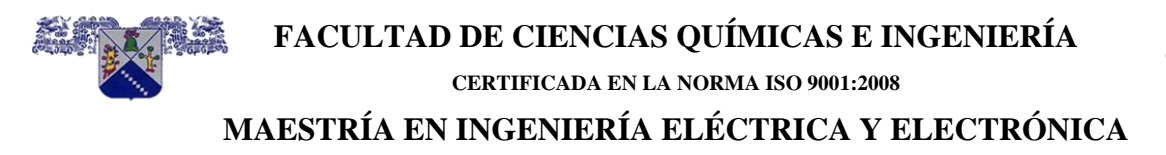

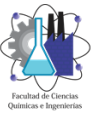

#### <span id="page-64-0"></span>**4.2 AutoCAD**

#### <span id="page-64-1"></span>**4.2.1 Qué es y para que se utiliza**

AutoCAD es un software de diseño asistido por computadora creado por Autodesk, es utilizado para dibujo 2D y modelado 3D, en el que se puede realizar todo tipo de diseños técnicos muy útiles para ingenieros, arquitectos, etc., pudiendo crear planos, objetos, cortes de objetos, etc.

El nombre AutoCAD surge como creación de la compañía Autodesk, donde Auto hace referencia a la empresa y CAD a dibujo asistido por computadora (por sus siglas en inglés **C**omputer **A**ssisted **D**rawing).

En la siguiente imagen se muestra la ventana principal de AutoCAD 2017 y sus principales componentes figura 4.3.

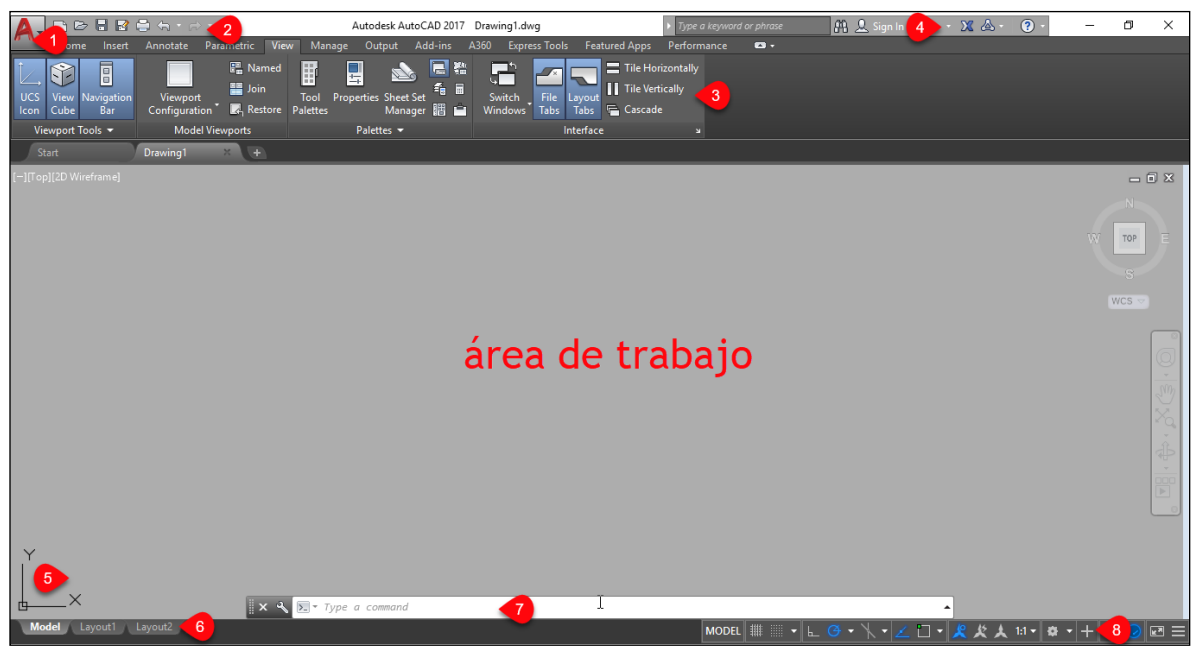

*Figura 4.3 ventana principal de AutoCAD*

- 1.- Menú de aplicación
- 2.- Barra de herramientas de acceso rápido
- 3.- Cinta de opciones
- 4.- Información y ayuda de AutoCAD
- 5.- Inicio de sistema de coordenadas 0,0

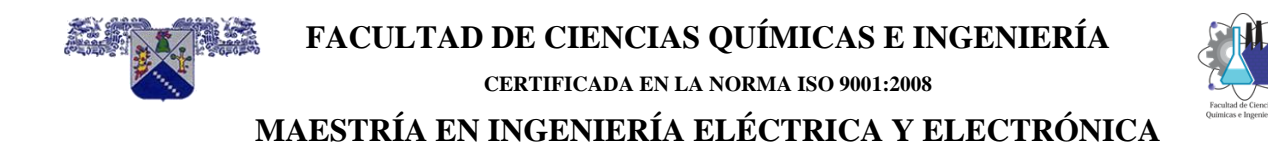

- 6.- Pestañas espacio, modelo y presentación (o espacio papel)
- 7.- Ventana de Comandos
- 8.- Barra de estado

#### <span id="page-65-0"></span>**4.2.2 Funciones y comandos**

#### **4.2.2.1 Funciones**

Al igual que otros programas de Diseño Asistido por Ordenador (DAO), AutoCAD gestiona una base de datos de entidades geométricas (puntos, líneas, arcos, etc.) con la que se puede operar a través de una pantalla gráfica en la que se muestran estas, el llamado editor de dibujo. La interacción del usuario se realiza a través de comandos, de edición o dibujo, desde la línea de órdenes a la que el programa está fundamentalmente orientado. Las versiones modernas del programa permiten la introducción de éstas mediante un usuario en inglés GUI, que automatiza el proceso. Como todos los programas de DAO, procesa imágenes de tipo vectorial, aunque admite incorporar archivos de tipo fotográfico o mapa de bits, donde se dibujan figuras básicas o primitivas (líneas, arcos, rectángulos, textos, etc.), y, mediante herramientas de edición, se crean gráficos más complejos. El programa permite organizar los objetos por medio de capas o estratos, ordenando el dibujo en partes independientes con diferente color y grafismo. El dibujo de objetos seriados se gestiona mediante el uso de **bloques**, posibilitando la definición y modificación única de múltiples objetos repetidos.

La extensión del archivo de AutoCAD es .dwg, aunque permite exportar en otros formatos (el más conocido es el .dxf). Maneja también los formatos IGES y STEP para manejar compatibilidad con otros softwares de dibujo. El formato .dxf permite compartir dibujos con otras plataformas de dibujo CAD, reservándose AutoCAD el formato .dwg para sí mismo. El formato .dxf puede editarse con un procesador de texto básico, por lo que se puede decir que es abierto. En cambio, el .dwg solo podía ser editado con AutoCAD, si bien se ha liberado este formato (DWG), con lo que muchos programas CAD distintos del AutoCAD lo incorporan, y permiten abrir y guardar en esta extensión, con lo cual lo del .dxf ha quedado relegado a necesidades específicas.

#### **4.2.2.2 Comandos básicos**

Desde sus primeras versiones, AutoCAD ha usado los mismos comandos básicos para dibujar y se van añadiendo nuevos comandos a medida que salen las nuevas versiones. A continuación, se muestran una serie de tablas de los comandos básicos de AutoCAD.

#### **4.2.2.3 Dibujo 2d**

#### **Tabla. Comandos AutoCAD para dibujo 2d**

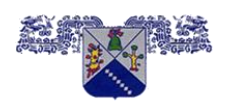

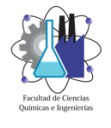

**CERTIFICADA EN LA NORMA ISO 9001:2008**

# **MAESTRÍA EN INGENIERÍA ELÉCTRICA Y ELECTRÓNICA**

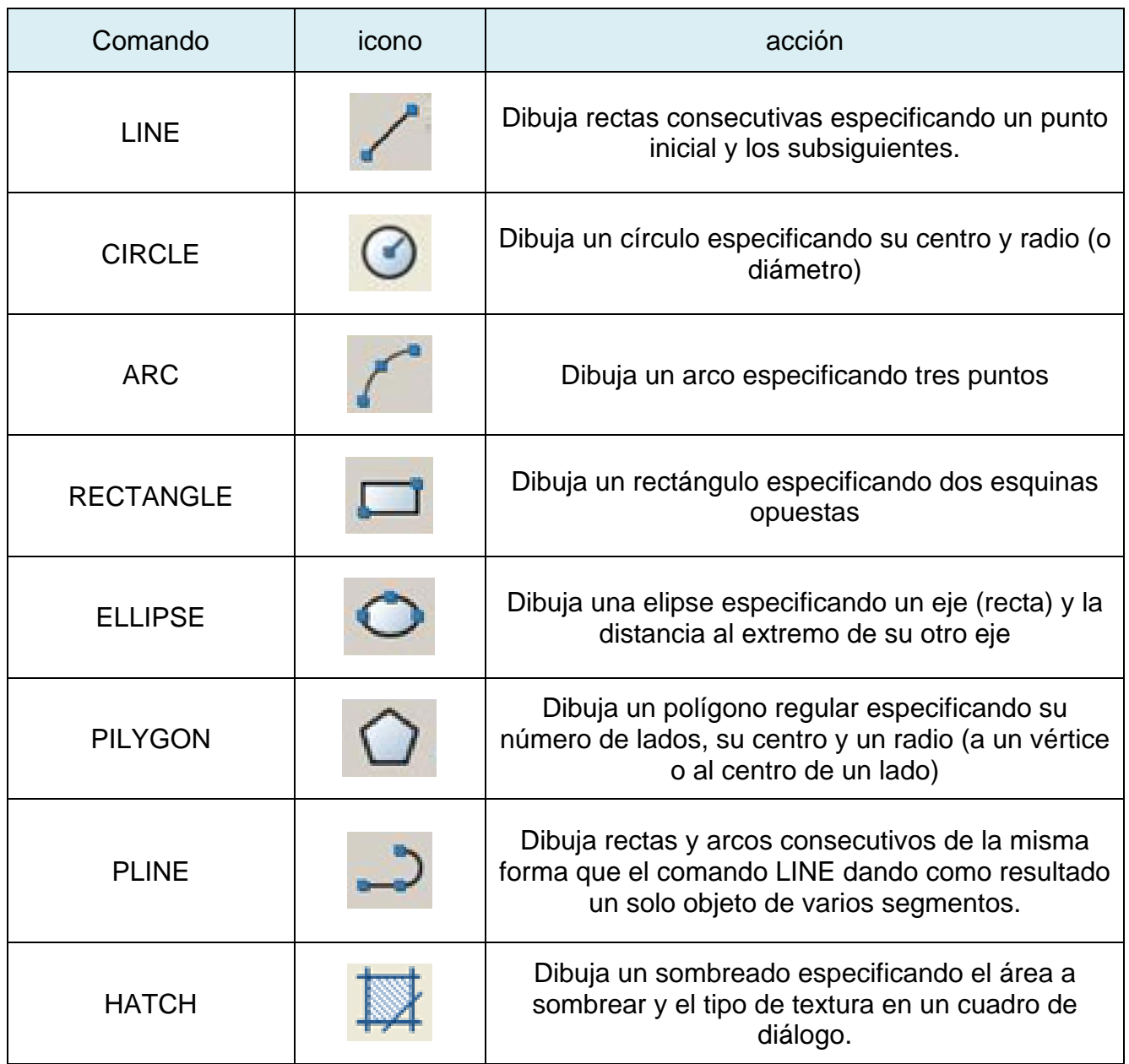

### **4.2.2.4 Visualización**

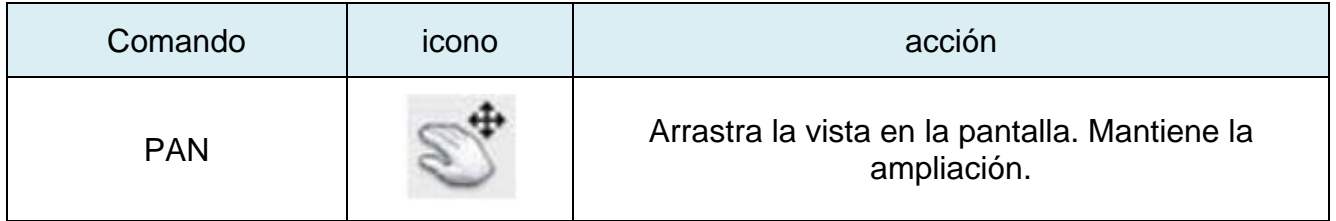

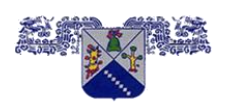

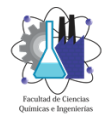

**CERTIFICADA EN LA NORMA ISO 9001:2008**

# **MAESTRÍA EN INGENIERÍA ELÉCTRICA Y ELECTRÓNICA**

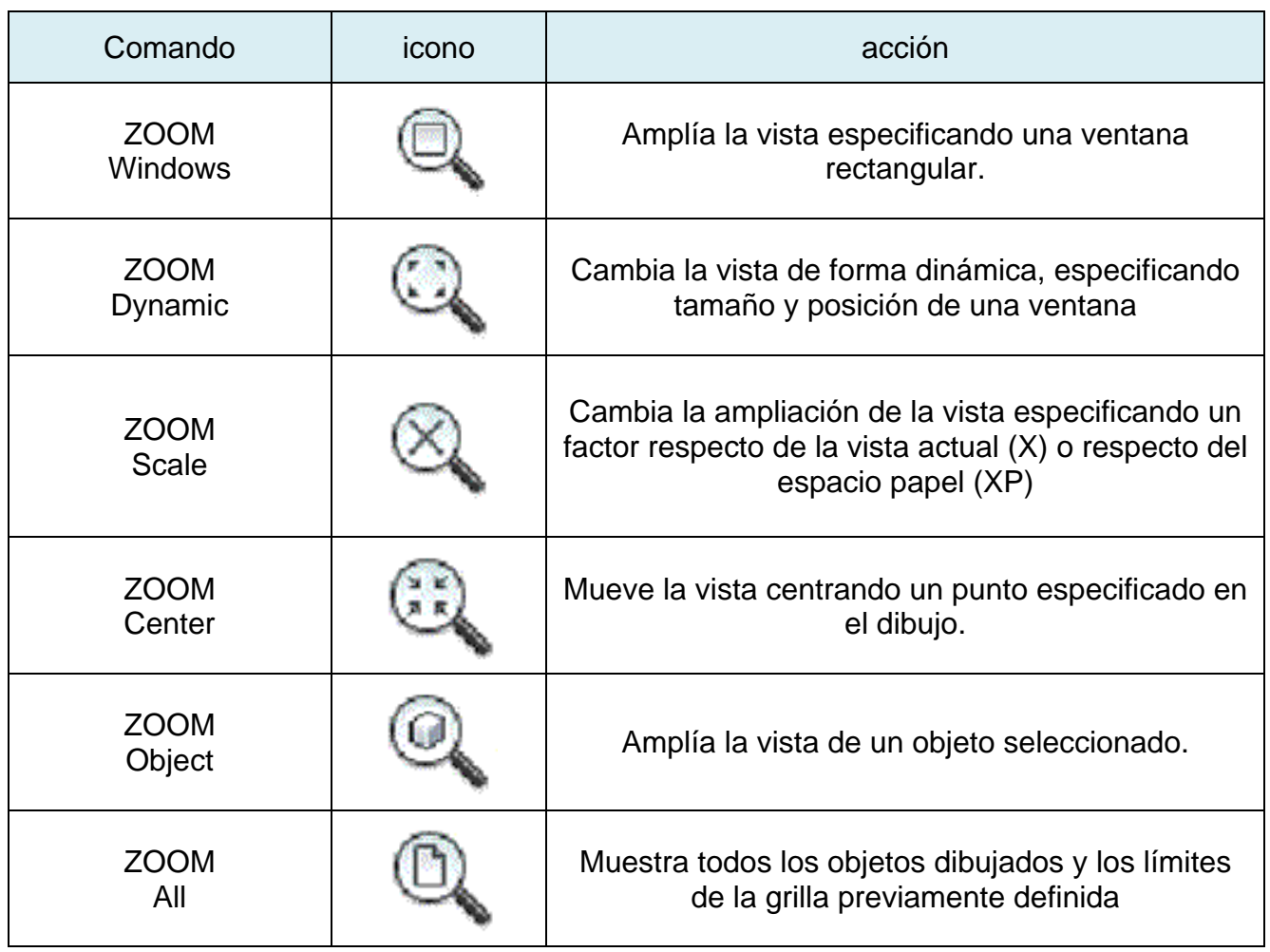

## **4.2.2.5 Modificación**

Tabla. Comandos AutoCAD para modificación

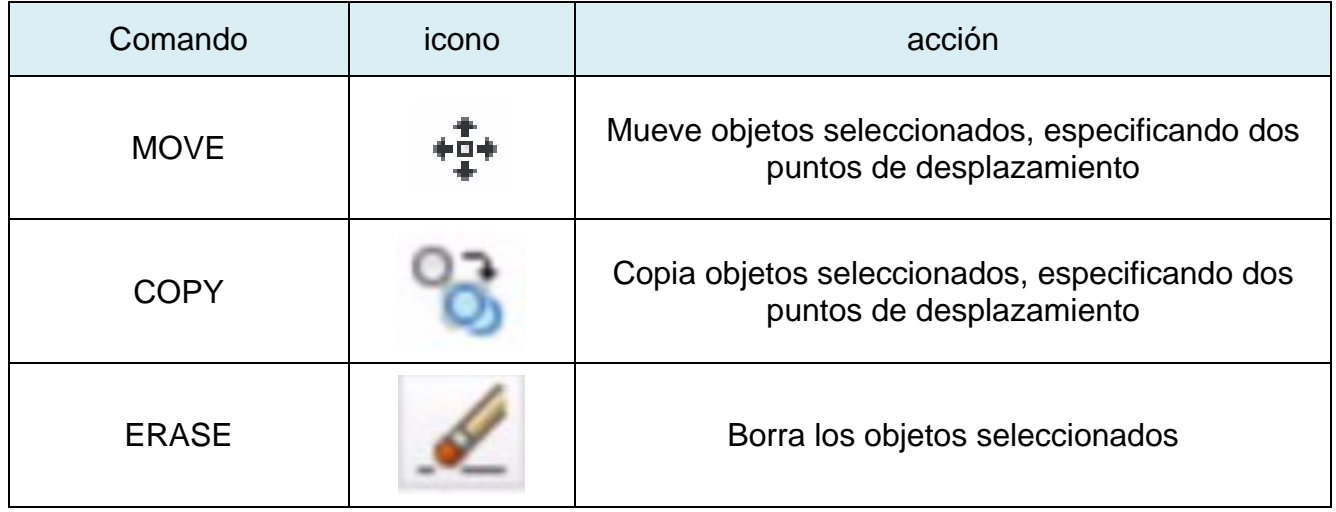

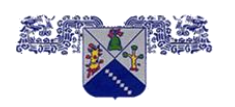

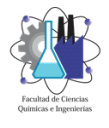

**CERTIFICADA EN LA NORMA ISO 9001:2008**

# **MAESTRÍA EN INGENIERÍA ELÉCTRICA Y ELECTRÓNICA**

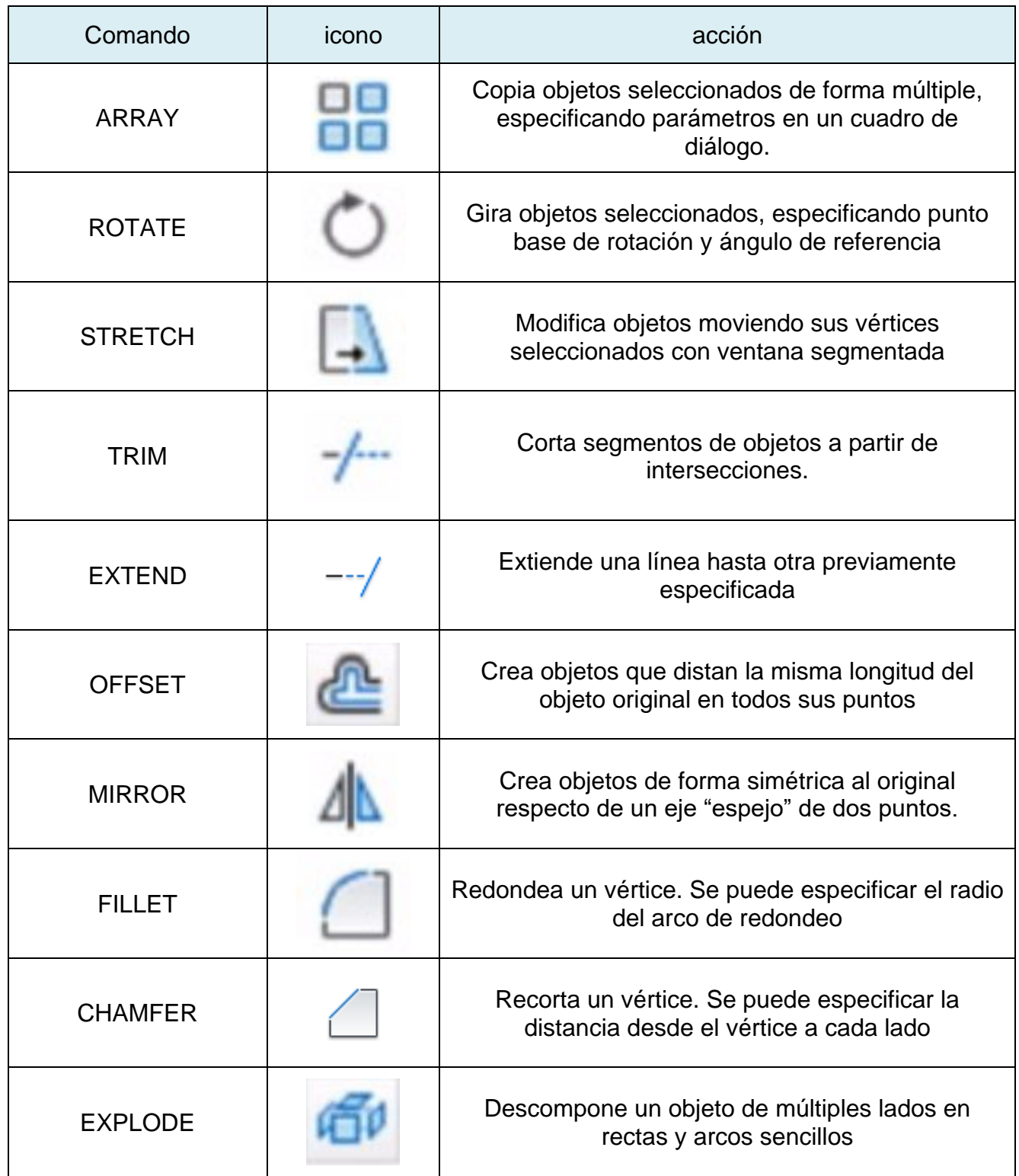

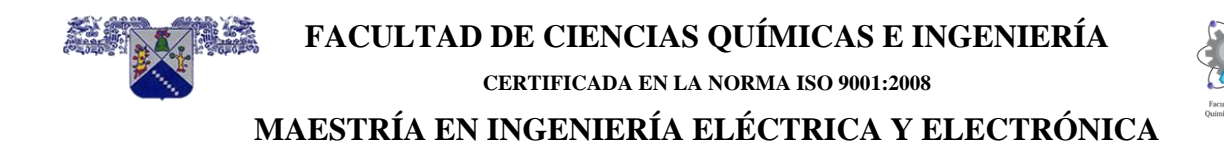

# **4.2.2.6 Referencias a objetos**

Tabla. Comandos AutoCAD para referencias a objetos

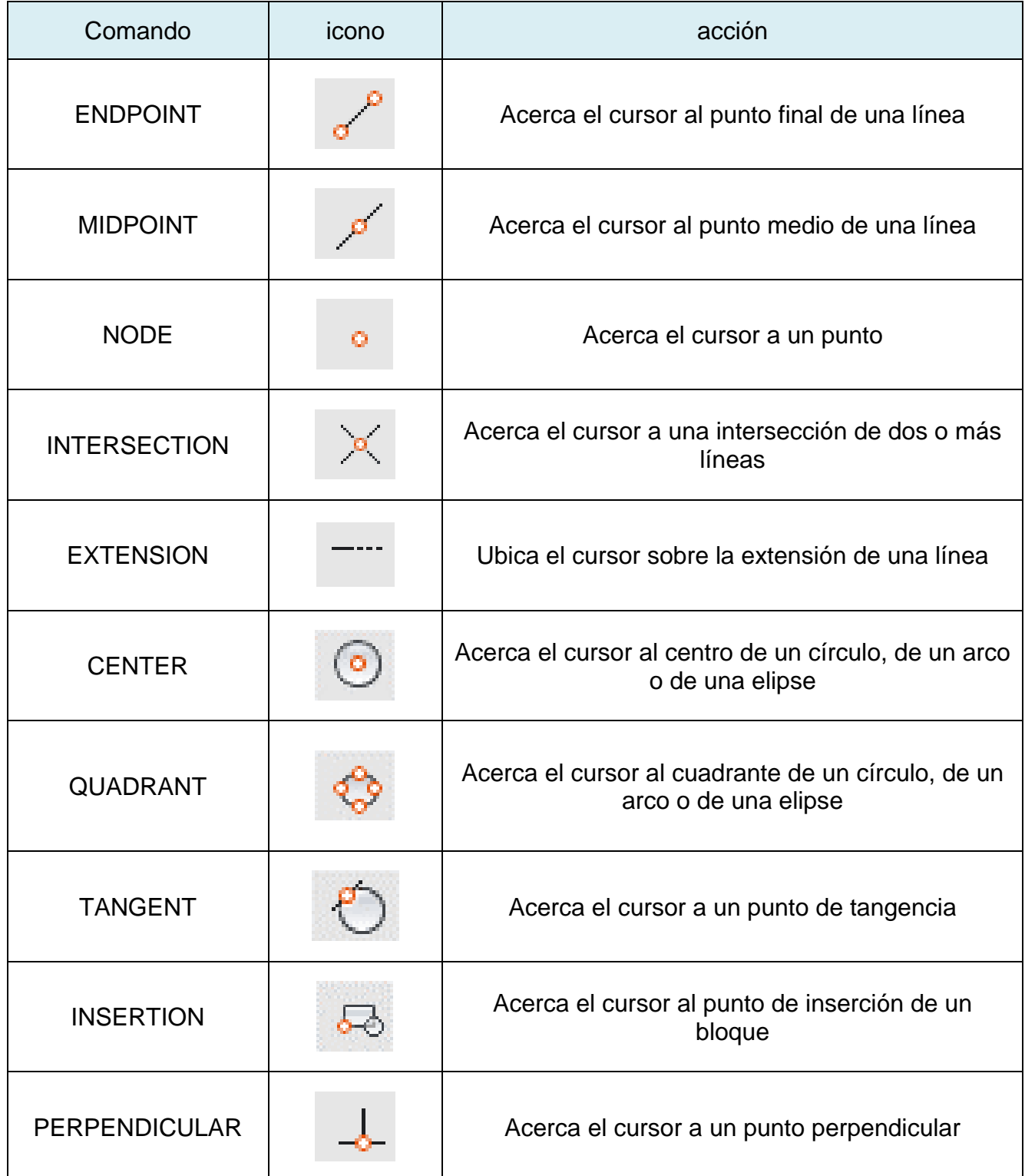

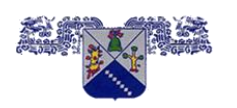

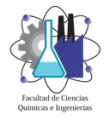

**CERTIFICADA EN LA NORMA ISO 9001:2008**

## **MAESTRÍA EN INGENIERÍA ELÉCTRICA Y ELECTRÓNICA**

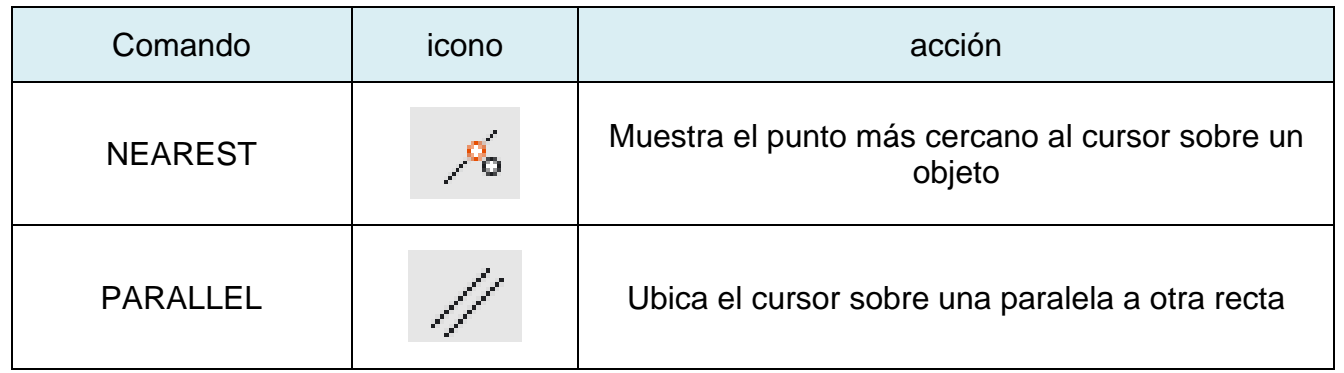

#### <span id="page-70-0"></span>**4.2.3 Bloques en AutoCAD**

Un bloque en AutoCAD es un conjunto de objetos (llamados entidades), agrupados como un todo. Es decir, que podemos dibujar líneas, arcos, círculos, y objetos tridimensionales como sólidos, cada uno con propiedades distintas que los demás y luego invocar un comando para "juntarlos" a todos bajo un mismo nombre y asignarle un punto de inserción.

Un bloque es básicamente una definición de bloque que incluye el nombre de bloque, la geometría de bloque, la ubicación del punto base que se utiliza para alinear el bloque al insertarlo y los datos de atributo

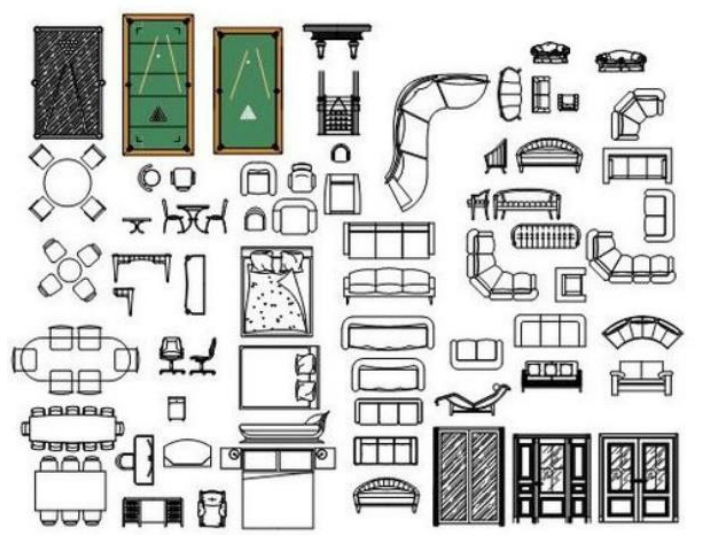

*Figura 4.4 ejemplos de bloques*

asociados, figura 4.4. Puede definir un bloque a partir de la geometría del dibujo en el cuadro de diálogo Definición de bloque o bien mediante el Editor de bloques, figura 4.5. Una vez creada la definición de bloque, puede hacer referencia a ella en el mismo dibujo o en otro.

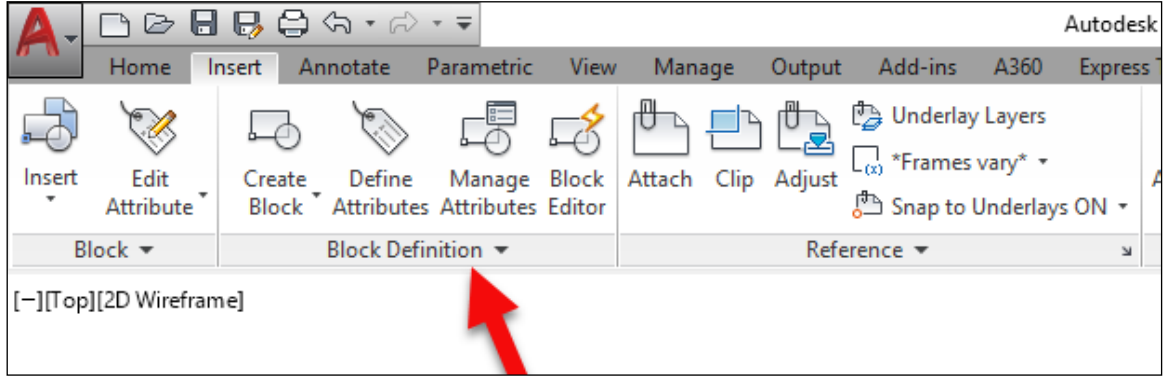

*Figura 4.5 editor de bloques*

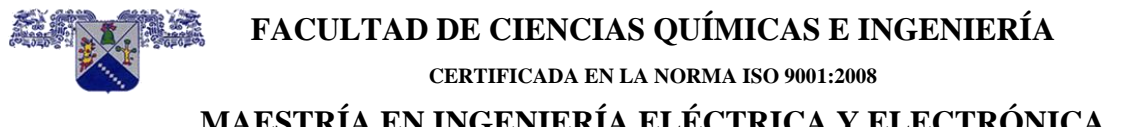

El Editor de bloques proporciona un método sencillo para definir y editar bloques y añadir comportamientos dinámicos a las definiciones de bloque.

Acciones que realiza el Editor de Bloques

- En el editor de bloques, puede
- Definir un bloque
- Añadir un parámetro de acción
- Añadir una restricción geométrica o por cota (no disponible en AutoCAD LT)
- Definir atributos
- Gestionar estados de visibilidad
- Probar y guardar la definición de bloque

#### <span id="page-71-0"></span>**4.2.4 Interfases de AutoCAD**

as interfaces de programación que admite AutoCAD son ActiveX Automation, VBA (Visual Basic® for Applications), **AutoLISP, Visual LISP**, ObjectARX y .NET. El tipo de interfaz que se utilice dependerá de las necesidades de la aplicación y de la experiencia en programación de cada usuario.

### <span id="page-71-1"></span>**4.3 AutoLISP**

#### <span id="page-71-2"></span>**4.3.1 Introducción**

AutoLISP es un lenguaje de programación derivado del lenguaje lisp. Es utilizado para generar rutinas orientadas al uso específico de AutoCAD y sus derivados. Permite desarrollar programas y funciones para el manejo de entidades del tipo gráfico.

#### <span id="page-71-3"></span>**4.3.2 Lenguaje de programación LISP**

El Lisp (o LISP) es una familia de lenguajes de programación de computadora de tipo multiparadigma con una larga historia y una sintaxis completamente entre paréntesis.

Especificado, originalmente, en 1958 por John McCarthy y sus colaboradores en el Instituto Tecnológico de Massachusetts, el Lisp es el segundo lenguaje más antiguo de programación de alto nivel de extenso uso hoy en día, solamente el FORTRAN es más viejo.

El Lisp fue creado, originalmente, como una notación matemática práctica para los programas de computadora, basada en el cálculo lambda de Alonzo Church. Se convirtió rápidamente en
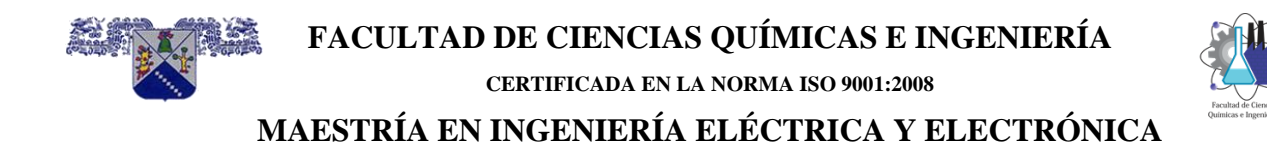

el lenguaje de programación favorito en la investigación de la inteligencia artificial (AI). Como uno de los primeros lenguajes de programación, el Lisp fue pionero en muchas ideas en ciencias de la computación, incluyendo las estructuras de datos de árbol, el manejo de almacenamiento automático, tipos dinámicos y el compilador auto contenido.

Su nombre proviene de LISt Processing (Procesado de Listas), puesto que la base de su funcionamiento es el manejo de listas en vez de datos numéricos.

Una lista es un conjunto de símbolos que pueden ser nombres de variables, datos concretos numéricos o textuales, funciones definidas por el propio usuario, etc. El símbolo es, pues, la unidad básica con un contenido o un significado para el programa en LISP.

La lista es el mecanismo que junta una serie de símbolos y los evalúa, es decir, los procesa obteniendo un resultado. El lenguaje LISP procesa directamente las listas en cuanto se encuentran formadas y obtiene o "devuelve" el resultado de ese proceso. Esta característica del manejo de listas otorga al LISP una gran versatilidad y le distingue de otros lenguajes de programación orientados a la manipulación de números.

Las ventajas que supone la utilización de un lenguaje basado en LISP para programar desde AutoCAD se podrían resumir en los siguientes puntos:

- Facilidad para manejar objetos heterogéneos: números, caracteres, funciones, entidades de dibujo, etcétera. Para LISP, basta representar cualquiera de esos objetos con un "símbolo" y no hay necesidad de definir previamente qué tipo de datos va a contener ese símbolo.
- Facilidad para la interacción en un proceso de dibujo.
- Sencillez de aprendizaje y comprensión.
- El hecho de que el LISP sea un lenguaje muy utilizado en investigación y desarrollo de Inteligencia Artificial y Sistemas Expertos.
- Sencillez de sintaxis.

El LISP es un lenguaje que es evaluado en vez de compilado o interpretado. En los lenguajes interpretados por la computadora, cada palabra es convertida a lenguaje máquina, lo que hace que sean muy lentos. En cambio, los lenguajes compilados son mucho más rápidos porque en el proceso de compilación todo el programa se convierte en instrucciones de máquina.

Un lenguaje evaluado como el LISP es un paso intermedio entre los interpretados y los compilados. No es tan rápido como estos últimos, pero resulta mucho más flexible e interactivo.

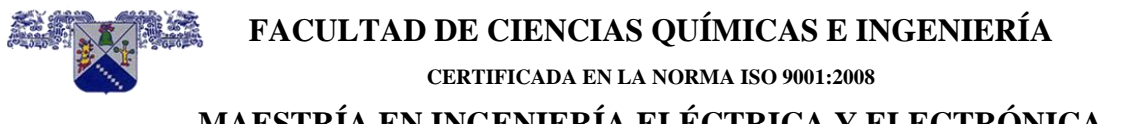

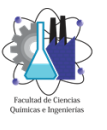

El mecanismo evaluador de LISP es la propia lista. Una lista es un conjunto de símbolos separados entre sí por, al menos, un espacio en blanco y encerrados entre paréntesis. Desde el momento en que existe una expresión encerrada entre paréntesis, el LISP la considera como una lista y la evalúa intentando ofrecer un resultado.

El LISP no es un lenguaje de programación único, sino que existen muchas versiones de LISP: MacLISP, InterLISP, ZetaLISP, Common LISP.

#### **4.3.3 AutoLISP, una versión específica de Lisp**

AutoLISP es la herramienta más potente para optimizar la ejecución de AutoCAD. Le habilita para "automatizar" AutoCAD, incluso más allá de lo que puede llevar a cabo usando macros.

Los programas hechos en AutoLISP amplían los comandos y aplicaciones de AutoCAD creando, así, una solución óptima para cada problema en particular, desde el simple trazo de una línea hasta el diseño de un plano o pieza, llegando a cálculos complejos, convirtiéndose en gran ayuda para las aplicaciones de ingeniería. Entre las aplicaciones más notables de AutoLISP se pueden citar:

- Dibujo de figuras bidimensionales con características específicas.
- Creación de objetos tridimensionales.
- Generación de gráficas de funciones basándose en ecuaciones.
- Cálculos de áreas y tablas de datos, combinación de comandos de dibujo para realizar determinados tipos de tareas.
- La creación de nuevas y únicas órdenes AutoCAD.
- La inserción de funciones especiales para dibujar y para calcular.
- Análisis detallados de gráficos y de dibujos dentro del editor de dibujos de AutoCAD.

Los programas en AutoLISP son simples archivos de texto, con la extensión obligatoria LSP, donde el usuario escribe uno o varios programas contenidos en ese archivo. Una vez hecho esto, basta cargar el archivo.

Además, se pueden escribir directamente instrucciones en AutoLISP desde la línea de comandos del dibujo en AutoCAD, es decir, escribir conjuntos de símbolos encerrados entre paréntesis. AutoLISP evalúa inmediatamente esa lista y ofrece un resultado. Y, si la expresión contiene definiciones de funciones o variables, quedan cargadas en la memoria para su utilización posterior.

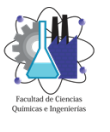

#### **4.4 Visual LISP**

#### **4.4.1 Antecedentes**

Visual LISP se deriva del lenguaje LISP, que se creó a fines de la década de 1950 en el Instituto de Tecnología de Massachusetts (MIT). LISP fue un experimento para reducir el tiempo requerido para definir un problema en la computadora. La idea era que las computadoras futuras serían significativamente más rápidas y capaces de manejar grandes cantidades de datos, así como las instrucciones del procesador.

Por lo tanto, un tiempo de procesamiento más largo y un mayor uso de recursos no importaría, pero el costo de las personas necesarias para definir los problemas sí. El experimento fue un éxito modesto.

Mientras tanto, se estaban haciendo avances con herramientas de la industria privada como FORTRAN de IBM. Debido a que LISP requería mucho más poder de cómputo que el que la mayoría de las personas tenía a su disposición y porque era el resultado de un trabajo universitario sin ninguna compañía detrás, el lenguaje seguía siendo una curiosidad ociosa que se enseñaba a los informáticos.

#### **4.4.2 LISP contra otros lenguajes**

LISP difería de otros lenguajes de varias maneras. Primero, la mayoría de los lenguajes de programación convierten el código fuente al ensamblador o el lenguaje de máquina del procesador. Sin embargo, LISP se evalúa, lo que significa que cada línea de un programa se lee y procesa a medida que se suministra a la computadora.

Aunque este enfoque es mucho más lento durante la ejecución del programa, le da a un programa la capacidad de cambiarse durante la ejecución. Eso significaba que los programas LISP podrían adaptarse de maneras que otros lenguajes de programación no podrían.

La segunda forma en que LISP se diferenció de otros lenguajes de programación fue su sintaxis. Los lenguajes tenían dos formatos básicos: lenguaje máquina y algebraico. Los formatos de lenguaje de máquina contenían una operación seguida de un solo valor o una referencia de memoria a un valor. Los formatos algebraicos aparecieron más como fórmulas escritas de números y valores variables. LISP combinó los dos formatos teniendo una operación seguida por cualquier número de valores, referencias u otras declaraciones. Esta forma de sintaxis a menudo se llama prefijo, notación.

La notación de prefijo de LISP condujo al uso de otra característica distintiva de LISP: paréntesis. Las diversas partes lógicas de un programa LISP están separadas por paréntesis. Cada declaración en LISP comienza con un paréntesis abierto seguido de la operación. Si la

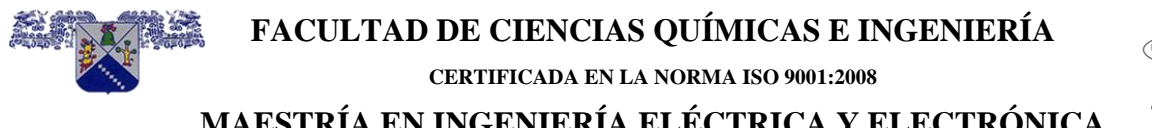

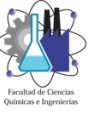

operación incluye argumentos (valores de variables y referencias), siguen el nombre de la operación, separados por espacios. Un paréntesis de cierre marca el final de la declaración. La declaración completa, incluidos los paréntesis, se denomina expresión. Un elemento clave a tener en cuenta sobre las expresiones es que siempre devuelven un valor.

Los paréntesis se vuelven interesantes cuando consideras que puedes tener expresiones dentro de expresiones. Por ejemplo, las siguientes expresiones producen la misma respuesta, pero una tarda más en leer:

 $C = A * (B - 2.0) + B$ ( setq C ( + ( ( \* A ( - B 2.0 ) ) B ) )

El primer ejemplo es cómo puede aparecer la expresión en Visual Basic, C ++ o FORTRAN. La segunda expresión es como aparece en LISP. Para leer la segunda expresión, vaya a los paréntesis más internos, (- B 2.0), que dice "B menos 2". La operación es primero, seguida de las variables, los valores y las expresiones. Después de calcular el resultado, vaya a otro nivel de paréntesis a donde ese valor se multiplica por el valor de A. Luego salga a otro nivel donde se agrega B al resultado.

Aunque este enfoque es difícil de leer, tiene buen sentido de programación. Cuando proporciona una expresión de programa, la computadora hace dos cosas: evalúa la expresión y luego calcula las instrucciones. Al evaluar, la computadora lee toda la expresión y verifica para asegurarse de que puede reconocer los componentes más externos. Lo primero que se comprueba al principio es que tiene una expresión válida: paréntesis coincidentes y una operación seguida de valores o expresiones. Luego mira a la primera operación. Esto le indica al evaluador (el programa que se ejecuta en la computadora que acepta la entrada de su programa en LISP) qué esperar a continuación en cuanto a parámetros u operandos.

Por ejemplo, si la expresión comienza con (+, el evaluador espera encontrar al menos un número después de la operación más. El evaluador coloca esa solicitud de operación en la pila del sistema y examina los argumentos. (Una pila es una estrategia de almacenamiento que funciona como una pila de placas: lo primero que se almacena es lo último que se usa.) Si un argumento comienza con un carácter de paréntesis, se evalúa y el resultado se guarda en la pila con la operación que inició el proceso. Si el siguiente elemento de entrada es un valor, se usa directamente. Este proceso continúa hasta que se encuentra el paréntesis de cierre. En este punto, los datos están disponibles para que la operación tenga lugar.

No se preocupe si no siguió todo eso; Vuelvo a discutir este concepto más adelante en el libro. Por ahora, tenga en cuenta que la sintaxis de LISP permitió que la computadora manejara rápidamente el código del programa como evaluador.

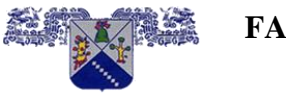

**FACULTAD DE CIENCIAS QUÍMICAS E INGENIERÍA CERTIFICADA EN LA NORMA ISO 9001:2008**

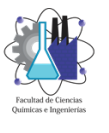

#### **MAESTRÍA EN INGENIERÍA ELÉCTRICA Y ELECTRÓNICA**

#### **4.4.3 LISP a Visual LISP**

Debido a los requisitos de memoria de LISP, no fue un lenguaje de programación popular para el desarrollo de productos comerciales durante los años 60 y 70. Sin embargo, el hecho de que LISP tuviera un evaluador que condujera la ejecución de programas que podrían cambiar según fuera necesario fue útil en una variedad de entornos de aplicación, incluyendo inteligencia artificial, sistemas adaptativos y robótica.

Durante los años 70 y 80, LISP fue portado a computadoras cada vez más pequeñas a medida que estaban disponibles en las universidades y colegios. Una de estas versiones, escrita en C y llamada XLISP, se publicó en CompuServe en el foro de Idiomas de Alto Nivel. (CompuServe era un extenso servicio de red de computadoras donde podía intercambiar archivos y mensajes). Un programador de sistemas de Autodesk recuperó el archivo, que se integró rápidamente en AutoCAD.

Durante el próximo año, Autodesk continuó refinando LISP, produciendo un lenguaje poderoso llamado AutoLISP. Las primeras versiones de AutoLISP eran versiones simples de lo que ahora es Visual LISP. Los conceptos básicos de LISP se proporcionaron junto con una capacidad mínima para interactuar con el usuario y el procesador de comandos de AutoCAD. Puede escribir un programa que acepte la entrada del usuario y luego dibuje una nueva geometría; esto en sí mismo era poderoso.

En versiones posteriores de AutoLISP, los programadores podrían leer y escribir datos en el dibujo actual. Esta característica creó un auge de nuevas aplicaciones a medida que los ingenieros y arquitectos aprendieron el lenguaje y comenzaron a explotar los poderes de programación de AutoCAD.

Autodesk lanzó la biblioteca ADS (Autodesk Development System), que permitía a los programas de C comunicarse con AutoLISP. ADS fue seguido por ObjectARX, que podía hacer todo lo que ADS hizo y más. Autodesk declaró que en el futuro todo se lograría con ObjectARX, y para muchos esto parecía ser la llamada a la muerte de AutoLISP.

Poco después de que ADS estuvo disponible por primera vez, un grupo de desarrolladores europeos comenzó a utilizar una nueva herramienta de programación: un reemplazo para AutoLISP que se conoció como el compilador europeo. Este compilador creó archivos FAS a partir de archivos LSP, lo que dio como resultado que los programas no solo se ejecutaron cuatro veces más rápido, sino que también se cifraron, lo que ayudó a prevenir la piratería de las aplicaciones basadas en AutoLISP. Pero el compilador europeo no se dio cuenta de inmediato, especialmente en los Estados Unidos, porque no era de Autodesk y no parecía que Autodesk lo aprobara.

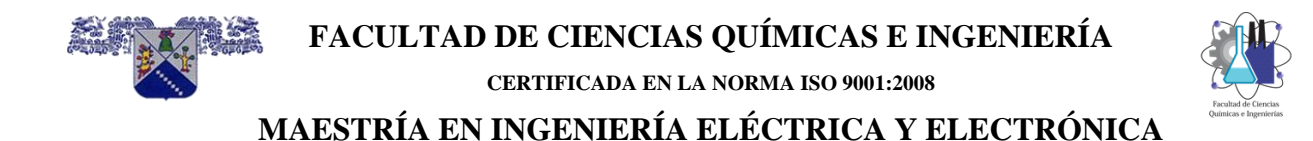

Sin desanimarse, los desarrolladores del compilador AutoLISP continuaron mejorándolo y salieron con una versión llamada Vital LISP que se empaquetó más como un producto de utilidad de software. Vital LISP fue una gran mejora sobre AutoLISP. Vital LISP aprovechó ObjectARX, abriendo el camino para la expansión y la mejora. Prácticamente todas las utilidades a nivel de sistema que los desarrolladores encontraron que carecían en AutoLISP se proporcionaron en Vital LISP. Plus Vital LISP vino con un editor de texto optimizado para la entrada del programa LISP.

Autodesk compró la tecnología Vital LISP, la mejoró con la introducción de más de 800 funciones y la renombro como Visual LISP. En este momento, Visual Basic para aplicaciones (VBA) se introdujo en AutoCAD. Esto ahogó los rumores de que Autodesk estaba eliminando AutoLISP.

El resultado de esta evolución es un poderoso lenguaje de programación que requiere mucho tiempo para dominar, pero también le permite comenzar a escribir programas simples en poco tiempo.

#### **4.5 Opciones de programación en AutoCAD**

AutoCAD es costoso, y algunos pueden argumentar que no debería necesitar personalización. Pero AutoCAD es poderoso porque puede ser personalizado. Fuera de la caja, AutoCAD es una gran herramienta de dibujo. El diseño gráfico y la edición son fáciles después de aprender lo básico.

Si crea dibujos que son variaciones entre sí, puede guardar dibujos completos o parciales y luego volver a cargarlos y editarlos. Pero considere el ahorro de tiempo si pudiera automatizar esa tarea.

Por ejemplo, suponga que crea con frecuencia dibujos que contienen círculos que representan puntos de unión para un accesorio. Quieres mostrar solo los agujeros, no el accesorio. Usted inserta el accesorio, usa las ubicaciones de los orificios pasantes en ese dibujo para ubicar nuevos centros circulares y luego retira el bloque del accesorio. En comparación con dibujar los círculos uno a la vez desde otros parámetros, esto es un gran ahorro de tiempo. Ahora considere qué pasaría si escribiera un programa que realizó la misma tarea en solo unos segundos. El tiempo que ahorraría se acumularía rápidamente y justificaría fácilmente el tiempo que pasaría creando el programa.

En su propio trabajo con AutoCAD, ¿puede identificar una tarea repetitiva, algo que requiere mucho tiempo, pero requiere habilidad en lugar de mucha reflexión? Si es así, has identificado al candidato perfecto para la automatización.

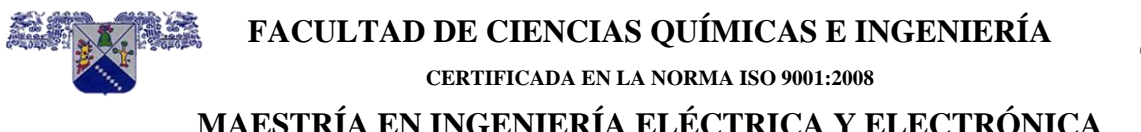

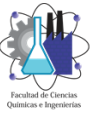

Para instalaciones más grandes, la automatización de AutoCAD puede convertirse en un trabajo de tiempo completo. Para lugares más pequeños, la automatización es una forma de mantenerse a la vanguardia de la competencia, así como de mantener el trabajo fresco y emocionante.

AutoCAD se puede personalizar de muchas maneras para satisfacer las necesidades de diseñadores e ingenieros. Cada herramienta de personalización tiene fortalezas y debilidades que no son fáciles de identificar de un vistazo. Algunos se relacionan con usted directamente. ¿Ya conoces uno o dos lenguajes de programación? ¿Sabes cómo ejecutar AutoCAD? ¿Tiene tiempo para programar además de sus otras tareas relacionadas con el trabajo? A continuación, se ofrece un vistazo rápido a cada una de las opciones de programación en AutoCAD.

#### **4.5.1 Bloques y menús**

Los bloques y los menús son fáciles de programar y, a menudo, son el primer paso de un operador de AutoCAD en la personalización de AutoCAD. Las bibliotecas de bloques, construidas correctamente, pueden ahorrarle mucho tiempo cuando está creando dibujos que tienen muchos componentes similares. Cuando se combinan con un sistema de menús, las bibliotecas de bloques pueden llegar a ser extensas.

Los menús son la interfaz principal para el operador de AutoCAD y una parte importante del entorno informático del usuario. Los menús son fáciles de manipular, por lo que son una de las primeras tareas de programación que realizan los operadores de AutoCAD. Si aún no ha personalizado el menú de AutoCAD y no ha creado bloques, inténtelo. Lo que aprendas en este libro complementará muy bien esa habilidad.

#### **4.5.2 Scripts y DIESEL**

Los bloques no son las únicas herramientas que utilizan los operadores de AutoCAD. Una secuencia de comandos que usted repite con frecuencia puede ser programada y colocada en un menú. Por ejemplo, si copia y luego rota una secuencia de geometría con frecuencia, puede convertir esas tareas en un script. Un archivo de script. Las secuencias de comandos están disponibles de dos maneras. Puede crear un archivo SCR (script), que es un archivo de texto que contiene comandos de AutoCAD que puede crear utilizando un editor de texto o las herramientas de scripting de AutoCAD.

Los scripts han sido muy útiles para las operaciones de plotter, y aún puede encontrarlos en muchos sitios. Sin embargo, a medida que la interfaz de usuario de AutoCAD evolucionaba, los scripts eran más difíciles de mantener porque los cuadros de diálogo a veces cambiaban la secuencia de comandos. (Los comandos de AutoCAD que contienen un cuadro de diálogo también suelen tener versiones de línea de comandos. Por ejemplo, el comando LAYER

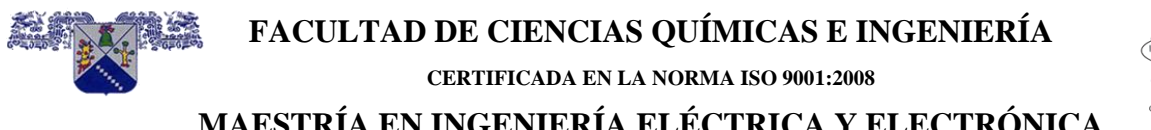

muestra un cuadro de diálogo de capa. Para evitar que aparezca el cuadro de diálogo, agregue un guion antes del comando, como en -LAYER.

Al usar DIESEL (lenguaje de expresión de cadena evaluado de manera interpretativa directa), puede definir variables y usarlas en el diseño de su menú. Esto le permite controlar más del entorno de AutoCAD y la secuencia de ejecución de comandos. Los scripts y DIESEL son herramientas poderosas a la hora de programar menús.

#### **4.5.3 Visual LISP**

Visual LISP es un potente lenguaje de programación que puede utilizar para automatizar secuencias complejas de comandos de AutoCAD, realizar cálculos y mucho más. Visual LISP, que se derivó de AutoLISP, es un lenguaje de programación con todas las funciones, variables de apoyo, expresiones, bucles, condicionales y más. Puede usar Visual LISP para comunicarse con otros sistemas a través de ActiveX, así como para controlar casi todos los elementos del sistema AutoCAD.

Visual LISP persiste hoy a pesar de las herramientas más nuevas como Visual Basic, principalmente porque el legado de AutoLISP ha proporcionado una gran biblioteca de programas útiles y ejemplos que se pueden usar para crear herramientas aún más poderosas en AutoCAD.

#### **4.5.4 ObjectARX**

ObjectARX es un conjunto de bibliotecas de C ++ para crear bibliotecas de enlace dinámico (DLL) que se integran directamente en AutoCAD. ObjectARX es útil para agregar nuevos comandos y funciones a AutoCAD, pero su complejidad hace que sea difícil de usar para los programadores principiantes. ObjectARX proporciona una herramienta para agregar funciones (llamadas subrutinas externas) al entorno de Visual LISP. Eso significa que puede expandir Visual LISP con nuevos comandos adecuados para su aplicación. Para algunas aplicaciones, esta es la mejor solución a seguir.

Para cada nueva versión de AutoCAD, las aplicaciones ObjectARX deben reconstruirse y los módulos ObjectARX pueden tener que adaptarse. Por ejemplo, AutoCAD 2000 introdujo la adición de varios documentos, que no se admitían en la versión 14 de AutoCAD. Esto significaba que las aplicaciones ObjectARX debían reprogramarse para tener en cuenta la existencia de múltiples documentos abiertos. El cambio de MDI (interfaz de documentos múltiples) también tuvo un efecto en Visual LISP y Visual Basic, pero no en el mismo grado que lo hizo con las aplicaciones basadas en ObjectARX.

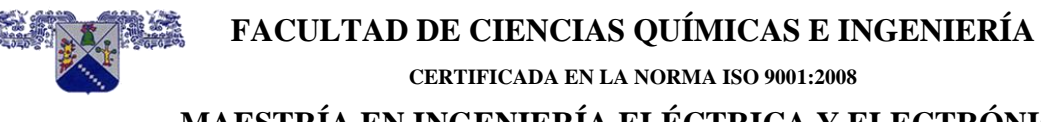

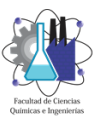

#### **4.5.5 Visual Basic**

Puedes usar Visual Basic para ejecutar AutoCAD. Además, se proporciona una variación de Visual Basic llamada VBA (Visual Basic para aplicaciones) con AutoCAD. VBA utiliza las mismas interfaces de objeto que Visual Basic, pero se inicia en AutoCAD. VB y VBA son entornos de programación potentes que se basan en la exposición ActiveX (un método para acceder a subrutinas y variables) de otros productos para permitirle vincular las diversas características de aplicaciones como bases de datos y procesadores de texto con AutoCAD.

Visual Basic es una solución atractiva para la programación de AutoCAD porque es fácil de aprender el entorno de programación de Visual Basic. Un editor de cuadros de diálogo provisto con el paquete facilita la creación de cuadros de diálogo sofisticados. Sin embargo, no todas las aplicaciones en AutoCAD giran en torno a un cuadro de diálogo, y Visual Basic es incómodo como una herramienta de mejora de comandos.

#### **4.5.6 Haciendo una elección**

Esta sección proporciona algunos factores que debe considerar al decidir cómo programar AutoCAD. El factor más importante es lo que ya sabes sobre AutoCAD y las computadoras.

Si conoces Visual Basic, ese podría ser el lugar lógico para comenzar. Pero hay obstáculos si desea crear comandos que los operadores de AutoCAD puedan usar con facilidad. Por ejemplo, obtener selecciones de la barra de herramientas y la tableta para combinar con sus aplicaciones de Visual Basic puede ser un desafío.

Si conoce AutoCAD, Visual LISP es la mejor solución. Probablemente tenga acceso a muchos programas que funcionan con versiones anteriores de AutoCAD. Como mínimo, una búsqueda en la Web mostrará muchas aplicaciones de Visual LISP que puede adaptar. (Sin embargo, tenga en cuenta que puede encontrar confuso el estilo de programación de otra persona).

Aquellos que conocen C ++ pueden encontrar a ObjectARX un enfoque interesante para personalizar AutoCAD. Es posible que pueda construir con éxito una aplicación ObjectARX debido a la estrechez que disfruta con AutoCAD, pero encontrará que los operadores esperan flexibilidad. Antes de profundizar en ObjectARX, debe comprender cómo los usuarios de AutoCAD realmente utilizan el sistema y cómo se estructuran los dibujos. La creación de algunos dibujos bajo la atenta mirada de un operador experimentado de AutoCAD puede hacer mucho para aprender los procesos adecuados.

AutoCAD se puede personalizar en múltiples niveles. Y cuando selecciona un idioma de interfaz, el nivel desde el cual está diseñando la integración de AutoCAD con otro proceso es importante. Un sistema de base de datos con una interfaz ActiveX puede vincularse a AutoCAD mediante las opciones de Visual Basic (VB o VBA). Visual LISP también puede comunicarse

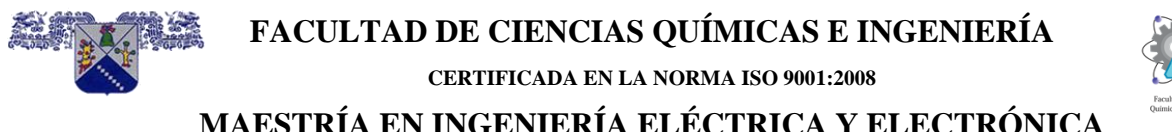

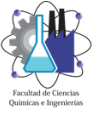

con el sistema ActiveX e incluye otras opciones de integración de base de datos mediante SQL. C ++ admite ActiveX, así como muchas otras herramientas de base de datos que pueden ser una parte importante de la aplicación que está creando. La idea de integración de la base de datos puede ser importante para la aplicación, pero tenga en cuenta que a veces puede mezclar

entorno de aplicación también. Es decir, podría usar C ++ para las partes de la aplicación que necesitan hablar con la base de datos y vincularlas a Visual LISP como funciones externas.

Otro problema está relacionado con el nivel de integración del operador. Si la aplicación está destinada a operadores, debe estar basada en comandos. El comando se puede escribir o colocar en un menú para que el operador lo seleccione. Solo Visual LISP y ObjectARX proporcionan esta función, aunque puede escribir una función de comando de Visual LISP que inicie una macro de VBA. Como se mencionó, se pueden mezclar.

Creo que Visual LISP proporciona la forma más fácil de desarrollar interfaces de usuario y presenta las mejores herramientas para la creación de comandos a nivel de operador. ObjectARX proporciona las herramientas necesarias para llevar Visual LISP más lejos o más profundo en otro entorno.

A veces, la integración de una tarea es controlada por una fuente fuera de AutoCAD. En esos casos, puede usar una solución ActiveX (usando Visual Basic) o una variación de ObjectARX llamada Object- DBX. Estos tipos de integración son raros pero pueden ser herramientas poderosas para usar AutoCAD en un entorno automatizado. Por ejemplo, puede crear una aplicación que lea automáticamente los dibujos y los procese en el código NC / CNC para una máquina herramienta. Visual Basic y ObjectARX (DBX) proporcionan herramientas para ejecutar AutoCAD automáticamente sin un operador. Escribir este tipo de programas puede ser un desafío, y debe anticipar todos los lugares donde AutoCAD puede sufrir una falta debido a una mala entrada.

De vuelta a la pregunta de cuál es la mejor opción. Debido a que está leyendo este libro, probablemente sea un operador de AutoCAD y se sienta cómodo con el sistema de comando. Probablemente quiera saber cómo hacer que su trabajo con AutoCAD sea más productivo. AutoLISP y Visual LISP fueron escritos para los operadores de AutoCAD para mejorar su entorno más allá de los menús. Visual LISP no es difícil de aprender, y en poco tiempo estará escribiendo fantásticas utilidades que mejoran su productividad.

#### **4.5.7 Empezando**

Una aplicación comienza con una idea. Quizás desee mejorar su uso de AutoCAD transformando tareas aburridas y repetitivas en unas pocas pulsaciones de teclas. Quizás desee vincular varias tareas que comparten datos gráficos para dibujar algo automáticamente

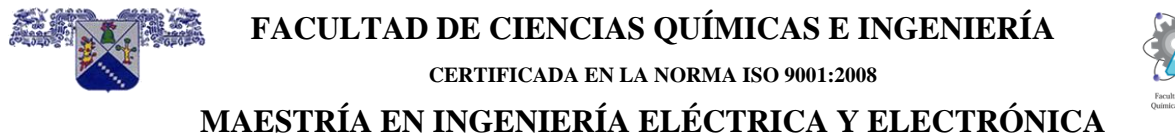

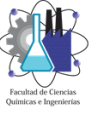

o realizar un cálculo. Si no sabe lo que quiere que la computadora haga por usted, los ejemplos de este libro, tomados de aplicaciones del mundo real, podrían generar algunas ideas.

En las etapas iniciales de aprendizaje para programar AutoCAD, elija tareas fáciles de automatizar. Recomiendo comenzar con algunas funciones de comando de AutoCAD simples, como COPY y ROTATE, combinadas con otra lógica. De hecho, solo usa ese ejemplo en el siguiente capítulo, donde explora el entorno de desarrollo integrado de Visual LISP, o VLIDE.

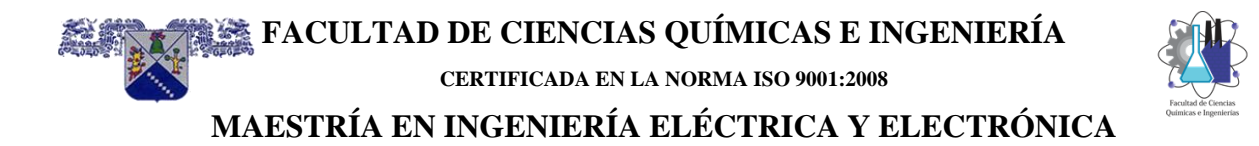

# **CAPÍTULO 5**

### **PROCEDIMIENTO DE ETAP-INTERFASE-AutoCAD**

#### **INDICE**

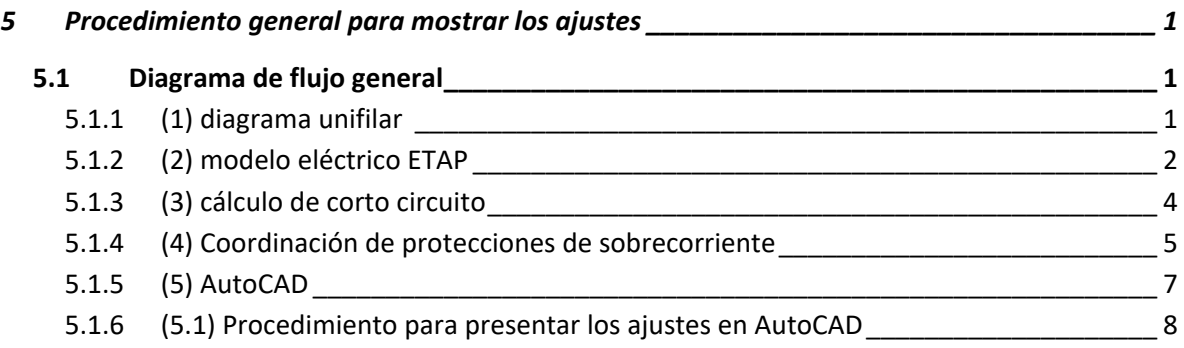

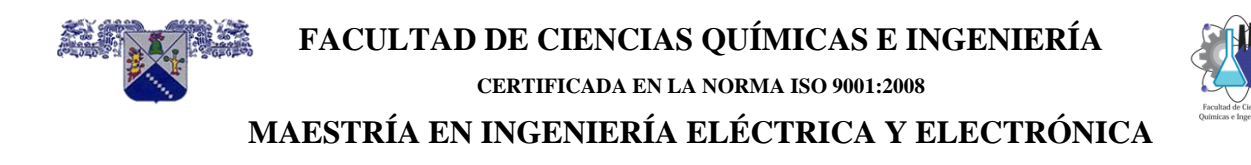

#### <span id="page-84-0"></span>**5 Procedimiento general para mostrar los ajustes**

#### <span id="page-84-1"></span>**5.1 Diagrama de flujo general**

En la figura 5.1 se muestra el diagrama de flujo general para lograr mostrar los ajustes en AutoCAD, y en los puntos siguientes se describen con más detalle cada uno de ellos.

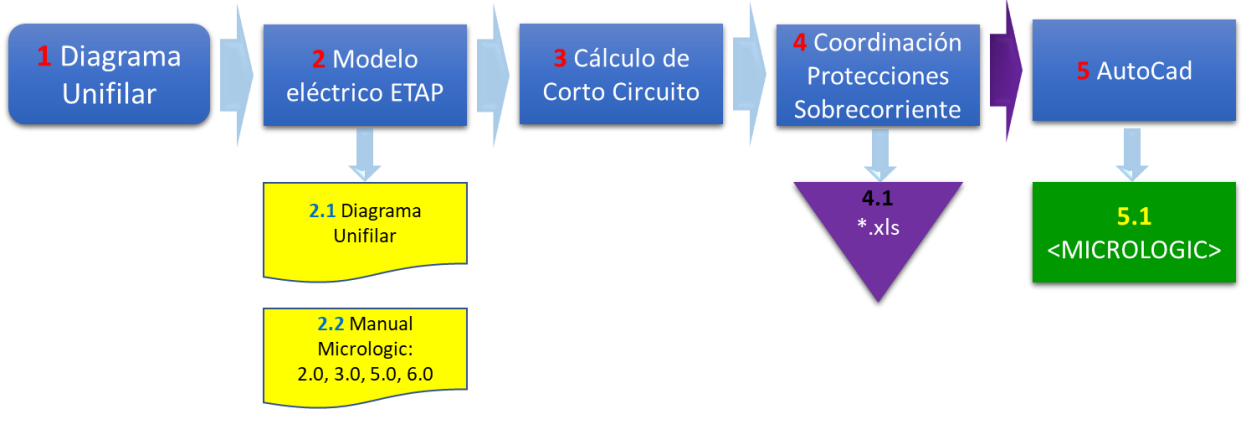

*Figura 5.1 diagrama de flujo general*

#### <span id="page-84-2"></span>**5.1.1 (1) diagrama unifilar**

Del diagrama de flujo general el punto (1), el diagrama unifilar "completo" muestra toda la información de la red eléctrica, tanto conectividad de cada componente eléctrico como los datos de cada uno de ellos; en la figura 5.2 muestra el unifilar en AutoCAD y con más detalle se muestra el unifilar en la figura 5.3

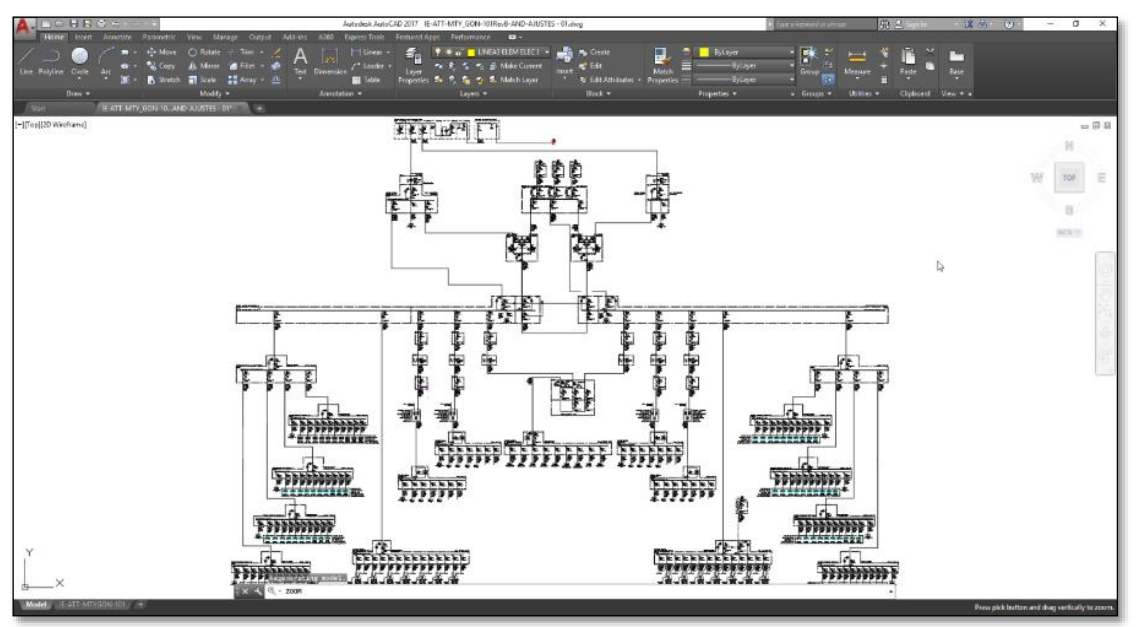

*Figura 5.2 diagrama unifilar "completo"*

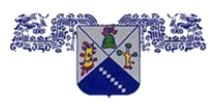

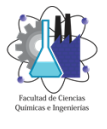

**CERTIFICADA EN LA NORMA ISO 9001:2008**

**MAESTRÍA EN INGENIERÍA ELÉCTRICA Y ELECTRÓNICA**

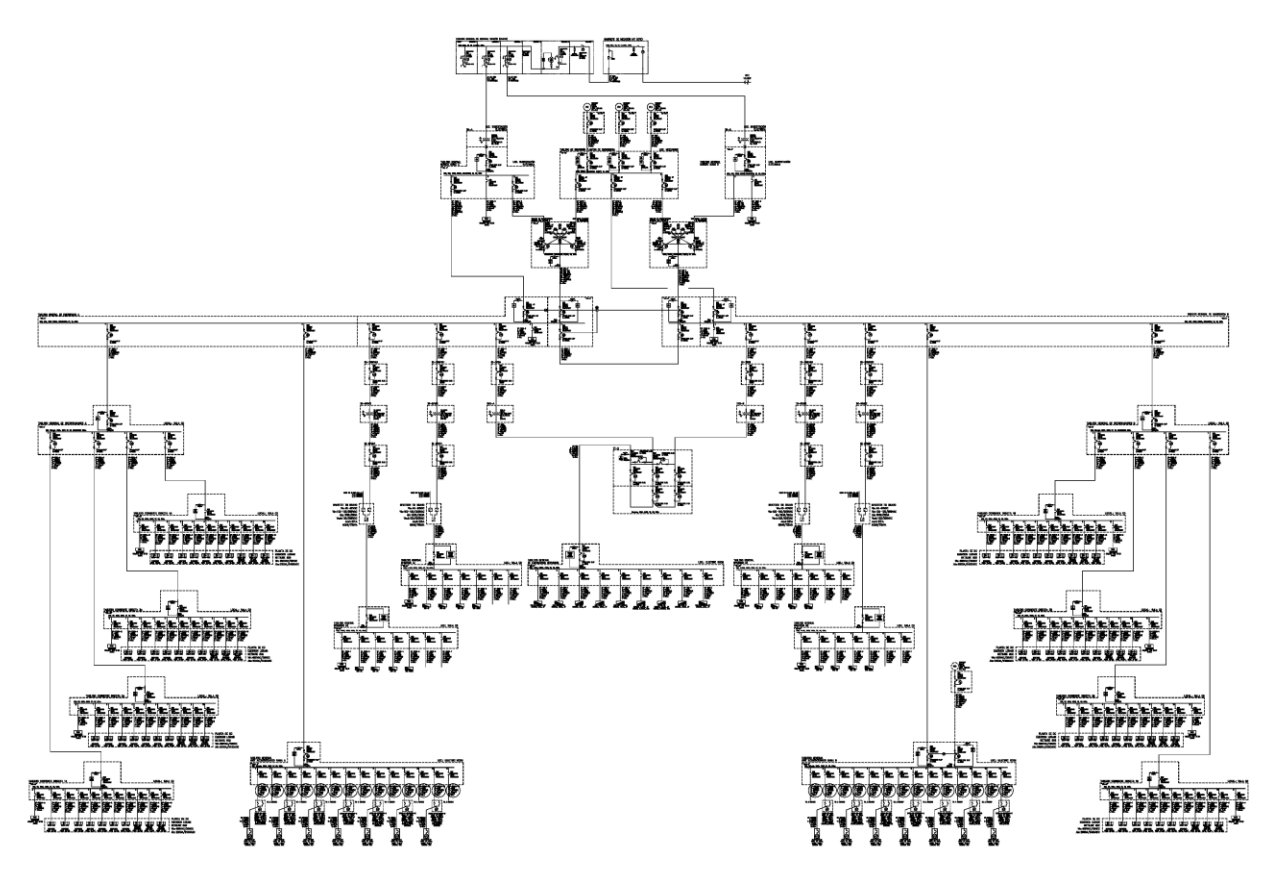

*Figura 5.1 diagrama unifilar "completo" con más detalle*

#### <span id="page-85-0"></span>**5.1.2 (2) modelo eléctrico ETAP**

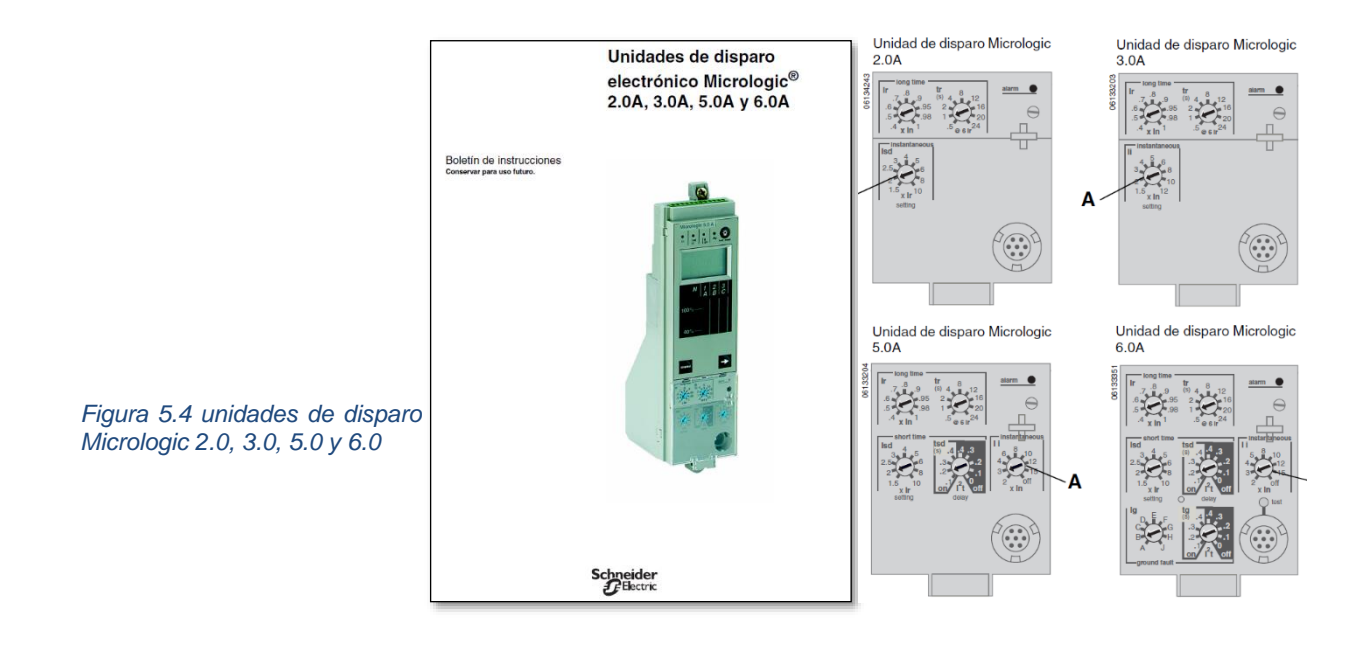

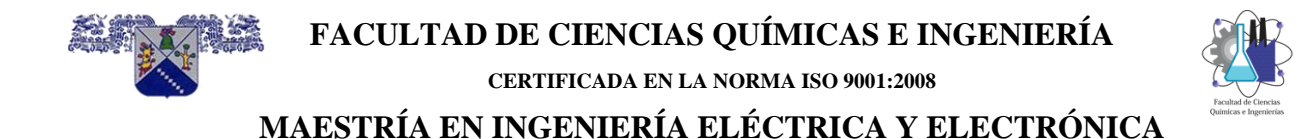

Del diagrama de flujo general el punto (2), en el software Etap se captura o carga la topología y los datos técnicos de cada uno de los elementos eléctricos incluyendo las fuentes de corto circuito y las protecciones con unidades de disparo (2.2); para el modelo eléctrico se toma como base el diagrama unifilar "completo" (2.1)

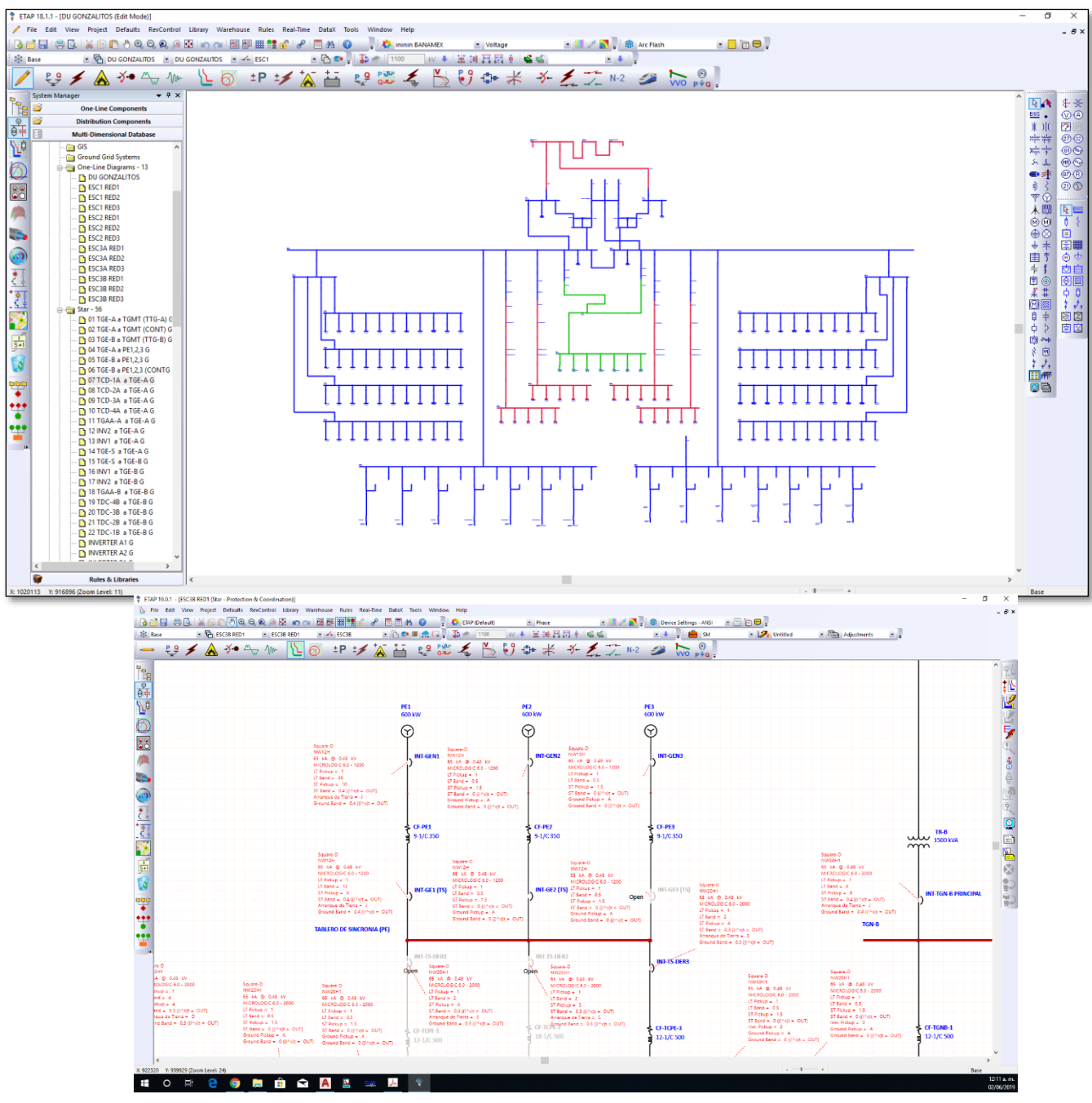

*Figura 5.2 modelo eléctrico basado en el diagrama unifilar "completo" y datos técnicos de Micrologic*

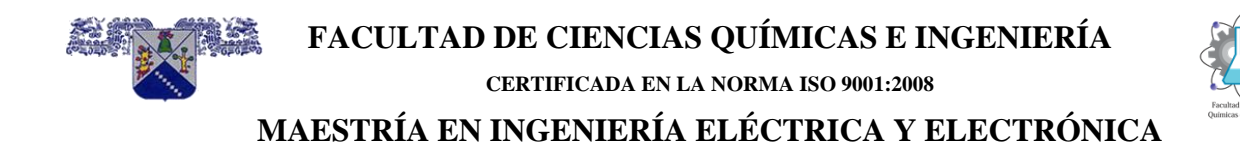

#### <span id="page-87-0"></span>**5.1.3 (3) cálculo de corto circuito**

Del diagrama de flujo general en el punto (3), teniendo el modelo eléctrico de acuerdo con el diagrama unifilar "completo", se realiza el cálculo de corto circuito para definir las corrientes de corto circuito (capitulo 2) que interrumpirán cada una de las protecciones de sobrecorriente, en este caso protecciones con unidades de disparo Micrologic 2.0, 3.0, 5.0 y 6.0 (anexo A). en la figura 5.6 se observan las corrientes de corto circuito sobre el simulador y un reporte tabular de las corrientes de corto circuito.

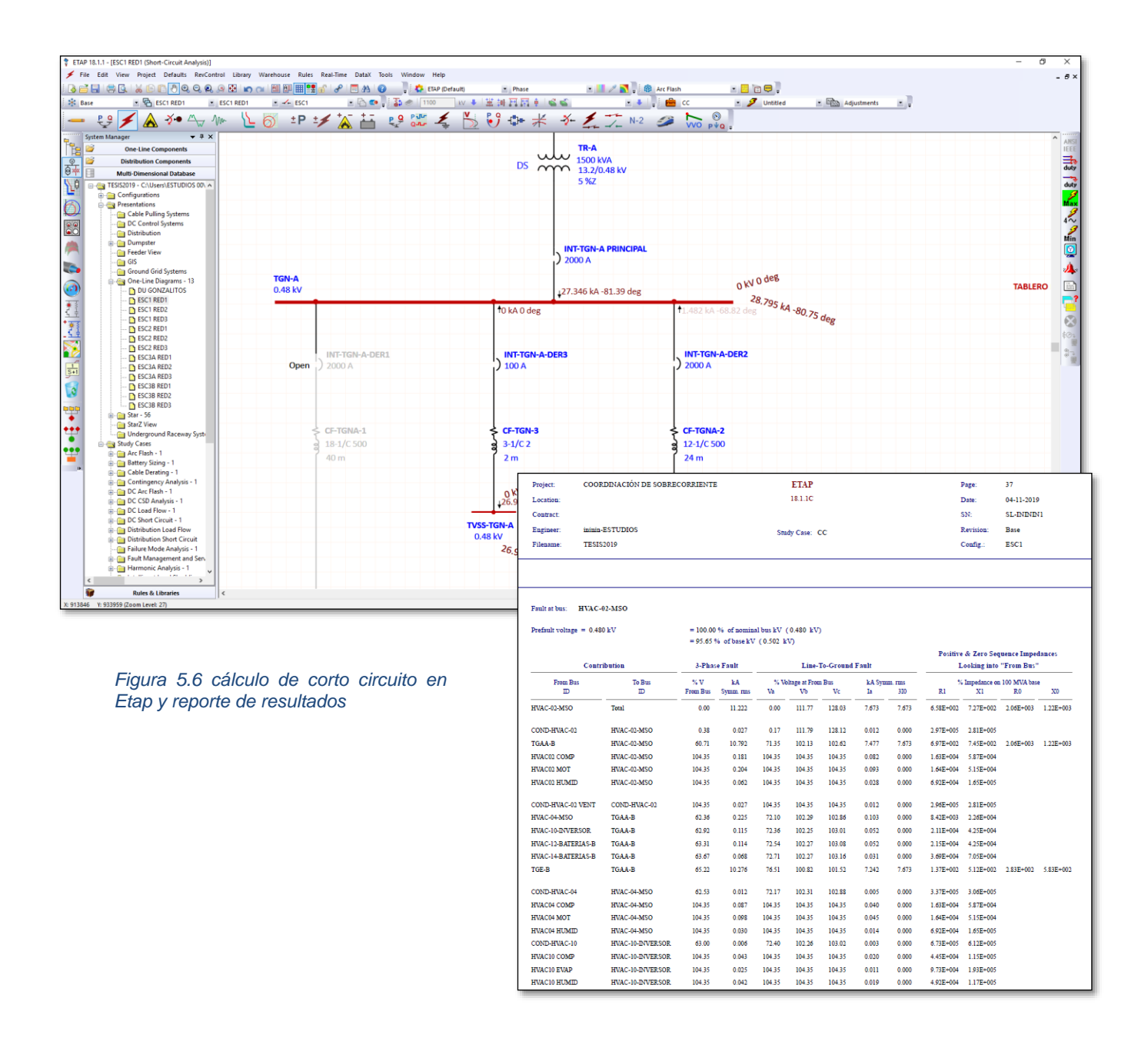

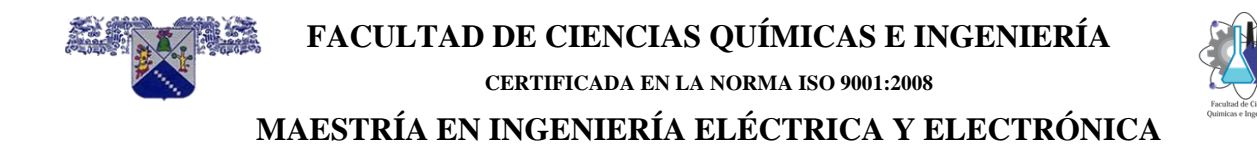

#### <span id="page-88-0"></span>**5.1.4 (4) Coordinación de protecciones de sobrecorriente**

Del diagrama de flujo general en el punto (4), con el modelo eléctrico y las corrientes de corto circuito se realiza la coordinación de protecciones de sobrecorriente para obtener los ajustes de cada una de las protecciones con unidad de disparo Micrologic, después de realizar la coordinación de protecciones de sobrecorriente (capitulo 3) se obtienen resultados de los ajustes en forma:

- a) Graficas. ajustes mostrados en las radiales de coordinación, estas muestran curvas de disparo tiempo-corriente y valores de ajustes, Figura 5.7.
- b) Texto o tabular. Del diagrama de flujo general en el punto (4.1) los ajustes resultantes en formato Excel, este archivo tiene los ajustes de cada una de las protecciones con unidad de disparo Micrologic, este archivo será leído por la interfase programada en Visual Lisp y tomará los valores para pasarlos al diagrama unifilar "completo" en AutoCAD, los valores que pasaran son números enteros sin decimales o enteros con decimales o letras como se observa en la tabla 5.1, los ajustes son los que se encuentran en el encabezado color azul.

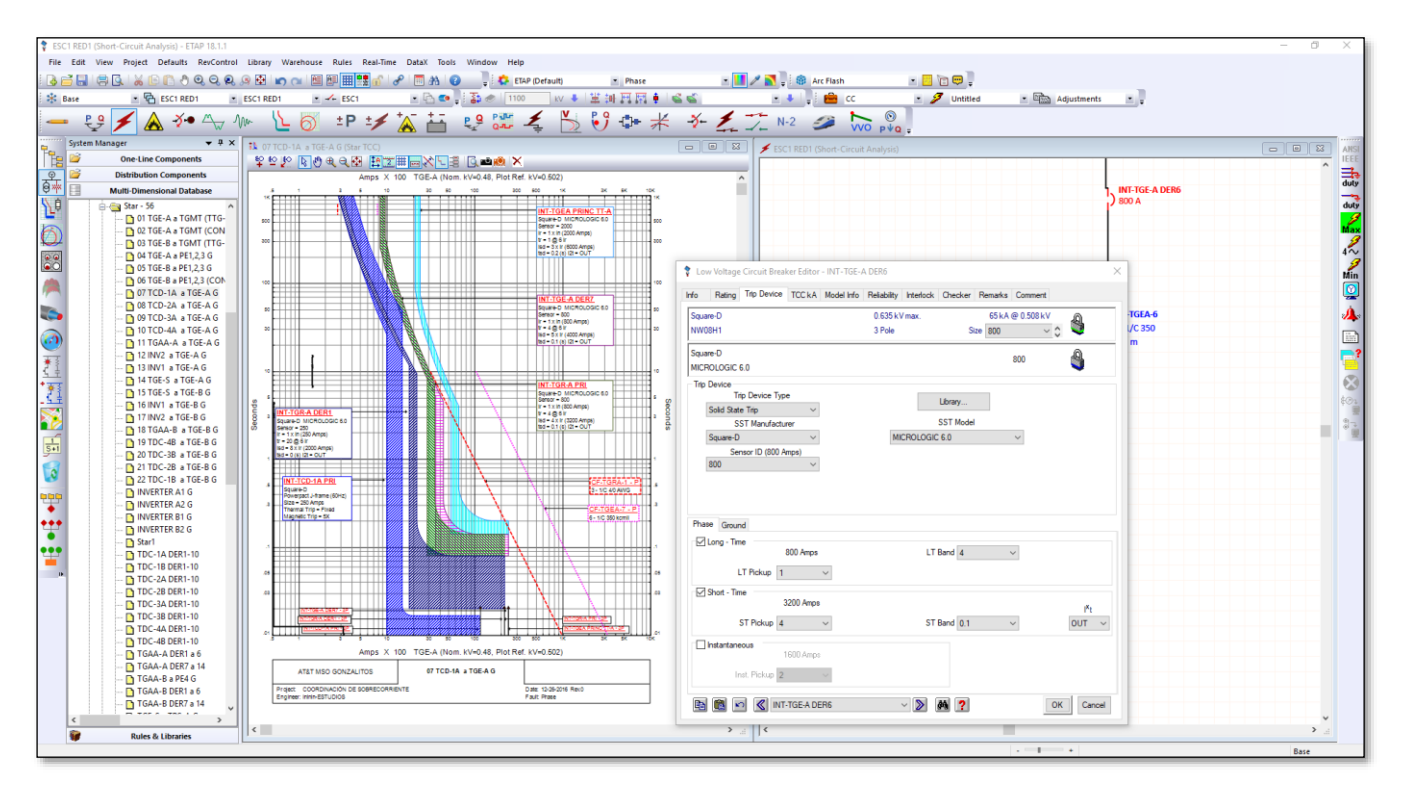

*Figura 5.3 radiales de coordinación de protecciones de sobrecorriente en Etap*

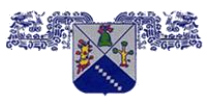

#### **FACULTAD DE CIENCIAS QUÍMICAS E INGENIERÍA**

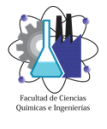

#### **CERTIFICADA EN LA NORMA ISO 9001:2008**

#### **MAESTRÍA EN INGENIERÍA ELÉCTRICA Y ELECTRÓNICA**

Tabla 5.1 Reporte generado por Etap con los ajustes de cada una de las protecciones Micrologic.

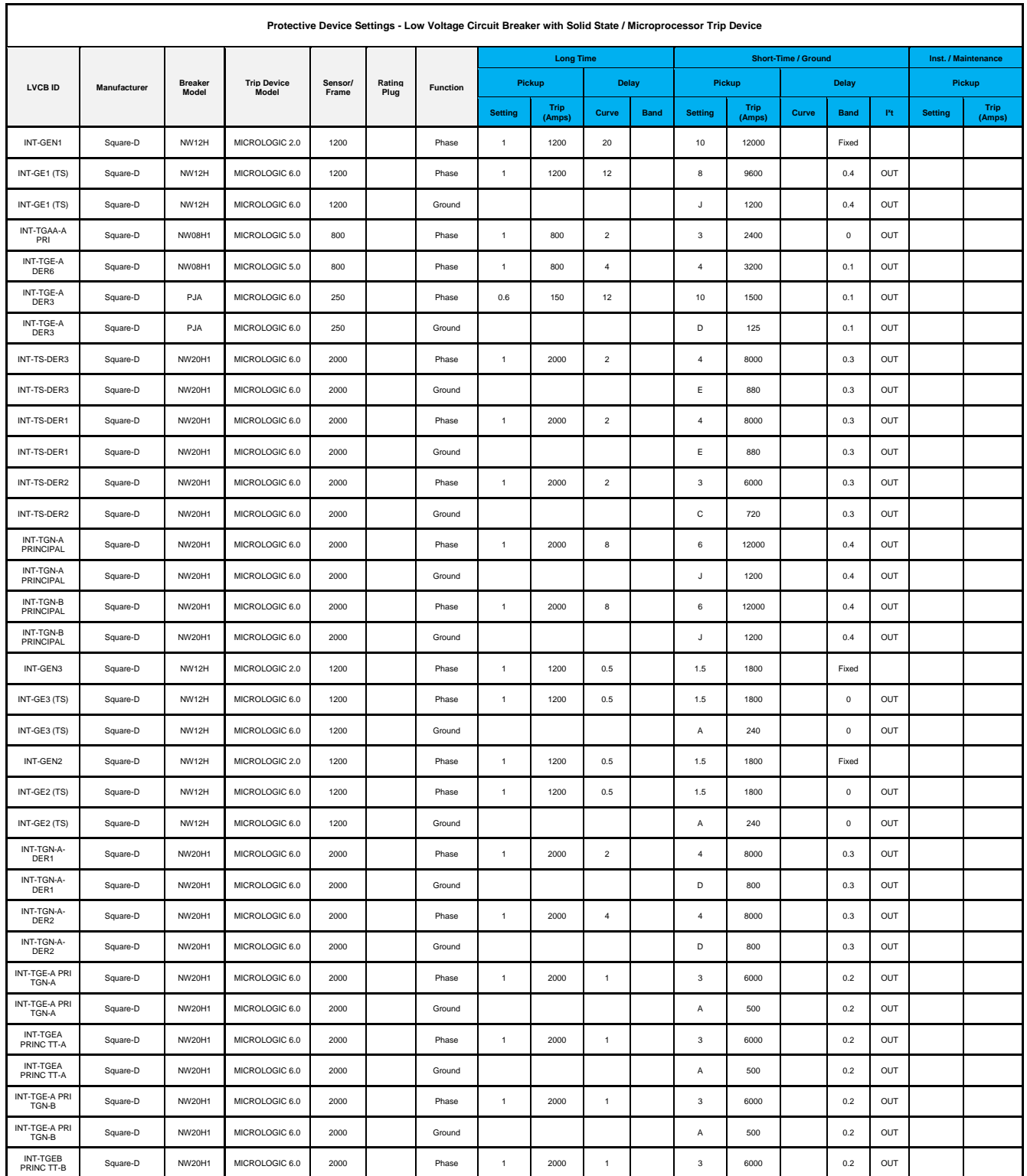

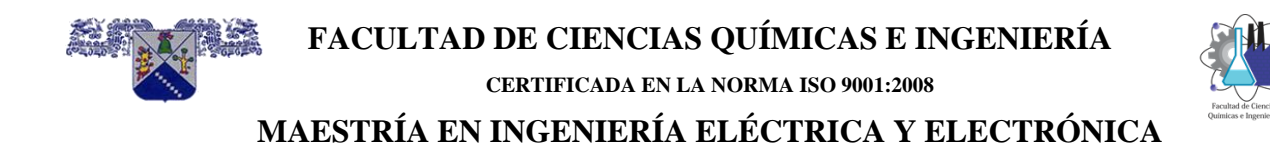

#### <span id="page-90-0"></span>**5.1.5 (5) AutoCAD**

Del diagrama de flujo general en el punto 5, estando dentro de software AutoCAD se carga la aplicación realizada en Auto LISP llamada "MICROLOGIC", posteriormente se ejecuta la aplicación en el menú de comandos, lo primero que realiza la aplicación es solicitar el nombre del archivo en formato Excel que contiene los ajustes el cual fue generado por Etap; inmediatamente se recuperan cada uno de los ajustes en los bloques contenidos en AutoCAD mostrándolos de forma igual a los ajustes de las unidades de disparo reales como se muestra en la siguiente figura 5.8.

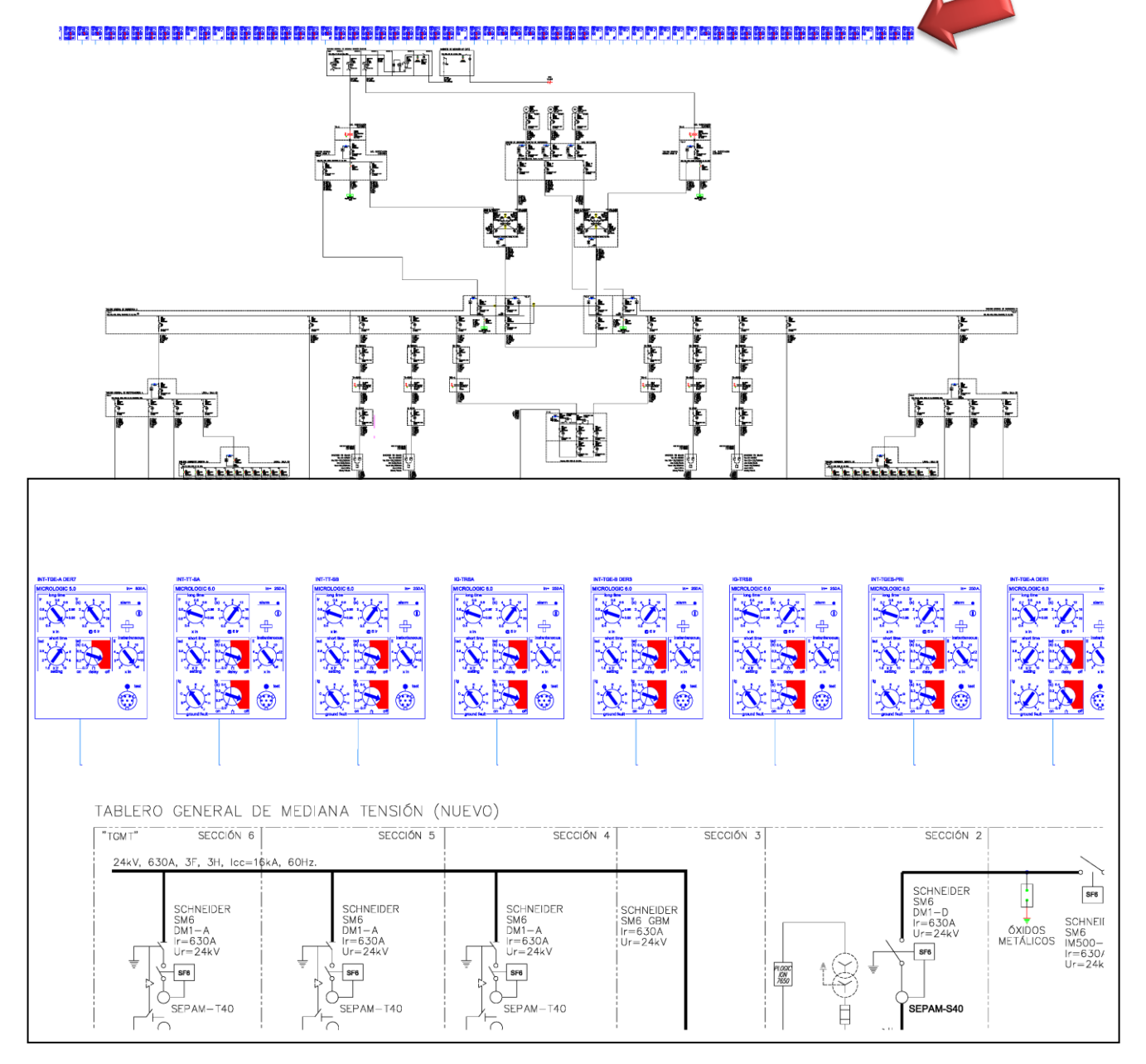

*Figura 5.4 bloques de Micrologic resultantes en AutoCAD con ajustes resultantes de Start de Etap*

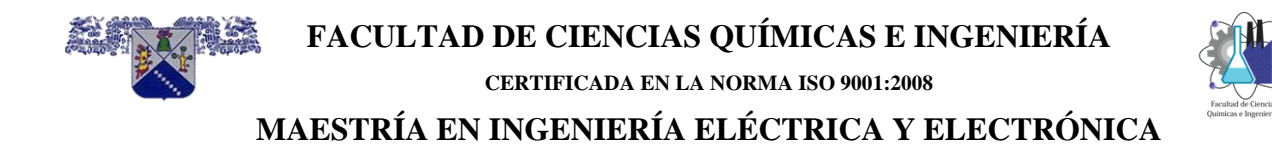

#### <span id="page-91-0"></span>**5.1.6 (5.1) Procedimiento para presentar los ajustes en AutoCAD**

#### **5.1.6.1 Código en Visual LISP**

Del diagrama de flujo general en el punto (5.1), se escribió un código en Visual LISP para leer y procesar los datos (ajustes) desde un archivo en formato Excel generado por el software Etap como resultado de la coordinación de protecciones de sobrecorriente.

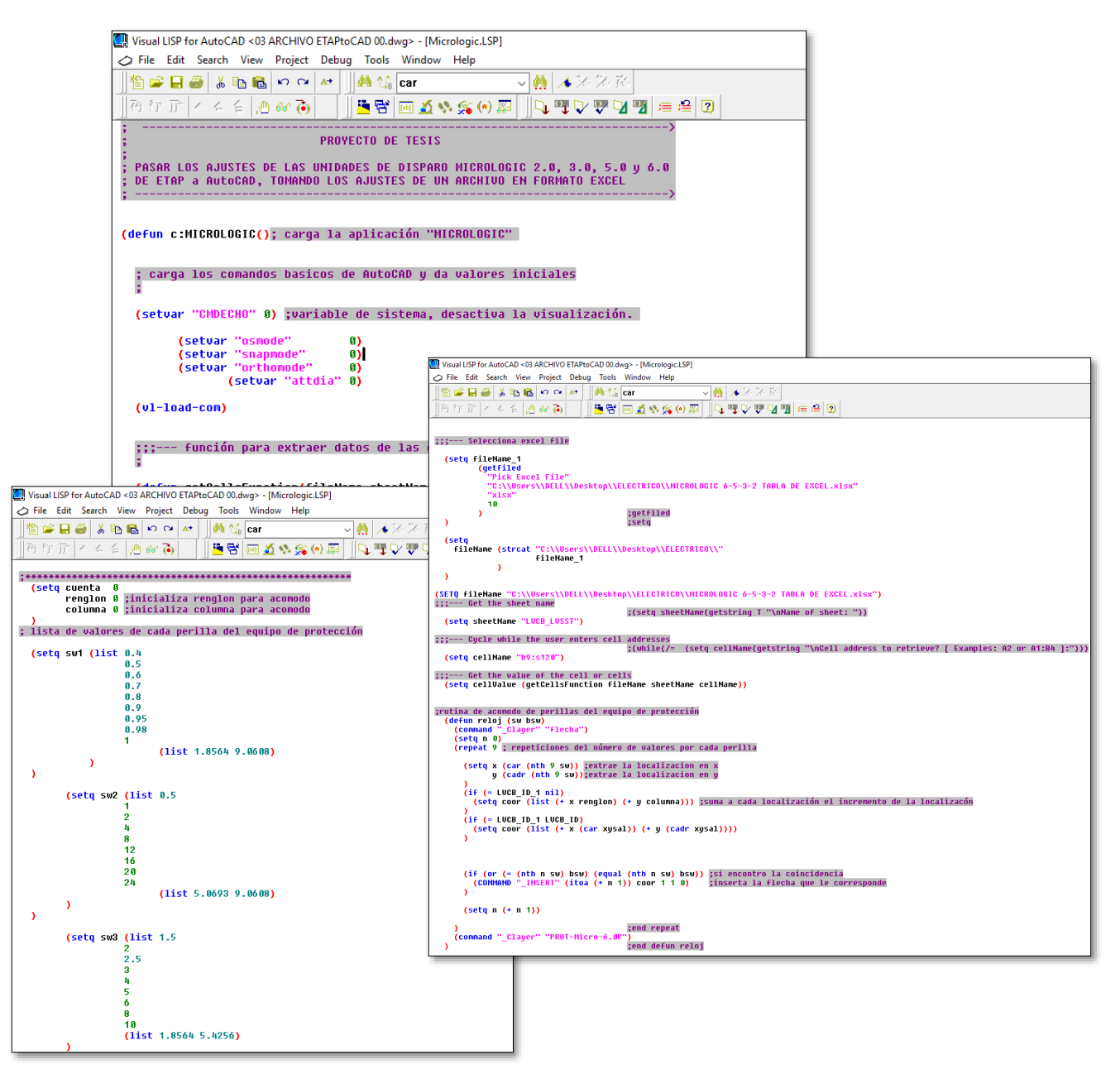

*Figura 5.5 código en Visual LISP*

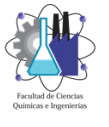

#### **5.1.6.2 archivo en formato Excel generado por el software Etap**

Este archivo tiene los ajustes de cada una de las protecciones con unidad de disparo Micrologic, este archivo será leído por la aplicación programada en Visual LISP y tomará los valores para pasarlos al diagrama unifilar "completo" en AutoCAD, los valores que pasaran son números enteros sin decimales o enteros con decimales o letras o cadenas alfanuméricas como se observa en la tabla siguiente. Dentro de esta tabla se observan 2 categorías de valores que pasaran a AutoCAD.

#### **NOMBRES:**

- (1) LVCB ID, este punto es el más importante ya que este identificador relaciona los ajustes de la tabla con los ajustes del bloque que pasara o existirá en AutoCAD, este es una cadena alfanumérica.
- (2) TRIP DEVICE MODEL, es el nombre del modelo de la unidad de disparo el cual es una cadena alfanumérica.

#### **AJUSTES:**

(3) SENSOR/ FRAME, es el valor en amperes del marco del interruptor o el valor de la unidad de disparo, el valor es un número entero.

#### **LONG TIME**

- (4) SETTING, Ajustes de tiempo largo en amperes, su valor es un número que es menor o igual que la unidad.
- (5) CURVE, Ajustes de tiempo largo en segundos, su valor es un número entero.

#### **SHORT TIME**

- (6) SETTING, Ajustes de tiempo corto en amperes, su valor es un número entero o con decimales.
- (7) BAND, Ajustes de tiempo corto en segundos, su valor es un número entero o entero con decimales.
- (a)  $l^2t$ , define si la curve tiene  $l^2t$ , su valor es OUT o IN.

#### **INST / MAINTENANCE**

(8) SETTING, es el ajuste instantáneo y su valor es entero.

#### **GROUND**

(8) SETTING, ajuste de falla a tierra y su valor es una letra.

#### **FACULTAD DE CIENCIAS QUÍMICAS E INGENIERÍA CERTIFICADA EN LA NORMA ISO 9001:2008 MAESTRÍA EN INGENIERÍA ELÉCTRICA Y ELECTRÓNICA**

- (9) BAND, Ajustes de falla a tierra en segundos, su valor es un número entero con decimales.
- (b)  $l^2t$ , define si la curve tiene  $l^2t$ , su valor es OUT o IN.

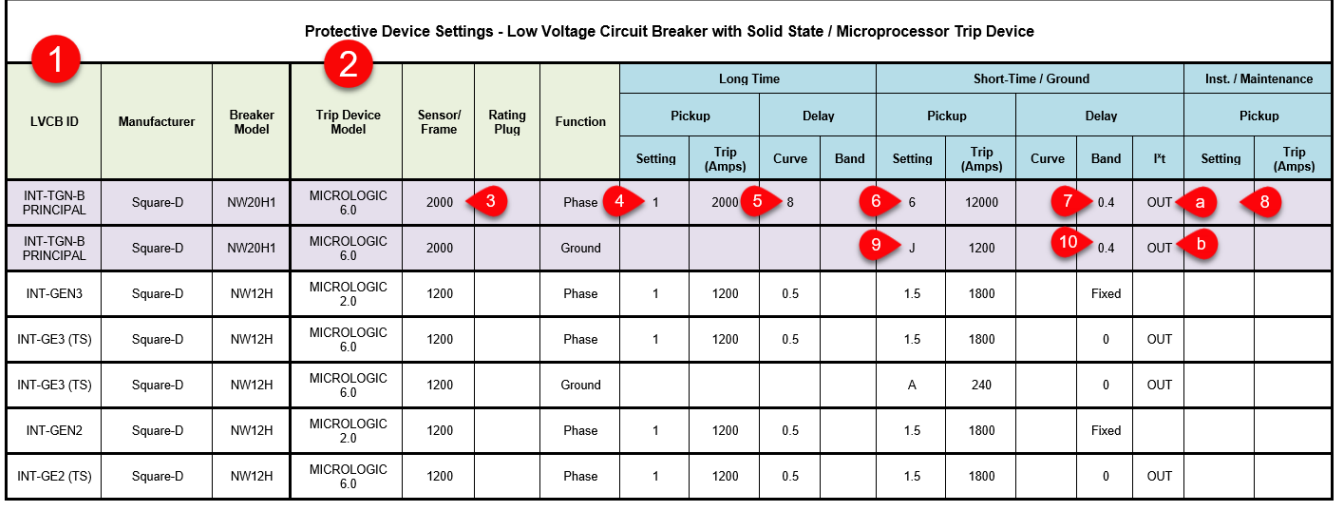

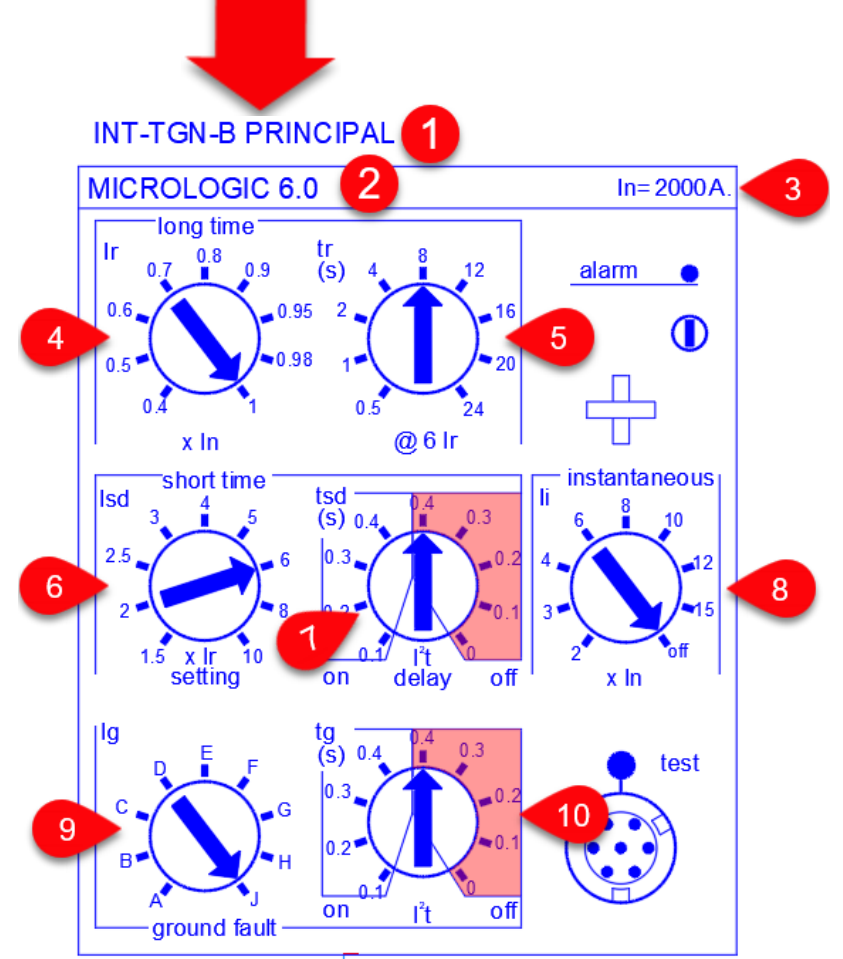

*Figura 5.6 Bloque Micrologic recuperado de reporte de Excel con ajustes de Etap*

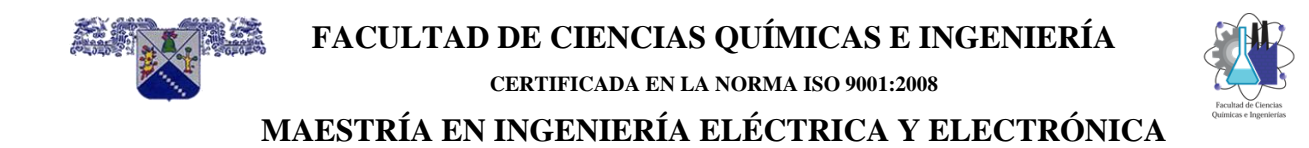

#### **5.1.6.3 Diagrama de flujo secuencia de actividades y decisiones de la aplicación**

En este diagrama de flujo se muestra la secuencia de pasos y decisiones para poder mostrar los ajustes a partir de leer los valores de ajustes contenidas en un archivo en formato Excel generado por Etap.

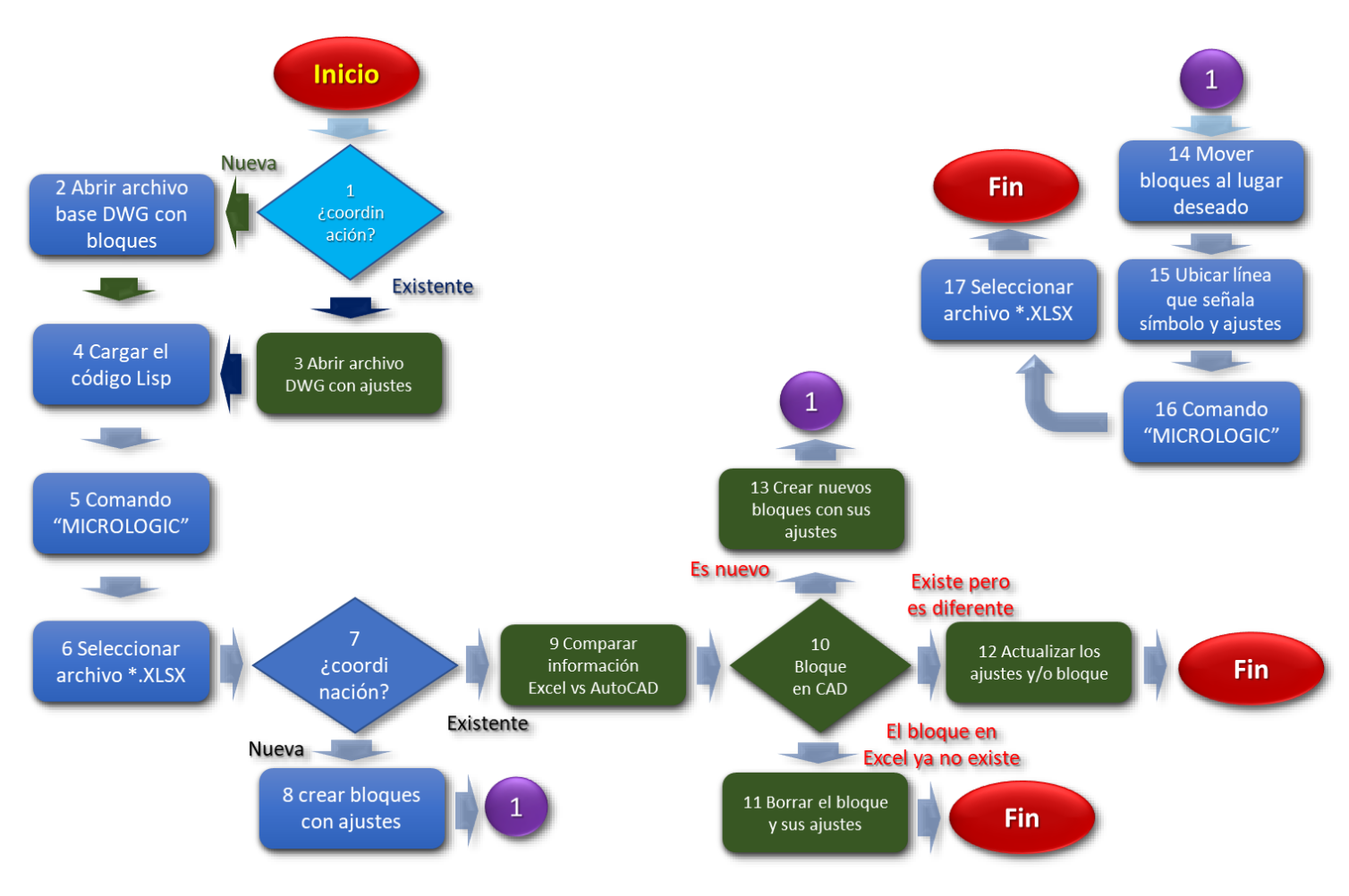

*Figura 5.7 Diagrama de flujo para presentar los ajustes en AutoCAD*

#### **5.1.6.4 Descripción de Actividades del diagrama de flujo**

A continuación se describen cada una de las actividades correspondientes al diagrama de flujo de la Figura 5.1 donde cada numero de actividad tiene un numero el cual se mencionará entre parentesis en la descripción.

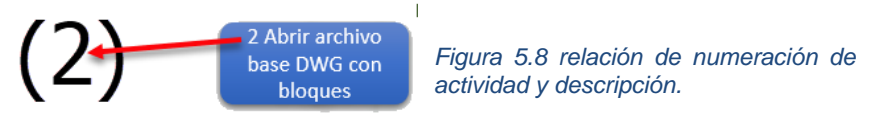

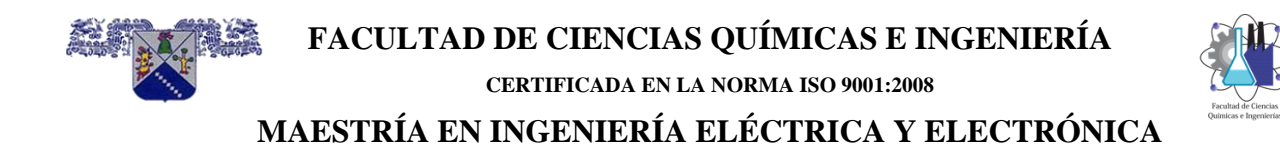

**(1)** Se accesa al programa AutoCAD y en este punto tenemos dos opciones:

**(2)** La primera, cuando es una nueva coordinación, en esta, todos las protecciones y unidades de disparo Micrologic y los ajustes son "nuevos", se selecciona el archivo en formato DWG llamado ETAPtoCAD.DWG, el cual contiene los bloques de las unidades precargadas y posteriormente se copia el diagrama unifilar "completo".

**(3)** La segunda, cuando la primera opcion ya se realizo y la coordinación sufre alguna modificación en los ajustes o las unidades de disparo Micrologic cambiaron de modelo, se elimino o se incluyo uno nuevo.

**(4)** Dentro de AutoCAD se selecciona "MANAGE" y despues "LOAD APPLICATION", en este punto se haber una ventana que me da la opcion de buscar y seleccionar el archivo Micrologic.LSP el cual contiene el codigo que se ejecutara para mostrar las unidades de disparo Micrologic 2.0. 3.0, 5.0 y 6.0 con los ajustes de cada uno de ellos.

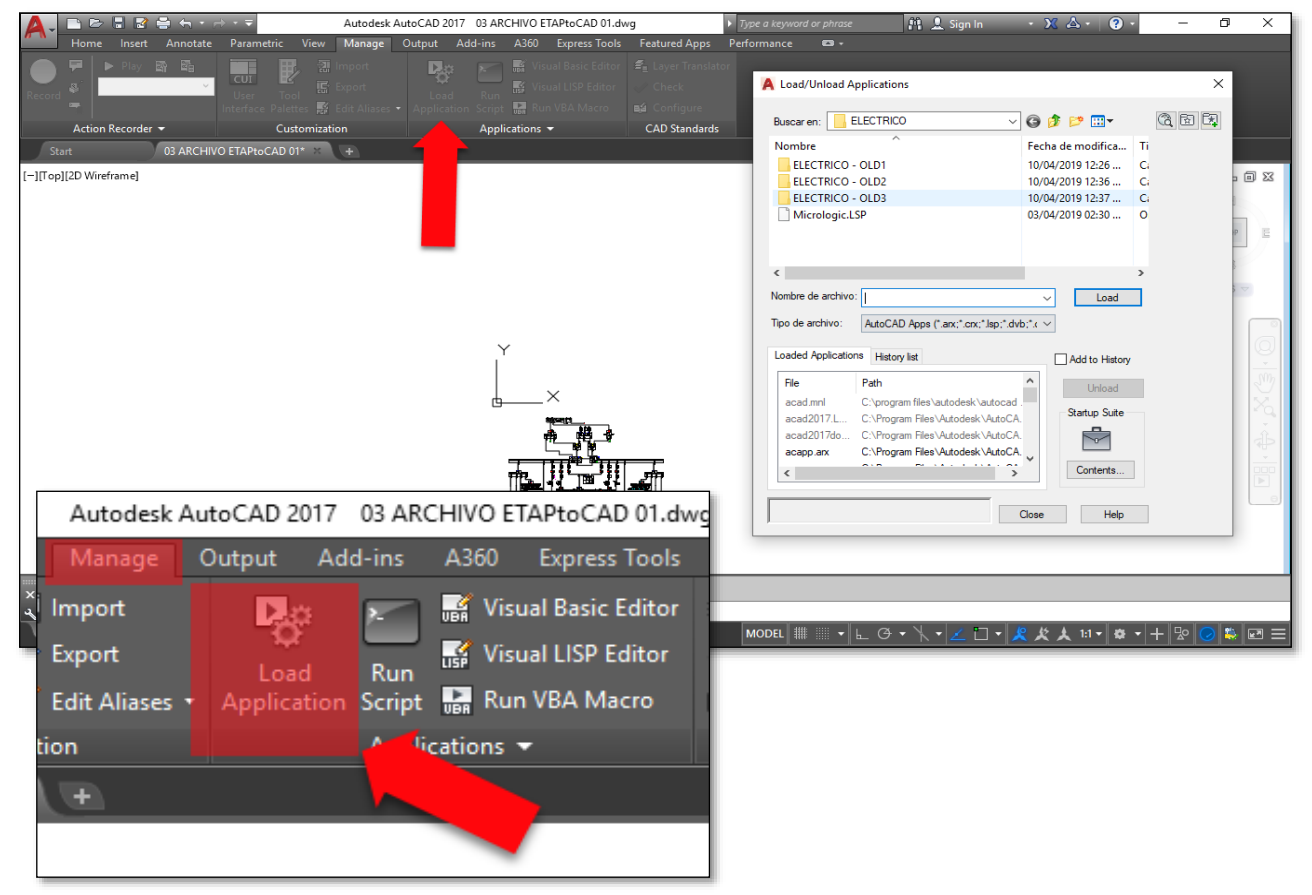

*Figura 5.92 carga de la aplicación en AutoCAD* 

**(5)** Se escribe en la barra de command MICROLOGIC para ejecutar el codigo cargado en Visual LISP figura 5.13, **(6)** empieza solicitando la ubicación del archivo en formato excel.

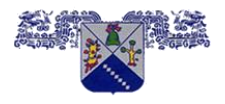

**FACULTAD DE CIENCIAS QUÍMICAS E INGENIERÍA**

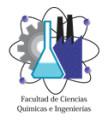

**CERTIFICADA EN LA NORMA ISO 9001:2008**

**MAESTRÍA EN INGENIERÍA ELÉCTRICA Y ELECTRÓNICA**

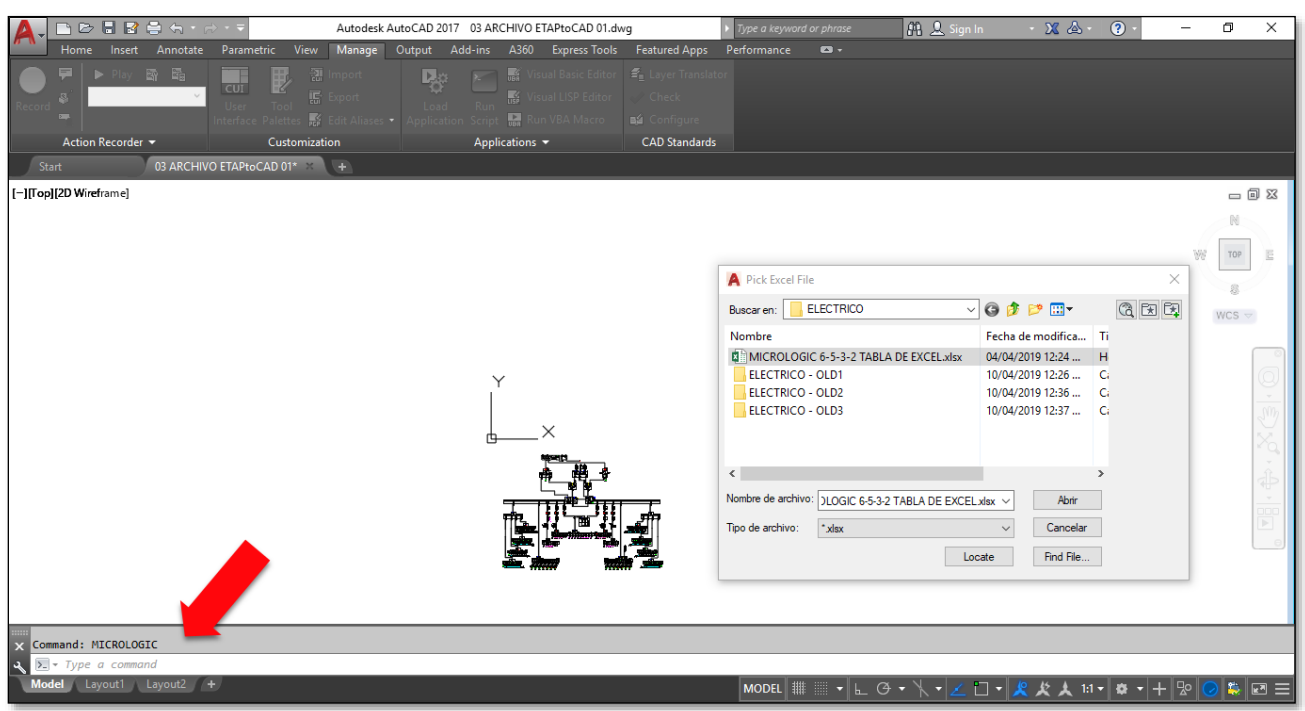

*Figura 5.103 Ejecutar la aplicación MICROLOGIC*

Despues de seleccionar el archivo en formato excel, **(7)** se tienen dos opciones:

**(8)** Primera, si la coordinación es nueva y no tiene bloques ni ajustes figura 5.14.

**(9)** Segunda, si la coordinación ya existe, o sea que ya se tienen bloques de las unidades de disparo Micrologic y sus ajustes correspondientes figura 5.14. Para seguir los pasos a esta opción hasta el final ver figura 5.15.

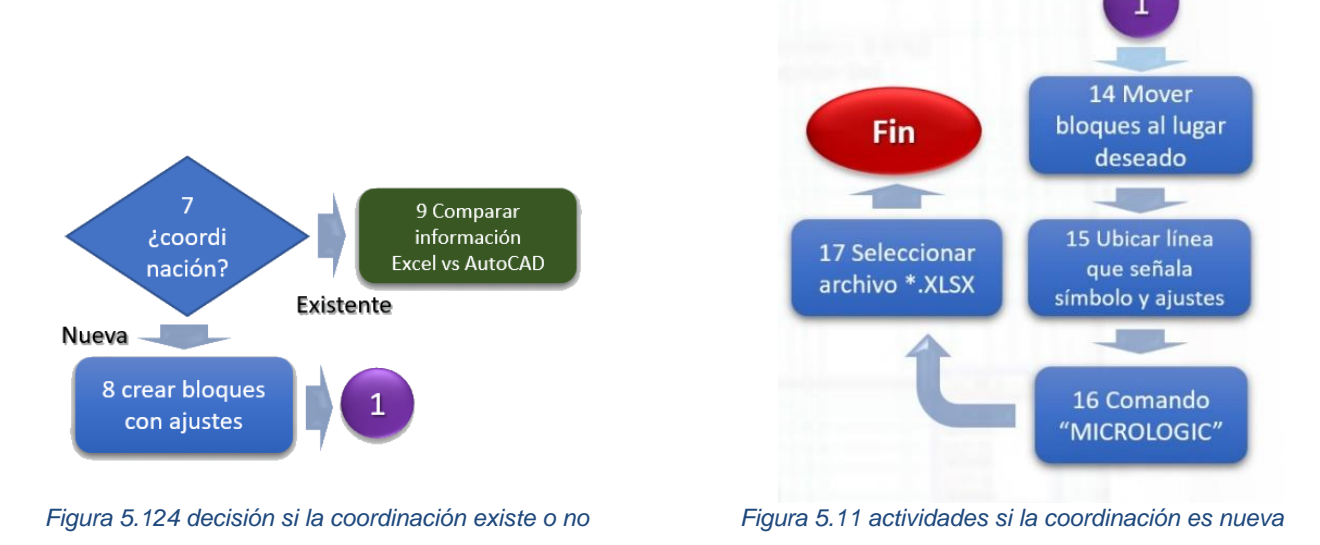

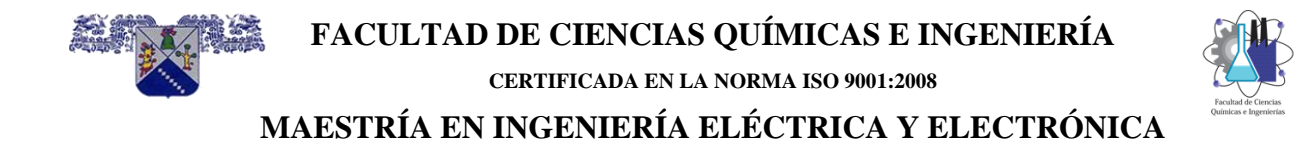

Si la primera opción **(8)** es la que aplica, se crean los bloques de las unidades de disparo y sus ajustes correspondientes, cada bloque tiene un nombre propio que corresponde al nombre de la protección "fisicamente" en la instalación eléctrica.

**(14)** Los bloque se crean a partir de las coordenadas 0,0 de AutoCAD en forma de renglon figura 5.16, estas deben ser reubicadas una por una en el lugar adecuado en el diagrama unifilar "completo".

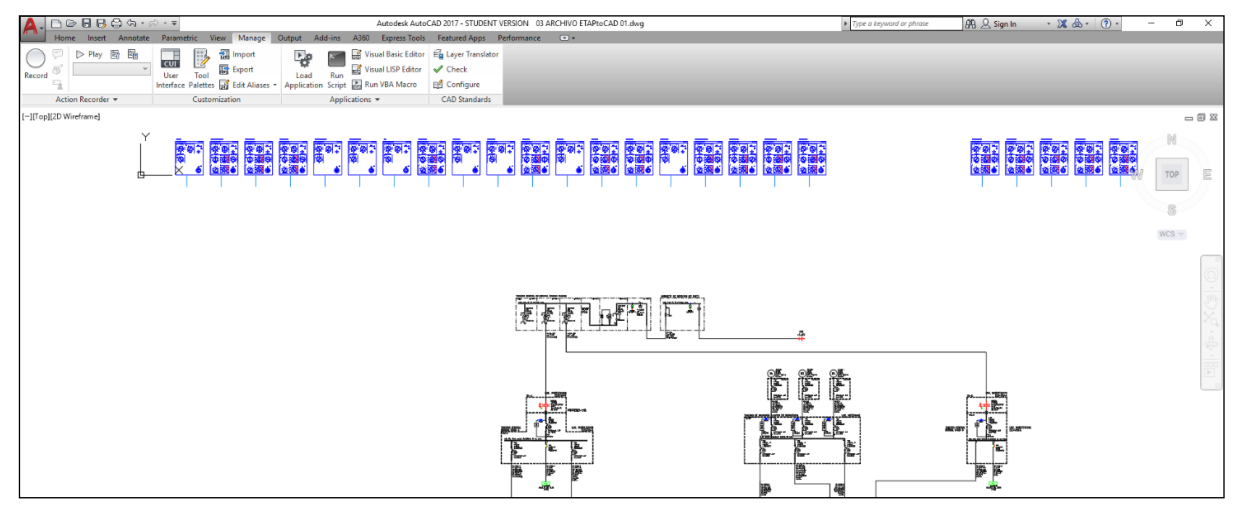

*Figura 5.136 se crean bloques a partir de las coordenadas 0,0.*

**(15)** cada bloque tiene una linea en la parte inferior de cada bloque figura 5.17 el cual debe reubicarse en el simbolo correspondiente del diagrama unifilar para que esta linea relacione el bloque con ajustes y el simbolo del diagrama unifilar.

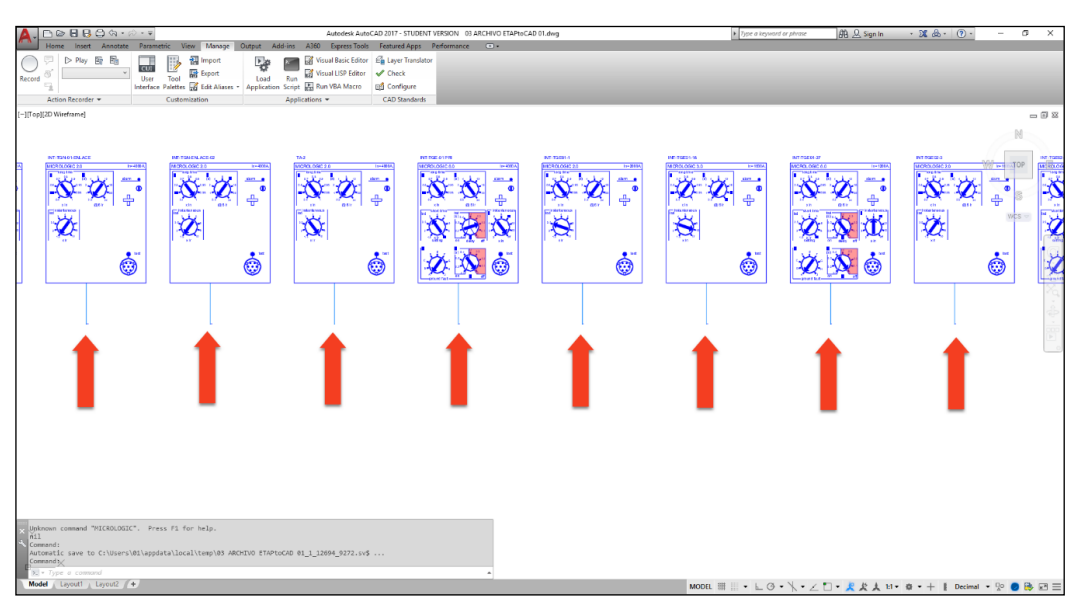

*Figura 5.17 puntos para reubicación de los bloques.* 

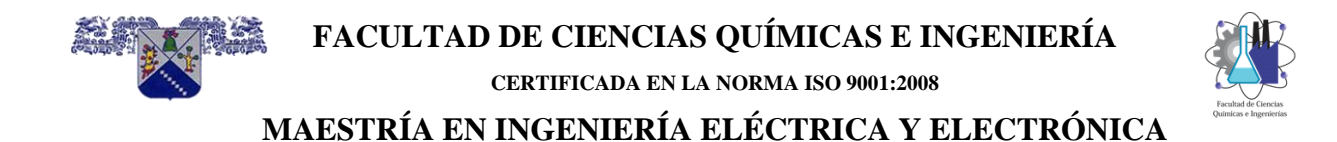

Despues de reubicar donde apuntarán cada una de las lineas de cada bloque de la unidad de disparo Micrologic, se escribe en la barra de command MICROLOGIC **(16)** para ejecutar el codigo de nueva cuenta para que la dirección de las lineas sea considerada, como al inicio pide seleccionar el archivo excel **(17).**

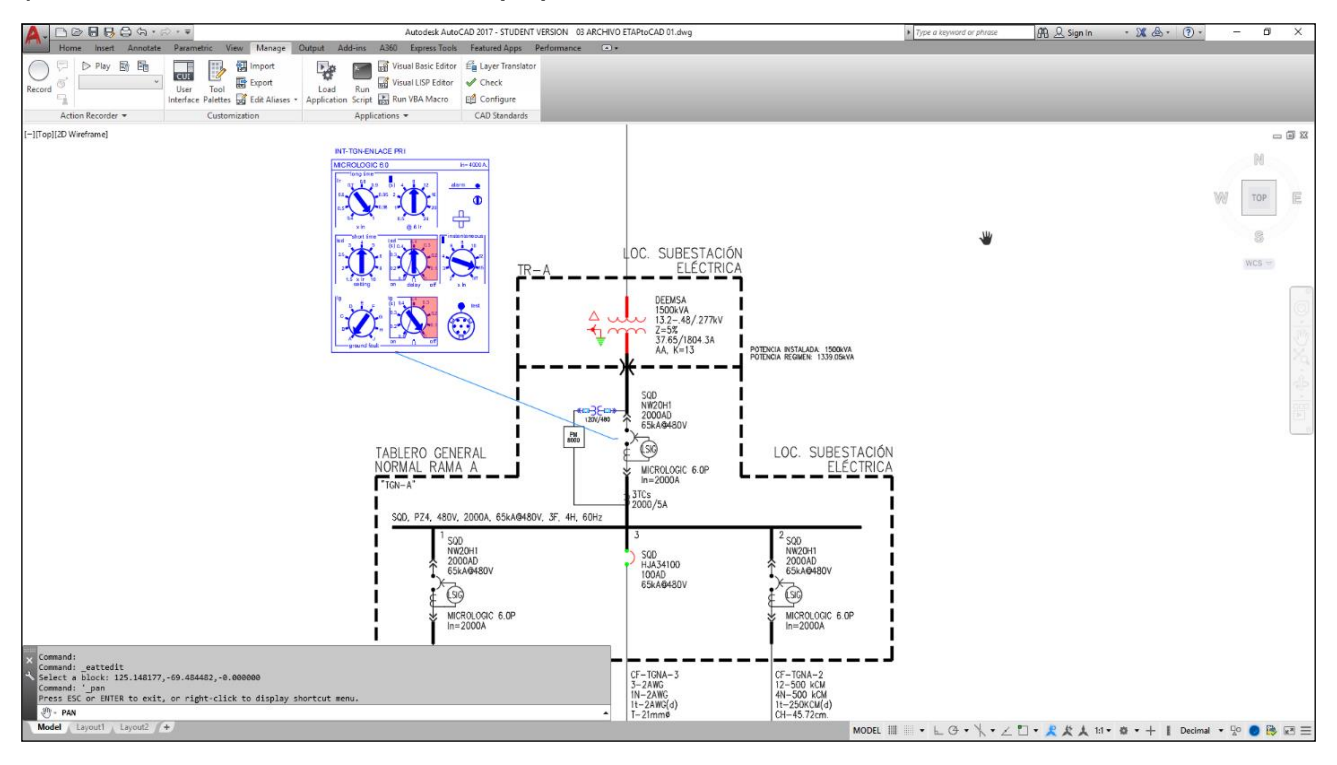

*Figura 5.18 reubicación de los bloques*

Regresando a la segunda opción **(9)** cuando la coordinación ya existe y los bloques a ajustes estan mostrados en el diagrama unifilar "completo" , en este paso hay tres opciones:

Primero **(11)**, en la actualización de la coordinación, si uno o algunas protecciones ya no existen, estas seran borradas y por lo cual ya no se mostraran.

Segundo **(12)**, en la actualización de la coordinación, si una o algunas unidades de disparo fueron modificados estas modificaciones serán mostradas sin mover los bloques correspondientes en las coordenadas x-y, estas modificaciones pueden ser In, ajustes o modelo de unidad de disparo, por lo cual,.

Tercero **(13)**, en la actualización de la coordinación, si uno o algunas unidades son nuevas, los bloques se crearan en las coordenadas 0,0 para que sean movidos a su lugar correspondiente y el paso siguiente es el **(14)**.

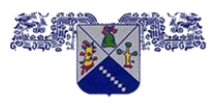

**CERTIFICADA EN LA NORMA ISO 9001:2008**

**MAESTRÍA EN INGENIERÍA ELÉCTRICA Y ELECTRÓNICA**

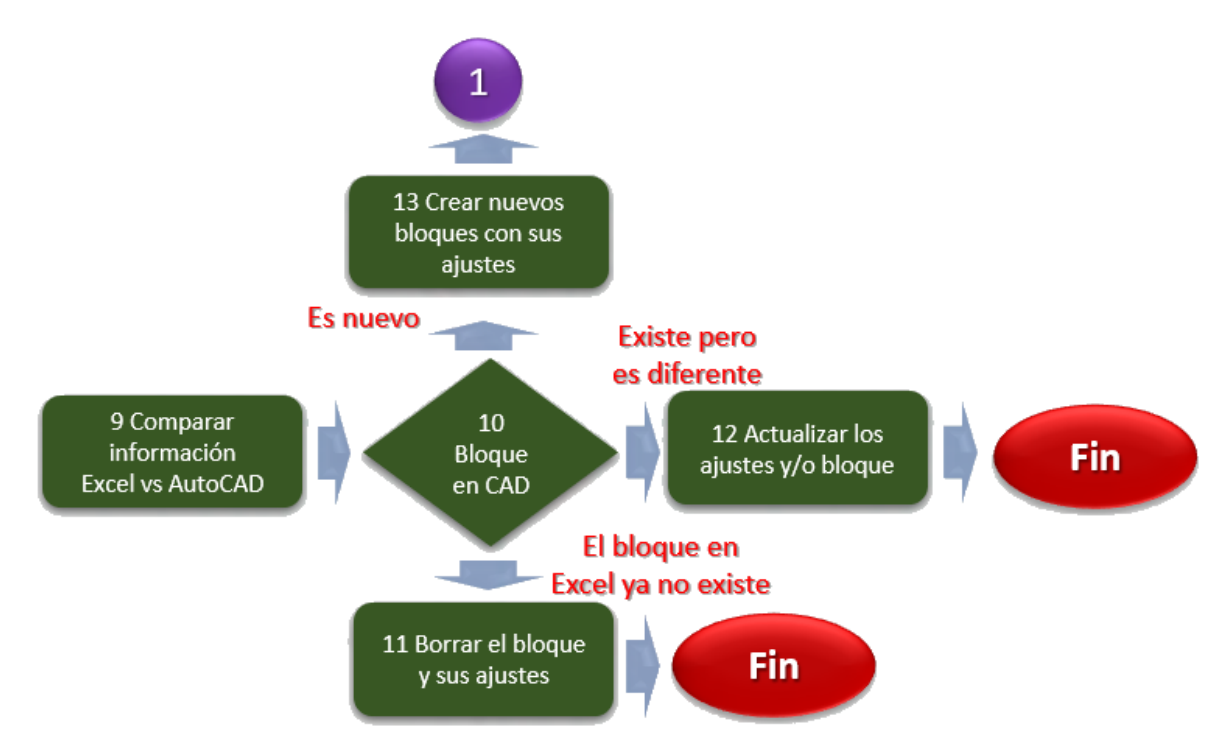

*Figura 5.19 si la coordinación existente, decisión si la protección ya no existe o tiene ajustes diferentes o es nuevo.*

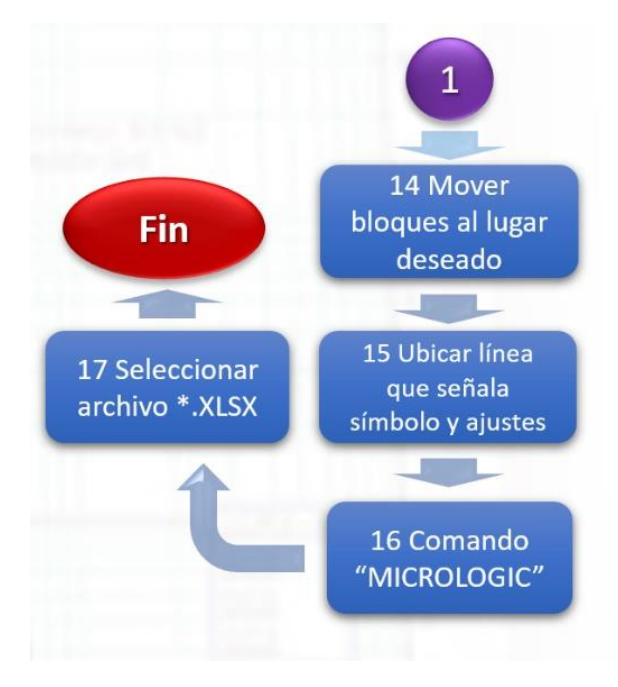

*Figura 5.20 si el bloque es nuevo sigue en (1) y sigue los pasos (14)(15)(16) y (17)*

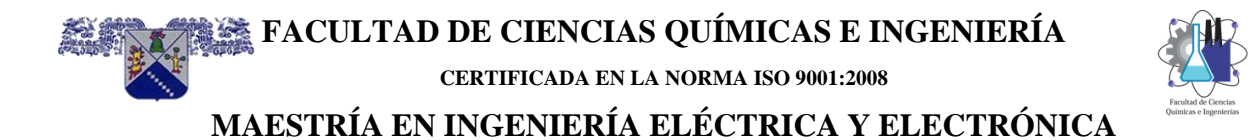

## **CAPÍTULO 6** SIMULACIÓN y **RESULTADOS**

INDICE

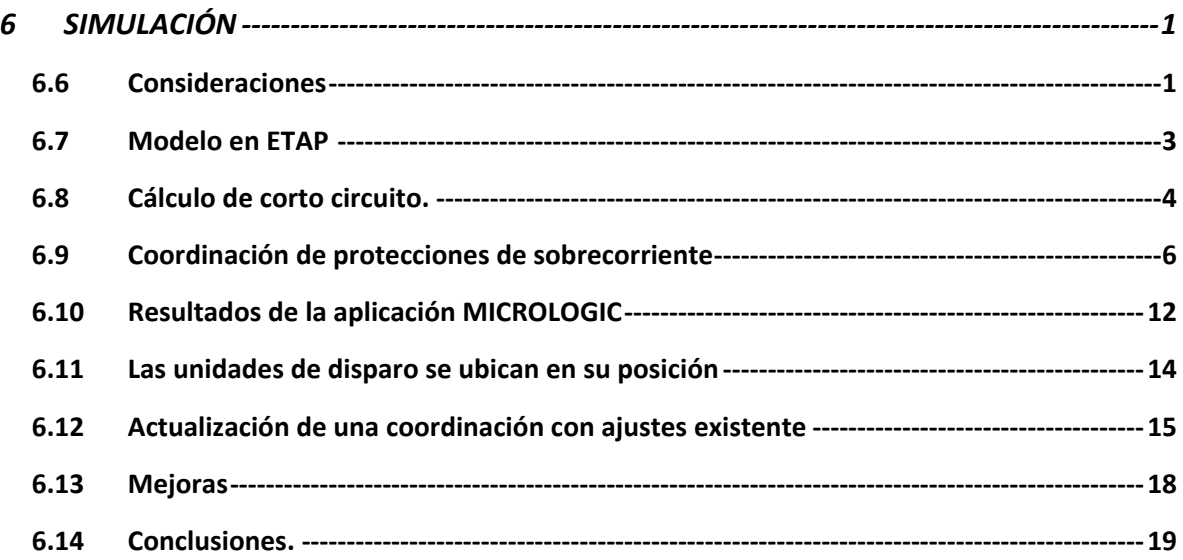

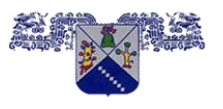

**CERTIFICADA EN LA NORMA ISO 9001:2008**

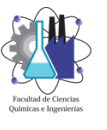

**MAESTRÍA EN INGENIERÍA ELÉCTRICA Y ELECTRÓNICA**

### <span id="page-101-0"></span>**6 SIMULACIÓN**

En este capítulo se muestran las simulaciones de corto circuito y coordinación de protecciones de sobrecorriente en una instalación eléctrica real, también se muestran los resultados de la aplicación "MICROLOGIC" para lograr visualizar los ajustes de sobrecorriente de las unidades de protección MICROLOGIC 2.0, 3.0, 5.0 y 6.0.

#### <span id="page-101-1"></span>**6.6 Consideraciones**

La primera consideración es el diagrama unifilar de una red eléctrica de comunicaciones para realizar el cálculo de corto circuito y la coordinación de protecciones de sobrecorriente, esta instalación eléctrica se compone principalmente de una acometida de CFE, dos transformadores de potencia, 3 plantas de emergencia, dos tableros de transferencia y dos tableros de emergencia y sus derivados respectivos (carga), lo anterior se representa en un diagrama unifilar "completo" que se muestra en la figura 6.1.

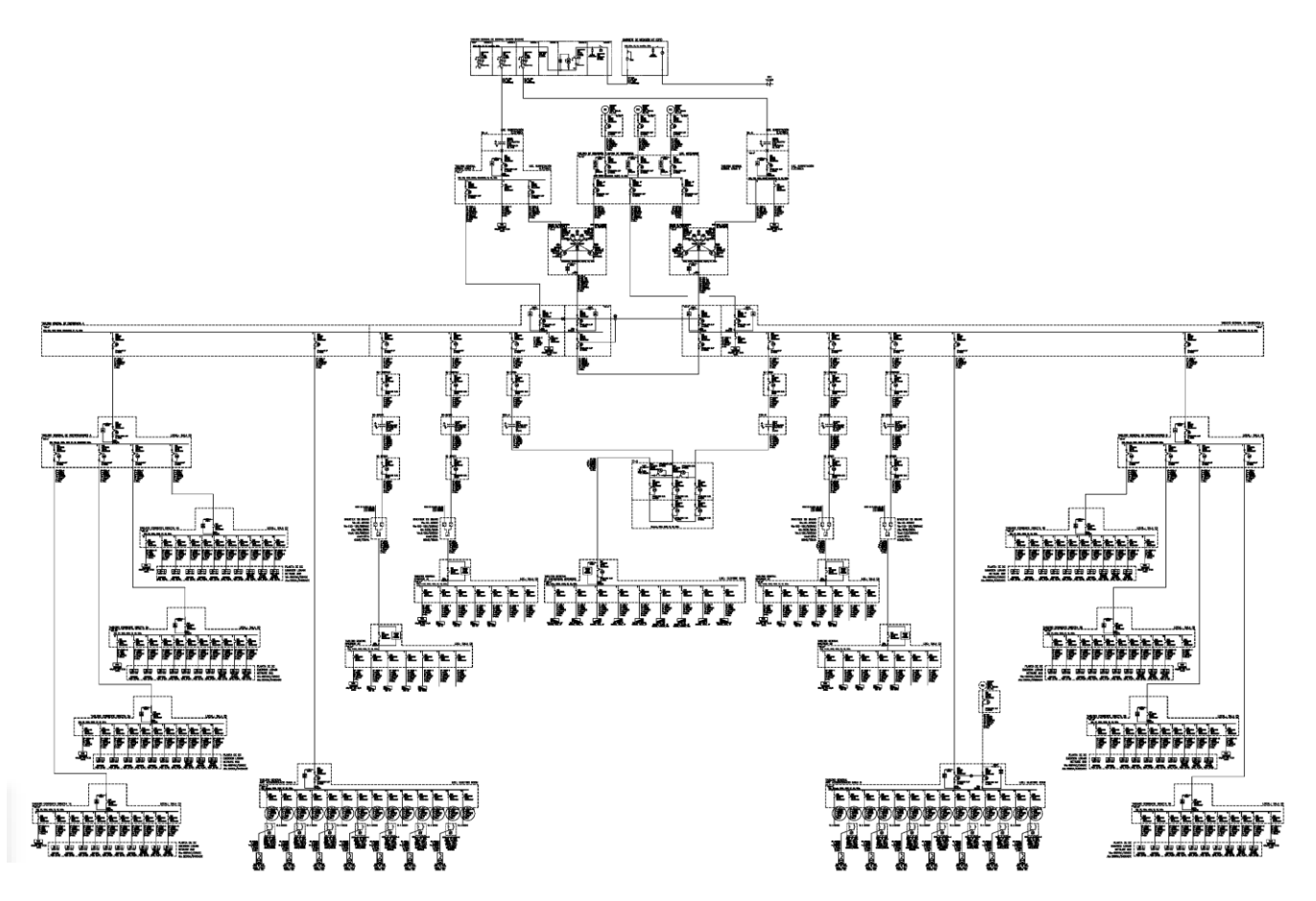

*Figura 6.1 diagrama unifilar de comunicaciones considerado como base para la coordinación de protecciones*

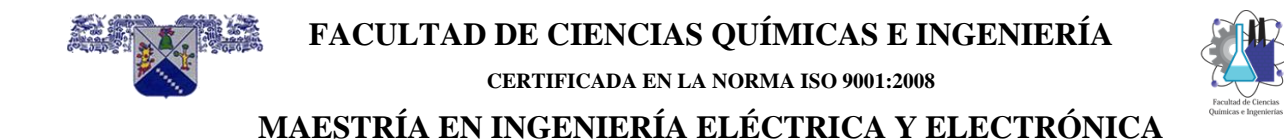

La segunda consideración son las unidades de disparo MICROLOGIC 2.0, 3.0, 5.0 y 6.0 para la coordinación de protecciones de Sobrecorriente, estas se muestran en la figura 6.2.

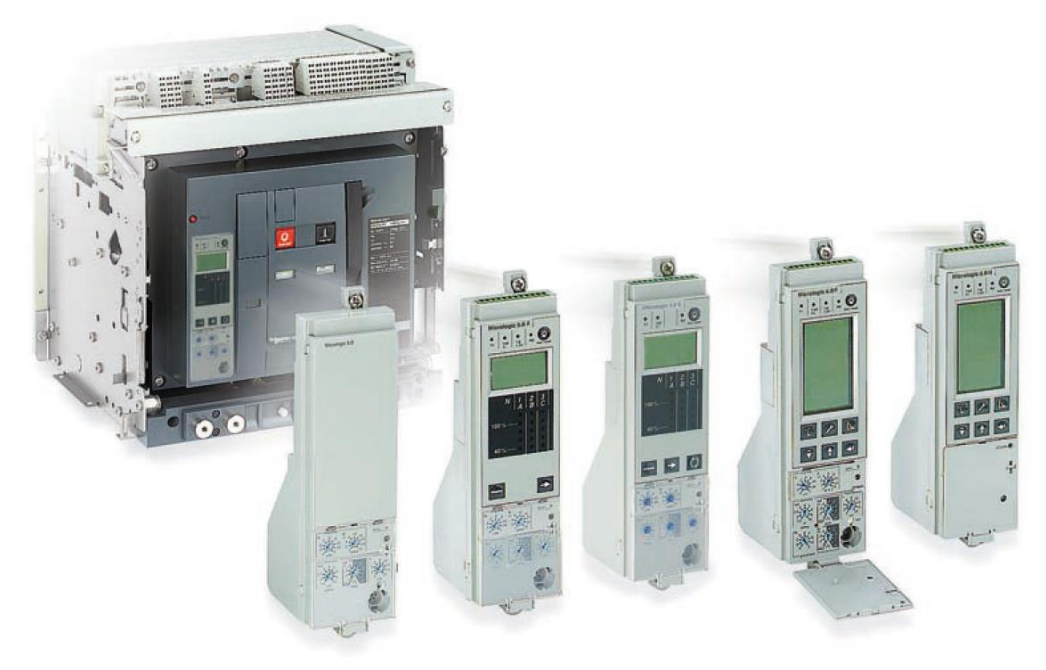

Unidad de disparo Micrologic  $2.0A$ 

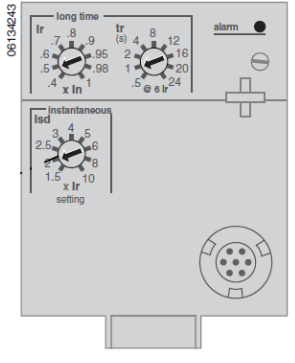

Unidad de disparo Micrologic  $3.0A$ 

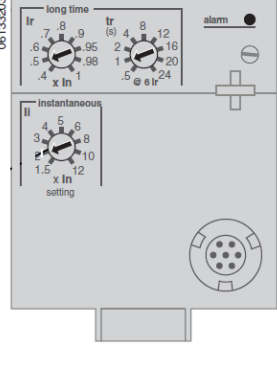

Unidad de disparo Micrologic  $5.0A$ 

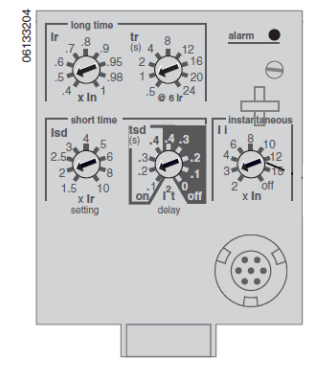

Unidad de disparo Micrologic 6.0A

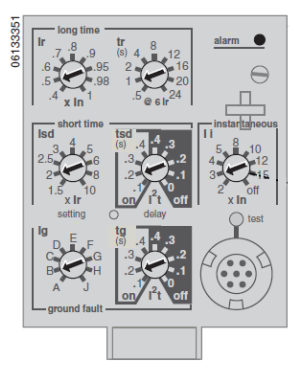

*Figura 6.2 unidades de disparo Micrologic 2.0, 3.0, 5.0 y 6.0.*

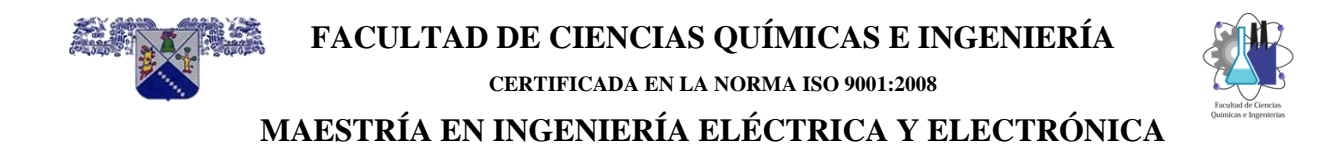

La tercera consideración fue el software ETAP en su versión 19.0.1C, este se observa en la figura 6.3.

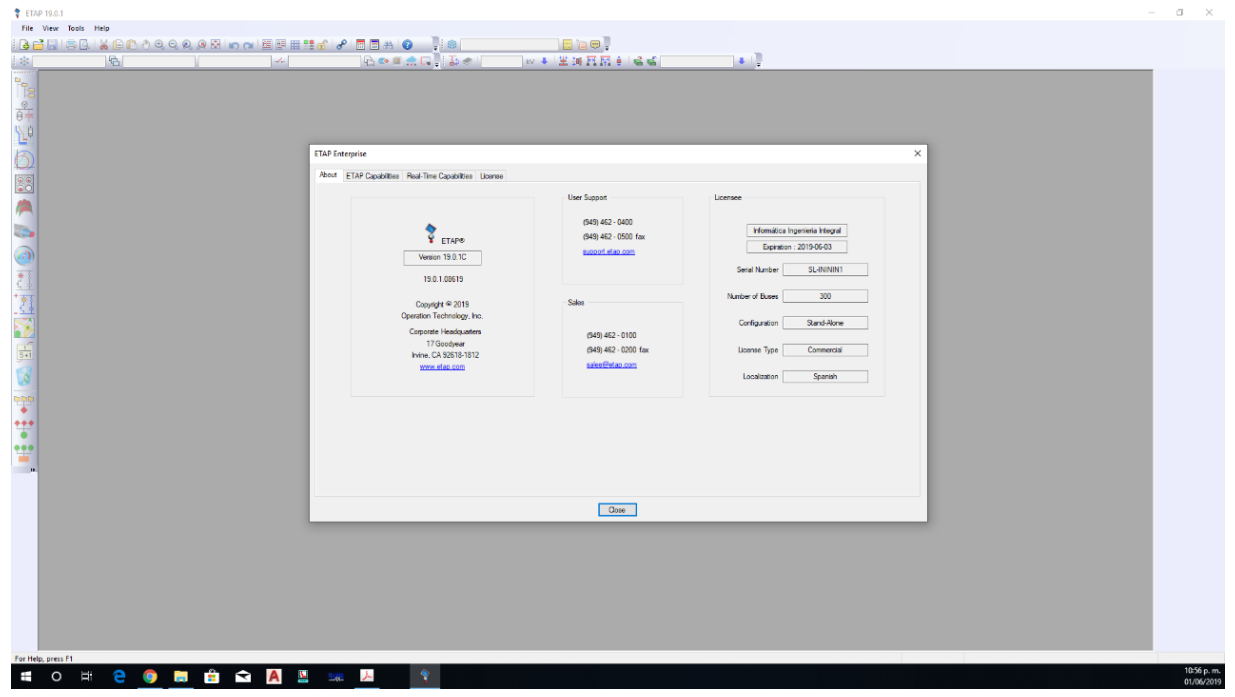

*Figura 6.3 versión de ETAP utilizada para el corto circuito y la coordinación de protecciones.*

#### <span id="page-103-0"></span>**6.7 Modelo en ETAP**

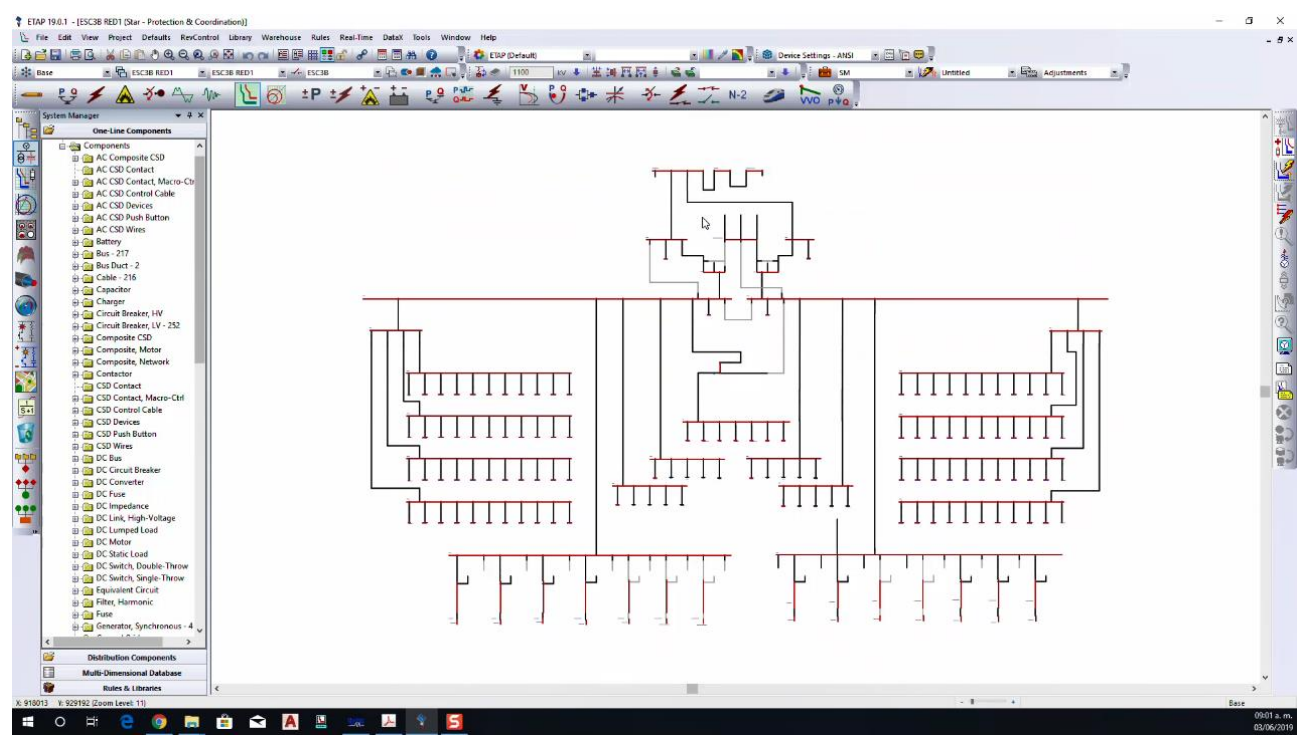

*Figura 6.4 modelo eléctrico cargado en ETAP*

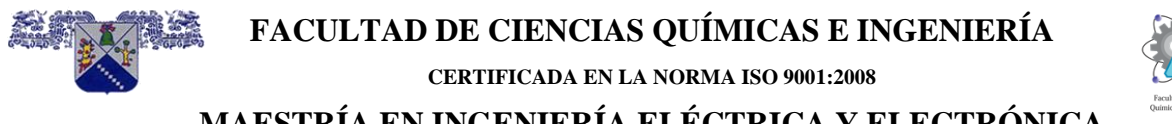

**MAESTRÍA EN INGENIERÍA ELÉCTRICA Y ELECTRÓNICA** En la figura 6.4 se muestra el modelo eléctrico cargado en el software ETAP, el modelo consideró la topología y cada uno de los equipos eléctricos. En forma detallada el modelo eléctrico se compone de una acometida de CFE en 13.2 KV con contribución de corto circuito trifásico de 14.00 KA y línea a tierra de 14.00 KA, dos transformadores de 1500 KVA 13.2/0.48 KV con conexión de devanados delta-estrella aterrizada, 3 planta de emergencia de 600 KW, dos tableros de transferencia, dos tableros de emergencia y sus derivados respectivos (carga) y equipos de protección con unidad de disparo MICROLOGIC.

#### <span id="page-104-0"></span>**6.8 Cálculo de corto circuito.**

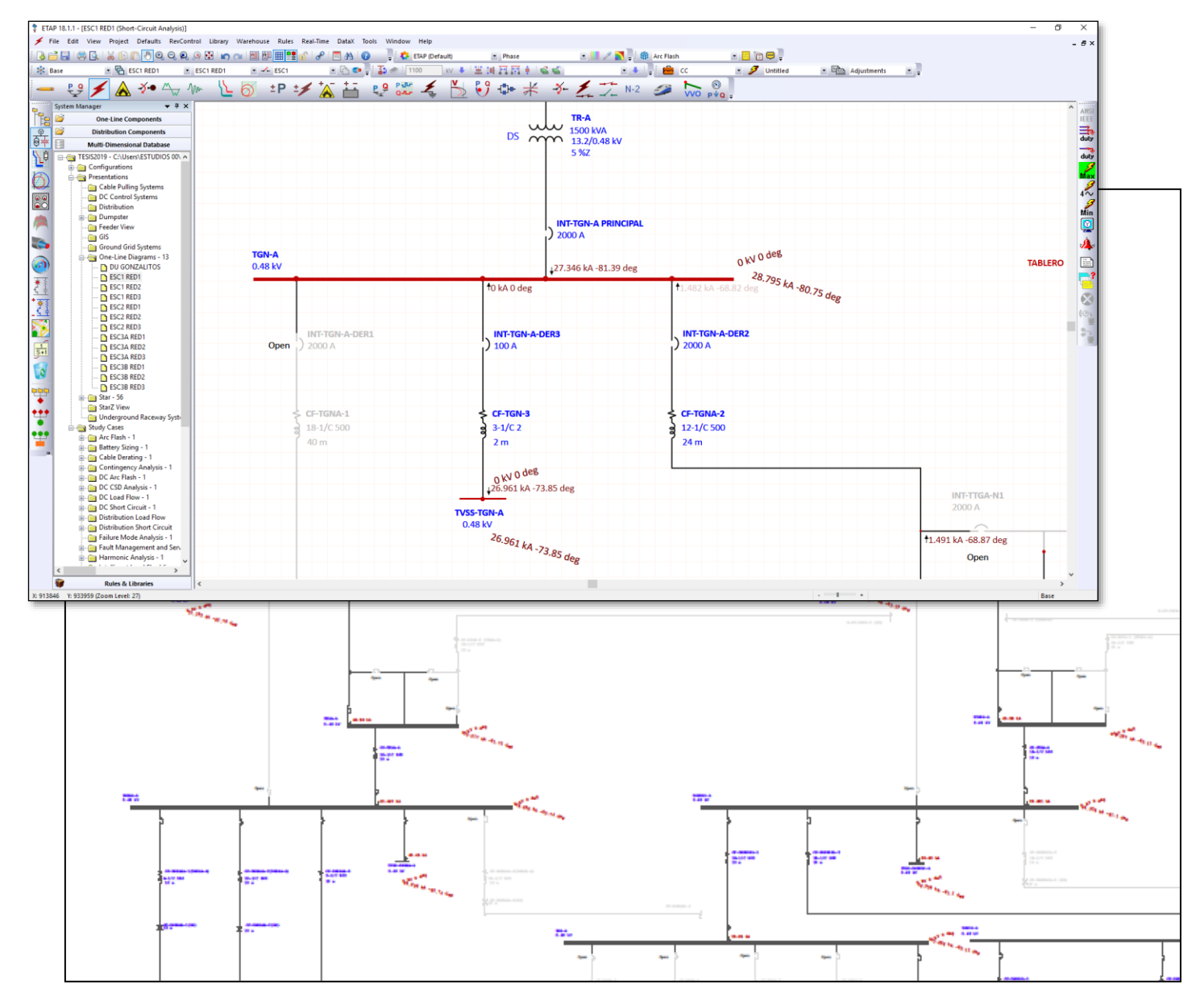

*Figura 6.5 Resultados gráficos del cálculo de corto circuito en Etap*

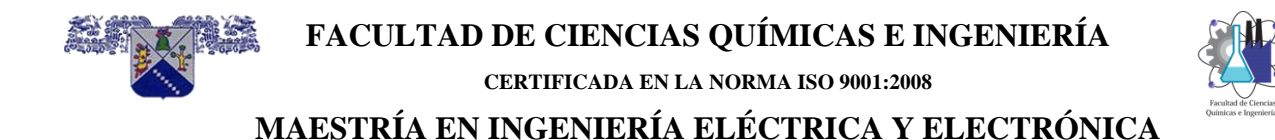

Teniendo el modelo eléctrico cargado de la red eléctrica de comunicaciones, se realizó el cálculo de corto circuito de trifásico y de falla a tierra como se describe en capítulo 2, además de considerar el escenario donde la contribución de CFE es la contribución de corriente de corto circuito más importante y los enlaces entre tableros principales se consideraron abiertos; esta corriente fue considerada para ajustar las protecciones con unidades de disparo Micrologic. Las figuras 6.5 y 6.6 muestra los resultados tanto gráficos como tabulares.

#### **Short-Circuit Summary Report**

1/2 Cycle - 3-Phase, LG, LL, & LLG Fault Currents

Prefault Voltage = 100 % of the Bus Nominal Voltage

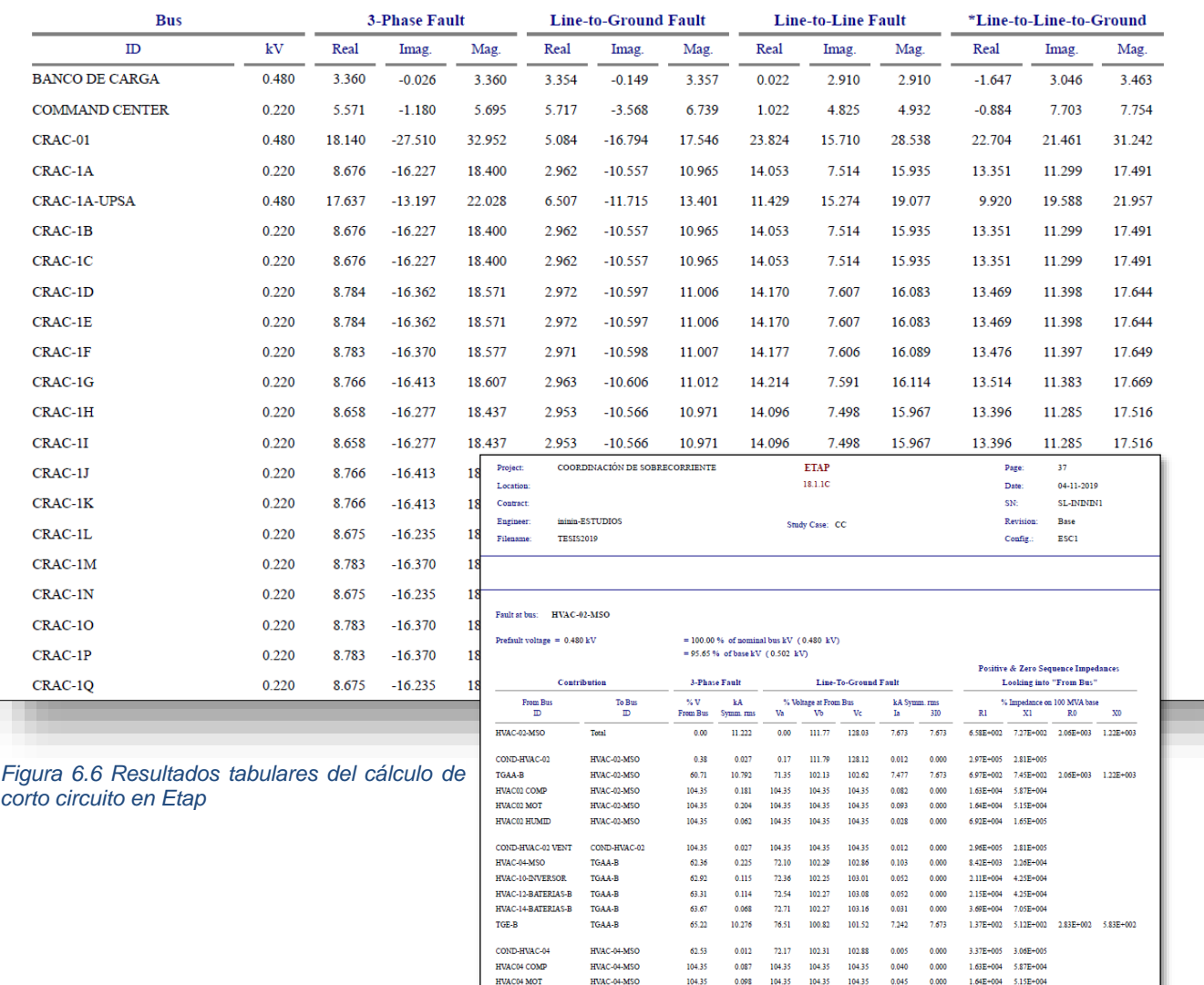

HVAC04 HUMID

COND-HVAC-10

HVAC10 COMP

**HVAC10 EVAP** 

.<br>HVACIO HI MIT

HVAC-04-MSO

HVAC-10-INVERSOR

HVAC-10-DIVERSOR

HVAC-10-DVVERSOR

**HVAC-10-DJVERSOE** 

104.35

63.00

 $104.35$ 

104.35 0.025 104.35 104.35 104.35  $0.011$  $0.000$ 

104.35

72.40 102.26 103.02  $0.003$  $0.000$ 

 $104.35$ 104.35

tor as 104.35

 $0.006$ <br> $0.043$ 

104.35 104.35  $0.014$ 

 $0.020$ 

 $0.000$  $4.45E + 004$ 1.15E+005

104.35

 $1.65E + 00$ 

6.73E+005 6.12E+005

 $6.92E + 004$ 

 $9.73E + 004$ 1.93E+005  $1.93E+00$ 

4.01F+004

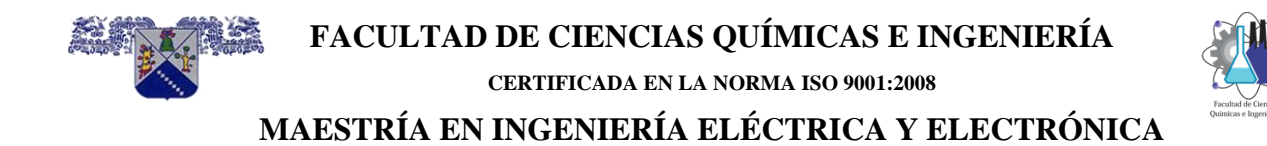

#### <span id="page-106-0"></span>**6.9 Coordinación de protecciones de sobrecorriente**

Después de calcular las corrientes de corto circuito, el siguiente paso es realizar la coordinación de protecciones como se describe en el capítulo 3. La coordinación se realizó para todas las protecciones con unidades de disparo MICROLOGIC que se encuentran en la topología de la red.

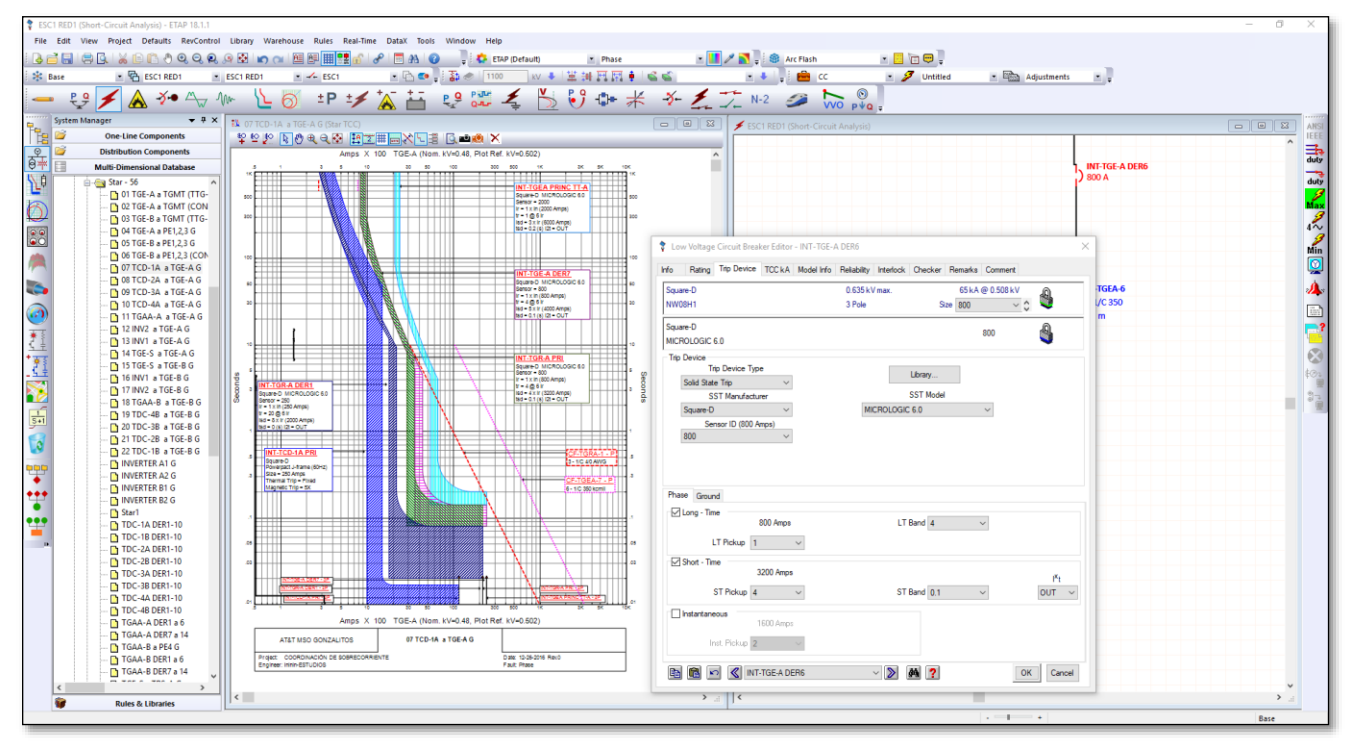

*Figura 6.7 Coordinación de protecciones de sobrecorriente realizada en ETAP.*

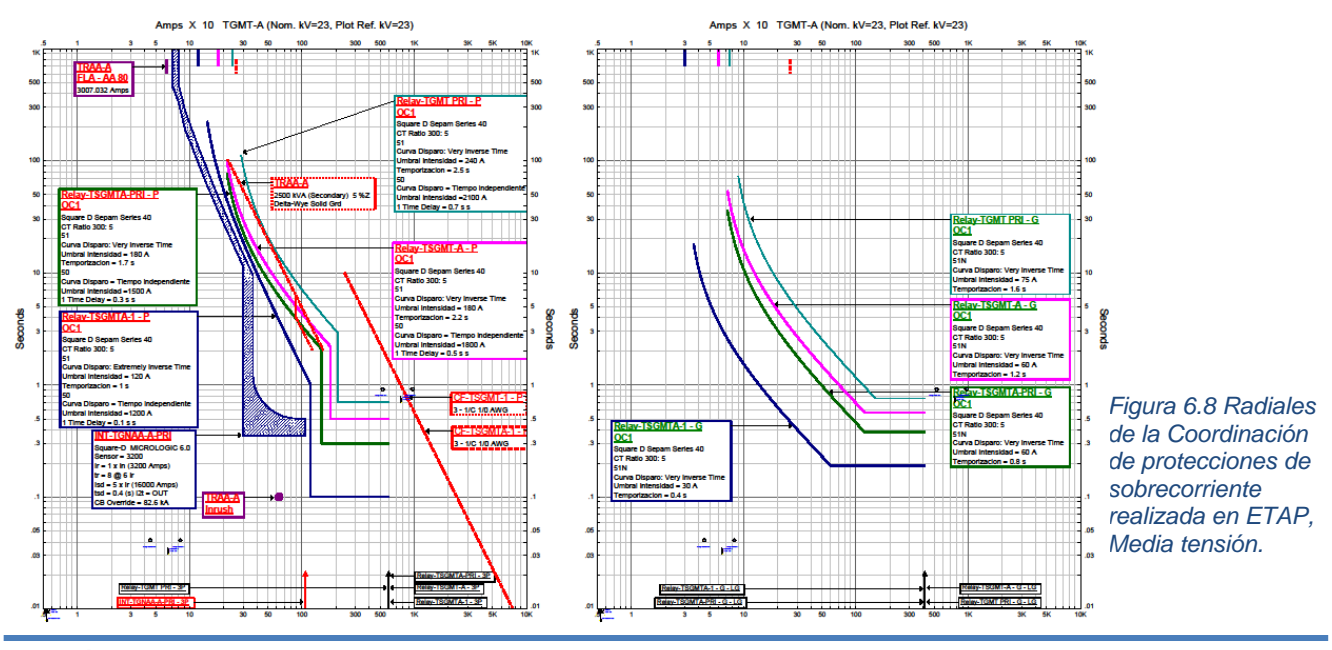

**CAPÍTULO 6 SIMULACIÓN y RESULTADOS**

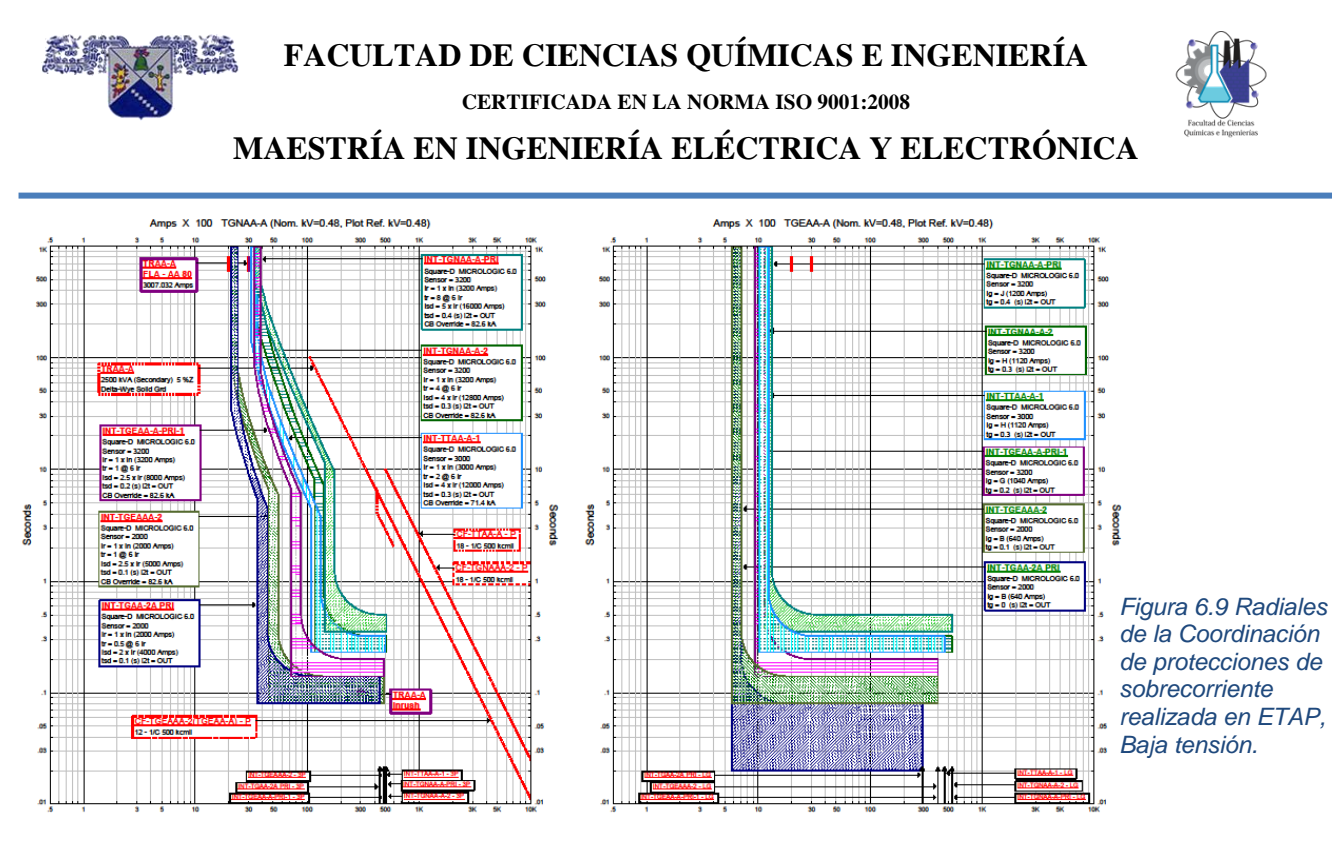

Los ajustes obtenidos son para los ajustes de fase y ajustes de falla a tierra, los ajustes se van observando en las radiales correspondientes como se muestran en la figura 6.7, 6.8 y 6.9.

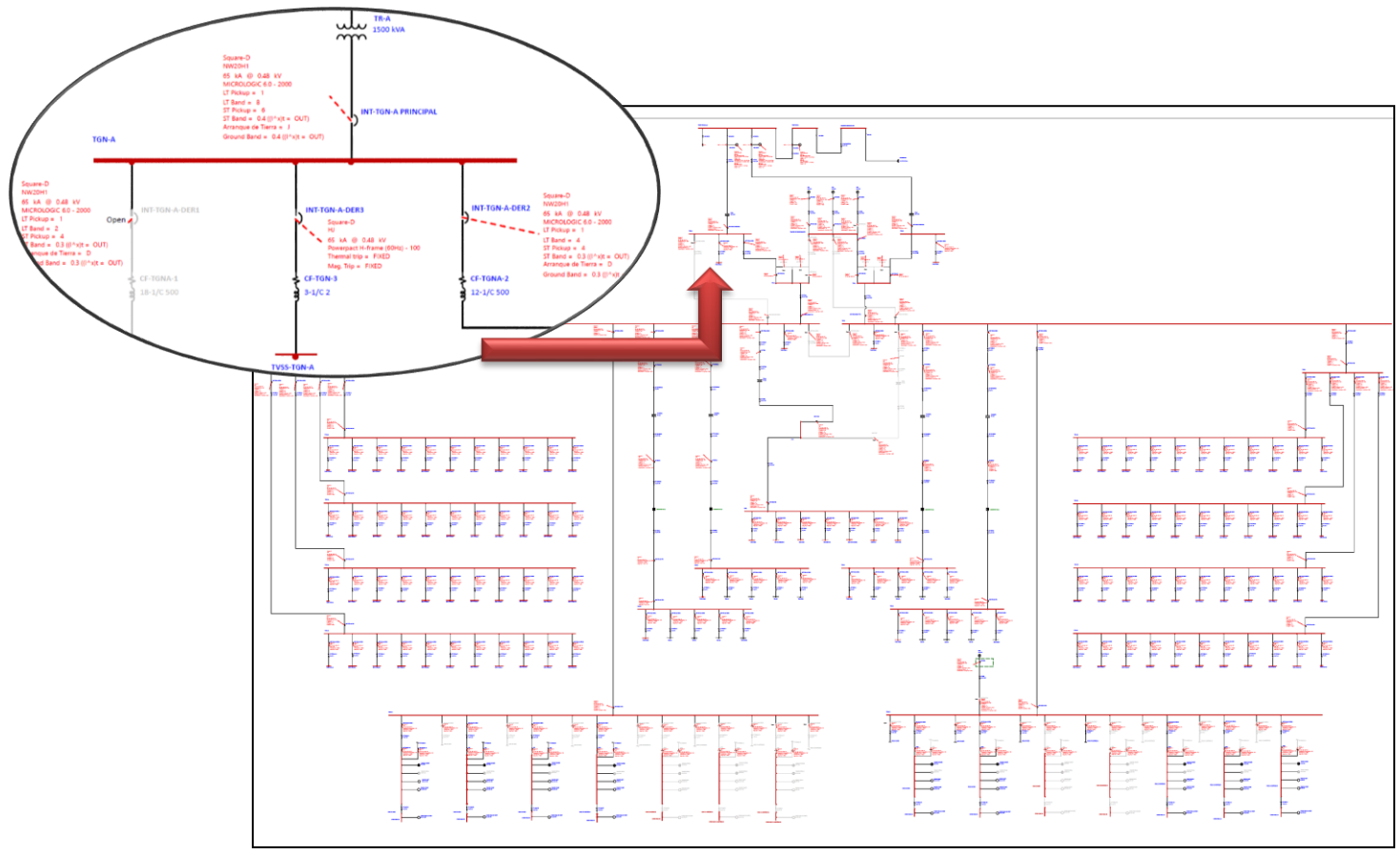

*Figura 6.10 Ajustes de cada una de las protecciones consideradas en el estudio en ETAP.*
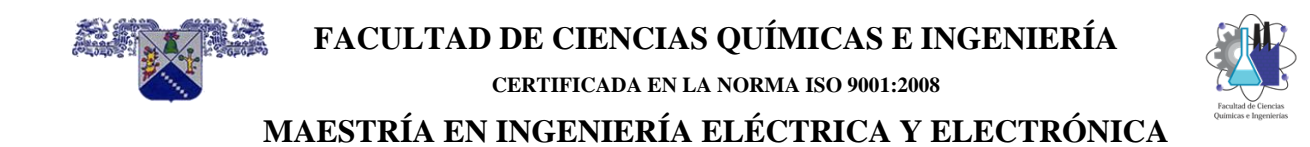

Desde el software ETAP los resultados de los ajustes se guardaron en formato Excel como se observa en la figura 6.11.

| $\frac{1}{2}$ ESC3B RED1<br><b>Sit Base</b>                       | ESC3B RED1 | <b>BERER XBACQQQQS DO EFFF / / FAC</b><br>$-4 - 5C38$                                |                     | ETAP (Default)<br>Pulle                                                                                           | 図』<br>W & ENRE & C                                                     |                        | <b>SM &amp; BERN</b> SM<br>$\odot$   | ■ ■ / ■ ● Device Settings - ANSI ■ 图 □ □ 。 | Untitled           | - <b>Entra Adjustments</b><br>国語 |                         |          |
|-------------------------------------------------------------------|------------|--------------------------------------------------------------------------------------|---------------------|----------------------------------------------------------------------------------------------------|------------------------------------------------------------------------|------------------------|--------------------------------------|--------------------------------------------|--------------------|----------------------------------|-------------------------|----------|
| $\rightarrow \rightarrow \rightarrow$<br>문<br>System Manager      | $-9x$      | ±P                                                                                   |                     | <b>P.9</b><br>$Q - Lr$                                                                                            | $\frac{P}{P}$<br>#<br>$3 - 17$                                         | $N-2$                  | WO P+Q<br>5                          |                                            |                    |                                  |                         | 一個房屋     |
| 23<br><b>One-Line Components</b>                                  |            |                                                                                      |                     |                                                                                                    |                                                                        |                        |                                      |                                            |                    |                                  |                         |          |
| G Components<br>AC Composite CSD                                  |            |                                                                                      |                     |                                                                                                    |                                                                        |                        |                                      | PES                                        |                    |                                  |                         |          |
| AC CSD Contact                                                    |            |                                                                                      |                     |                                                                                                    | PE1<br>600 kW                                                          | PE2<br>600 kW          |                                      | 600 kW                                     |                    |                                  |                         |          |
| AC CSD Contact, Macro-Ctr                                         |            |                                                                                      |                     |                                                                                                    |                                                                        | ↷                      |                                      |                                            |                    |                                  |                         |          |
| AC CSD Control Cable<br>AC CSD Devices                            |            |                                                                                      |                     | P Device Settings Report (selected elements)                                                                      |                                                                        |                        |                                      |                                            |                    |                                  |                         |          |
| AC CSD Push Button                                                |            |                                                                                      |                     | Buscar en 00 RED ETAP                                                                                             |                                                                        |                        |                                      |                                            |                    |                                  |                         |          |
| AC CSD Wires                                                      |            |                                                                                      |                     | → ← ↑ Ste equipo > Escritorio > 000 RED ETAP TESIS > 00 RED ETAP ><br>$\vee$ 0                                    |                                                                        |                        |                                      |                                            |                    |                                  |                         |          |
| <b>Battery</b>                                                    |            |                                                                                      |                     | Organizar v Nueva carpeta                                                                                         |                                                                        |                        |                                      |                                            |                    |                                  |                         | 图 •      |
| <b>Bus - 217</b>                                                  |            |                                                                                      |                     |                                                                                                    | Nombre                                                                 |                        | Fecha de modifica Tipo               |                                            | Tamaño             |                                  |                         |          |
| <b>Bus Duct - 2</b><br>Cable - 216                                |            |                                                                                      |                     | Este equipo                                                                                                    |                                                                        |                        |                                      |                                            |                    |                                  |                         |          |
| <b>B</b> Capacitor                                                |            |                                                                                      |                     | $•$ Descargas                                                                                                    | BACKUP                                                                 |                        |                                      | 03/06/2019 09:00 a Carpeta de archivos     |                    |                                  |                         |          |
| <b>G</b> Charger                                                  |            |                                                                                      |                     | Documentos                                                                                                    | <b>D</b> RED TESIS ACTUALIZADO.xlsx                                    |                        |                                      | 02/06/2019 01:59  Hoja de cálculo d        | 22 KB              |                                  |                         |          |
| Circuit Breaker, HV<br>Circuit Breaker, LV - 252                  |            |                                                                                      | Escritorio          | <b>Q<sup>1</sup> RED TESIS MOD PRINCIPAL TRA.xlsx</b>                                                             |                                                                        |                        | 03/06/2019 08:40 a Hoja de cálculo d | 22 KB                                      |                    |                                  |                         |          |
|                                                                   |            |                                                                                      | Imágenes            | <b>Q</b> <sup>11</sup> RED TESIS ORIGINAL xlsx                                                                    |                                                                        |                        | 02/06/2019 01:48  Hoja de cálculo d  | 23 KB                                      |                    |                                  |                         |          |
| Composite CSD<br>Composite, Motor                                 |            |                                                                                      |                     | <b>h</b> Música                                                                                                   |                                                                        |                        |                                      |                                            |                    |                                  |                         |          |
| Composite, Network                                                |            |                                                                                      |                     |                                                                                                    |                                                                        |                        |                                      |                                            |                    |                                  |                         |          |
| Contactor                                                         |            |                                                                                      |                     | Objetos 3D                                                                                                    |                                                                        |                        |                                      |                                            |                    |                                  |                         |          |
| CSD Contact                                                       |            |                                                                                      |                     | <b>W</b> Videos                                                                                                   |                                                                        |                        |                                      |                                            |                    |                                  |                         |          |
| CSD Contact, Macro-Ctrl                                           |            |                                                                                      |                     | Disco local (C:)                                                                                                  |                                                                        |                        |                                      |                                            |                    |                                  |                         |          |
| <b>E CSD Control Cable</b><br><b>ED</b> CSD Devices               |            |                                                                                      |                     | SEC(D)                                                                                                    |                                                                        |                        |                                      |                                            |                    |                                  |                         |          |
| <b>ED</b> CSD Push Button                                         |            |                                                                                      |                     | A1.101.100.22                                                                                                    |                                                                        |                        |                                      |                                            |                    |                                  |                         |          |
| <b>E</b> CSD Wires                                                |            |                                                                                      |                     | Nombre de archivo: COORDINACIÓN DE SOBRECORRIENTE-LV Circuit Breaker- Briefals<br>Tipo: Excel Spreadsheet ("alsx) |                                                                        |                        |                                      |                                            |                    |                                  |                         |          |
| <b>E-C</b> DC Bus                                                 |            |                                                                                      |                     |                                                                                                    |                                                                        |                        |                                      |                                            |                    |                                  |                         |          |
| DC Circuit Breaker<br>DC Converter                                | A-DER2     | Square-D<br>NW20H1                                                                   |                     |                                                                                                    |                                                                        |                        |                                      |                                            |                    |                                  |                         |          |
| <b>DC</b> Fuse                                                    |            | 65 kA @ 0.48 kV<br>MICROLOGIC 6.0 - 2000                                             |                     | Guardar<br>$\land$ Ocultar carpetas                                                                               |                                                                        |                        |                                      |                                            |                    |                                  |                         | Cancelar |
| DC Impedance                                                      |            | LT Pickup = 1<br>LT Band = 4                                                         |                     |                                                                                                    |                                                                        |                        |                                      |                                            |                    |                                  |                         |          |
| DC Link, High-Voltage                                             |            | ST Pickup = 4<br>ST Band = 0.3 (II <sup>n</sup> xit = OUT)<br>Arrangue de Tierra = D |                     |                                                                                                    | ST Pickup = 4<br>ST Band = 0.3 (01s)t = OUT)<br>Arrangue de Tierra = E | ST Pickup = 3          | ST Band = 0.3 (i) hits = OUT)        |                                            |                    |                                  |                         |          |
| DC Lumped Load                                                    |            | Ground Band = 0.3 (I)*x(t = OUT)                                                     |                     |                                                                                                    | Ground Band = 0.3 (0/10)t = OUT)                                       | Arrangue de Tierra » C | CF-TCPL-2 Band = 03 (0 hxt = CUT)    |                                            |                    |                                  |                         |          |
| DC Motor<br>DC Static Load                                        |            |                                                                                      |                     |                                                                                                    | $CF-TCPE-1$                                                            | 18-1/C S00             |                                      | CF-TCPE-3<br>12-1/C 500                    |                    |                                  | CF-TGNB-1<br>12-1/C 500 |          |
| DC Switch, Double-Throw                                           |            |                                                                                      |                     |                                                                                                    | 12-1/C 50                                                              |                        |                                      |                                            |                    |                                  |                         |          |
| DC Switch, Single-Throw                                           |            |                                                                                      | Square-D<br>1002011 | Square-D<br>MADOHS                                                                                                |                                                                        |                        |                                      | Square-D<br>NW20H                          | Square-O<br>WAQOH1 |                                  |                         |          |
|                                                                   |            |                                                                                      | 65 KA @ 0.508 KV    | 65 MA @ 0.508 KV                                                                                                  |                                                                        |                        |                                      | 65 kA @ 0.508 kV                           | 65 kA @ 0.508 kV   |                                  |                         |          |
| <b>B</b> Equivalent Circuit                                       |            |                                                                                      | INT-TEGA-N1         | пет-тере-та                                                                                                    |                                                                        |                        |                                      | INT-TIGH-N1                                | INT-TIGB-E1        |                                  |                         |          |
| <b>E</b> Filter, Harmonic                                         |            |                                                                                      |                     |                                                                                                    |                                                                        |                        |                                      |                                            |                    |                                  |                         |          |
| <b>E</b> -Ga Fuse                                                 |            |                                                                                      |                     |                                                                                                    |                                                                        |                        |                                      |                                            |                    |                                  |                         |          |
| Generator, Synchronous - 4                                        |            |                                                                                      | Open                | Open                                                                                                    |                                                                        |                        |                                      | Open                                       | Open               |                                  |                         |          |
|                                                                   |            |                                                                                      |                     |                                                                                                    | INT-TTGA-E2                                                            |                        |                                      |                                            |                    |                                  |                         |          |
| $\sim$<br>B<br><b>Distribution Components</b><br>旧                |            |                                                                                      |                     |                                                                                                    |                                                                        |                        |                                      |                                            |                    |                                  |                         |          |
| <b>Multi-Dimensional Database</b><br><b>Rules &amp; Libraries</b> |            | Square-D<br>NW20H1                                                                   | <b>INT-TTGA-N2</b>  | n <sub>nn</sub>                                                                                                   | $\Lambda$ Square-D                                                     |                        | Square-D                             | <b>INT-TTGB-N2</b>                         |                    | INT-TTGB-E2 Square-D             |                         |          |

*Figura 6.11 en ETAP los resultados de los ajustes se guardan en formato Excel.*

Los resultados tabulares de cada una de las unidades de disparo se muestran en la tabla 6.1, este archivo en formato Excel es el que será leído por la aplicación en AutoCAD. Este archivo no será modificado ni alterado para estar seguro de que los ajustes mostrados serán los correctos obtenidos en ETAP.

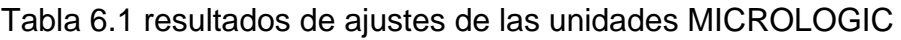

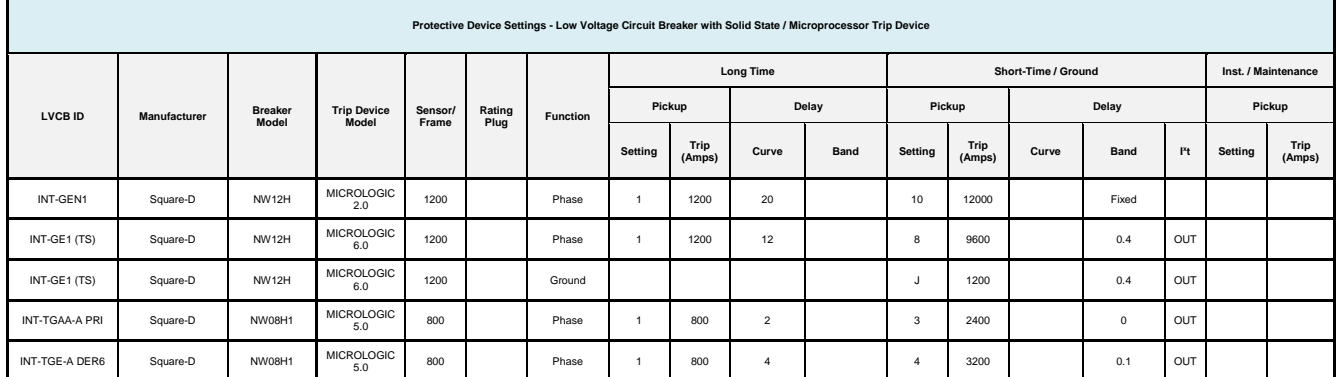

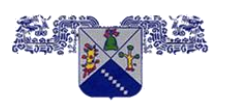

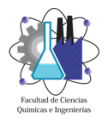

**CERTIFICADA EN LA NORMA ISO 9001:2008**

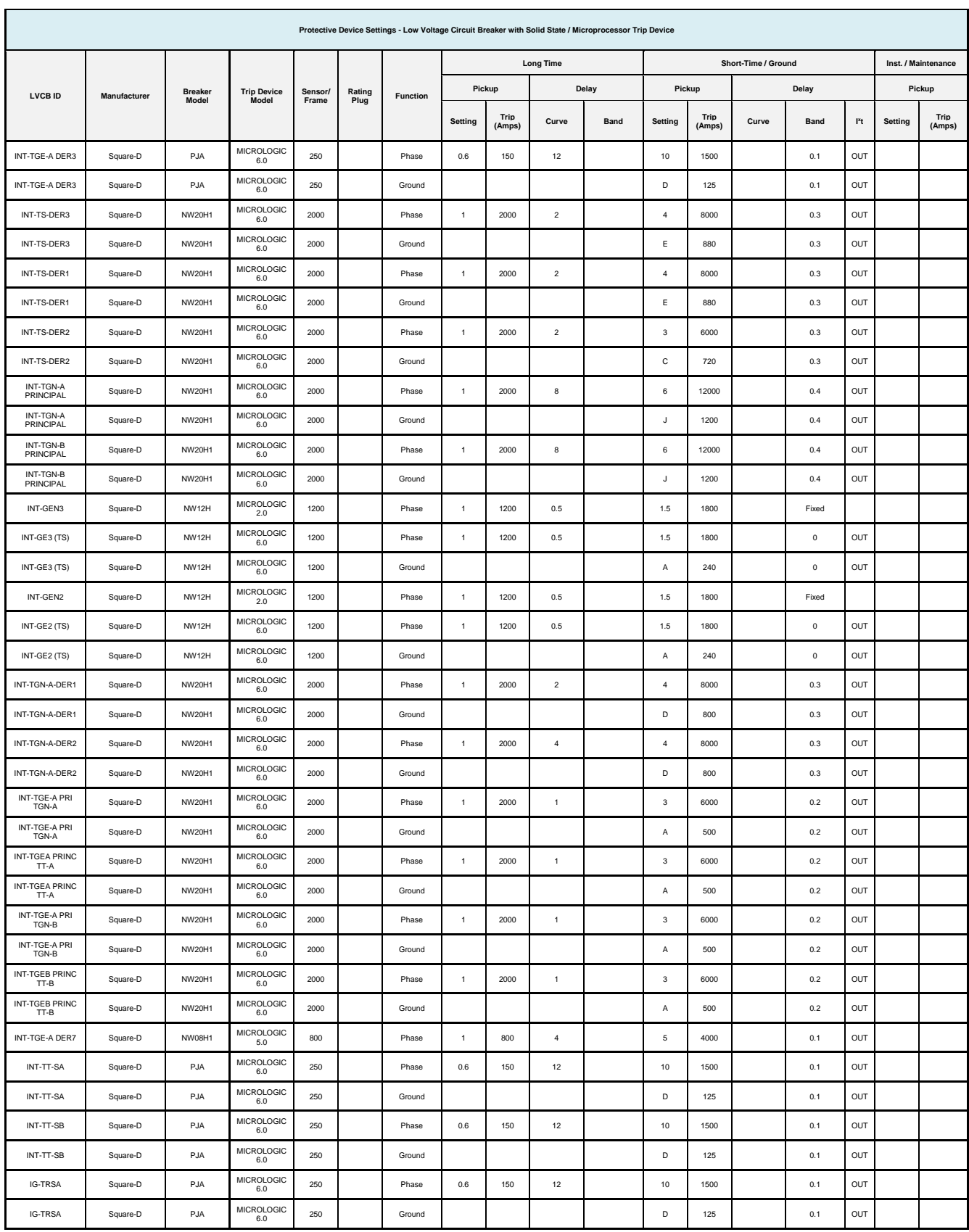

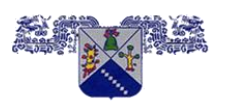

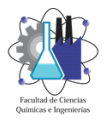

#### **CERTIFICADA EN LA NORMA ISO 9001:2008**

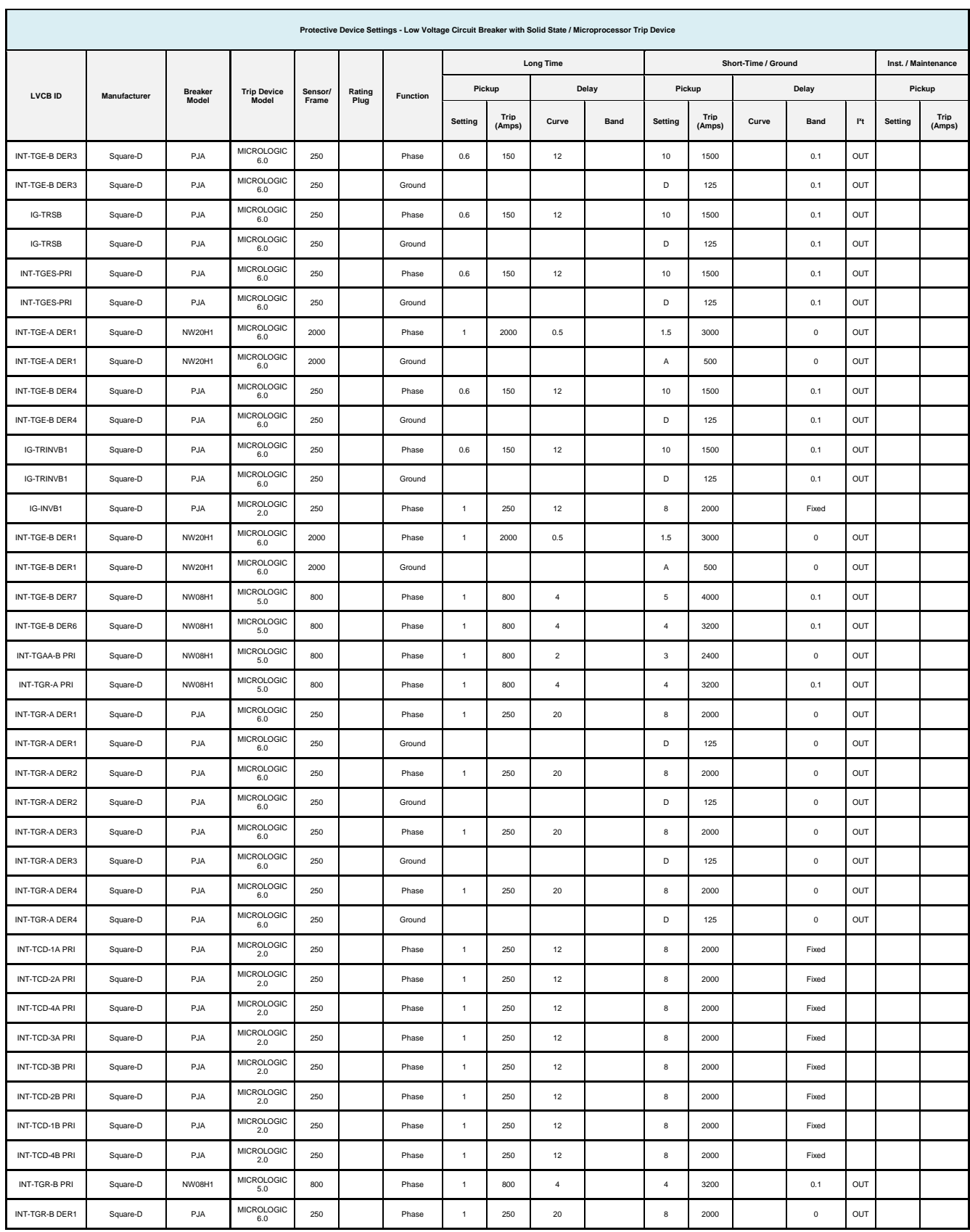

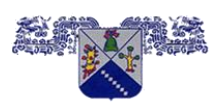

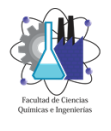

**CERTIFICADA EN LA NORMA ISO 9001:2008**

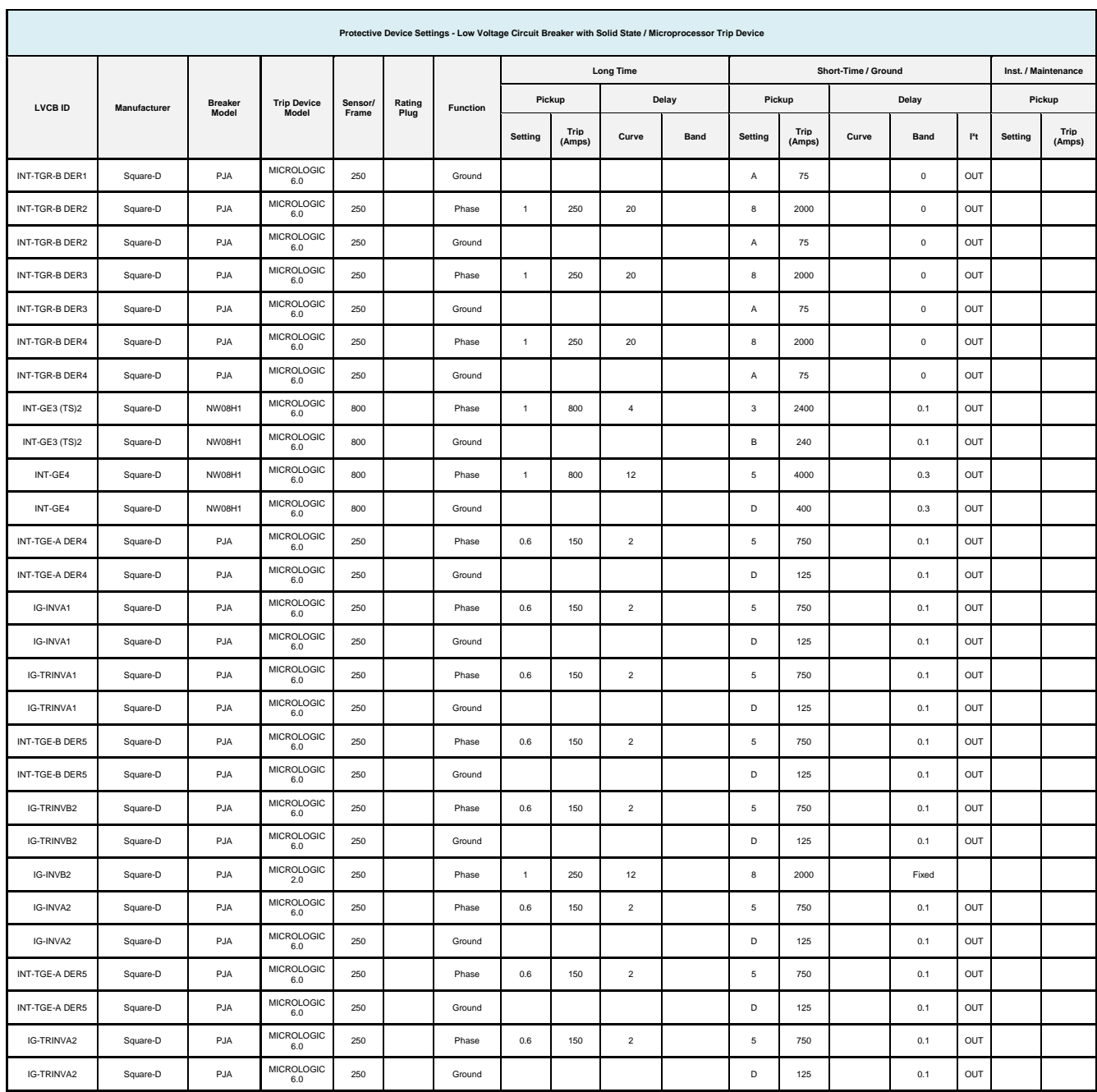

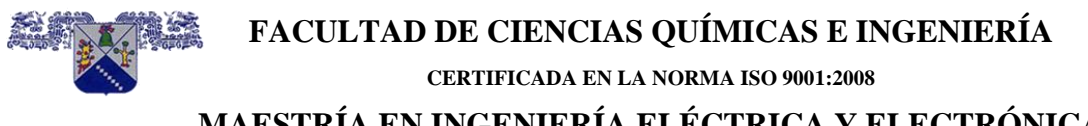

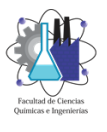

**MAESTRÍA EN INGENIERÍA ELÉCTRICA Y ELECTRÓNICA**

# **6.10 Resultados de la aplicación MICROLOGIC**

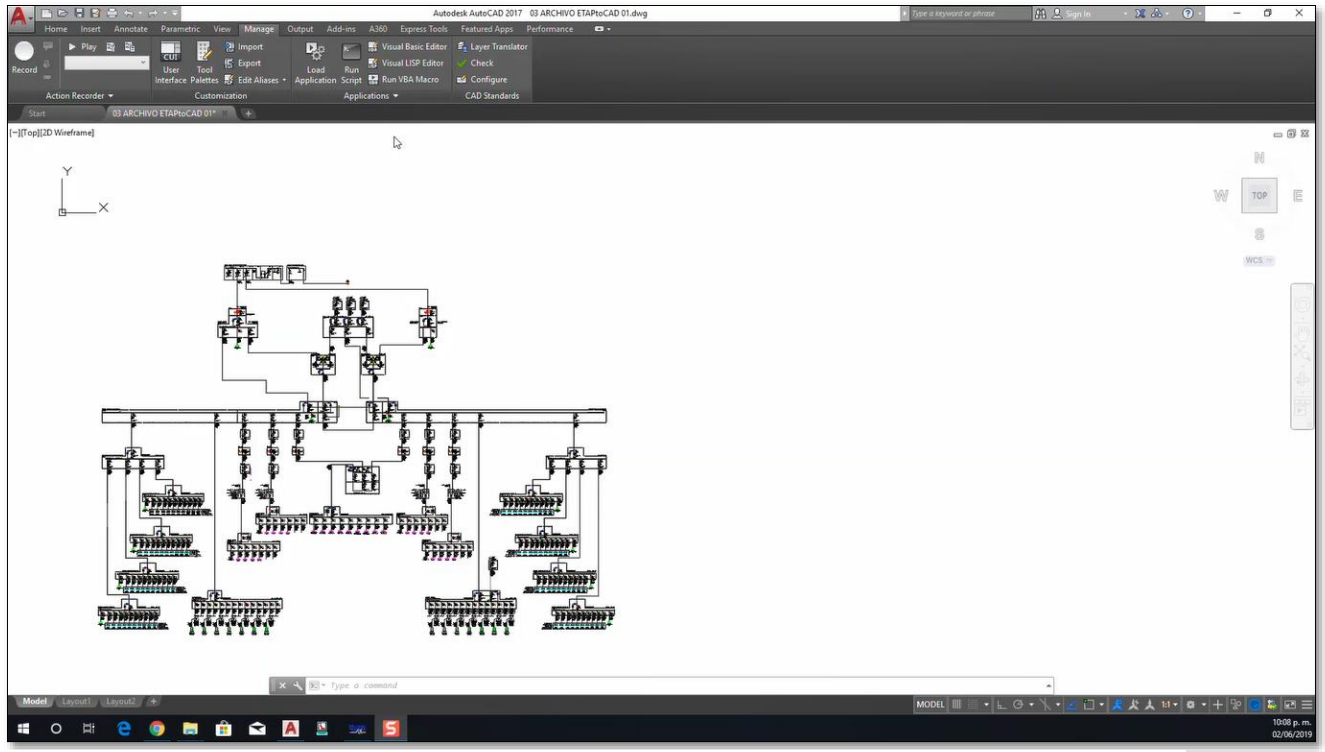

*Figura 6.12 Diagrama unifilar base donde se mostrarán los ajustes*

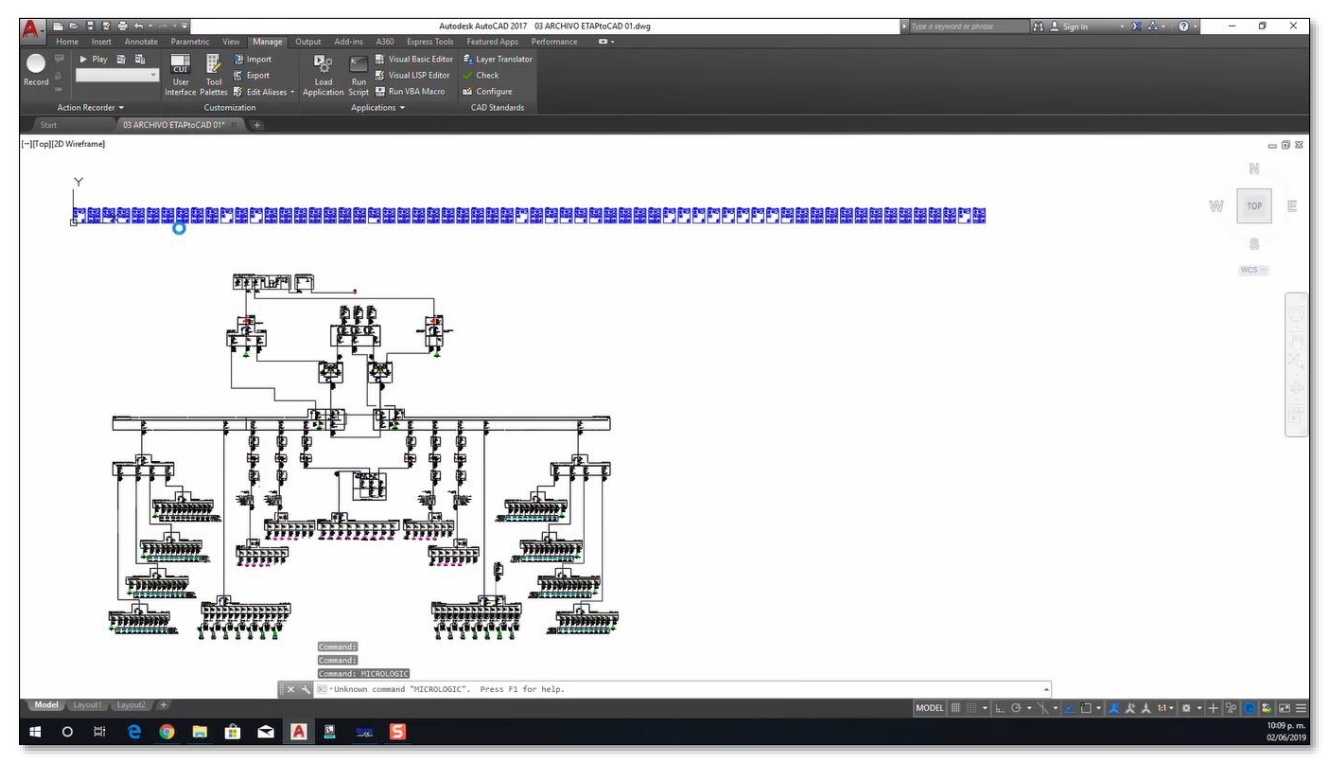

*Figura 6.13 Diagrama unifilar con bloques que contienen los ajustes recuperados de cada una de las unidades de disparo MICROLOGIC.*

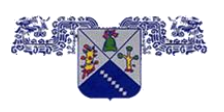

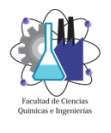

**CERTIFICADA EN LA NORMA ISO 9001:2008**

**MAESTRÍA EN INGENIERÍA ELÉCTRICA Y ELECTRÓNICA**

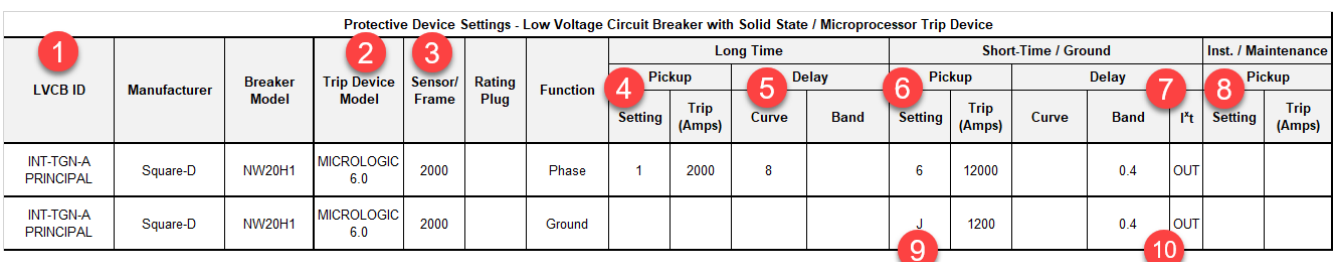

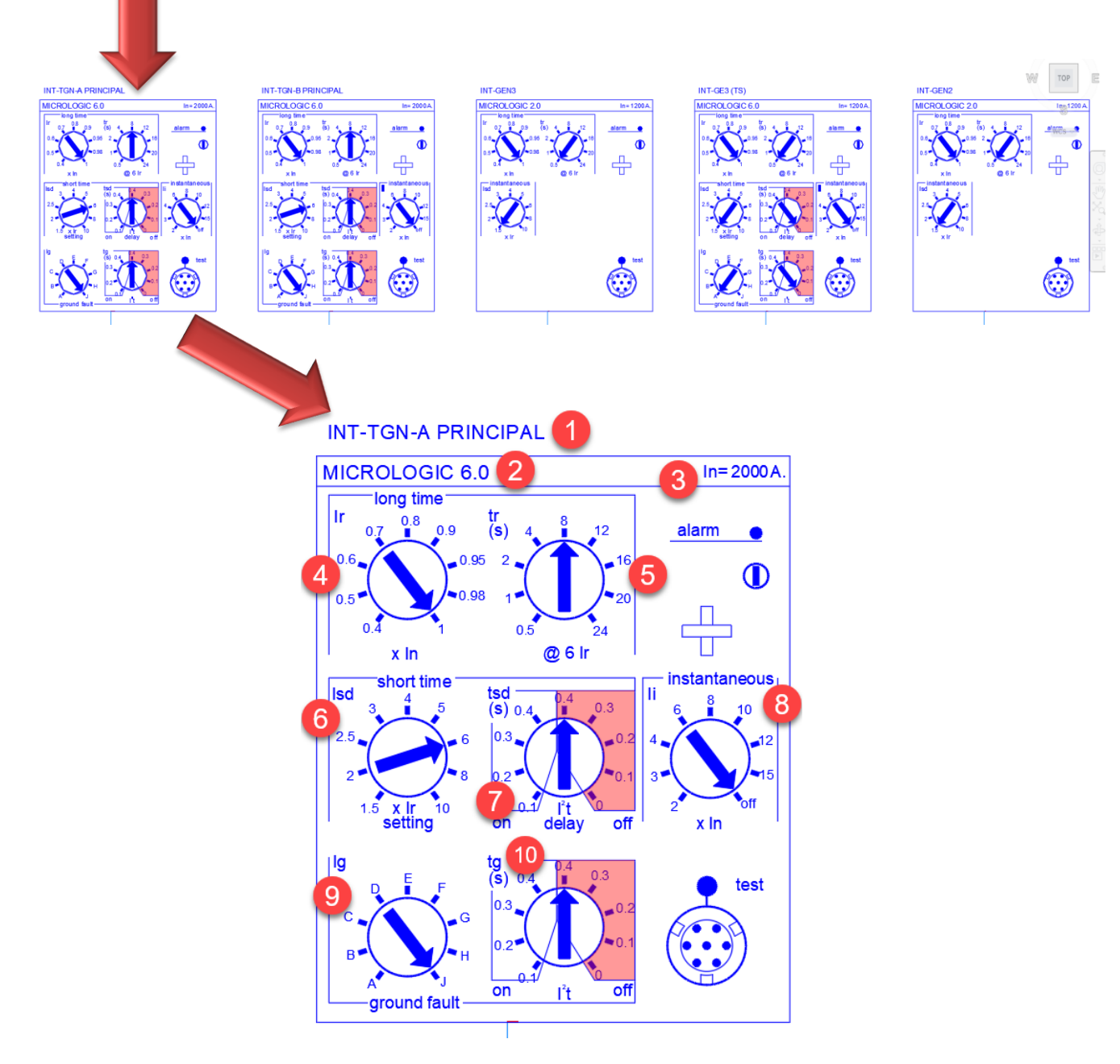

*Figura 6.14 Ejemplo de la recuperación de los ajustes ejecutando la aplicación "MICROLOGIC".*

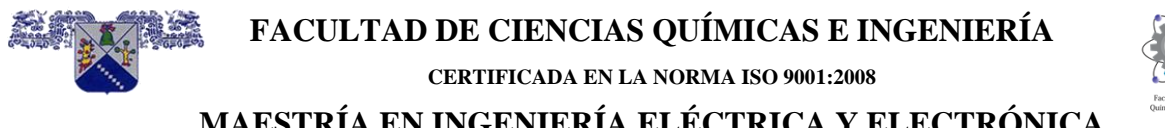

**MAESTRÍA EN INGENIERÍA ELÉCTRICA Y ELECTRÓNICA** Dentro de AutoCAD en un archivo con un diagrama unifilar como se observa en la figura 6.13, se ejecutó la aplicación MICROLOGIC y se obtuvo cada una de las unidades Micrologic consideradas en el estudio de coordinación de protecciones de sobrecorriente y contenidas dentro del archivo en formato Excel tabla 6.1. Es importante mencionar que las unidades se localizan en las coordenadas 0,0 de la ventana principal de Auto CAD como se observa en la figura 6.9.

# **6.11 Las unidades de disparo se ubican en su posición**

Después de tener los bloques que representan cada una de las unidades de disparo que se mostró en la figura 6.13 y 6.14, estas se ubican en su posición correspondiente moviendo cada uno de ellos, además de ser necesario cada unidad de disparo tiene una línea que puede ligar su ubicación.

Después de mover cada una de las unidades de protección, la figura 6.15 muestra la ubicación de cada una de ellas.

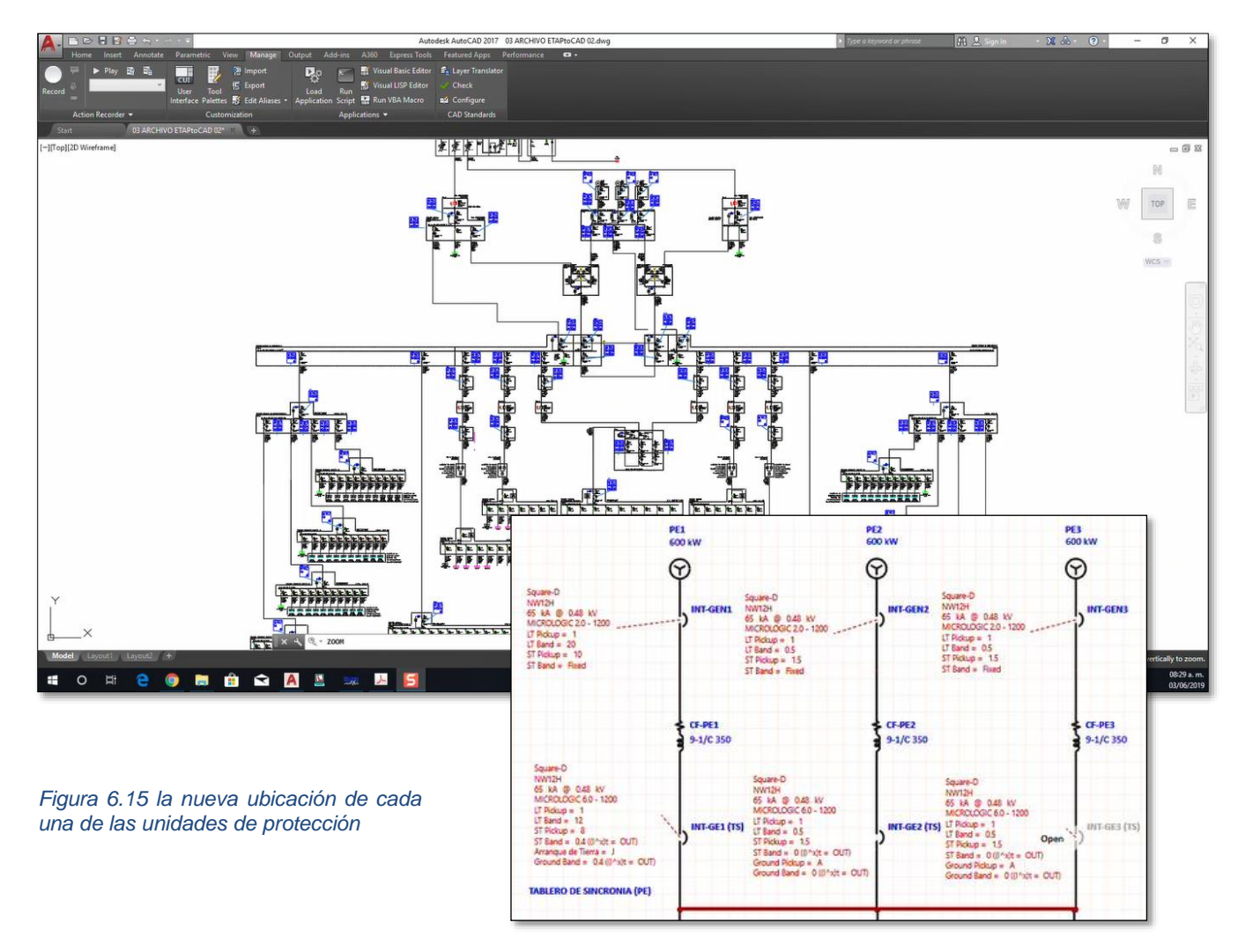

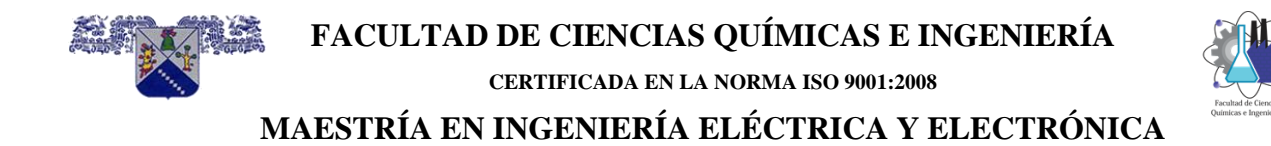

#### **6.12 Actualización de una coordinación con ajustes existente**

La coordinación existente sufre algunos cambios:

- Las unidades de los generadores cambian de 2.0 a 6.0, flechas rojas
- Las cargas de los inversores A1 y B1 son eliminadas, por lo cual las unidades ya no existirán, flechas verdes.

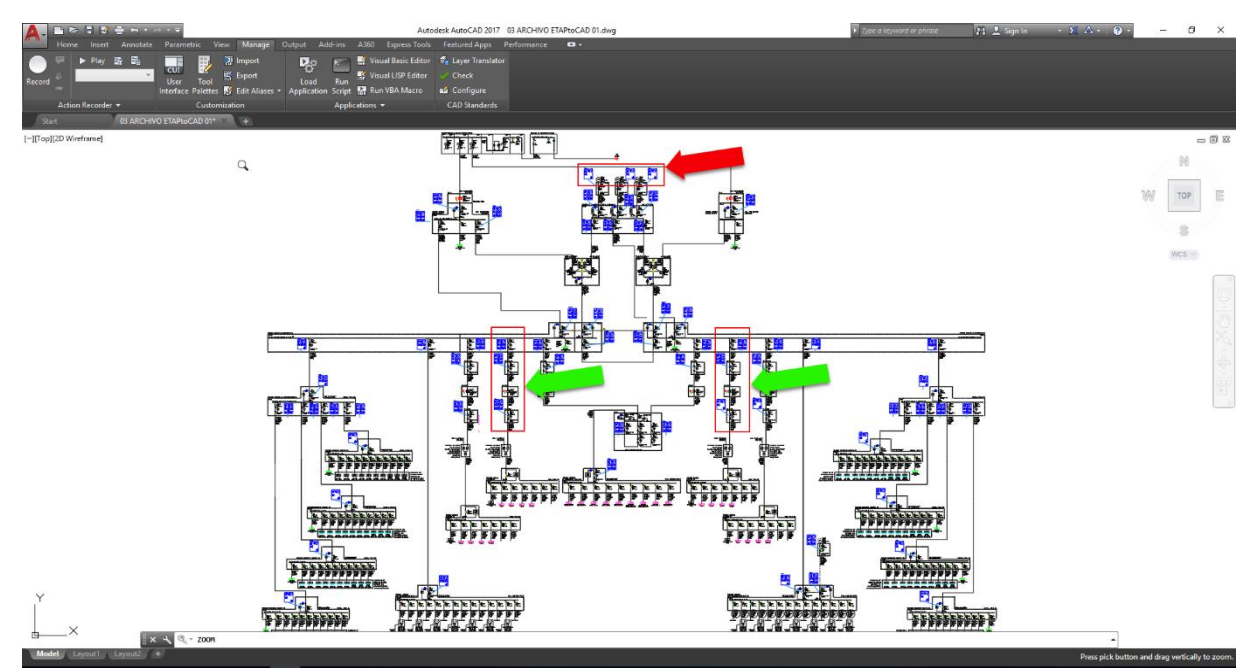

*Figura 6.6 las flechas muestran que unidades sufrieron modificaciones*

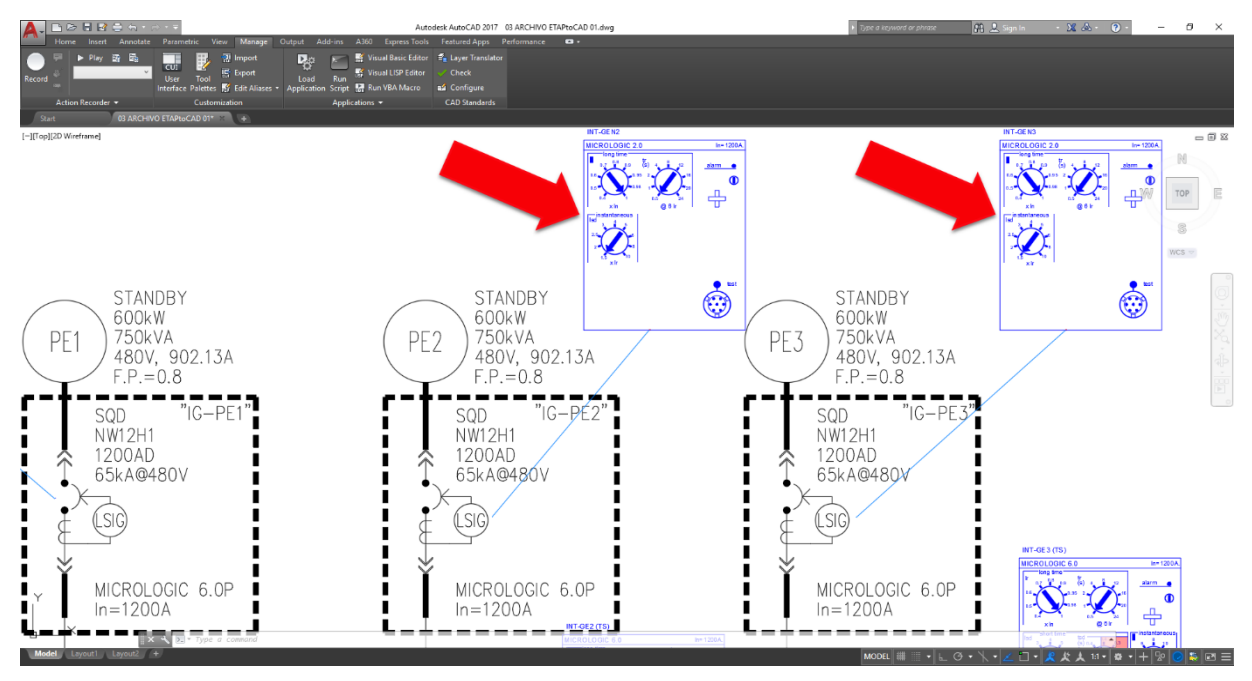

*Figura 6.17 las flechas muestran que unidades 2.0 con los ajustes antes de cambiar unidad de disparo en las P.E.* 

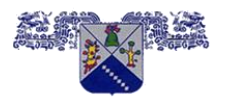

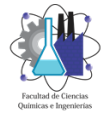

**CERTIFICADA EN LA NORMA ISO 9001:2008**

**MAESTRÍA EN INGENIERÍA ELÉCTRICA Y ELECTRÓNICA**

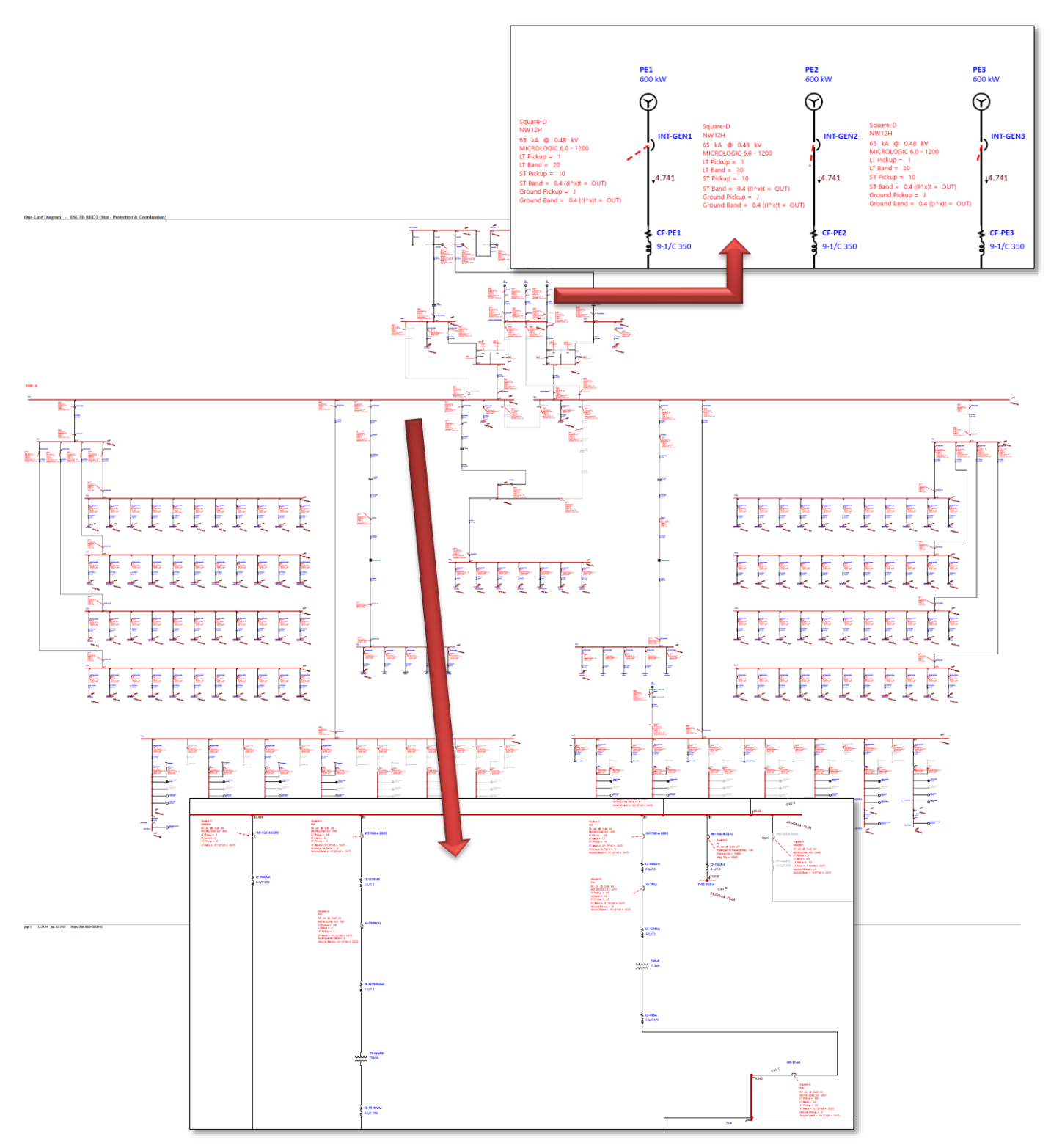

*Figura 6.18 las flechas muestran las modificaciones realizadas en el modelo en ETAP.*

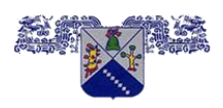

**CERTIFICADA EN LA NORMA ISO 9001:2008**

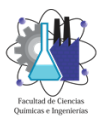

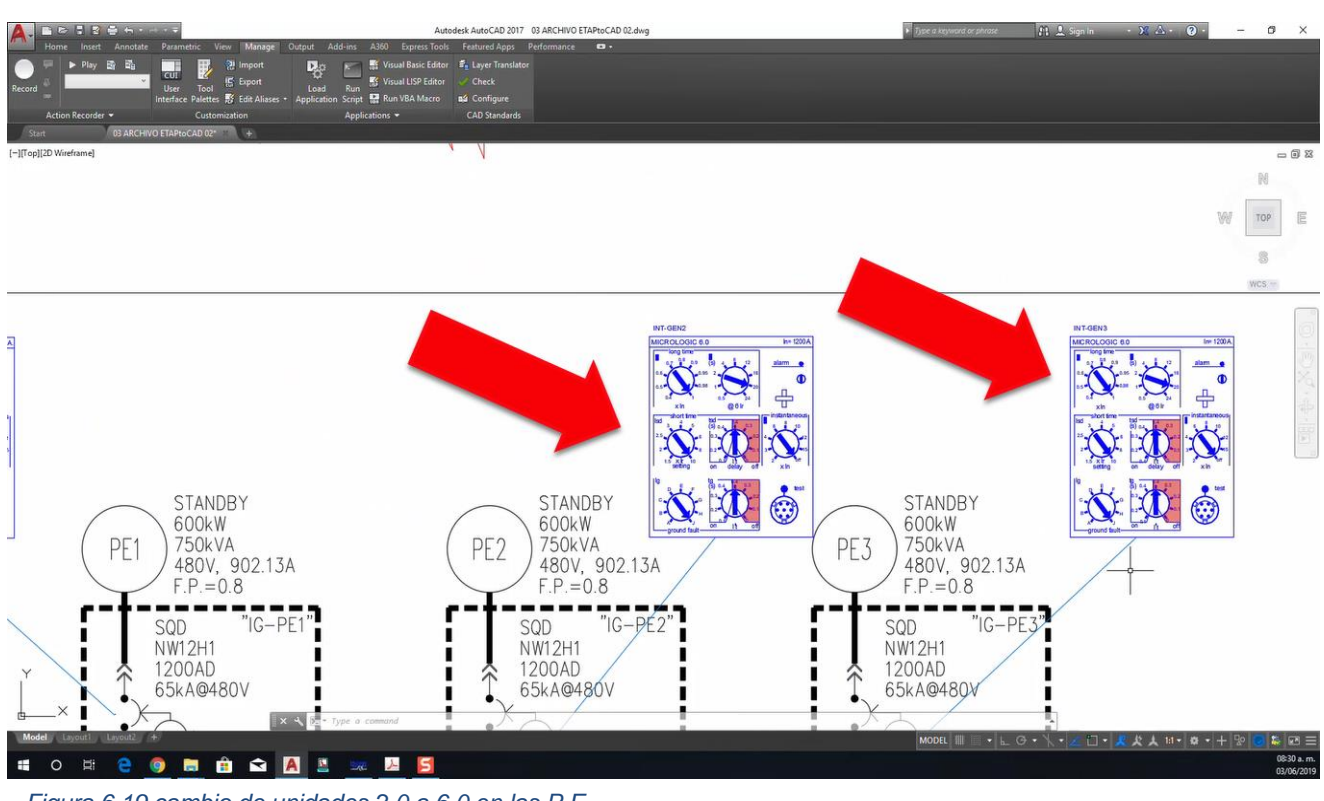

*Figura 6.19 cambio de unidades 2.0 a 6.0 en las P.E.*

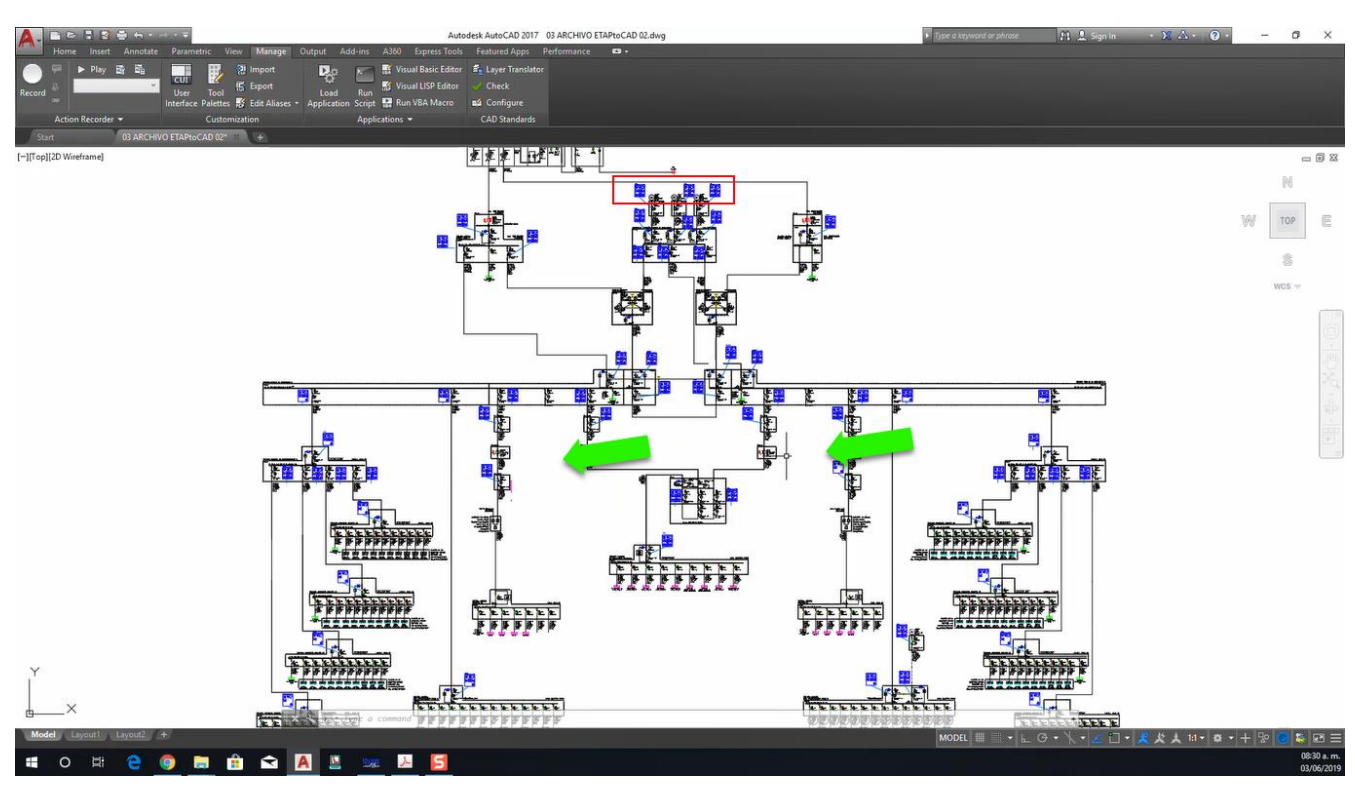

*Figura 6.20 Las cargas de los inversores y las unidades de protección son eliminadas (flechas verdes)*

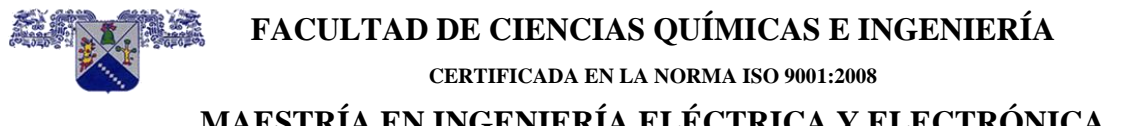

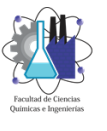

# **MAESTRÍA EN INGENIERÍA ELÉCTRICA Y ELECTRÓNICA**

Desde Etap se realizan las actualizaciones antes mencionadas, y se genera de nuevo el archivo en formato Excel para ser leído de nueva cuenta en el archivo de AutoCAD con los ajustes originales y se corre la aplicación de nueva cuenta.

Obteniendo los siguientes resultados:

- Las unidades de protección de los generadores siguen en su lugar, pero con unidad de disparo MICROLOGIC 6.0 figura 6.19.
- Las unidades de protección de las cargas de los inversores A1 y B1 son eliminadas y ya no aparecen en el diagrama unifilar. Figura 6.20.

# **6.13 Mejoras**

En el marcado mundial de protecciones de sobrecorriente de baja tensión hay más marcas y modelos con unidades de protección, una mejora es considerar otras marcas y modelos con unidades de disparo como las que se muestran en la figura 6.21 el cual son marca ABB con unidades de disparo PR122, 123.

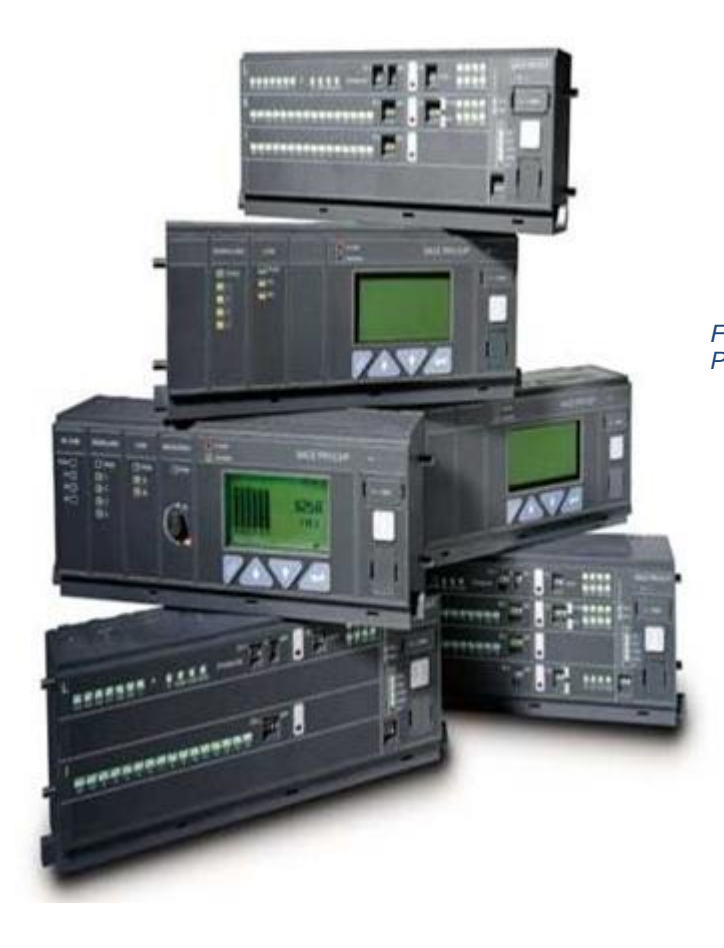

*Figura 6.21 unidades de disparo PR122 Y PR123.*

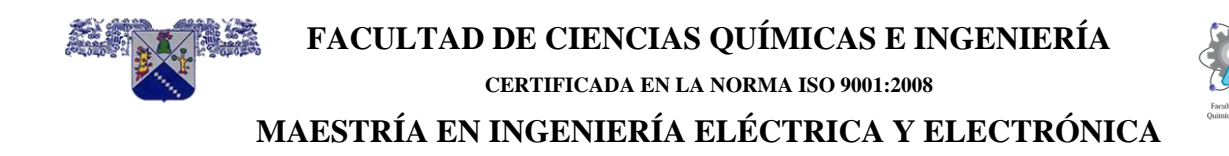

# **6.14 Conclusiones.**

Los ajustes resultantes del software de análisis de Sistemas de potencia para los cálculos de coordinación de protecciones de sobrecorriente de baja tensión mostrados de forma igual a los ajustes de las unidades de disparo reales sobre el diagrama unifilar eléctrico "completo" son fáciles de consultar, interpretar y ubicar.

Usar una aplicación como el MICROLOGIC se tuvieron las siguientes ventajas:

- Evitar errores al pasar los resultados de Etap al diagrama unifilar "completo" en AutoCAD.
- Disminuir el tiempo que se toma cuando se pasa los resultados de los ajustes en forma manual.
- En el caso de eliminar una protección, sustituirla o instalar una nueva, estas acciones se realizarán de forma fácil y rápida.
- El usuario final o personal de mantenimiento entenderá el valor del ajuste resultante del estudio de coordinación para las unidades de disparo Micrologic 2.0, 3.0, 5.0 y 6.0.

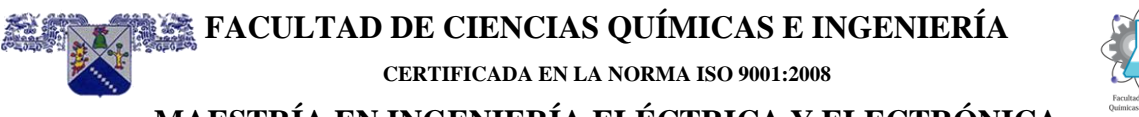

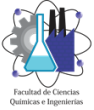

**MAESTRÍA EN INGENIERÍA ELÉCTRICA Y ELECTRÓNICA**

# **ANEXO**

Δ

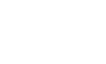

# **INDICE**

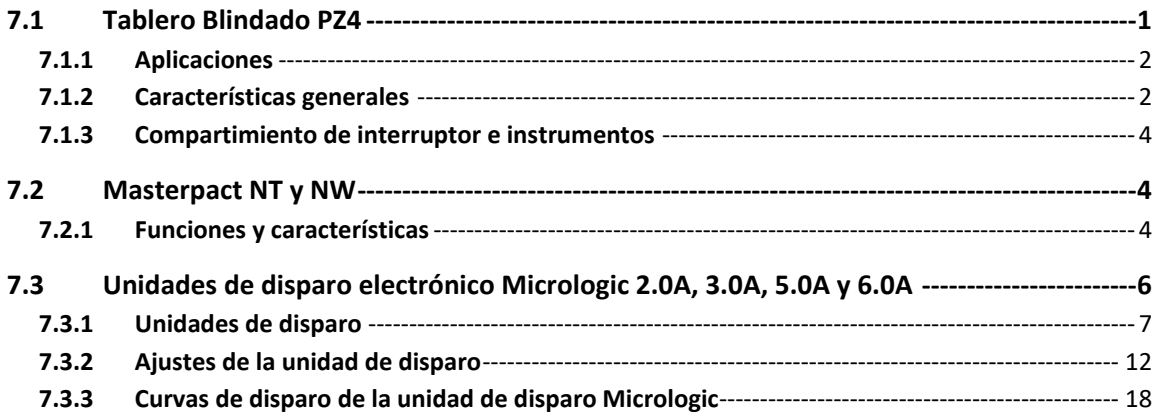

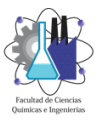

# <span id="page-121-0"></span>**7.1 Tablero Blindado PZ4**

El Tablero Blindado PZ4 es un tablero tipo Switchgear de baja tensión diseñado para proveer distribución, protección y manejo de la energía con los mas altos estándares de calidad y confiabilidad. Su diseño maximiza la funcionalidad de su principal componente: el interruptor de potencia Masterpact con estándares ANSI lo cual en suma garantizan la máxima continuidad de servicio, selectividad, fácil mantenimiento y protección de circuitos todo esto en área de planta mas pequeña disponible para tableros de su clase con interruptores removibles.

Los tableros AR/PZ-4 se fabrican con interruptores de potencia Masterpact NW clasificados por la norma ANSI C37 y proporcionan protección contra fallas a tierra del equipo, cortocircuitos y sobrecargas a circuitos de hasta un máximo de 5 000 A y 635 V~. La capacidad de interrupción nominal del tablero de fuerza es de hasta un máximo de 100 kAIR en 635 V~. El tablero de fuerza es una estructura fija que incluye una o más secciones verticales independientes, mecánica y eléctricamente unidas para crear una sola instalación coordinada. El tablero de fuerza ha sido diseñado con compartimientos para contener todas piezas eléctricas y cumplir con los requisitos del usuario. El tablero AR/PZ-4 ha sido creado teniendo en cuenta la norma 1558 de Underwriters Laboratories (UL/cUL) y ha sido diseñado, fabricado y probado de acuerdo con las normas ANSI/IEEE C37.20.1, ANSI/IEEE C37.20.7 y ANSI/IEEE C37.51

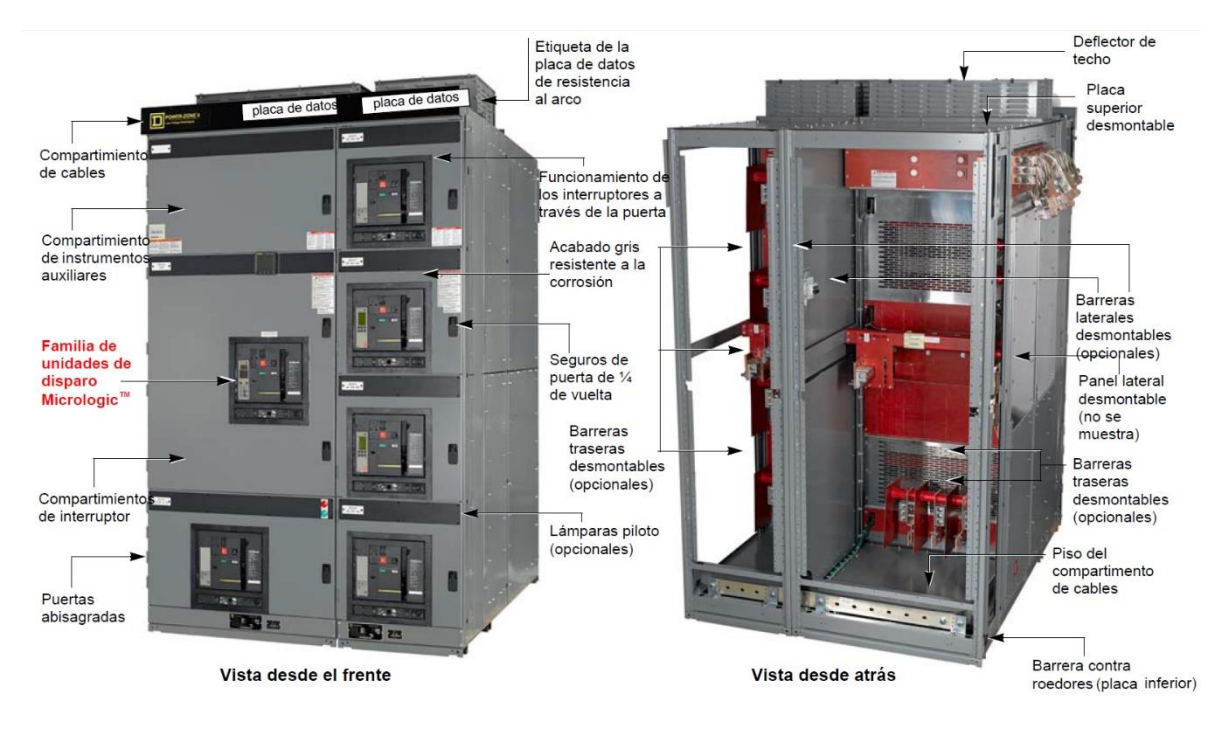

**CERTIFICADA EN LA NORMA ISO 9001:2008**

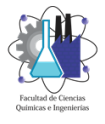

#### **MAESTRÍA EN INGENIERÍA ELÉCTRICA Y ELECTRÓNICA**

#### <span id="page-122-0"></span>**7.1.1 Aplicaciones**

- Industria petroquímica.
- Manufactura.
- Plantas de ensamble pesado.
- Grandes Bodegas.
- Manufactura de semiconductores.
- Industria Textil.
- Grandes edificios de oficinas.
- Aeropuertos.
- Plantas de Tratamiento de agua.

# <span id="page-122-1"></span>**7.1.2 Características generales**

- Diseñado y construido de acuerdo a la norma
- ANSI C37.20.1 y listado UL1558.
- Interruptor de Baja Tensión MASTERPACT NW
- removible diseñado y construido de acuerdo
- a la norma ANSI C37.13 y C37.16 y listado
- UL1066 de 800 a 5000 A.
- Interruptores removibles con 4 posiciones:
- conectado, prueba, desconectado, extraído,
- con indicador de posiciones.
- Para sistemas hasta 635 Vc.a.
- Valores de aguante en tiempo corto ANSI
- hasta 100 kA.
- Capacidades interruptivas hasta 200 kA sin el
- uso de fusibles.
- Unidades con las funciones de protección más
- comunes de acuerdo a ANSI C37.2 y C37.90
- integradas.
- Sistema 3f-3H y 3F-4H 50/60 Hz.
- Hasta 5000 A.
- Barras de cobre.
- Neutro al 50 o 100%.
- Esructura:
- Envolvente Nema1, 3R.
- Montaje autosoportado con frente muerto.
- Acabado Gris ANSI 49.

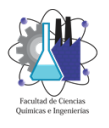

**CERTIFICADA EN LA NORMA ISO 9001:2008**

- Secciones de 22" de ancho hasta
- 4 inerruptores en altura (sección derivados).
- Cubiertas (2) posteriores removibles para
- acceso a conexiones.
- Cubiertas laterales removibles.
- Fondos estándar = 54", 60", 72", 80".
- Altura estándar = 91.5".
- Anchos estándar = 22", 36".
- Compartimiento para cables de fuerza
- posterior.
- Canales de cableado de control superiores
- e inferiores.
- Máximo espacio para entrada conduit.
- Acceso frontal a las terminales secundarias
- de control.
- Zapatas para interruptores derivados/
- principales 3/0-750 kcmil Al/Cu.
- Operación de interruptores sin apertura de la
- puerta (Through the door construction).
- Calificado sísmico, con anclajes.
- Secciones:
- Auxiliares.
- Principal.
- Enlace.
- Derivados.
- Principal-enlace.
- Principal-derivados.
- Enlace-derivados.

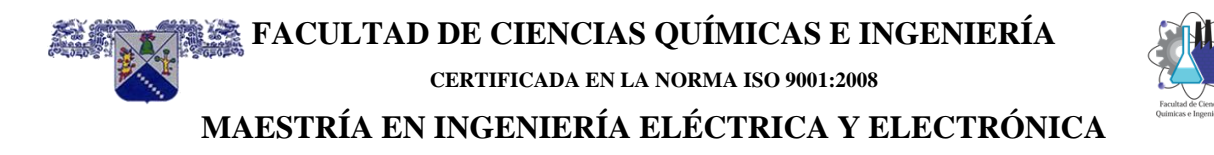

#### <span id="page-124-0"></span>**7.1.3 Compartimiento de interruptor e instrumentos**

El tablero AR/PZ-4 requiere que todos los compartimentos de interruptor tengan un interruptor de potencia Masterpact correctamente instalado o un bastidor preparado con espacio en el compartimiento de acuerdo con la guía del usuario del interruptor.

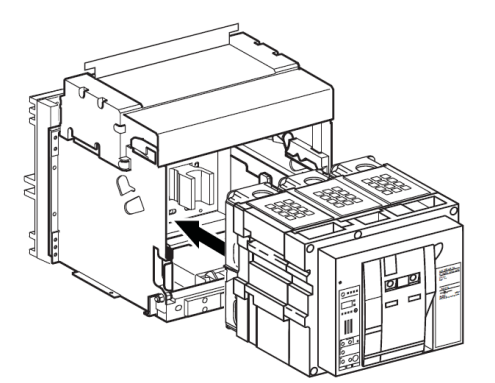

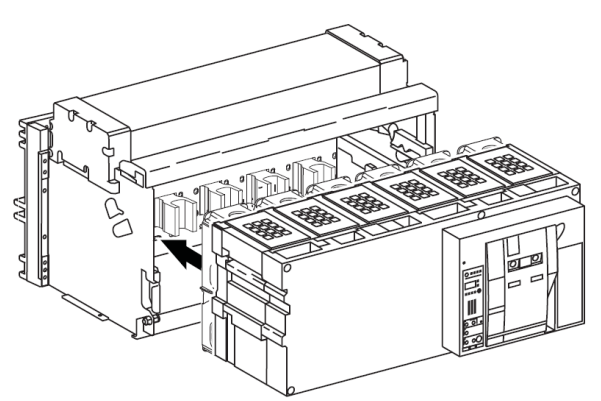

800-3200 A Masterpact NW Drawout Circuit Breaker

4000-6300 A Masterpact NW Drawout Circuit Breaker

# <span id="page-124-1"></span>**7.2 Masterpact NT y NW**

#### <span id="page-124-2"></span>**7.2.1 Funciones y características**

Los interruptores Masterpact NW con protección anticorrosión se han diseñado para usarse en entornos industriales con altas concentraciones de componentes sulfúricos, como fábricas papeleras, refinerías, acerías o plantas de tratamiento de aguas, en las que se producen grandes cantidades de dióxido de azufre (SO2) o sulfuro de hidrógeno (H2S).

En esas condiciones, las piezas con revestimiento de plata se ennegrecen rápidamente debido a la formación de sulfuro de plata (AgS) en la superficie, un material aislante que puede provocar incrementos de temperatura anormales en los contactos eléctricos.

Este fenómeno puede acarrear graves consecuencias para todo el equipo instalado en un cuadro de distribución.

Normalmente, los interruptores que se usan en ese tipo de entornos exigen frecuentes labores de mantenimiento y, por lo tanto, disponer de un gran número de

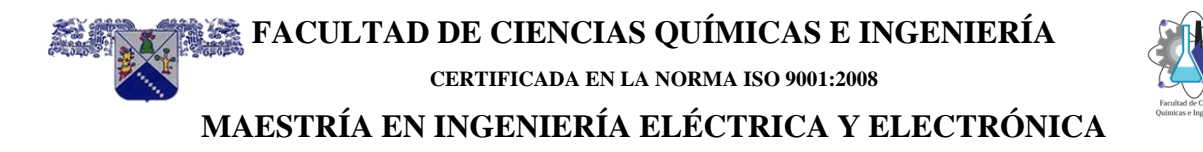

recambios en el emplazamiento. Además, a menudo se producen problemas incluso en equipos sometidos a un mantenimiento intensivo.

A los interruptores Masterpact NW con protección anticorrosión se les aplica un tratamiento de superficie especial en todas las piezas expuestas a la corrosión con una importancia crítica para la continuidad del suministro eléctrico. De esta forma, se garantiza la disponibilidad del suministro eléctrico y la seguridad de su funcionamiento sin necesidad de un mantenimiento especial en los siguientes tipos de condiciones medioambientales, conforme a la definición de la norma IEC 721-3- 3:

- 3C3 para H2S (concentraciones de 2,1 a 7,1 3 10-6)
- 3C4 para SO2 (concentraciones de 4,8 a 14,8 3 10-6)

La gama de interruptores Masterpact NW con protección anticorrosión ofrece las siguientes características:

- Intensidad nominal de 800 A a 4000 A
- Modelos de 3 y 4 polos
- Interruptor extraíble
- Tensión de funcionamiento de hasta 690 V CA
- Poder de corte Ics de 100 kA a 220/415 V CA
- Posibilidad de alimentación inversa

• Mecanismo de energía almacenada para cierres instantáneos (acoplamiento de fuentes)

- 3 tipos de protección electrónica RMS
- Ajustes de largo retardo regulables desde 0,4 a 1 In, mediante el ajuste preciso a través del teclado local o el supervisor remoto
- Funciones electrónicas específicas para la gestión de la energía y el análisis de la calidad de la energía

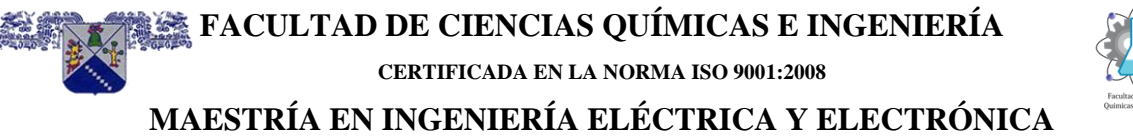

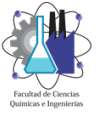

La gama Masterpact NW cumple con las principales

normas y certificaciones:

- IEC 60947-1 y 60947-2
- IEC 68230 (calor húmedo) e IEC 68252 nivel de severidad 2 (niebla salina)
- IEC 60068-2-42 e IEC 60068-2-43 para entornos corrosivos:

• SO2: probado conforme a IEC 60068-2-42 en un entorno 3C4 tal y como se define en IEC 60721-3-3

• H2S: probado conforme a IEC 60068-2-43 en un entorno 3C3 tal y como se define en IEC 60721-3-3

# <span id="page-126-0"></span>**7.3 Unidades de disparo electrónico Micrologic 2.0A, 3.0A, 5.0A y 6.0A**

Las unidades de disparo Micrologic proporcionan funciones de disparo ajustables a los interruptores de disparo electrónico. El nombre del producto especifica el nivel de protección provisto por la unidad de disparo.

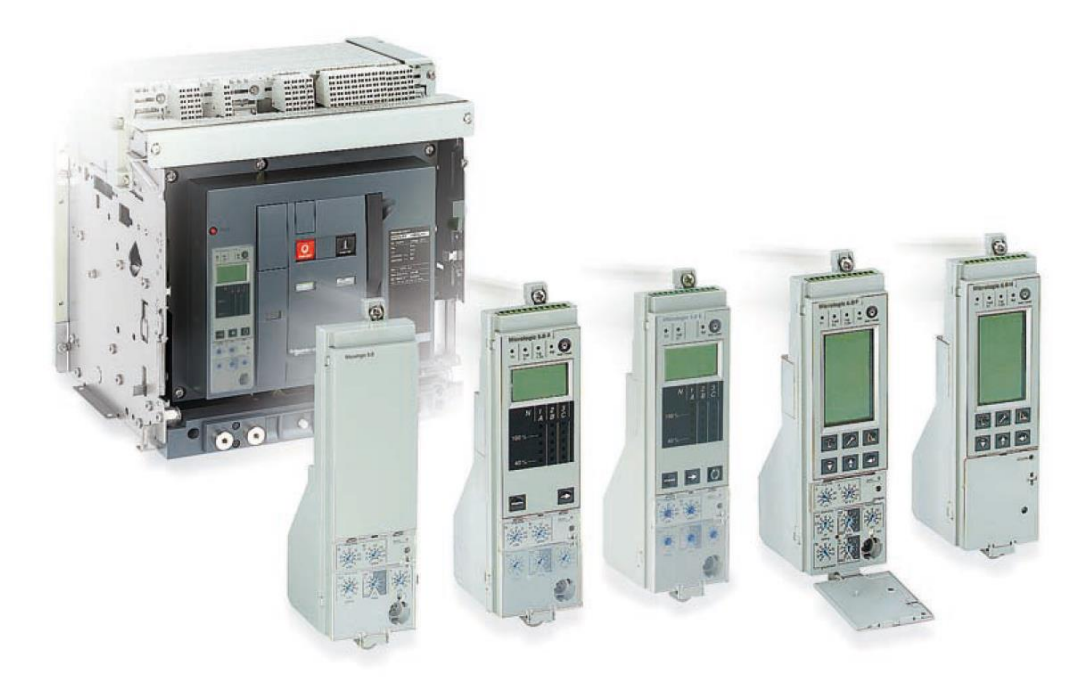

# <span id="page-127-0"></span>**7.3.1 Unidades de disparo**

#### **7.3.1.1 Unidad de disparo Micrologic 2.0A**

La unidad de disparo Micrologic 2.0A proporciona protección básica IEC (LS0) y viene con un ampérmetro integrado.

- A. Nombre de la unidad de disparo
- B. Pantalla alfanumérica
- C. Gráfica de barras de tres fases
- D. Botón de desplazamiento
- E. Botón de menú
- F. Selector de activación de tiempo largo (Ir)
- G. Selector de retardo de tiempo largo (tr)
- H. Selector de activación de tiempo corto (lsd)\*
- I. Receptáculo para el enchufe de prueba
- J. Luz indicadora de sobrecarga

K. Botón de restablecimiento de los indicadores de verificación del estado de la batería y del disparo

L. Luz indicadora de autoprotección

M. Luz indicadora de disparo de tiempo corto o instantáneo

N. Luz indicadora de disparo de tiempo largo

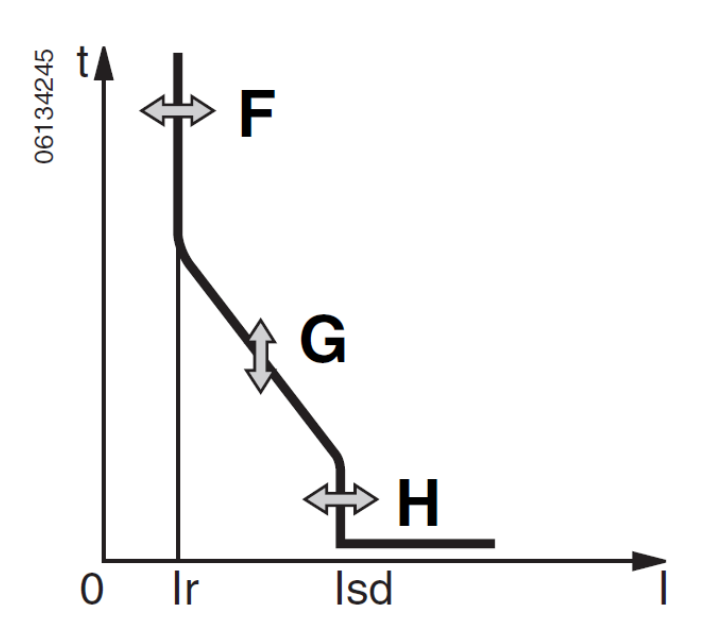

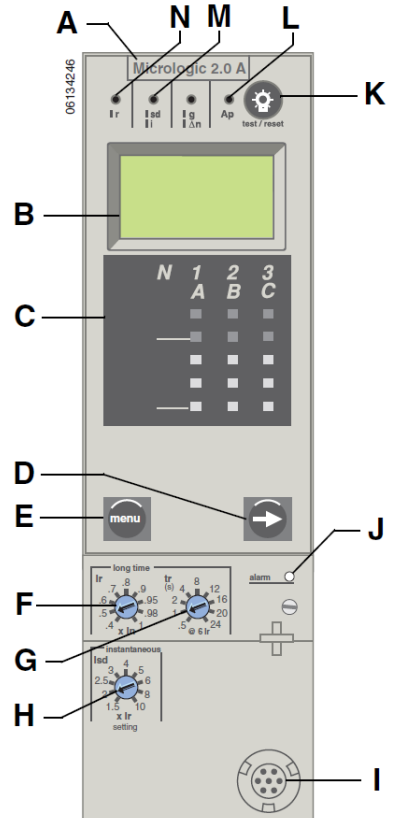

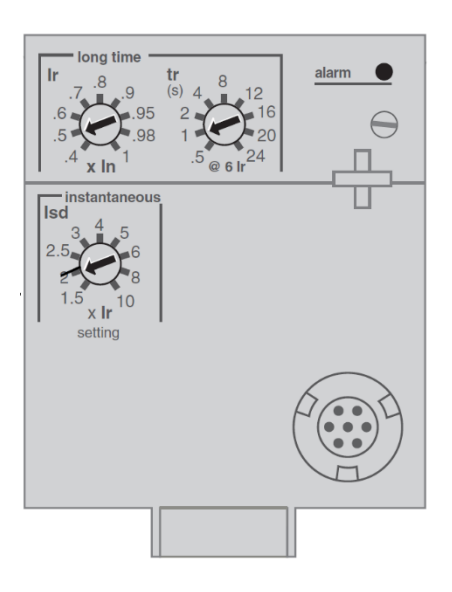

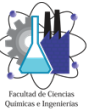

# **7.3.1.2 Unidad de disparo Micrologic 3.0A**

La unidad de disparo Micrologic 3.0A proporciona protección básica UL (LI) y viene con un ampérmetro integrado.

- A. Nombre de la unidad de disparo
- B. Pantalla alfanumérica
- C. Gráfica de barras de tres fases
- D. Botón de desplazamiento
- E. Botón de menú
- F. Selector de activación de tiempo largo (Ir)
- G. Selector de retardo de tiempo largo (tr)
- H. Selector de activación instantánea (Ii)
- I. Receptáculo para el enchufe de prueba
- J. Luz indicadora de sobrecarga

K. Botón de restablecimiento de los indicadores de verificación del estado de la batería y del disparo

L. Luz indicadora de autoprotección

M. Luz indicadora de disparo de tiempo corto o instantáneo

N. Luz indicadora de disparo de tiempo largo

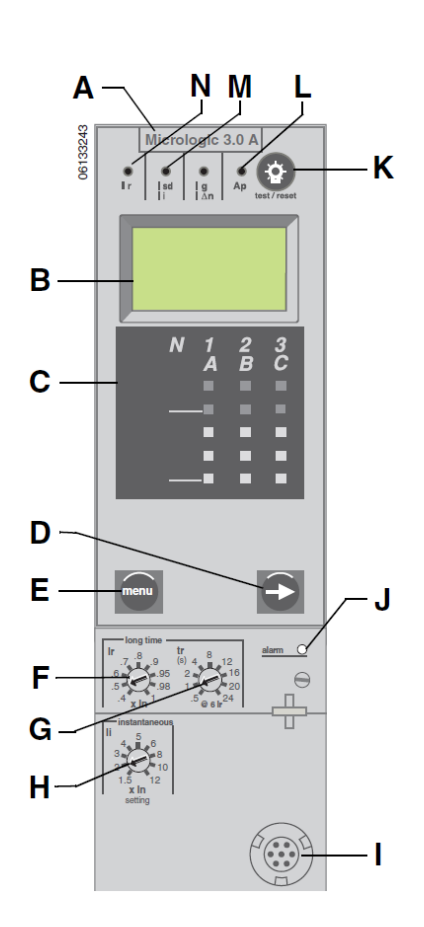

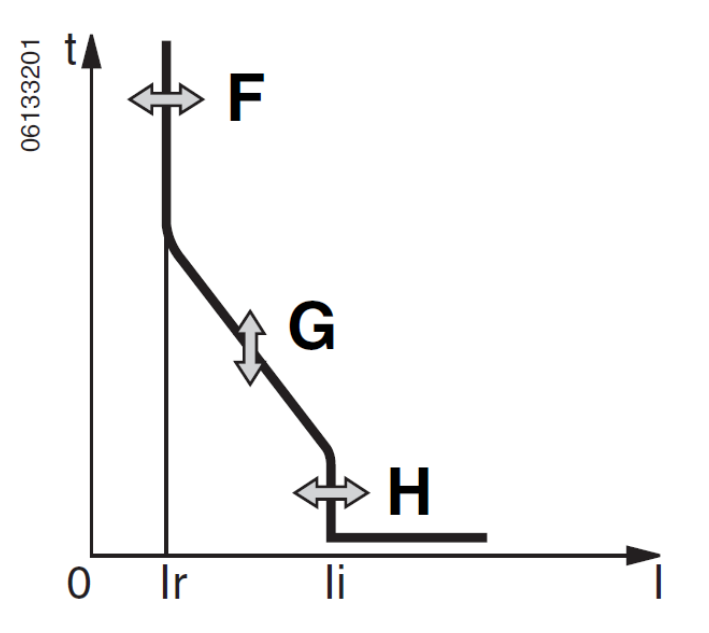

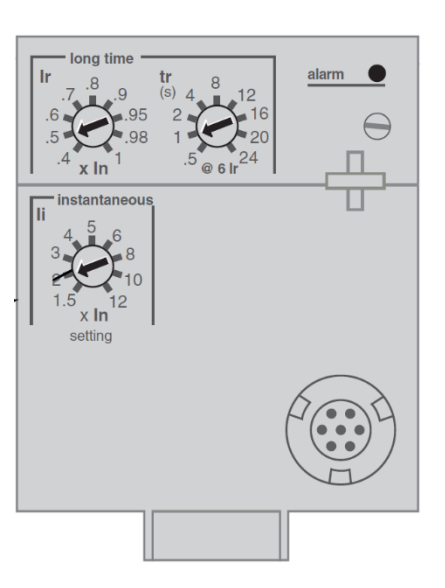

# **7.3.1.3 Unidad de disparo Micrologic 5.0A**

La unidad de disparo Micrologic 5.0A proporciona protección selectiva (LSI) y viene con un ampérmetro incorporado.

- A. Nombre de la unidad de disparo
- B. Pantalla alfanumérica
- C. Gráfica de barras de tres fases
- D. Botón de desplazamiento
- E. Botón de menú
- F. Selector de activación de tiempo largo (Ir)
- G. Selector de retardo de tiempo largo (tr)

H. Selector de activación de tiempo corto (Isd)

- I. Selector de retardo de tiempo corto (tsd)
- J. Selector de activación instantánea (Ii)
- K. Receptáculo para el enchufe de prueba
- L. Luz indicadora de sobrecarga

M. Botón de restablecimiento de los indicadores de verificación del estado de la batería y del disparo

N. Luz indicadora de autoprotección

O. Luz indicadora del disparo de tiempo corto o instantáneo

P. Luz indicadora del disparo de tiempo largo

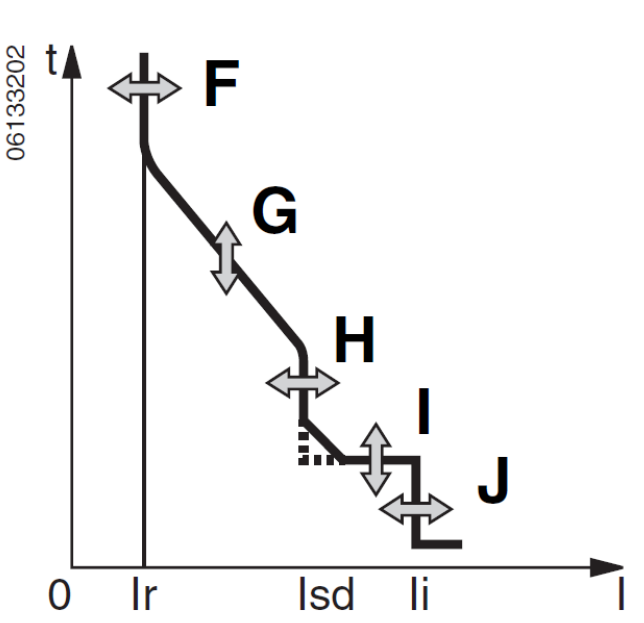

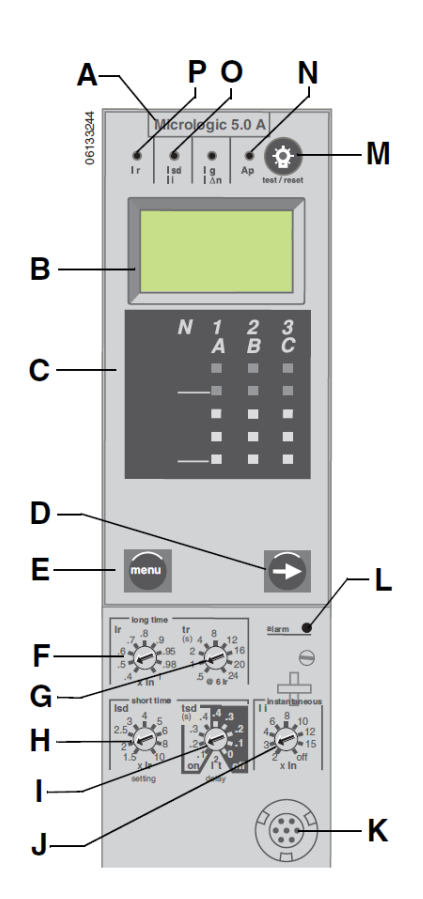

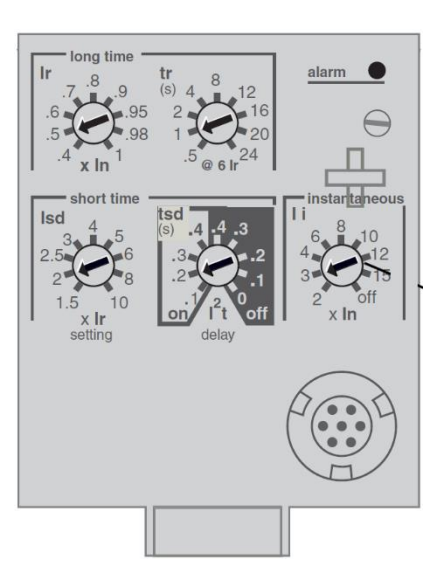

# **7.3.1.4 Unidad de disparo Micrologic 6.0A**

La unidad de disparo Micrologic 6.0A proporciona protección selectiva y contra fallas a tierra del equipo (LSIG) (≤ 1 200 A) y viene con un ampérmetro incorporado.

- A. Nombre de la unidad de disparo
- B. Pantalla alfanumérica
- C. Gráfica de barras de tres fases
- D. Botón de desplazamiento
- E. Botón de menú
- F. Selector de activación de tiempo largo (Ir)
- G. Selector de retardo de tiempo largo (tr)
- H. Selector de activación de tiempo corto (Isd)
- I. Selector de retardo de tiempo corto (tsd)
- J. Selector de activación instantánea (Ii)

K. Selector de activación de protección contra fallas a tierra (Ig)

L. Selector de retardo de protección contra fallas a tierra (tg)

- M. Receptáculo para el enchufe de prueba
- N. Botón de disparo por falla a tierra
- O. Luz indicadora de sobrecarga

P. Botón de restablecimiento de los indicadores de verificación del estado de la batería y del disparo

- Q. Luz indicadora de autoprotección
- R. Luz indicadora del disparo por falla a tierra

S. Luz indicadora del disparo de tiempo corto o instantáneo

T. Luz indicadora del disparo de tiempo largo

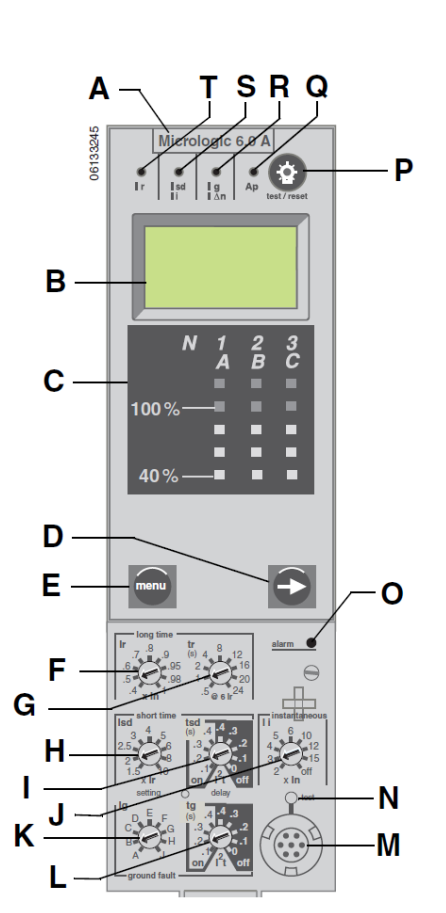

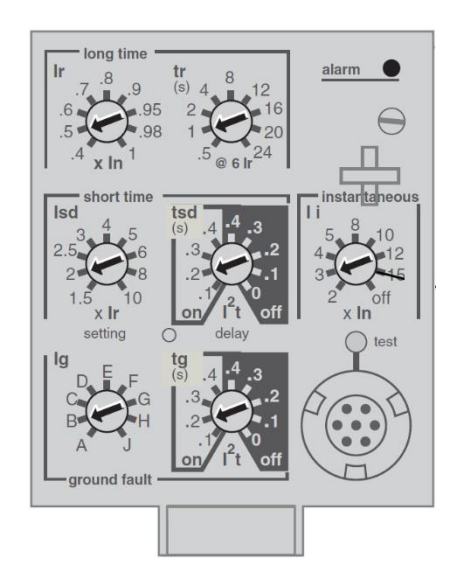

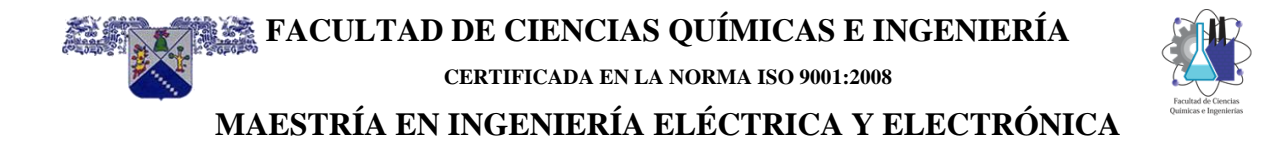

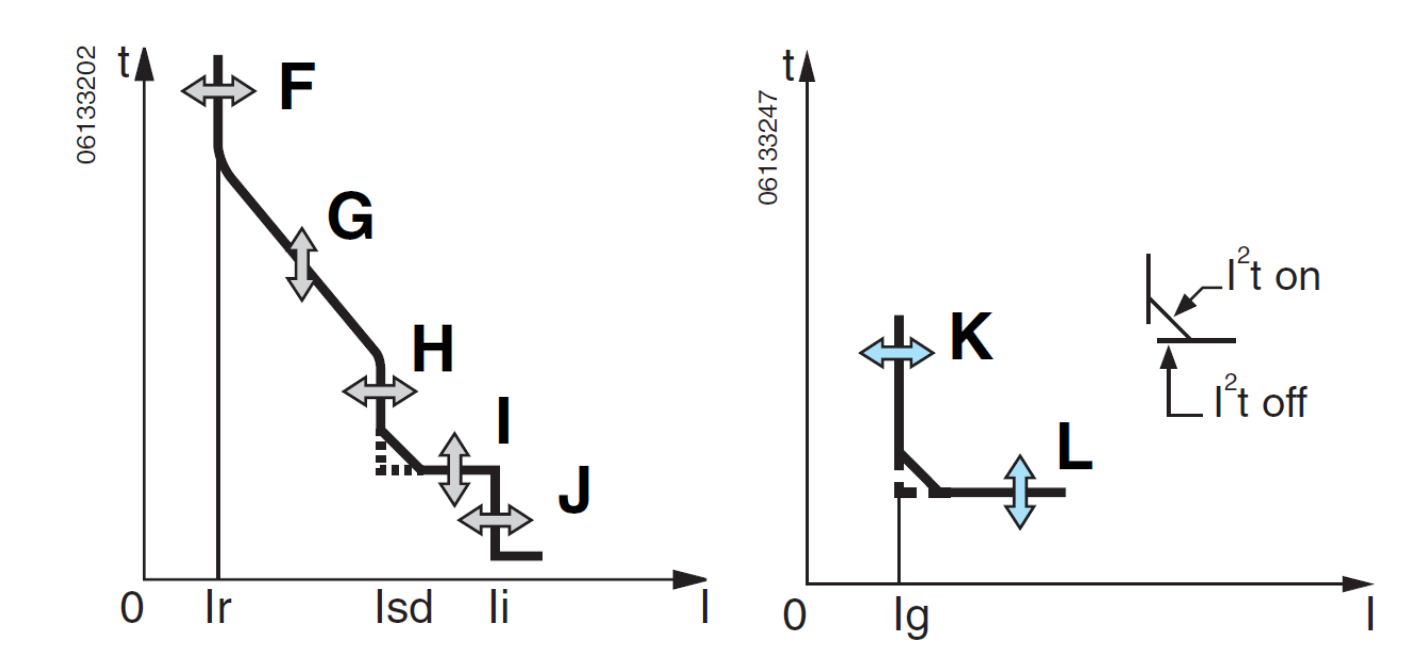

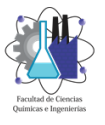

<span id="page-132-0"></span>**7.3.2 Ajustes de la unidad de disparo**

Las funciones de disparo se pueden ajustar en los selectores ubicados en la parte frontal de la unidad de disparo. Las unidades de disparo vienen de fábrica con el selector de activación de tiempo largo ajustado en 1,0 y los otros selectores ajustados en su valor más bajo.

# **7.3.2.1 Protección de tiempo largo**

La protección de tiempo largo protege al equipo contra sobrecargas.

- La protección de tiempo largo es una función estándar en todas las unidades de disparo.
- La activación de tiempo largo (Ir) (A) establece el nivel máximo de la corriente (en base a los valores nominales del enchufe sensor In) que llevará el interruptor continuamente. Si la corriente excede este valor, se disparará el interruptor una vez que alcanza el valor del retardo de tiempo prefijado. La activación de tiempo largo (Ir) se puede ajustar entre 0,4 y 1,0 veces el valor nominal del enchufe sensor (In).
- El retardo de tiempo largo (tr) (B) establece el período durante el cual el interruptor llevará una sobrecorriente por debajo del nivel de la corriente de activación de tiempo corto o instantánea antes de dispararse. Consulte la tabla 1 para obtener los valores de ajuste del retardo de tiempo largo.
- Encontrará los valores a) máximo de activación de tiempo largo y b) de retardo de tiempo largo en el calibrador ajustable para sustitución en campo. Para modificar los valores de los ajustes apropiados para su aplicación, se encuentran disponibles calibradores diferentes. Para obtener instrucciones sobre cómo sustituir el calibrador, consulte la Sección 4— Sustitución del calibrador ajustable.
- Es posible cambiar el valor del sensor In en los interruptores de potencia Masterpact® NT y NW sustituyendo el enchufe sensor ubicado debajo de la unidad de disparo. Lea las instrucciones incluidas con el accesorio de sustitución del enchufe sensor para obtener información adicional.
- La luz indicadora de sobrecarga (C) se ilumina cuando se ha excedido el valor de umbral de activación de tiempo largo (lr).
- La protección de tiempo largo utiliza valores de medición de corriente rcm verdadero.

Imágenes térmicas proporcionan información sobre el estado continuo de elevación de la temperatura del cableado, antes y después de dispararse el dispositivo. Esto

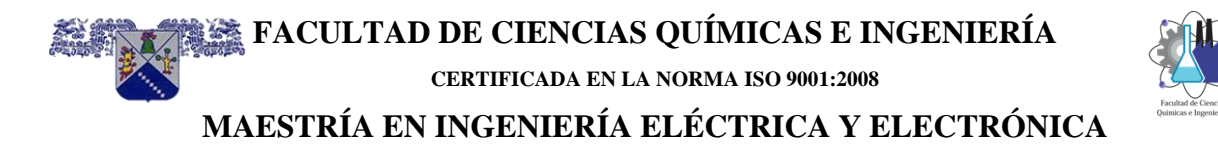

permite al interruptor responder a una serie de condiciones de sobrecarga que podrían provocar el sobrecalentamiento del conductor, las cuales podrían pasar desapercibidas si se restablece el circuito de tiempo largo cada vez que la carga desciende por debajo del ajuste de activación o después de cada disparo.

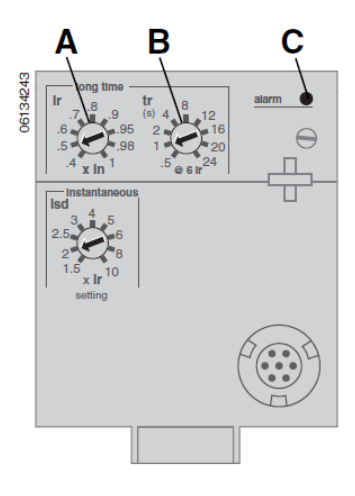

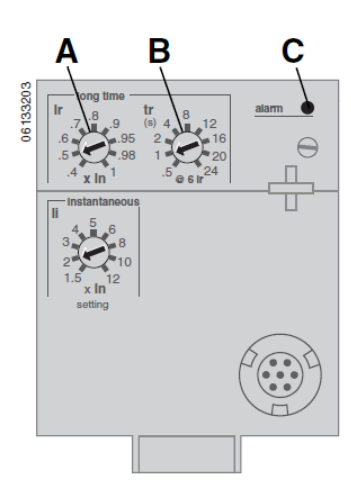

Unidad de disparo Micrologic 5.0A

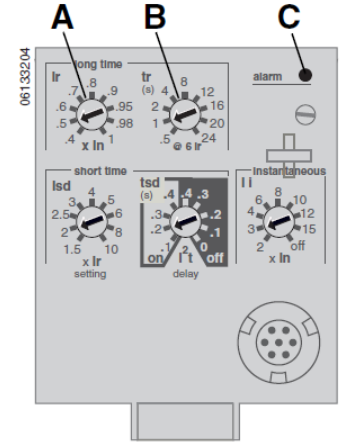

Unidad de disparo Micrologic 6.0A

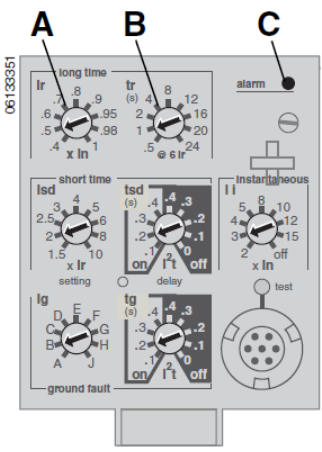

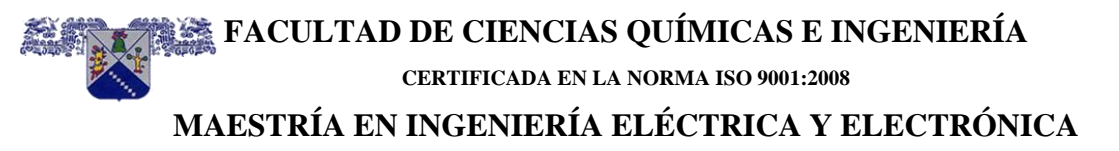

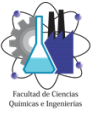

#### **7.3.2.2 Protección de tiempo corto**

Esta función brinda protección al equipo contra cortocircuitos.

• La protección de tiempo corto es una función estándar en las unidades de disparo 2.0A, 5.0A y 6.0A. No está disponible en las unidades de disparo 3.0A.

• La protección de tiempo corto se basa en la activación de tiempo largo (lr).

• La activación de tiempo corto (Isd) (A) ajusta el nivel de la corriente (inferior al nivel de disparo instantáneo) en el que el interruptor se disparará después de alcanzar el valor de retardo de tiempo preajustado.

• El retardo de tiempo corto (tsd) (B) ajusta el período durante el cual el interruptor llevará una sobrecorriente, por encima del nivel de la corriente, con la activación de tiempo corto antes de dispararse. Este retardo se puede ajustar en las unidades de disparo 5.0A y 6.0A. En las unidades de disparo 2.0A este retardo viene de fábrica ajustado en cero.

• La opción I2t on/I2t off proporciona un criterio selectivo mejorado mediante los dispositivos de protección de corriente descendente:

— Cuando se selecciona I2t off, se proporciona un retardo con tiempo fijo.

— Cuando se selecciona I2t on, se proporciona una protección I2t de tiempo inverso hasta un máximo de 10 veces Ir.

Para valores mayores que 10 veces el valor de Ir, se proporciona un retardo de

tiempo fijo.

• Las corrientes intermitentes, en la gama de disparo de tiempo corto con una duración insuficiente para activar un disparo, acumulan y acortan el retardo de tiempo adecuadamente.

• Es posible seleccionar un enclavamiento selectivo de zona (ZSI) en la protección de tiempo corto con los interruptores de corriente ascendente o descendente.

• Al ajustar en 0 tsd, se desactiva el enclavamiento selectivo de zona.

• La protección de tiempo corto utiliza valores de medición de corriente rcm verdadero. La activación y retardo de tiempo corto pueden ser ajustados para

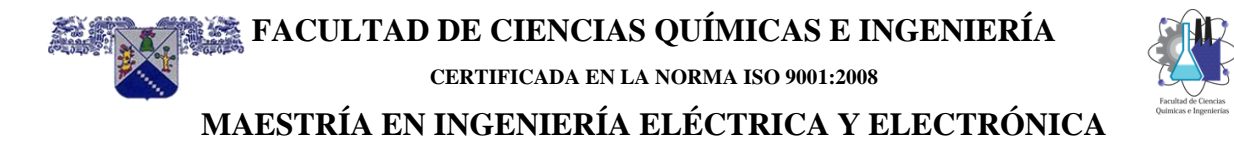

proporcionar un criterio selectivo con los interruptores de corriente ascendente o descendente.

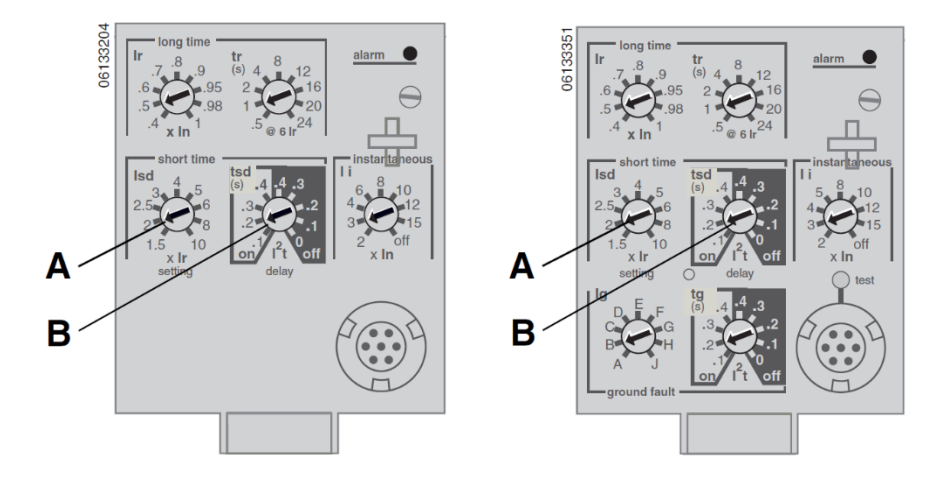

#### **7.3.2.3 Protección instantánea**

La función instantánea brinda protección al equipo contra cortocircuitos sin retardo de tiempo intencional.

• La protección instantánea (Ii) (A) es una función estándar en las unidades de disparo 3.0A, 5.0A y 6.0A.

• La protección instantánea en las unidades de disparo 2.0A se logra utilizando una protección de tiempo corto (lsd) con un retardo de tiempo corto de 0 (cero), ajustado en la fábrica.

• La protección instantánea en las unidades de disparo 3.0A, 5.0A y 6.0A se basa en los valores nominales del enchufe sensor (ln) del interruptor.

• La protección instantánea en las unidades de disparo 2.0A se basa en el ajuste de activación de tiempo largo (Ir).

• Se emite un comando de apertura del interruptor tan pronto se excede la corriente de umbral.

• La protección instantánea utiliza los valores de medición de la corriente máxima.

• Cuando se ajusta en "off" el selector de protección instantánea, ésta última queda inhabilitada.

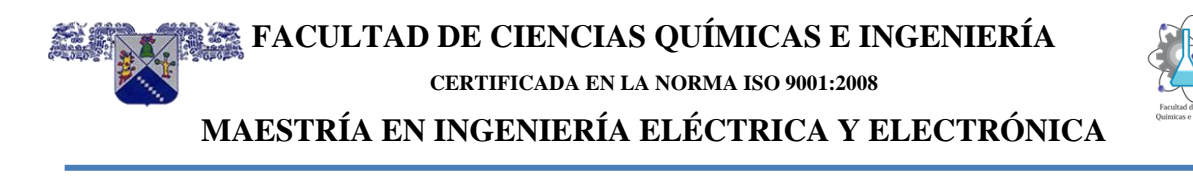

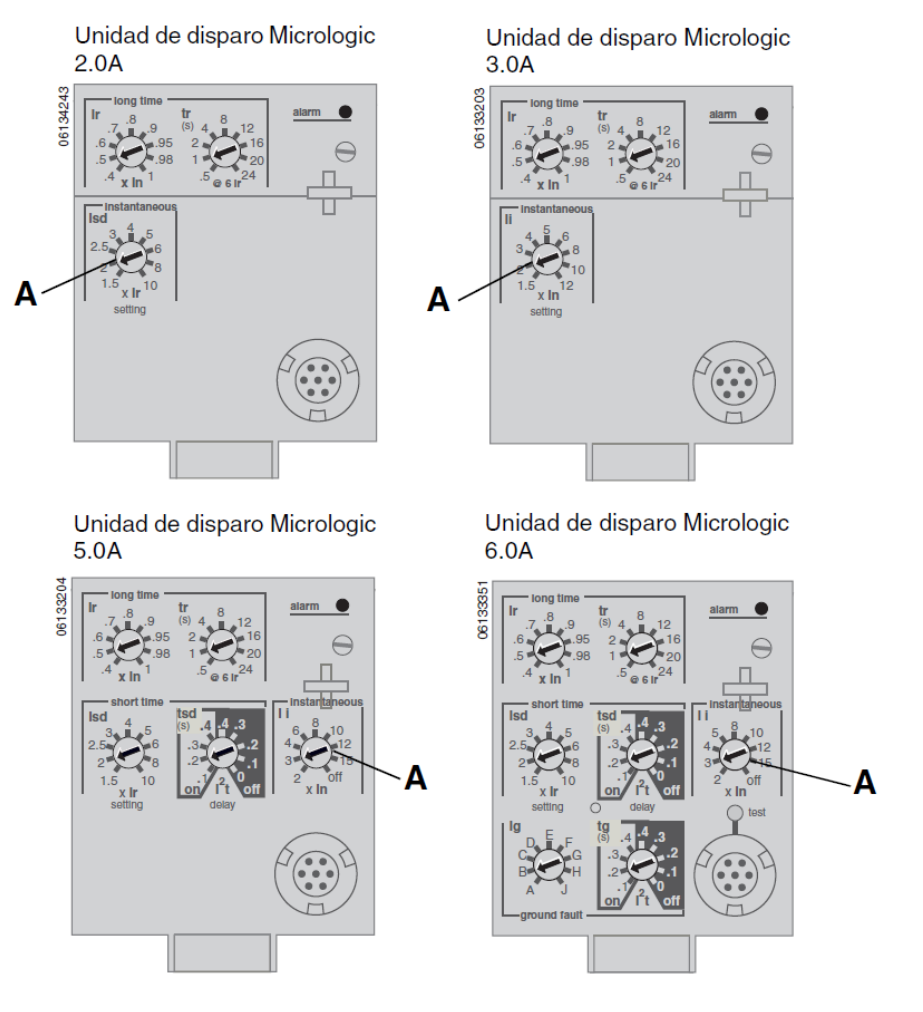

#### **7.3.2.4 Protección del equipo contra a fallas a tierra**

La protección del equipo contra fallas a tierra protege a los conductores contra sobrecalentamiento y fallas de las corrientes de falla a tierra (≤1 200 A).

• La protección del equipo contra fallas a tierra es una función estándar en las unidades de disparo 6.0A.

• La activación de falla a tierra (Ig) (A) ajusta el nivel de la corriente de falla a tierra

cuando se dispare el interruptor después de transcurrido un retardo de tiempo predefinido.

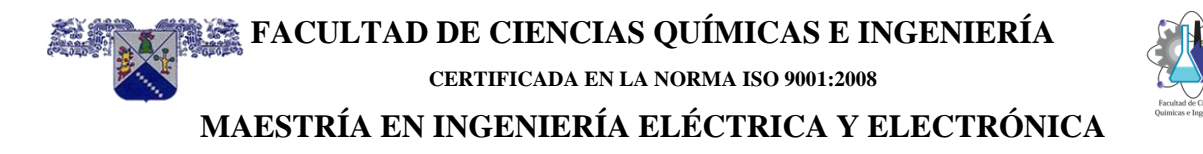

• El retardo de falla a tierra (tg) (B) ajusta el período durante el cual el interruptor llevará una corriente de falla a tierra por encima del valor de activación del nivel de la corriente de falla a tierra antes de dispararse.

• Es posible utilizar un enclavamiento selectivo de zona en la protección del equipo contra fallas a tierra con los interruptores de corriente ascendente o descendente.

• Al ajustar en 0 el retardo de falla a tierra (tg) se desactiva el enclavamiento selectivo de zona.

• Las protecciones del neutro y de falla a tierra son independientes y pueden funcionar simultáneamente.

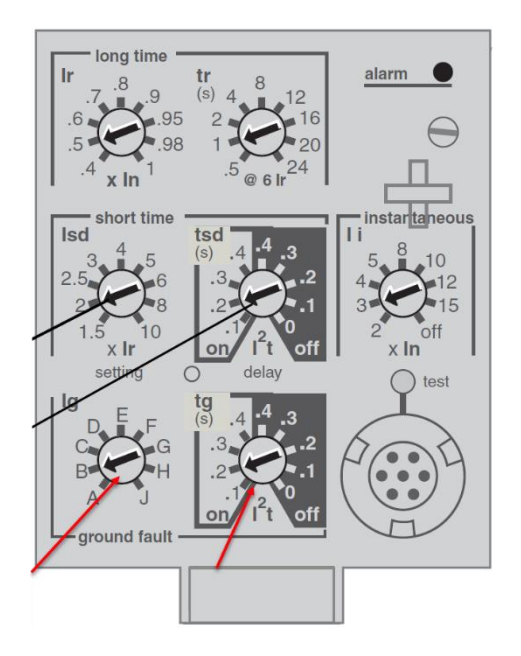

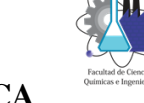

#### <span id="page-138-0"></span>**7.3.3 Curvas de disparo de la unidad de disparo Micrologic**

#### **7.3.3.1 Micrologic 2.0**

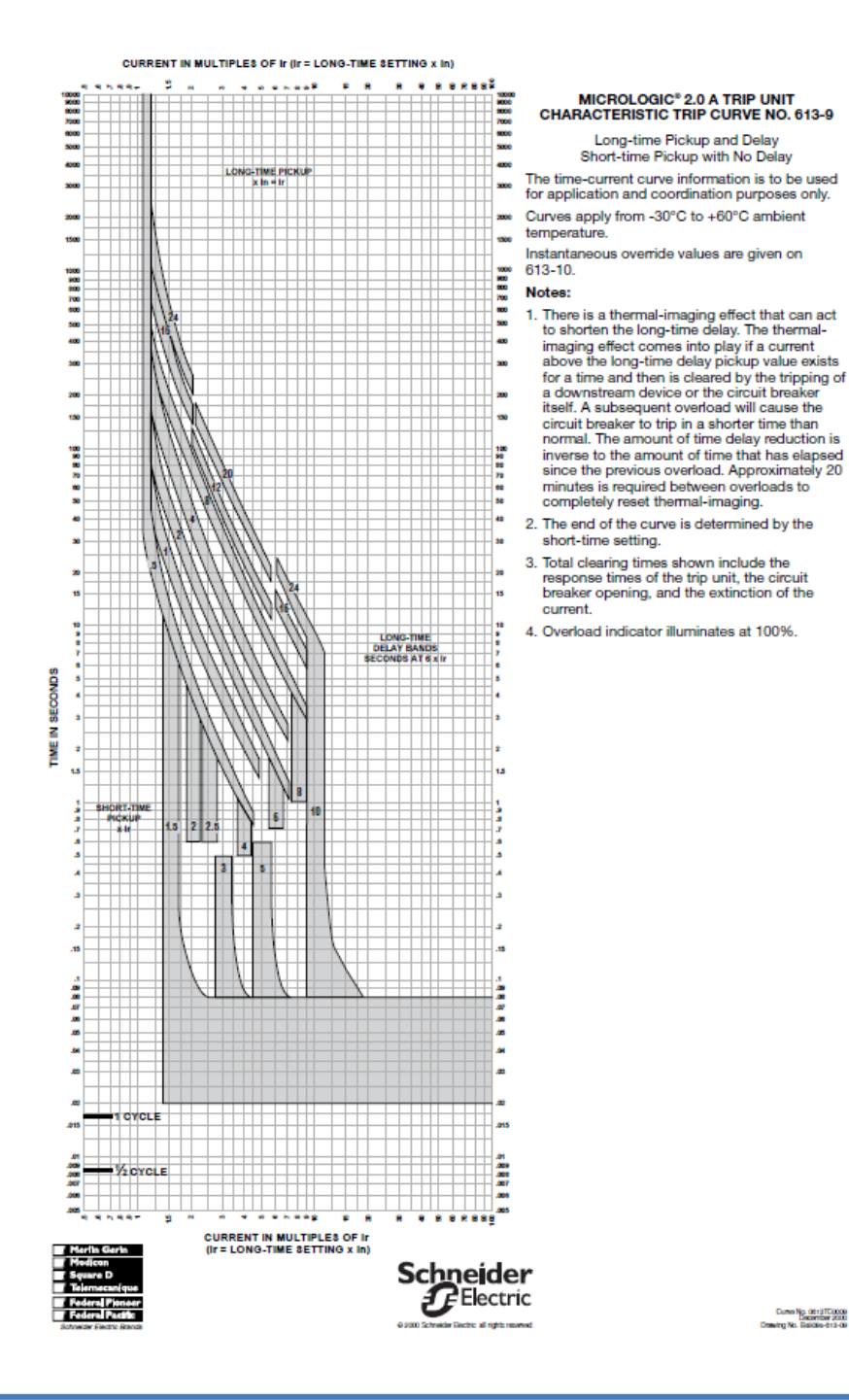

**CERTIFICADA EN LA NORMA ISO 9001:2008**

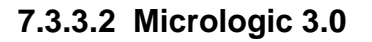

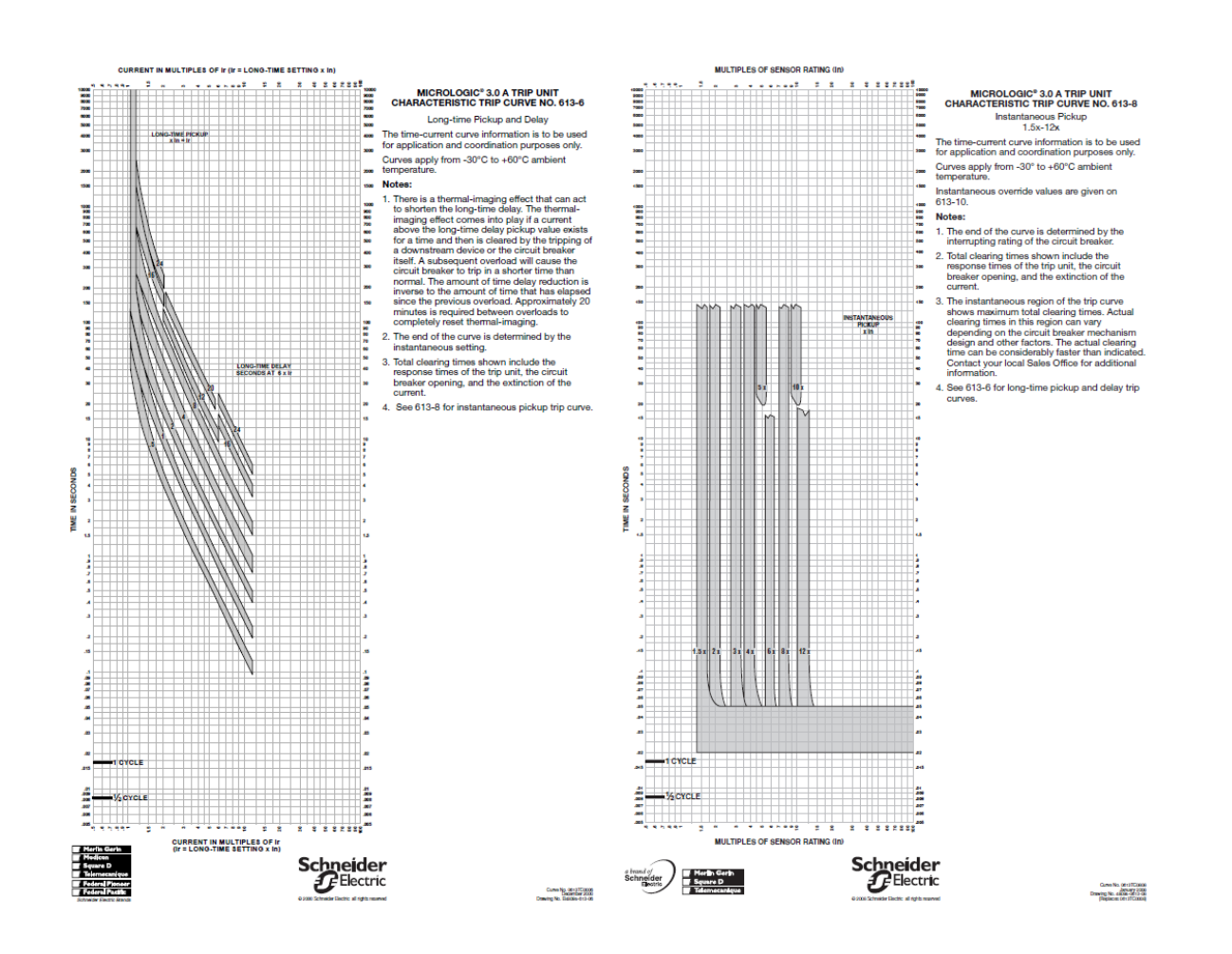

**FACULTAD DE CIENCIAS QUÍMICAS E INGENIERÍA CERTIFICADA EN LA NORMA ISO 9001:2008**

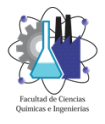

**MAESTRÍA EN INGENIERÍA ELÉCTRICA Y ELECTRÓNICA**

# **7.3.3.3 Micrologic 5.0 y 6.0**

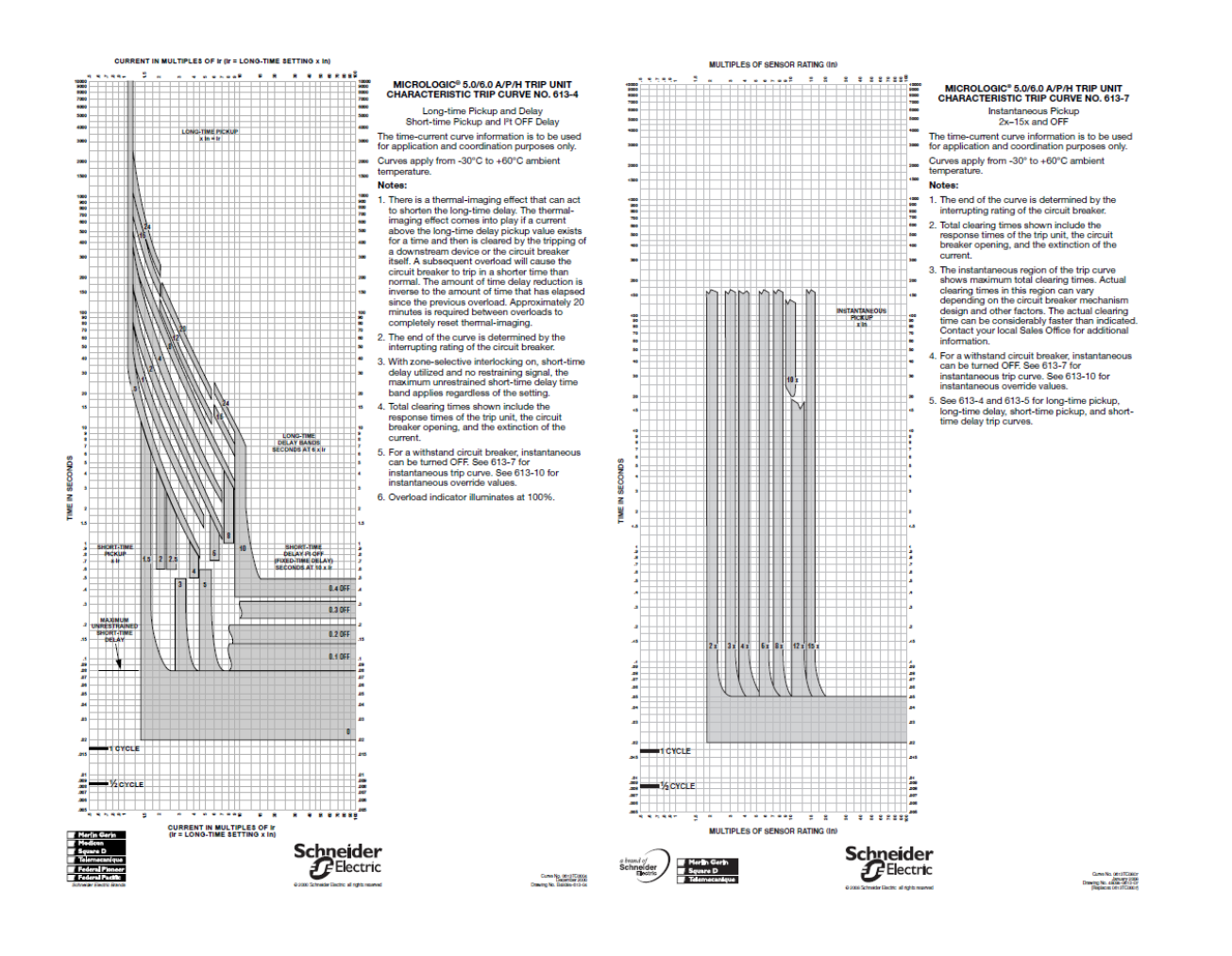

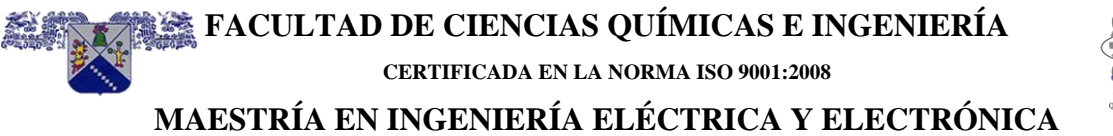

# **7.3.3.4 Micrologic 6.0 Falla a tierra**

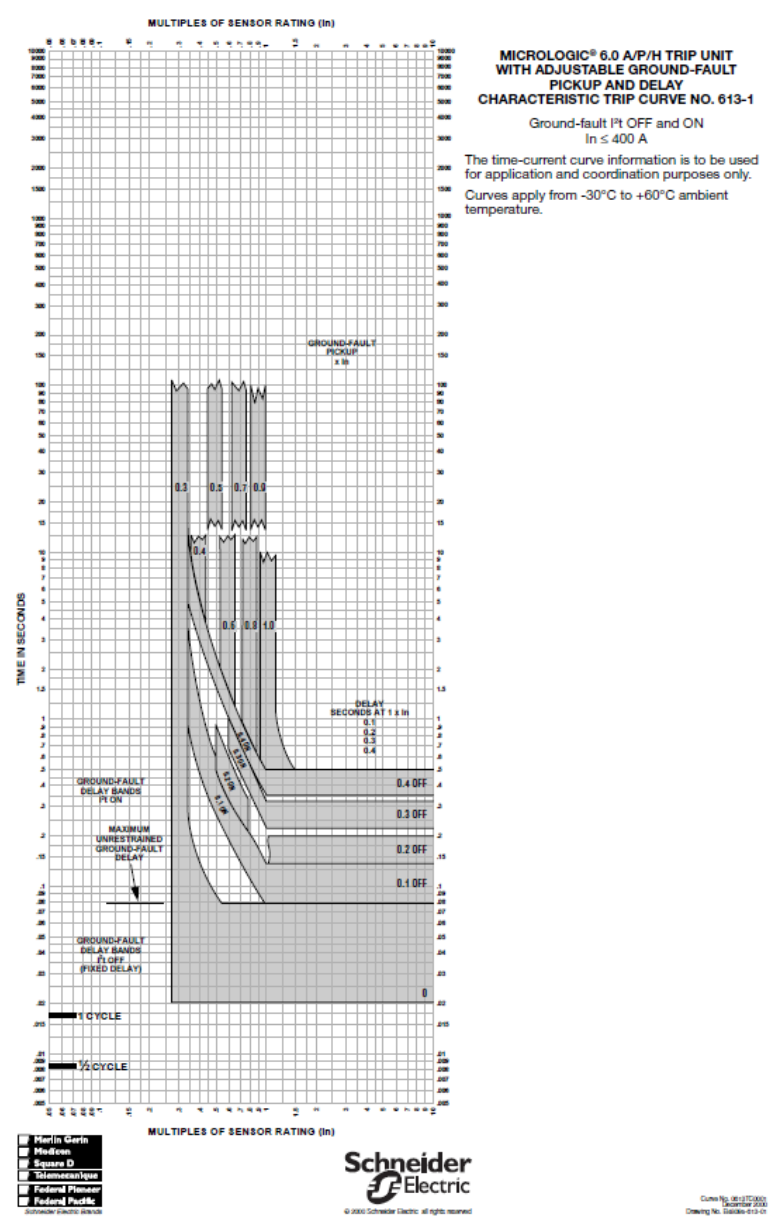

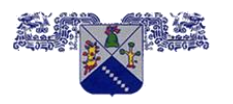

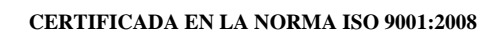

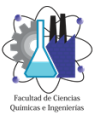

**MAESTRÍA EN INGENIERÍA ELÉCTRICA Y ELECTRÓNICA**

# **Referencias**

[1] C37.010-1999 IEEE Application Guide for AC High-Voltage Circuit Breakers Rated on a Symmetrical Current Basis

[2]C37.04-1999 IEEE Standard Rating Structure for AC High-Voltage Circuit Breakers Rated on a Symmetrical Current Basis

[3] C37.04A-2003 IEEE Standard Rating Structure for AC High-Voltage Circuit Breakers Rated on a Symmetrical Current Basis: Amendement 1 Capacitance Current Switching

[4] C37.06.1-2000 American National Standard for Switchgear—AC High-Voltage Circuit Breakers Rated on a Symmetrical Current Basis—Preferred Ratings and Related Required Capabilities

[5] C37.06-2000 American National Standard for Switchgear—AC High-Voltage Circuit Breakers Rated on a Symmetrical Current Basis—Preferred Ratings and Related Required Capabilities

[6] C37.09-1979 Standard Test Procedure for AC High-Voltage Circuit Breakers Rated on a Symmetrical Current Basis

[7] C37.09-1999 IEEE Standard Test Procedure for AC High-Voltage Circuit Breakers Rated on a Symmetrical Current Basis

[8] C37.10.1-2000 IEEE Guide for the Selection of Monitoring for Circuit Breakers

[9] C37.14-1992 (Superseded) IEEE Standard for Low-Voltage DC Power Circuit Breakers Used in Enclosures

[10] C37.14-1999 ( Withdrawn) IEEE Standard for Low-Voltage DC Power Circuit Breakers Used in Enclosures

[11] C37.14-2002 IEEE Standard for Low-Voltage DC Power Circuit Breakers Used in **Enclosures** 

[12] C37.20.1-2002 IEEE Standard for Metal-Enclosed Low-Voltage Power Circuit Breaker **Switchgear** 

[13] C37.42-1996 American National Standard for Switchgear—Distribution Cutouts and Fuse Links—Specifications

[14] IEEE Std 141, 1993 (R1999), "Recommended Practice for Electric Power Distribution for Industrial Plants"

[15] IEEE Std C37.13-1990, "For Low-Voltage AC Power Circuit Breakers Used in Enclosures"

[16] Lester, George N. "High Voltage Circuit Breaker Standards in the USA: Past, Present, and Future," IEEE Transactions on Power Apparatus and Systems, vol. 93, 1974, pp. 590-600. (Figures 1 & 3 sourced from this article)

[17] Bridger, Baldwin, Jr. "All Amperes are not Created Equal: A Comparison of Current Ratings of High-Voltage Circuit Breakers Rated According to ANSI and IEC Standards," IEEE Transactions on Industry Applications, vol. 29, issue 1, Jan/Feb 1993, pp. 195-201.

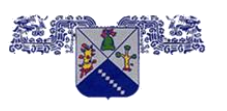

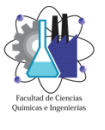

**CERTIFICADA EN LA NORMA ISO 9001:2008**

# **MAESTRÍA EN INGENIERÍA ELÉCTRICA Y ELECTRÓNICA**

[18] McCoy, Charles E. "Short Circuit Current Fundamentals: Characteristics/Magnitudes/Definitions for High Voltage Circuit Breaker Duties," Conference Record of the 1995 IEEE, vol. 3, 8-12 Oct. 1995, pp. 1985-1992.

[19] Electric Power Distribution Systems. A Nontechnical Guide. Wayne Beaty. 1998. PennWell Publishing Company.

[20] IEEE Std 399 2004, "Recommended Practice for Industrial and Commercial Power System Analysis".

[21] Electric Power Distribution Handbook. T. A. Short. 2004. CRC Press.

[22] Notas de Curso: "Generación Distribuida", 25, 26 y 27 de septiembre del 2006.

[23] Notas de Curso: "Corto Circuito ANSI C37´s vs IEC 60909", 2, 3 y 4 de octubre del 2006.

[24] IEEE Std 242 – 2001, "Recommended Practice for Protection and Coordination of Industrial and Commercial Power System"